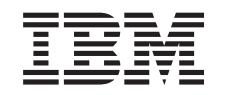

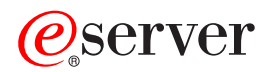

iSeries

Spravovanie iSeries Access for Windows

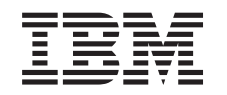

# ERserver

iSeries

Spravovanie iSeries Access for Windows

**© Copyright International Business Machines Corporation 1998, 2002. Všetky práva vyhradené.**

## **Obsah**

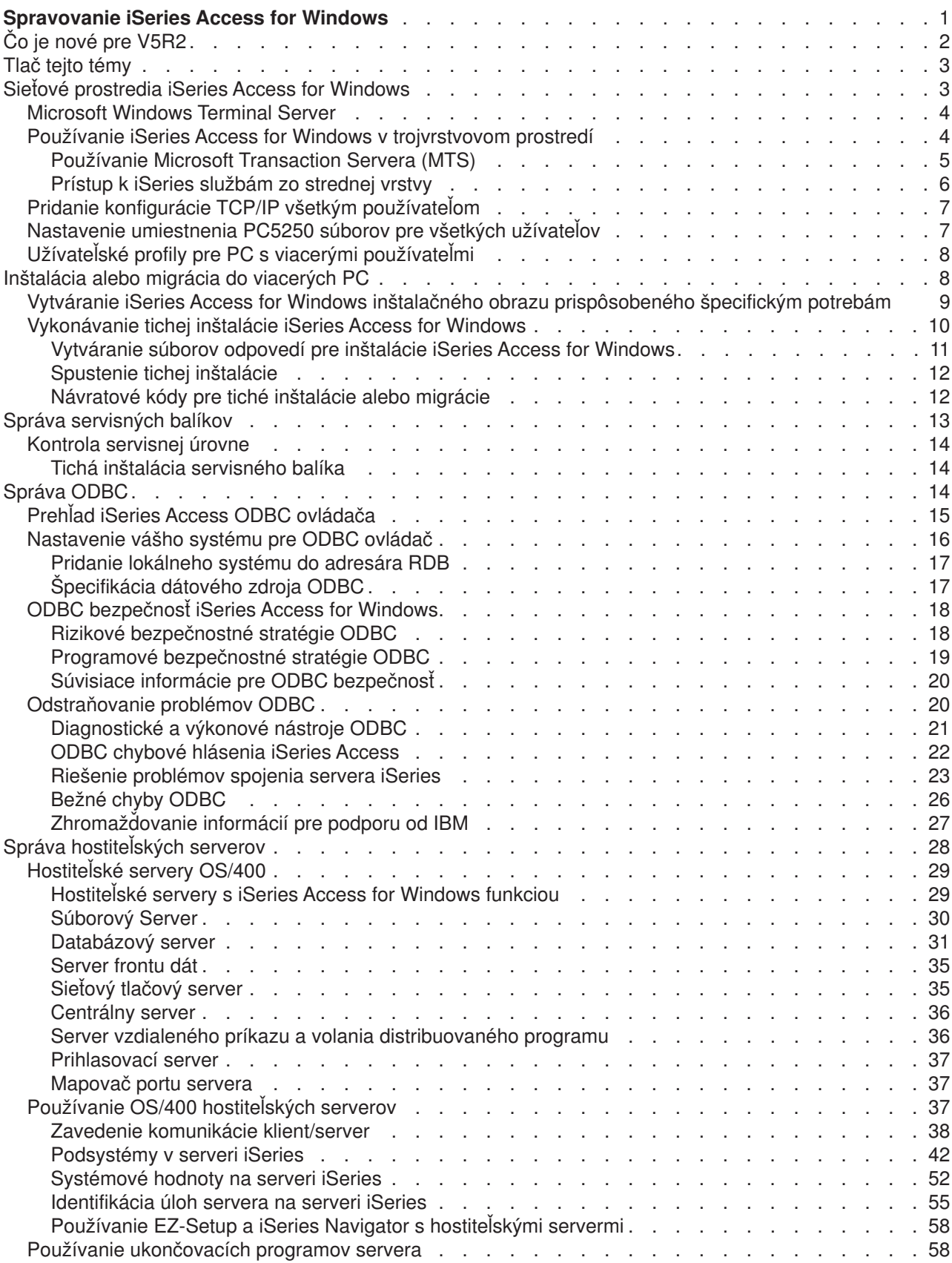

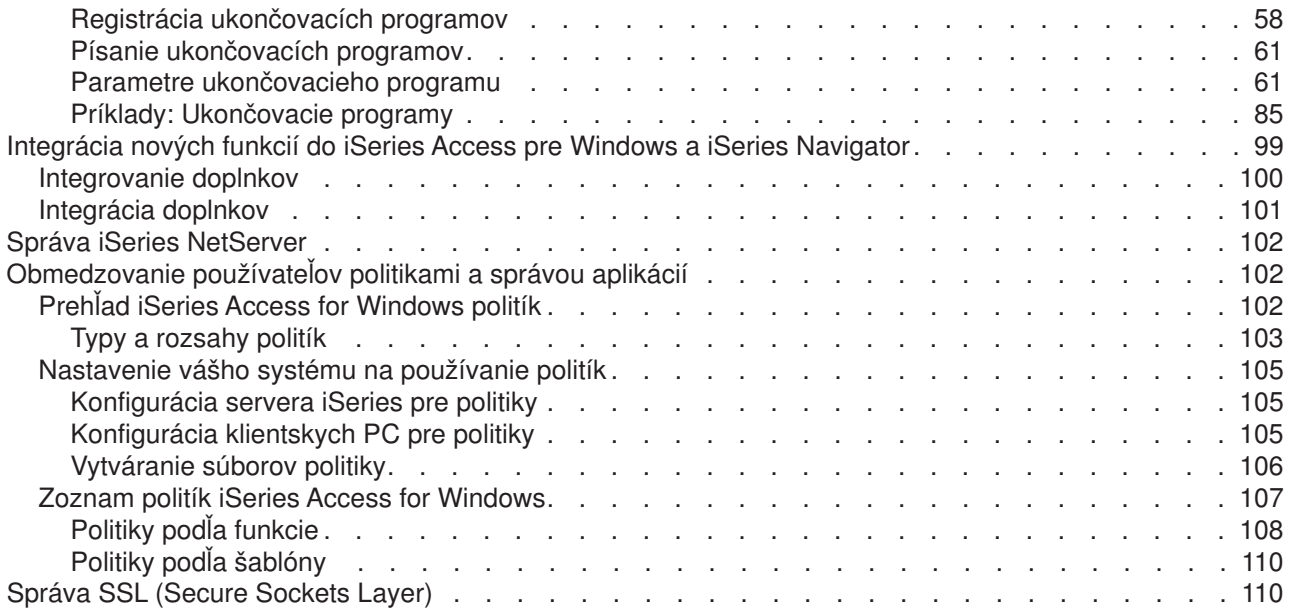

## <span id="page-6-0"></span>**Spravovanie iSeries Access for Windows**

Táto téma predpokladá, že už ste oboznámený s iSeries Access for Windows a máte ho inštalovaný na vašom systéme. Prehľad iSeries Access for Windows a popis jeho použitia vo vašej sieti nájdete v téme Začíname. Pomoc pri inštalácii a nastavení iSeries Access for Windows nájdete v iSeries Access for Windows - Nastavenie

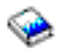

.

Táto téma vám môže pomôcť so záležitosťami týkajúcimi sa správy iSeries Access for Windows.

### **Sieťové [prostredia iSeries Access for Windows](rzaiimultiuser.htm)**

Získajte informácie o niektorých vašich sieťových prostrediach, v ktorých môže iSeries Access for Windows fungovať. Predovšetkým sa naučte, ako sprístupniť OS/400 služby vašim klientom za použitia iSeries Access for Windows v trojvrstvovom prostredí, alebo jeho inštaláciou na Windows NT Server 4.0 Terminal Server Edition, alebo na Windows 2000 za použitia Terminálových služieb. Dozviete sa tiež, ako sa má spravovať PC, ku ktorému budú priradení viacerí používatelia.

### **[Inštalácia alebo migrácia do viacerých PC](rzaiiinsormigmulti.htm)**

iSeries Access for Windows môžete nainštalovať na viacerých PC a určiť komponenty, ktoré chcete bez potreby prechádzania krokmi počiatočnej inštalácie a konfigurácie.

### **[Správa servisných balíkov](rzaiiadmsrvpck.htm)**

Dozviete sa o PTF a o servisných balíkoch a o tom, ako sa má používať funkcia kontroly servisnej úrovne na ich spravovanie.

### **[Správa ODBC](rzaiiodbcadm.htm)**

iSeries Access for Windows zahŕňa ODBC ovládač, ktorý môže umožniť vašim aplikáciám vhodný prístup k DB2 UDB pre iSeries databázam na vašej sieti. Táto téma poskytuje prehľad ODBC, pokyny na nastavenie ovládača a príručku pre riešenie problémov.

Ak potrebujete informácie o používaní a implementácii API ODBC, pozrite si Programovanie ODBC.

### **[Správa hostiteľských serverov](rzaiihostserver.htm)**

Táto téma popisuje hostiteľské servery, ktoré sú najbežnejšie používané s iSeries Access for Windows a popisuje, ako ich efektívne spravovať a používať.

### **Integrácia nových funkcií [do iSeries Access for Windows a iSeries Navigator](rzaiiintthrdprty.htm)**

Funkcie iSeries Access for Windows a iSeries Navigator môžete rozšíriť za použitia aplikácií nazývaných zásuvné moduly a doplnky, ako prispôsobených, tak aj vyvinutých treťou stranou. Naučte sa, ako integrovať tieto programy do vášho systému a potom použite iSeries Access for Windows na ich distribúciu a údržbu.

### **Nastavovanie obmedzení [pomocou politík a Správy aplikácií](rzaiipolicyadm.htm)**

iSeries Access for Windows poskytuje viaceré metódy nastavenia obmedzení a profilov. Tieto zahŕňajú politiky, ktoré môžu byť nastavené za použitia editora politiky Microsoft a funkcie Správy aplikácií iSeries Navigator.

Správa iSeries Access for Windows si taktiež vyžaduje znalosti množstva súvisiacich tém. Možno budete potrebovať informácie o nasledovných témach:

- [SSL \(Secure Sockets Layer\)](rzaiissladm.htm)
- [AS/400 NetServer](rzaiinetserveradm.htm)

<span id="page-7-0"></span>• Implementačné [poznámky iSeries Access for Windows na Windows 2000](http://www-1.ibm.com/servers/eserver/iseries/clientaccess/win2000.htm)

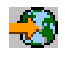

• Programovanie pre iSeries Access for Windows

Existuje veľa dostupných nástrojov, ktoré sledujú všetky zmeny urobené v PC inštalačným programom. V čase publikovania tohto materiálu viaceré nástroje, ktoré sme našli, boli k dispozícii na stiahnutie zo ZDNet a InstallSite v General tools > Analyzing a setup page. Tieto nástroje a WWW lokality rozhodne nepatria IBM.

**Poznámka:** Prečítajte si [Vzdanie sa práva k príkladom kódu](rzaiicodedisclaimer.htm) kvôli dôležitým právnym informáciám.

## **Čo je nové pre V5R2**

Nové funkcie pre administrátorov iSeries Access for Windows zahŕňajú:

## v **Podpora 64-bitového ODBC/OLE DB**

iSeries Access poskytuje teraz podporu ako pre 32-bitový, tak aj pre 64-bitový ODBC ovládač. 64-bitový ODBC ovládač je automaticky inštalovaný spolu s 32-bitovým ODBC ovládačom pri behu na 64-bitovej verzii Windows. ODBC aplikácie bežiace na 64-bitových verziách Windows budú automaticky používať vhodný ODBC ovládač v závislosti na tom, pre koľko bitovú verziu bola aplikácia kompilovaná. Napríklad 64-bitový ovládač môže byť použitý len 64-bitovou aplikáciou. Viac informácií nájdete v iSeries Access for Windows Užívateľskej príručke v Podpora 64-bitového ODBC.

## v **Indikátor tichej inštalácie**

Novinkou pre V5R2 je prítomnosť indikátora postupu tichej inštalácie. Indikátor tichej inštalácie bude ikonou na lište úloh, ktorá sa zjaví pri spustení tichej inštalácie a zostane na lište úloh počas behu tichej inštalácie. Indikátor tichej inštalácie môže byť rozšírený, aby zobrazoval informácie týkajúce sa inštalácie. Viac informácií nájdete v [Vykonávanie tichej inštalácie iSeries Access for Windows.](rzaiisilentinstall.htm)

### v **Podpora Kerberos**

iSeries Access for Windows teraz podporuje používanie názvu Kerberos predstaveného namiesto používania užívateľského id a hesla na autentifikáciu užívateľa pri pripájaní sa k iSeries serveru. Táto voľba je k dispozícii pri pripájaní sa z Microsoft Windows 2000, XP a novších operačných systémov, ktoré podporujú protokol Kerberos. iSeries servery, ktoré sú V5R2, alebo novšie môžu byť nakonfigurované, aby boli členmi Kerberos aktivovanej siete prostredníctvom Network Authentication Service. Viac informácií nájdete v Network authentication service.

### v **Vylepšený PC príkaz CWBCFG**

PC príkaz CWBCFG bol vylepšený, aby umožňoval nastavenie toho, kde PC5250 emulátor hľadá a ukladá súbory pre všetkých užívateľov PC. Viac informácií nájdete v [Nastavenie umiestnenia PC5250](rzaiisetpc.htm) [súborov pre všetkých užívateľov.](rzaiisetpc.htm)

### v **Podpora nezávislého ASP**

iSeries Access for Windows teraz podporuje prístup k viacerým databázam prostredníctvom Nezávislých ASP. Viac informácií nájdete v [Nastavenie vášho systému pre ODBC ovládač.](rzaiiodbc04.HTM)

### v **Prispôsobená inštalácia môže zahŕňať SSL**

Ak je SSL podpora nainštalovaná na obraze, ktorý používate na vytvorenie vášho prispôsobeného inštalačného obrazu, môže byť SSL podpora zahrnutá v prispôsobenom obraze. Viac informácií nájdete v [Vytváranie prispôsobeného inštalačného obrazu pre iSeries Access for Windows.](rzaiicustominstall.htm)

### v **iSeries ODBC ovládač pre Linux**

Na iSeries lokálnom oddiele môžete nainštalovať Linux a použiť iSeries ODBC ovládač pre Linux na prístup k iSeries databáze.

**Poznámka:** iSeries ODBC ovládač pre Linux nie je súčasťou iSeries Access for Windows. Je to oddelený produkt používaný len s operačným systémom Linux.

## v **Zmeny názvov**

– Služba Expresné vzdialené príkazy Client Access sa teraz nazýva služba Vzdialených príkazov iSeries Access for Windows.

- <span id="page-8-0"></span>– Client Access ODBC ovládač (32-bitový) sa teraz nazýva iSeries Access ODBC ovládač. Poznámka: Client Access ODBC ovládač (32-bitový) zostane kvôli záležitostiam kompatibility, ale dátové zdroje by mali byť migrované na nový názov. Oba názvy odkazujú na rovnaký ovládač.
- v **Už nie k dispozícii**
	- 56-bitové SSL šifrovanie (CE2) už nie je k dispozícii. Len 128-bitové SSL šifrovanie bude podporované.
	- Operačný systém Windows 95 nie je podporovaný s V5R2 iSeries Access for Windows.

## **Tlač tejto témy**

Ak chcete vidieť, alebo stiahnuť PDF verziu, vyberte si [Správa iSeries Access for Windows](rzaii.pdf) (asi 350 kb, alebo 114 strán).

## **Ukladanie PDF súborov**

Ak si chcete uložiť PDF na svojej pracovnej stanici za účelom prezerania alebo tlače:

- 1. Kliknite pravým tlačidlom myši na PDF vo vašom prehliadači (kliknite pravým tlačidlom na odkaz hore).
- 2. Kliknite na **Uložiť cieľ ako...**
- 3. Prejdite do adresára, do ktorého chcete uložiť dokument PDF.
- 4. Kliknite na **Save**.

## **Stiahnutie Adobe Acrobat Reader**

Ak potrebujete Adobe Acrobat Reader na prezeranie, alebo vytlačenie týchto PDF, môžete si stiahnuť kópiu z Adobe web stránky (www.adobe.com/products/acrobat/readstep.html)

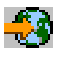

.

## **Sieťové prostredia iSeries Access for Windows**

iSeries Access for Windows poskytuje viaceré metódy poskytnutia prístupu iSeries služieb koncovým užívateľom. Zvyčajne to zahŕňa priame spojenie medzi PC, na ktorom beží iSeries Access for Windows a iSeries serverom. Nasledujúce metódy vám však umožnia využiť iné sieťové prostredia.

v **[Microsoft Windows NT 4.0 Terminal Server Edition \(TSE\) alebo Windows 2000, na ktorom bežia](rzaiiwintermserv.htm) [terminálové](rzaiiwintermserv.htm) služby**

TSE je viacužívateľská verzia servera Windows NT 4.0, ktorá umožňuje beh viacerých simultánnych klientskych relácií na jednom serveri NT 4.0. TSE umožňuje spojenia z viacerých platforiem, vrátane sieťových staníc, UNIX, DOS, OS/2 a mnohých ďalších typov pracovných staníc. Inštalovaním iSeries Access for Windows na TSE serveri, môžete poskytnúť prístup k službám iSeries z pracovných staníc, ktoré nemajú nainštalovaný iSeries Access for Windows. Tieto funkcie sú k dispozícii aj s terminálovými službami, ktoré sú súčasťou všetkých verzií Windows 2000.

## v **[iSeries Access for Windows v trojvrstvovom prostredí](rzaiithreetier.htm)**

Inštalovaním iSeries Access for Windows na strednej vrstve trojvrstvového prostredia, môžete poskytnúť širokej palete klientskych pracovných staníc prístup k iSeries službám. Okrem toho trojvrstvové prostredia poskytujú aj niekoľko ďalších výhod, ako napríklad zdokonalenú správu transakcií.

iSeries Access for Windows taktiež poskytuje možnosti na správu PC s viacerými užívateľmi:

v **[Pridanie konfigurácie TCP/IP všetkým používateľom](rzaiicwbcfg.htm)** Použite príkaz CWBCFG na konfiguráciu iSeries serverových pripojení pre všetkých užívateľov na Windows NT/2000/XP pracovnej stanici alebo serveri.

<span id="page-9-0"></span>v **Užívateľské [profily pre PC s viacerými používateľmi](rzaiiuserprof.htm)**

Operačné systémy Windows vám umožňujú používanie blúdiacich, tuláckych a povinných užívateľských profilov na správu PC, ktoré majú viac ako jedného užívateľa.

## **Microsoft Windows Terminal Server**

Microsoft Windows Terminal Server Edition (TSE) je viacužívateľská verzia servera Windows NT Server 4.0, ktorá umožňuje beh viacerých simultánnych klientskych relácií na jednom serveri NT 4.0. TSE umožňuje spojenia z viacerých platforiem, vrátane sieťových staníc, UNIX, DOS, OS/2 a mnohých ďalších typov pracovných staníc. Inštalovaním iSeries Access for Windows na TSE serveri, môžu pracovné stanice, ktoré nemajú nainštalovaný iSeries Access for Windows pristupovať k iSeries službám. Tieto funkcie sú k dispozícii aj s terminálovými službami vo všetkých serverových verziách Windows 2000.

**Pozná**Nastavte **mka: Kedy skontrolovať servisnú úroveň** na **Nikdy** na záložke **Servis** Vlastností iSeries Access for Windows pri používaní Windows 2000, na ktorých bežia Terminálové služby.

Informácie o inštalácii, podpore, známych problémoch a riešeniach pri používaní iSeries Access for Windows s Microsoft Windows Terminal Server nájdete na APAR II11373

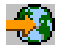

Viac informácií o TSE vo všeobecnosti nájdete na Microsoft Windows NT Server 4.0 Terminal Server Edition web stránke.

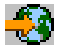

## **Používanie iSeries Access for Windows v trojvrstvovom prostredí**

Inštalovaním iSeries Access for Windows na strednej vrstve trojvrstvového prostredia, môžete poskytnúť viacerým druhom klientskych pracovných staníc prístup k iSeries službám. Okrem toho trojvrstvové prostredia poskytujú aj niekoľko ďalších výhod:

- v **Zlepšená integrácia medzi rôznymi klientmi a aplikáciami servera:** Viaceré aplikácie koncových používateľov bežiace na rôznych klientoch môžu simultánne komunikovať s viacerými aplikáciami na serveri Windows NT/2000. Každá z aplikácií na serveri Windows NT/2000 môže tiež komunikovať s viacerými databázami.
- v **Zdokonalená správa transakcií pomocou Microsoft Transaction Servera (MTS):** Trojvrstvové prostredia umožňujú zložitejšie transakcie, pričom niektoré z nich môžu byť navzájom závislé, čo sa týka ich úspešného dokončenia. (Všetky transakcie musia byť úspešne dokončené, aby mohla byť ktorákoľvek z nich dokončená.)
- v **Importovanie dát zo servera iSeries na web stránky pomocou Microsoft Internet Information Servera (IIS):** IIS môže používať Active Server Pages na dynamickú aktualizáciu web stránok dátami z univerzálnej databázy DB2 pre iSeries.

Všetky trojvrstvové prostredia rozdeľujú komponenty a aplikácie do troch vrstiev. Tieto tri vrstvy môžu byť na oddelených PC alebo termináloch a môžu komunikovať cez sieť. Vo všeobecnosti budú mať tieto vrstvy nasledovné charakteristiky:

### **Klientská vrstva**

Táto vrstva obsahuje rozhranie a aplikácie, ktoré umožňujú koncovým používateľom manipulovať s dátami. Môže to zahŕňať napríklad web prehliadač, ktorý beží na pracovnej stanici, alebo zákaznícky zostavenú aplikáciu, ktorá používa vzdialený komponent. Táto vrstva nepoužíva iSeries Access for Windows klienta.

### **Stredná vrstva**

<span id="page-10-0"></span>Táto vrstva obsahuje firemnú a aplikačnú logiku. V prostrediach používajúcich iSeries Access for Windows by táto vrstva mala pozostávať z Windows servera, na ktorom beží Microsoft Active Server Pages skript, alebo vzdialený komponent. Okrem toho táto vrstva používa Internet Information Server (IIS) od Microsoftu a Microsoft Transaction Server (MTS) na správu transakcií s klientskou vrstvou. iSeries Access for Windows používa ODBC ovládač kvôli podpore MTS na klientoch a spracúva komunikáciu s databázovou vrstvou. Microsoft v súčasnosti odporúča používanie OLE DB, ActiveX Data Objects (ADO) a Remote Data Service na prístup k dátam z komponentu strednej vrstvy.

Ak potrebujete ďalšie informácie o strednej vrstve, pozrite si nasledujúce témy:

- $\cdot$  [MTS](rzaiimts.htm)
- v [Prístup k službám iSeries zo strednej vrstvy](rzaii3tiertechs.htm)

## **Databázová vrstva**

Táto vrstva zvyčajne pozostáva z DB2 Univerzálnej databázy pre iSeries databázu. Vaše aplikácie môžu k nej a k rôznym službám iSeries pristupovať prostredníctvom programov hostiteľského servera alebo prostredníctvom zákaznícky zostavených programov.

## **Používanie Microsoft Transaction Servera (MTS)**

Klient iSeries Access for Windows podporuje MTS verziu 2.x, a novšiu s iSeries Access ODBC ovládačom pre V5R1 alebo novšie servery.

## **MTS**

MTS je programovací model Microsoftu založený na komponentoch a prevádzkovom prostredí určený na vývoj, nasadzovanie a správu aplikácií inernetového servera. V mnohých trojvrstvových prostrediach ASP (Active Server Pages) volajú komponenty MTS kvôli prístupu k databázam, k aplikáciám strediskových počítačov a k frontom správ. Pri použití s iSeries Access for Windows pri behu strednej vrstvy trojvrstvového prostredia MTS komponenty spravujú transakcie medzi klientskymi aplikáciami, komponentmi iSeries Access for Windows a databázami zahrnutými v transakciách.

MTS používa MSDTC (Microsoft Distributed Transaction Coordinator) na to, aby riadil transakcie, ktoré preklenujú viaceré systémy riadenia databáz (DBMS) a zaisťoval integritu dvojfázového potvrdzovania pri práci s transakciami, ktorých implementácia je závislá od vzájomného úspechu.

## **Poznámky k implementácii**

- Ak MSDTC nemôže načítať iSeries Access ODBC ovládač, SQLSetConnectAttr( SQL\_ATTR\_ENLIST\_IN\_DTC ) zlyhá s kódom príčiny 2 (XaRmCreate zlyhalo). Ak ste nainštalovali PC5250, máte nastavenú cestu systémového prostredia MSDTC. Ak tomu chcete predísť, musí cesta systémového prostredia na PC prevádzkujúcom MSDTC zahŕňať cestu do Zdieľaného adresára v rámci adresára, v ktorom je iSeries Access for Windows nainštalované. Napríklad: C:\Program Files\IBM\Client Access\Shared.
- v Ak používate SSL, alebo akúkoľvek inú konfigurovateľnú hodnotu v dialógu **Pripojenia —> Vlastnosti** v iSeries Navigator, musí názov vášho iSeries pripojenia v iSeries Navigator zodpovedať názvu pripojenia zadanému na klientskom PC spravovanom MTS. MSDTC používa rovnaké názvy pripojení, ako iSeries Access for Windows ODBC klientské PC spravované MTS, na pripojenie k DB2 UDB pre iSeries databáze. Ak chcete zmeniť vlastnosti spojenia pre spojenia MSDTC, musíte zmeniť register systémového konta.

Jedným zo spôsobov, ako to môžete urobiť, je použiť prichádzajúci vzdialený príkaz (IRC) v kombinácii s pomocným programom CWBENV:

- 1. Spustite CWBENV na klientskom PC, aby ste vybrali konfiguračné údaje pre prostredie.
- 2. Skopírujte výsledný súbor do MSDTC PC.
- <span id="page-11-0"></span>3. Spustite iSeries Access for Windows službu Vzdialených príkazov a skontrolujte, že je nakonfigurovaná tak, aby bežala v kontexte Lokálneho systému.
- 4. Za použitia príkazu RUNRMTCMD z relácie PC5250 zašlite príkaz CWBENV na MSDTC PC na importovanie prostredia.

Viac informácií o týchto funkciách nájdete v Užívateľskej príručke v programovej skupine iSeries Access for Windows.

Viac informácií o MTS nájdete na Microsoft MTS web stránke.

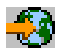

## **Prístup k iSeries službám zo strednej vrstvy**

Existuje niekoľko spôsobov, ako môžete vašim komponentom strednej vrstvy poskytnúť prístup na server iSeries.

**Poznámka:** Komponenty strednej vrstvy nemôžu mať užívateľské rozhranie; preto, ak iSeries Access vyžaduje prihlasovacie informácie, vaše trojvrstvové sa môžu zdať uviaznuté. Na zamedzenie tomu musia vývojári použiť nový systémový objekt na špecifikovanie požadovaných údajov o spojení (užívateľské ID a heslo) pre server iSeries. Hodnota režimu výziev pre tento objekt musí byť **prompt never**.

## **iSeries Access pre službu Windows OLE DB provider**

Väčšina aplikácií a komponentov používa iSeries Access pre službu Windows OLE DB provider prostredníctvom ActiveX Data Objects (ADO). Štyri hlavné výhody použitia tejto techniky sú nasledovné:

- v Umožňuje vašim vývojárom urobiť len malé modifikácie v jednom rozhraní a technike programovania pre prístup k programom, príkazom, dotazom SQL, uloženým procedúram a fyzickým a logickým súborom iSeries.
- v Podporuje automatické konverzie dát medzi typmi dát iSeries a PC.
- Umožňuje vám vyhnúť sa dodatočným nárokom spojeným s SQL poskytnutím podpory pre prístup k súborom na úrovni záznamu.
- v Pomerne ľahko možno implementovať a vyvíjať aplikácie. Táto metóda je vo všeobecnosti najjednoduchšou technológiou pre vývoj trojvrstvových aplikácií.

Ak chcete získať ďalšie informácie, pozrite si Programovanie OLE DB.

## **iSeries Access for Windows ODBC ovládač**

Navyše môžete pristupovať k iSeries Access ODBC ovládaču buď prostredníctvom ADO, alebo Remote Data Services (RDS), za použitia služby Microsoft OLE DB provider pre ODBC (MSDASQL). iSeries Access ODBC ovládač ponúka kľúčové výhody oproti službe iSeries Access for Windows OLE DB provider:

- v Väčšia funkčnosť SQL Ak potrebujete aktualizovateľné kurzory, potvrdené riadenie SQL alebo viaceré sady výsledkov uložených procedúr, zvážte používanie ovládača ODBC.
- Združovanie spojenia

Vo väčšine aplikácií MTS a ASP musí byť každá klientská požiadavka spojená so serverom a odpojená od servera iSeries. Pomocou združovania spojenia správca ovládača ODBC udržiava spoločnú oblasť trvalých spojení. Keďže dodatočné nároky vyžadované pre spustenie úlohy iSeries sú často väčšie než požiadavka samotná, môže sa týmto poskytnúť obrovská výhoda, čo sa týka výkonu.

Viac informácií o prístupe k ODBC prostredníctvom ADO nájdete v Výber rozhrania na prístup k ODBC ovládaču.

<span id="page-12-0"></span>Ďalšie informácie o iSeries Access ODBC ovládači nájdete v ODBC programovanie.

**Poznámka:** iSeries Access for Windows OLE DB provider a viaceré funkcie v iSeries Access ODBC ovládači vyžadujú MDAC verzia 2.5, alebo novšia. Ak chcete získať ďalšie informácie, pozrite si poznámku [Požiadavky MDAC.](rzaiiinsormigmulti.htm)

## **Objekty automatizácie ActiveX**

Klient iSeries Access for Windows poskytuje knižnicu nových vylepšených ActiveX objektov automatizácie, ktoré môžu vaši vývojári použiť pre vývoj strednej vrstvy. Tieto objekty poskytujú prístup k nasledovnému:

- Dátové fronty iSeries
- v Vzdialené príkazy a volania distribuovaných programov
- Objekty správy
- Systémové objekty iSeries
- v Prístup k databázovým tabuľkám iSeries pri prenose dát

V niektorých prípadoch objekty ActiveX poskytujú väčšiu univerzálnosť a funkčnosť než ADO, ale vyžadujú si trochu zložitejšie programovanie.

**Poznámka:** Klient iSeries Access for Windows zahŕňa knižnicu automatizácie z Windows 95/NT klienta (XD1 produkt). Tieto automatizačné objekty, vrátane databázy, nepodporujú používanie trojvrstvového prostredia.

## **API Express C/C++**

iSeries Access for Windows API poskytujú rýchly prístup na nízkej úrovni k OS/400 hostiteľským serverom. Používanie týchto API si však vyžaduje, aby vývojári boli skúsení v jazyku C/C++. Konkrétne musia poznať API a dátové typy jazyka C a musia pri vytváraní svojich komponentov tiež brať do úvahy zabezpečenie vlákien.

## **Pridanie konfigurácie TCP/IP všetkým používateľom**

Použite príkaz CWBCFG z DOS príkazového riadku vo Windows NT/2000/XP, aby ste konfigurovali iSeries server pripojenia pre všetkých užívateľov definovaných na Windows NT/2000/XP Workstation alebo Server. Taktiež to pridáva konfiguračné informácie pre štandardného užívateľa Windows, štandardný profil, ktorý sa používa na definovanie nových užívateľov na Windows NT/2000/XP.

Viac informácií o CWBCFG nájdete v online iSeries Access for Windows Užívateľská príručka.

## **Nastavenie umiestnenia PC5250 súborov pre všetkých užívateľov**

Ak chcete nastaviť umiestnenie, kde bude PC5250 emulátor hľadať a ukladať súbory pre všetkých definovaných užívateľov, použite príkaz CWBCFG z DOS príkazového riadku vo Windows NT/2000/XP. Ak CWBCFG nie je nikdy spúšťaný na nastavenie tohto miesta, štandardom je (iSeries Access for Windows inštalačný adresár)\emulator\private, ktorý je zdieľaný všetkými užívateľmi PC, ale niektorý užívatelia nemusia mať právo do neho zapisovať.

Pretože CWBCFG aplikuje nastavenie na štandardného užívateľa Windows, akýkoľvek užívateľský účet vytvorený po spustení CWBCFG použije umiestnenie nastavené CWBCFG skôr, ako bežný štandard zobrazený hore.

Viac informácií o CWBCFG nájdete v online iSeries Access for Windows Užívateľskej príručke.

## <span id="page-13-0"></span>**Užívateľské profily pre PC s viacerými používateľmi**

Môžete spravovať PC s viacerými iSeries Access for Windows užívateľmi. Tento typ správy je dostupný ako funkcia systémov operujúcich pod Windows prostredníctvom využívania profilov typu roving, roaming a mandatory.

Poznámka: umentáciu o tom, ako implementovať tieto metódy správy viacerých užívateľov vo vašej sieti, nájdete v Microsoft Resource Kit operačný systém Windows, ktorý používate. Resource Kit dáva k dispozícii Microsoft a sú súčasťou Microsoft Developers Kit.

## **Užívateľské profily typu roving**

Užívateľské profily typu roving sú užívateľskými profilmi Windows 95/98/Me, ktoré môžu byť premiestňované medzi PC, v ktorých pracujú tieto operačné systémy. Informácie ako sú nastavenia pracovnej plochy, voľby štartovacej ponuky a register sa nachádzajú v domovskom adresári používateľa na súborovom serveri. Užívateľské profily typu roving môžu byť premiestňované iba medzi PC s Windows 95/98/Me.

## **Užívateľské profily typu roaming**

Túlavé užívateľské profily sú užívateľské profily Windows NT/2000/XP, ktoré sa môžu presúvať medzi PC. Konfiguračné zmeny sa prispôsobujú používateľovi. Túlavé užívateľské profily sú zvyčajne umiestnené na NT/2000/XP serveri. Každý túlavý užívateľ má adresár na NT/2000/XP serveri určený cestou užívateľských profilov v nastaveniach užívateľského profilu. Tento adresár obsahuje dáta registra, ako aj štartovaciu ponuku a údaje pracovnej plochy pre každého používateľa. Túlavé užívateľské profily sa môžu pohybovať len medzi Windows NT/2000/XP PC.

## **Užívateľské profily typu mandatory**

Povinné užívateľské profily sú užívateľské profily, ktoré správca systému nastaví na používanie PC užívateľmi na akomkoľvek Windows PC. Títo používatelia zvyčajne nemajú modifikovať svoje nastavenia. Povinné užívateľské profily môžu existovať na jednom PC alebo sa pohybovať medzi viacerými PC.

## **Inštalácia alebo migrácia do viacerých PC**

Existuje viacero spôsobov, ako inštalovať iSeries Access for Windows na viacerých PC bez potreby uskutočniť všetky kroky vašej pôvodnej inštalácie a nastavení. Okrem toho môžete obmedziť prístup používateľov k funkciám tak, že zvolíte, ktoré komponenty majú byť zahrnuté do inštalácie.

## **Hľadiská**

## v **MDAC požiadavky**

iSeries Access for Windows neinštaluje MDAC, ako to bolo v predošlých vydaniach. Uvedomte si, že iSeries Access ODBC ovládač a iSeries Access pre službu Windows OLE DB provider majú niektoré špecifické požiadavky na úroveň MDAC vášho PC. Užívatelia Windows 98/NT/Me by sa mali uistiť, že majú nainštalovanú požadovanú úroveň MDAC na PC pred inštalovaním iSeries Access for Windows. Windows 2000 a novšie operačné systémy už majú požadovanú úroveň MDAC.

Požadované úrovne MDAC:

- iSeries Access ODBC ovládač MDAC 2.5 alebo novší pre zdieľanie pripojenia a podporu MTS
- iSeries Access OLE DB provider MDAC 2.5 pre všetky funkcie

Ak nie je nainštalovaný MDAC 2.5, alebo novší, iSeries Access for Windows nedovolí inštaláciu OLE DB komponentu. Ak máte Typickú inštaláciu s predošlou verziou iSeries Access for Windows a potom ju chcete rozšíriť na V5R2M0, OLE DB komponent bude vymazaný z vášho PC, ak MDAC 2.5 nie je nainštalovaný pred rozšírením. MDAC 2.5, alebo novší môžete stiahnuť z web stránky Microsoft:

<span id="page-14-0"></span><http://www.microsoft.com/data>

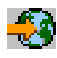

.

## v **Podpora migrácie**

iSeries Access for Windows podporuje len migráciu informácií z:

- Client Access Enhanced pre Windows 3.1 (XK1)
- Cliend Access for Windows 95/NT (XD1), V3R2M0

Viaceré bežné inštalačné metódy sú:

v **[Vytváranie prispôsobeného inštalačného obrazu](rzaiicustominstall.htm)**

Môžete si vytvoriť prispôsobený inštalačný obraz vyradením nechcených komponentov z hlavného inštalačného obrazu. Potom môžete použiť prispôsobený inštalačný obraz pre inštaláciu naprieč vašou sieťou.

## v **Tichá [inštalácia alebo migrácia](rzaiisilentinstall.htm)**

Vytvorte súbor odpovedí, ktorý bude obsahovať vaše odpovede na výzvy počas inštalácie. Tento súbor odpovedí môžete potom použiť na riadenie duplikovaných inštalácií, ktoré nebudú vyžadovať žiadnu užívateľskú interakciu.

Nie všetky potrebné inštalačné súbory sú v tom istom adresári. AK chcete nájsť požadované súbory, iSeries Access for Windows prehľadá podadresáre ProdData adresára. Ak chcete získať ďalšie informácie, pozrite si nájdenie cesty.

Existuje veľa dostupných nástrojov, ktoré sledujú všetky zmeny urobené v PC inštalačným programom. V čase publikácie je ich k dispozícii viacero na stiahnutie z ZDNet

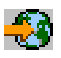

a [InstallSite](http://www.installsite.org)

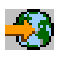

na stránke **Všeobecné nástroje —> Analýza a nastavenie**. Tieto nástroje a WWW lokality nepatria IBM.

## **Vytváranie iSeries Access for Windows inštalačného obrazu prispôsobeného špecifickým potrebám**

Môžete chcieť riadiť, ktoré iSeries Access for Windows komponenty môžu vaši užívatelia inštalovať. Jedným spôsobom, ako sa to dá urobiť, je vylúčiť vybraté komponenty z inštalačného obrazu, a potom distribuovať používateľom tento prispôsobený inštalačný obraz. Jednoduché rozhranie pre túto funkciu poskytuje sprievodca Tailored Installation Image.

### **Spustenie sprievodcu Tailored Installation Image**

Sprievodcu prispôsobenou inštaláciou môžete spustiť z iSeries CD Inštalácia a operácie, alebo navigáciou do adresára inštalačného obrazu \QIBM\ProdData\Access\Windows\Install\Image a zadanímcwbinimg.

## **Servis inštalačného obrazu**

Žiadne prispôsobené inštalačné obrazy nie sú aktualizované, ak sú na server iSeries aplikované alebo sú z neho odstránené PTF (Program Temporary Fixes). Musíte znovu vytvoriť inštalačný obraz, aby ste dostali aktualizácie servisného balíka. Alternatívne môžete skombinovať servisný balík priamo s vašim existujúcim prispôsobeným inštalačným obrazom. Kvôli inštrukciám navštívte iSeries Access web stránku na

<span id="page-15-0"></span><http://www-1.ibm.com/servers/eserver/iseries/access/>

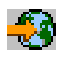

. Kliknite na najnovší servisný balík a otvorte adresár subcomps/. Prečítajte si inštrukcie v súbore Readme.1st umiestnenom v tomto adresári.

## **Distribuovanie inštalačného obrazu**

Sprievodca vám umožní špecifikovať, kde chcete vytvoriť prispôsobený inštalačný obraz. Toto umiestnenie musí byť prázdnym adresárom (nemôžete prepísať predošlý inštalačný obraz) a nesmie byť koreňovým adresárom. Okrem toho, iba úplné inštalačné obrazy obsahujú program, ktorý vytvára prispôsobené inštalačné obrazy. Sprievodca nie je kopírovaný do PC používateľov. Prispôsobený obraz môžete taktiež skopírovať na CD-ROM. Inštalácia iSeries Access for Windows sa spustí automaticky pri zasunutí CD-ROM do mechaniky CD-ROM.

**Poznámka:** Ak má váš iSeries server viaceré iSeries Access for Windows druhotné jazyky, môžete použiť ktorýkoľvek z nainštalovaných druhotných jazykov, alebo primárny jazyk na iSeries serveri, ako primárny jazyk pre nový inštalačný obraz. Táto možnosť nie je k dispozícii, ak spúšťate sprievodcu z CD, pretože na CD nie sú žiadne sekundárne jazyky.

## **Zahrnutie Secure Sockets Layer (SSL) do inštalačného obrazu**

Ak je SSL podpora nainštalovaná na obraze, ktorý používate na vytvorenie vášho prispôsobeného inštalačného obrazu, môže byť SSL podpora zahrnutá v prispôsobenom obraze. Ak prispôsobená inštalácia zistí, že je k dispozícii SSL produkt, SSL bude zobrazené v Zozname výberu komponentov.SSL nebude zahrnuté v prispôsobenom obraze, ak nie je vybraté.

**Poznámka:** SSL spadá pod kontrolu exportných predpisov USA. Ste zodpovedný, aby ste zabezpečili, že nový inštalačný obraz je riadne skontrolovaný, aby zodpovedal exportným predpisom USA.

## **Vykonávanie tichej inštalácie iSeries Access for Windows**

Tichá inštalácia eliminuje potrebu akejkoľvek užívateľskej interakcie počas procesu nastavovania iSeries Access for Windows. Súbor odpovedí poskytuje všetky inštalačné informácie, takže počas inštalácie iSeries Access for Windows sa neobjavujú žiadne dialógové okná. Ak chcete vykonať tichú inštaláciu:

- 1. [Vytvorte](rzaiicreateresp.htm) svoj súbor odpovedí.
- 2. [Spustite](rzaiistartsilent.htm) tichú inštaláciu.
- 3. [Skontrolujte](rzaiireturncode.htm) návratové kódy v protokolovom súbore, aby ste zistili, či vaša inštalácia prebehla úspešne.

**Poznámka:** Hoci Tiché [migrácie](rzaiisilmigins.htm) používajú rovnakú procedúru, ako tiché inštalácie, používajú odlišnú procedúru na vytváranie súboru odpovedí.

Súbor odpovedí obsahuje voľby inštalácie, ktoré vás systém zvyčajne vyzve zadať počas procesu inštalácie.

### **Indikátor tichej inštalácie**

Tichá inštalácia má indikátor postupu. Indikátor tichej inštalácie je ikona na lište úloh, ktorá sa zjaví pri spustení tichej inštalácie a zostane na lište úloh počas behu tichej inštalácie. Prejdenie myšou ponad ikonu spôsobí, že Indikátor tichej inštalácie zobrazí dokončený počet percent inštalácie. Indikátor tichej inštalácie môže byť aj rozšírený, aby zobrazoval viac informácií.Keď sa inštalácia úspešne ukončí, ikona zmizne z lišty úloh. Ak by inštalácia zlyhala, ikona zostane a malý červený trojuholník sa objaví na ikone, aby indikoval zlyhanie. Kliknite na červený trojuholník, ak chcete zobraziť správu o zlyhaní.

## <span id="page-16-0"></span>**Poznámky:**

- v Ak Indikátor tichej inštalácie zobrazuje určité percento dokončenia inštalácie dlhšia, ako ste očakávali, môžete skontrolovať protokolový súbor na chyby.
- v Často je najlepším spôsobom, ako odladiť zlyhanie tichej inštalácie spustiť inštaláciu v nie tichom režime na PC užívateľa a skontrolovať, či sa neobjavujú neočakávané dialógy pred panelom Potvrdenia komponentu.Väčšina zlyhaní tichej inštalácie nastáva v dôsledku neočakávaných dialógov, ktoré sa objavujú pred skutočným prenosom inštalačného súboru komponentu.

## **Rozdiely medzi normálnou a tichou inštaláciou**

Nasledujúca tabuľka ilustruje rozdiely medzi normálnou a tichou inštaláciou tak, že porovnáva, ako tieto dva typy inštalácie zvládajú rôzne situácie, ktoré bežne vznikajú počas procesu inštalácie.

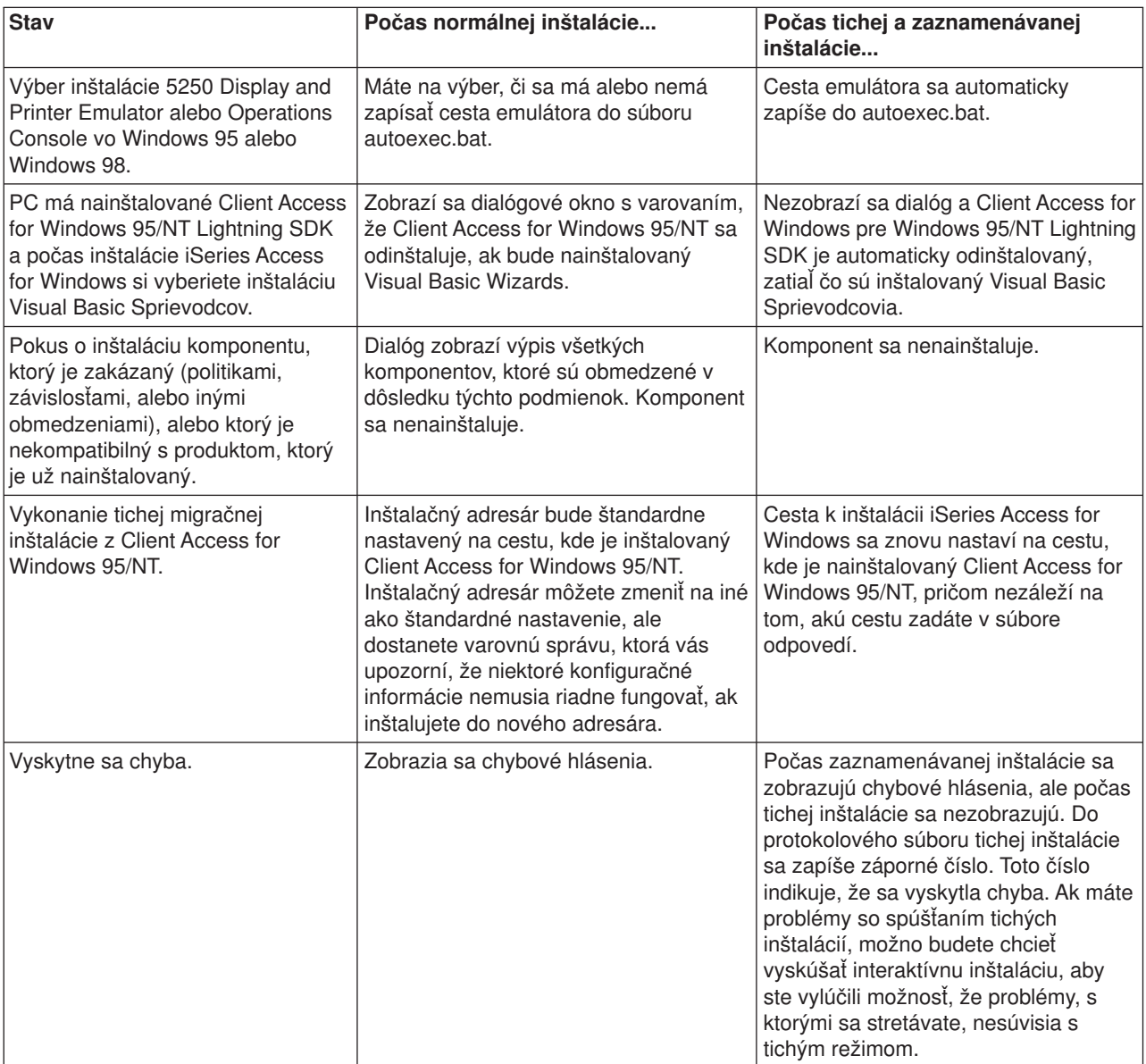

## **Vytváranie súborov odpovedí pre inštalácie iSeries Access for Windows**

Súbor odpovedí zaznamenáva voľby urobené pri odpovedaní na výzvy v inštalačnom procese. Nastavovací program použije počas tichej inštalácie súbor odpovedí na získanie potrebných informácií na dokončenie inštalácie.

<span id="page-17-0"></span>Súbor odpovedí vytvoríte takto:

1. V príkazovom riadku v adresári inštalačného obrazu iSeries Access for Windows na PC napíšte:

setup -r -f1d:\dir\file.iss

aby ste spustili inštaláciu a zaznamenali odpovede.

- v **-f1** je voliteľný parameter používaný na označenie alternatívneho súboru odpovedí. Ak nepoužijete tento parameter, potom setup.iss zaznamenáva všetky inštalačné voľby. Setup.iss je uložený v adresári Windows, napríklad C:\Windows, alebo C:\Winnt v závislosti na vašom operačnom systéme.
- v **d:\dir\** je jednotka a adresár, v ktorej vytvoríte súbor odpovedí. Ak použijete parameter **-f1**, musíte spolu s názvom súboru odpovedí, ktorý chcete vytvoriť, špecifikovať aj mechaniku a adresár.
- v **file.iss** je názov súboru odpovedí, ktorý vytvárate. Prípona súboru musí byť vždy iss.
- 2. Dokončite nastavovací program, poskytnúc odpovede, ktoré chcete použiť počas tichých inštalácií.

Po dokončení inštalácie bude vytvorený súbor iss vyzerať trochu podobne ako tento [vzorový](rzaiisampleresp.htm) súbor [odpovedí.](rzaiisampleresp.htm)

## **Spustenie tichej inštalácie**

Tiché inštalácie používajú súbor odpovedí (file.iss) pre odpovede na výzvy počas inštalačného procesu. Tým sa eliminuje potreba akejkoľvek interakcie používateľa počas procesu inštalácie a umožní vám to rýchlo a ľahko kopírovať inštalácie vo vašej sieti. Informácie o stave tichej inštalácie možno zaznamenať do protokolového súboru.

Ak chcete spustiť tichú inštaláciu, napíšte nasledujúci riadok do príkazového riadku v iSeries Access for Windows adresári inštalačného obrazu:

setup -s -f1d:\dir\file.iss -f2d:\dir\file.log

kde:

- v **-f1** je voliteľný parameter, kde môžete špecifikovať súbor odpovedí (**file.iss**), ktorý použijete. Ak nepoužijete tento parameter, tak inštalácia sa pokúsi použiť štandardný súbor odpovedí, ktorý sa volá setup.iss. Hľadá tento súbor v adresári obsahujúcom setup.exe. **d:\dir** je mechanika a adresár, ktorý obsahuje súbor odpovedí, ktorý chcete použiť. Ak použijete parameter **-f1**, musíte spolu s názvom súboru odpovedí špecifikovať aj mechaniku a adresár.
- v **-f2** je voliteľný parameter, kde môžete špecifikovať umiestnenie a názov protokolového súboru, ktorý tichá inštalácia vytvára. Ak nepoužijete tento parameter, inštalácia vytvorí protokolový súbor s názvom setup.log a umiestni ho do adresára obsahujúceho setup.exe. **d:\dir** je mechanika a adresár, ktorý obsahuje protokolový súbor. Ak použijete parameter **-f2**, musíte spolu s názvom protokolového súboru špecifikovať aj mechaniku a adresár. **file.log** je názov protokolového súboru, ktorý chcete vytvoriť.

## **Návratové kódy pre tiché inštalácie alebo migrácie**

Ak chcete zistiť, či bola vaša tichá inštalácie úspešná, pozrite si návratové kódy v protokolovom súbore. Ak dostanete návratový kód 0, inštalácia bola úspešná. Ak návratový kód nebol 0, podniknite všetky potrebné kroky na vyriešenie problému. Keď ste spustili tichú inštaláciu, špecifikovali ste názov a umiestnenie protokolového súboru. Dodatočné informácie o zlyhaniach môžete nájsť aj v silent.txt v cieľovom adresári, alebo v cwbsilent.txt v adresári windows (Windows alebo Winnt), ak cieľový adresár ešte nie je nastavený.

#### **návratový kód význam**

- 0 Úspešné
- -1 Všeobecná chyba
- -2 Neplatný režim
- -3 Požadované dáta neboli v súbore Setup.iss nájdené
- -4 Nie je k dispozícii dostatočná pamäť
- -5 Súbor neexistuje
- -6 Nedá sa zapisovať do súboru odpovedí

<span id="page-18-0"></span>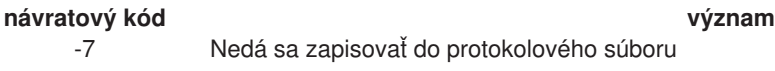

- -8 Cesta do súboru tichých odpovedí InstallShield nie je platná
- -9 Neplatný typ zoznamu (reťazec alebo číslo)
- -10 Typ dát nie je platný
- -11 Neznáma chyba počas nastavovania
- -12 Nefungujú dialógové okná
- -51 Nemožno vytvoriť špecifikovaný priečinok
- -52 Nie je možný prístup do špecifikovaného priečinka alebo súboru
- -53 Vybratá voľba nie je platná

Ak chcete dostať ďalšie informácie, pozrite si [Spustenie tichej inštalácie.](rzaiistartsilent.htm)

## **Správa servisných balíkov**

Opravy pre iSeries Access for Windows sú integrované do balíkov služieb, ktoré sú zbalené do Dočasnej opravy programu (PTF) kvôli dodávke. Najnovšie PTF môžete stiahnuť na váš iSeries server, aby ste zabezpečili stabilnejšie pracovné prostredie pre klienta iSeries Access for Windows a opravili známe problémy. Akonáhle máte na svojom hostiteľskom systéme nainštalovaný PTF, môžete použiť [Kontrolu](rzaiicheckveradm.htm) [servisnej](rzaiicheckveradm.htm) úrovne na distribúciu servisných balíkov do klientskych PC.

## **Získanie najnovšieho PTF pre inštaláciu na váš server iSeries**

Na objednanie PTF pre váš server iSeries použite SNDPTFORD. Keďže PTF servisných balíkov zvyčajne prekračujú limit veľkosti pre elektronické posielanie, môžete PTF dostať na médiu, ak zmeníte metódu doručenia tým, že parameter DELIVERY v SNDPTFORD zmeníte na \*ANY. (Štandardná hodnota tohto parametra je \*LINKONLY.) Alternatívne použite Internet PTF Delivery (iPTF). Ak chcete dozvedieť o tejto službe a požiadavkách, choďte na iSeries Technická podpora

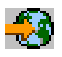

a vyberte si **Opravy a rozšírenia** z ľavej ponuky.

## **Inštalácia servisných balíkov priamo na klientské PC**

Servisné balíky si môžete tiež stiahnuť na vaše klientské PC. To vám umožní aktualizovať určité klientské PC bez aplikácie PTF na vášho hostiteľa. Ak chcete získať najnovší servisný balík, pozrite si iSeries Access domovská stránka

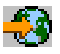

a vyberte si z tabuľky odkazov **Servisný balík**. Po stiahnutí servisného balíka jednoducho spustite inštalačný súbor (setup), aby ste uskutočnili inováciu. Po inštalácii servisného balíka by ste vždy mali reštartovať systém.

Servisné balíky PTF aktualizujú inštalačný obraz iSeries Access for Windows na iSeries serveri. Všetky inštalácie budú odrážať úroveň najnovšieho servisného balíka iSeries servera.

**Poznámka:** Pri Windows NT/2000/XP len užívatelia s administrátorským oprávnením môžu aplikovať servisné balíky a rozšírenia iSeries Access for Windows. Windows NT/2000/XP administrátorské oprávnenia môžete obísť nechaním užívateľov aplikovať servisné [balíky bez administrátorského oprávnenia.](rzaiintsecurity.htm)

## **Servis iných komponentov a aplikácií od tretích strán**

Kontrola servisnej úrovne spravuje aj verziu iných komponentov, napríklad SSL, a aplikácie od tretích strán (doplnkové komponenty a doplnky). Kontrola servisnej úrovne automaticky kontroluje hostiteľský server

<span id="page-19-0"></span>iSeries so zreteľom na aktualizácie všetkých nainštalovaných komponentov. Ak sú k dispozícii aktualizácie, používateľ je na to obvykle upozornený a je požiadaný, aby povolil aktualizáciu. Tak sa v špeciálnom režime umožní selektívna inštalácia a aktualizuje sa príslušný komponent.

## **Kontrola servisnej úrovne**

Skontrolovať servisnú úroveň iSeries Access for Windows môžete použiť na PC na určenie aktualizácií iSeries Access for Windows a súvisiacich komponentov na iSeries serveri. Ak chcete definovať voľby pre spustenie kontroly servisnej úrovne, choďte do záložky **Služba Vlastnosti iSeries Access for Windows**.

Odtiaľ môžete nastaviť nasledovné parametre:

- Kedy spúšťať kontrolu servisnej úrovne
- Dátum kontroly servisnej úrovne
- Počet dní pred kontrolou servisnej úrovne
- v Počet minút zdržania (po prihlásení) pred kontrolou servisnej úrovne

Poznámkalitiky môžu diktovať, čo môžete robiť s vyššie uvedenými funkciami. Napríklad môžete nastaviť počet dní pred kontrolou úrovne servisu na určitú hodnotu. V tomto prípade používatelia nebudú môcť uvedenú hodnotu zmeniť. Rovnako môžete použiť [Správu aplikácií](rzaiipolicyadm.htm) na určenie volieb s hore uvedenými funkciami.

## **Tichá inštalácia servisného balíka**

Skontrolujte rámček **Vykonať tichú inštaláciu** na záložke **Servis Vlastností iSeries Access for Windows** kvôli kontrolám servisnej úrovne a tichej inštalácii servisných balíkov bez zásahu užívateľa. Pomocný program tichej inštalácie servisného balíka použije informácie zo súboru odpovedí na automatické odpovedanie na výzvy.

[Súbor odpovedí](rzaiicreateresp.htm) je totožný so súborom, ktorý sa používa pri tichej inštalácii, s tým rozdielom, že musíte zadať nasledujúci názov.

- v SLTSP.ISS pre servisné balíky (Tento súbor musí byť v rovnakom adresári ako váš servisný balíček **setup.exe**)
- v SLTUP.ISS pre inovácie (Tento súbor musí byť v rovnakom adresári ako vaša inštalácia **setup.exe**)

Keď si vytvoríte svoj súbor odpovedí, môžete nastaviť parameter na automatický reštart. Ak ho nastavíte na áno, mali by ste nastaviť SCHEDCHECK v plánovanej úlohe tak, aby tichá verzia kontroly servisu bežala v noci. Viac informácií o SCHEDCHECK nájdete v online iSeries Access for Windows Užívateľskej príručke.

## **Správa ODBC**

ODBC (Open Database Connectivity) je štandard Microsoftu na poskytovanie prístupu do databáz. Má dobre definovanú sadu aplikačných programových rozhraní (API), ktoré používajú jazyk SQL (Structured Query Language) na prístup do databáz.

## **[Prehľad iSeries Access ODBC ovládača](rzaiiodbc17.HTM)**

Táto téma poskytuje všeobecný popis ODBC a ako ho môžete používať s iSeries Access for Windows.

## **[Nastavenie vášho systému pre ovládač](rzaiiodbc04.HTM) ODBC**

Táto téma uvádza postupy nastavenia vášho prostredia na podporu ovládača ODBC. Kvôli pomoci ku konfigurácii ODBC ovládača spustite správcovský program z programovej skupiny iSeries Access for Windows a pozrite si online pomoc.

## **[Bezpečnostné úvahy pre ODBC](rzaiiodbc09.HTM)**

Táto téma zdôrazňuje niekoľko bezpečnostných úvah pre prácu s ODBC a odkazuje na podrobnejšie bezpečnostné pokyny.

## <span id="page-20-0"></span>**[Riešenie problémov ODBC](rzaiiodbc22.HTM)**

Táto téma vám môže pomôcť vyriešiť niekoľko najčastejšie sa objavujúcich problémov s iSeries Access for Windows a ODBC. Identifikuje tiež niekoľko nástrojov, ktoré vám môžu pomôcť odstrániť výkonové prekážky. Tieto informácie by ste si mali prezrieť skôr, než sa spojíte s technickou podporou.

### **iSeries ODBC ovládač pre Linux**

Táto téma sa zaoberá inštaláciou Linux na iSeries logickom oddieli a používaním iSeries ODBC ovládača pre Linux na prístup k iSeries databáze.

**Poznámka:** iSeries ODBC ovládač pre Linux nie je súčasťou iSeries Access for Windows. Je to oddelený produkt používaný len s operačným systémom Linux.

Kvôli pomoci s integráciou ODBC podpory do vašich aplikácií si pozrite iSeries Access for Windows ODBC programovanie, kde môžete získať informácie o nasledujúcich pod témach:

- Zoznam ODBC API
- Problémy implementácie ODBC API
- Príklady programovania
- Výkon ODBC

## **Prehľad iSeries Access ODBC ovládača**

iSeries Access ODBC ovládač je súhrn rozhraní programovania aplikácií (API) na prístup k databázovým informáciám za použitia Structured Query Language (SQL). Používanie iSeries Access ODBC ovládača umožňuje aplikáciám pristupovať k rôznym databázam na iSeries serveri za použitia rovnakého zdrojového kódu a spracúvať dáta vo formáte najviac vyhovujúcom týmto aplikáciám. ODBC poskytuje vývojárovi aplikácií relatívne jednoduchý model tvorby prenosných aplikácií alebo komponentov, ktoré musia pracovať s viacerými DBMS.

ODBC architektúra zahŕňa aplikáciu, správcu ovládača, ODBC ovládač a dátový zdroj. iSeries Access poskytuje ako 32-bitový, tak aj 64-bitový ODBC ovládač. 64-bitový ODBC ovládač je automaticky inštalovaný spolu s 32-bitovým ODBC ovládačom pri behu na 64-bitovej verzii Windows. ODBC aplikácie bežiace na 64-bitových verziách Windows budú automaticky používať vhodný ODBC ovládač v závislosti na tom, pre koľko bitovú verziu bola aplikácia kompilovaná. Napríklad 64-bitový ovládač môže byť použitý len 64-bitovou aplikáciou.

Ak má aplikácia používať ODBC musíte nastaviť dátový zdroj. Na nastavenie dátového zdroja môžete použiť ODBC Správcu. Existujú dve verzie ODBC Správcu, 32-bitová a 64-bitová, ku ktorým je možné pristupovať z adresára iSeries Access for Windows. Pri používaní ODBC Správcu máte možnosť nastaviť tri rôzne typy dátových zdrojov: Užívateľské, Systémové and Súborové dátové zdroje. Viac informácií o spôsobe konfigurácie dátových zdrojov nájdete v iSeries Access for Windows Užívateľskej príručke v Podpora 64-bitového ODBC.

#### **ODBC Components**

<span id="page-21-0"></span>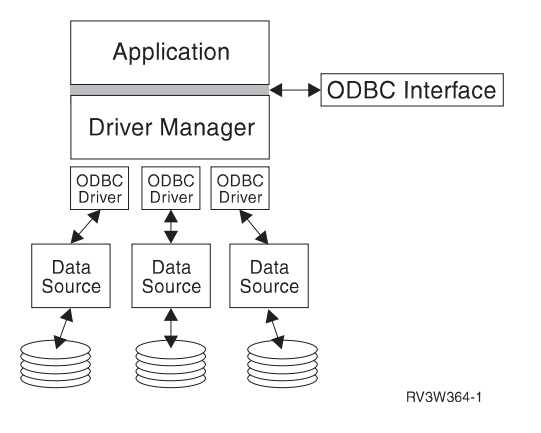

**Aplikácia** Vykonáva spracúvanie a volá ODBC funkcie na beh SQL príkazov.

**Správca ovládačov** Spracúva volania ODBC funkcie a postupuje požiadavku ovládaču.

**Ovládač** Spracúva volania ODBC funkcií, odovzdáva SQL požiadavky na špecifické dátové zdroje a vracia výsledky aplikácii.

**Dátový zdroj** Na používanie dátového zdroja musíte vytvoriť Názov dátového zdroja (DSN). DSN obsahuje informácie o tom, ako sa možno dostať do DBMS. Môžete špecifikovať ľubovoľný z nasledovných DSN:

- v *Užívateľský DSN***:** Tieto dátové zdroje sú lokálne vzhľadom na počítač a sú dostupné iba používateľovi, ktorý ich vytvoril. Tieto informácie sa ukladajú v registri.
- v *Systémový DSN***:** Tieto dátové zdroje sú lokálne vzhľadom na počítač a nie sú priradené používateľovi. Systém alebo ktorýkoľvek používateľ s privilégiami môže používať dátový zdroj so systémovým DSN. Tieto informácie sa ukladajú v registri.

**Poznámka:** Na PC s 64-bitovým procesorom je systémová časť registrov rozdelená do 32-bitovej a 64-bitovej časti. Systémové DSN konfigurované za použitia 32-bitového ODBC Správcu sú k dispozícii len pre 32-bitové aplikácie. Taktiež Systémové DSN konfigurované za použitia 64-bitového ODBC Správcu sú k dispozícii len pre 64-bitové aplikácie.

v *Súborový DSN***:** Tieto dátové zdroje založené na súboroch môžu zdieľať všetci používatelia, ktorí majú nainštalované rovnaké ovládače, aby mali prístup k databáze. Tieto dátové zdroje nemusia byť priradené používateľovi ani nemusia byť lokálne vzhľadom na počítač.

Ďalšie informácie o ODBC si pozrite na WWW lokalite Microsoftu.

## **Nastavenie vášho systému pre ODBC ovládač**

iSeries Access ODBC ovládač je ovládač zodpovedajúci ODBC verzii 3.5. Ovládač vyžaduje Microsoft Data Access Components (MDAC) verziu 1.5 alebo novšiu. Aplikácie používajúce Microsoft ActiveX Data Objects (ADO) by mali mať nainštalovaný MDAC verzie 2.1 alebo novší. Runtime verzie pre MDAC verzie 2.1 a novšie poskytujú doplnkovú funkciu pre aplikácie používajúce ADO, službu Microsoft OLEDB provider pre ODBC a iSeries Access for Windows ODBC na prístup k ich iSeries dátam. Ak nejaká aplikácia používa zdieľanie pripojenia, alebo podporu Microsoft Transaction Server (MTS), odporúčame inštaláciu najnovšej verzie MDAC. MDAC si môžete stiahnuť z nasledujúcej web stránky Microsoft: <http://www.microsoft.com/data>

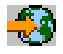

.

Pred konfiguráciou ODBC ovládača musíte nastaviť svoj systém.

<span id="page-22-0"></span>Kvôli nastaveniu vášho systému pre iSeries Access ODBC ovládač si pozrite nasledujúce:

- 1. [Pridajte lokálny systému k adresáru relačnej databázy \(RDB\) na OS/400.](rzaiiodbc05.HTM#HDRHDRADDLOCALSYSRDBDIR)
- 2. [Nastavte dátový](rzaiiodbc07.HTM#HDRHDRSETUP_DS) zdroj ODBC.

Nasledovné je voliteľné a môže si vyžadovať dodatočné kroky pri nastavení:

### **Nezávislé ASP**

Ak chcete použiť nezávislé ASP prostredníctvom ODBC, nakonfigurujte vaše ODBC DSN a urobte nasledovné:

- 1. Vyberte si záložku **Server**.
- 2. Zadajte **RDB názov**, ktorý zodpovedá Nezávislému ASP, ku ktorému sa chcete pripojiť.
- 3. Ak nie je zadaný žiadny RDB názov, štandardný RDB názov je určený z popisu úlohy užívateľského profilu, ktorý uskutočňuje ODBC pripojenie. Štandardne ovládač používa nastavenie užívateľského profilu pre užívateľa uskutočňujúceho ODBC pripojenie. Viac informácií o Nezávislých ASP nájdete v Nezávislé ASP.

Kvôli pomoci ku konfiguračným voľbám pre špecifický dátový zdroj spustite ODBC Správcu z programovej skupiny iSeries Access for Windows, vyberte si dátový zdroj na konfiguráciu a pozrite si online pomoc.

## **Pridanie lokálneho systému do adresára RDB**

Názov lokálneho systému sa musí objaviť v adresári RDB, aby ste mohli používať ODBC:

## **Postup pridania lokálneho systému do adresára RDB**

- 1. Z príkazového riadku spustite príkaz CL, ADDRDBDIRE (Add Relational Database Directory Entry).
- 2. Keď vás obrazovka ADDRDBDIRE vyzve zadať hodnoty, zadajte názov systému ako parameter relačnej databázy.
- 3. Zadajte \*LOCAL ako parameter vzdialeného umiestnenia.

Môžu existovať dodatočné kroky na získanie databázovú (RDB) sadu názvov, ak verzia vášho systému je V5R2, alebo novšia a vaša aplikácia pristupuje k dátam v Nezávislých ASP. RDB názov zodpovedá oblasti mien pozostávajúcej z systémového ASP a ASP akéhokoľvek užívateľa, alebo ASP skupiny spojenej so systémovým ASP. Viac informácií o Nezávislých ASP nájdete v Nezávislé ASP.

**Poznámka:** ODBC umožňuje používanie plne kvalifikovaných názvov vo formáte [názov katalógu].[názov schémy].identifikátor (napríklad tam, kde je identifikátor názov tabuľky, pohľadu alebo procedúry). V DB2/400 implementácii SQL to zodpovedá [RDB názov].[názov množiny].identifikátor.

## **Špecifikácia dátového zdroja ODBC**

Musíte zadať dátový zdroj pre vašu aplikáciu kvôli prístupu a manipulácii s dátami.

Postup špecifikácie dátového zdroja:

- 1. Spustite Správcovský program ODBC z programovej skupiny iSeries Access for Windows.
- 2. Vyberte príslušnú záložku pre typ dátového zdroja. Ďalšie informácie si pozrite v [Prehľade ODBC.](rzaiiodbc17.HTM)
- 3. Vyberte zo zoznamu existujúci dátový zdroj, alebo vyberte **Add** na vytvorenie nového. Ak používate existujúci dátový zdroj, kliknite na **Configure** a prejdite na krok 5.
- <span id="page-23-0"></span>4. Vyberte si iSeries Access ODBC ovládač pre váš dátový zdroj a kliknite na **Dokončiť**. **Poznámka:** Môžete si všimnúť 'Client Access ODBC ovládač (32-bitový)' v zozname ovládačov. Je to tu, takže dátové zdroje vytvorené s predchádzajúcimi vydaniami Client Access budú pracovať. Oba názvy vás odkazujú na ten istý ODBC ovládač. Môžete použiť oba názvy, avšak v budúcich vydaniach bude 'Client Access ODBC ovládač (32-bitový) odstránený.
- 5. Zadajte požadované voľby za použitia nastavovacieho dialógu ODBC iSeries Access for Windows. Popis riadiacich prvkov nájdete v online pomoci dátových zdrojov za použitia klávesy F1, alebo tlačidla Pomoc.

**Poznámka:** Názov dátového zdroja smie mať najviac 32 znakov a nesmie obsahovať nasledujúce znaky:

#### **Nedovolené znaky pre dátový zdroj**

**Ľavá hranatá zátvorka ([)** Otáznik (?)

**Pravá hranatá zátvorka (])** Hviezdička (\*)

**Ľavá okrúhla zátvorka ({)** Znak rovnosti (=)

**Pravá okrúhla zátvorka (})** Výkričník (!)

**Ľavá okrúhla zátvorka ( ( )** Znak at (@) (hovorovo zavináč)

**Pravá okrúhla zátvorka ( ) )** Bodkočiarka (;)

## **ODBC bezpečnosť iSeries Access for Windows**

Nasledujúce informácie nemajú byť súhrnnou príručkou k bezpečnostným stratégiám na iSeries serveroch, alebo s iSeries Access for Windows. Jednoducho len poskytujú prehľad bezpečnostných stratégií, ktoré vplývajú na užívateľov iSeries Access for Windows a ODBC. Podrobnejšie informácie nájdete v IBM Security - Reference

.

- Rizikové bezpečnostné [stratégie ODBC](rzaiiodbc13.HTM#HDRHDRADDLSECISSUES)
- Programové bezpečnostné [stratégie ODBC](rzaiiodbc15.HTM#HDRHDRODBCSECURITYSTRAT)
- Ďalšie informačné [zdroje pre zabezpečenie ODBC](rzaiiodbc16.HTM#HDRHDRADDTLODBCSECRSC)

## **Rizikové bezpečnostné stratégie ODBC**

Niektorí systémoví správcovia sa pokúšajú chrániť prístup k dátam namiesto ochrany samotných dát. Je to veľmi riskantné, pretože si to vyžaduje, aby správcovia rozumeli VŠETKÝM metódam prístupu k dátam, ktoré používatelia používajú. Niektoré bežné ODBC bezpečnostné techniky, ktorým sa treba vyhýbať sú:

## **Bezpečnosť príkazového riadku**

Môže to byť užitočné pre ″zelenú obrazovku″ alebo pre aplikácie 5250 založené na emulácii. Avšak táto metóda predpokladá, že ak zabránite užívateľom zadávať príkazy v relácii 5250 emulácie, môžu pristupovať k dátam len prostredníctvom programov a ponúk, ktoré im systémový administrátor poskytne. Kvôli tomu nie je bezpečnosť príkazového riadku nikdy úplne bezpečná. Použitie iSeries Access politík a správa aplikácií zlepšuje bezpečnosť a používanie oprávnení na úrovni objektov ju zlepšuje ešte viac.

Potenciálne môžu Politiky iSeries Access for Windows obmedziť ODBC prístup k určitému dátovému zdroju, ktorý môže byť len na čítanie. Správa aplikácií v iSeries Navigator môže zabrániť ODBC prístupu.

<span id="page-24-0"></span>Viac informácií nájdete v IBM Security - Reference

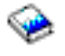

.

## **Užívateľské ukončovacie programy**

Užívateľský ukončovací program umožňuje systémovému správcovi zabezpečiť program hostiteľského servera dodaný od IBM. ODBC ovládač iSeries Access používa Databázový hostiteľský server: ukončovacie body QIBM\_QZDA\_INIT; QIBM\_QZDA\_NDBx; a QIBM\_QZDA\_SQLx. Niektoré ODBC ovládače a iSeries Access for Windows metódy prístupu k dátam (ako OLE DB) môžu používať iné hostiteľské servery.

## **Žurnály**

Žurnálovanie sa často používa pri aplikáciách klient/server na poskytnutie potvrdeného riadenia. Žurnály obsahujú podrobné informácie o každej uskutočnenej aktualizácii súboru, ktorý je žurnálovaný. Žurnálové informácie môžu byť formátované a možno na ne podávať dotazy, aby poskytli špecifické informácie, vrátane nasledovných:

- Užívateľské profily, ktoré aktualizovali súbor
- Záznamy, ktoré boli aktualizované
- Typ aktualizácie

Žurnálovanie povoľuje aj užívateľsky definované žurnálové položky. Keď sa použije s užívateľským ukončovacím programom alebo spúšťačom, poskytuje to metódu udržiavania užívateľsky definovaných auditov, ktorá bude mať pomerne nízke dodatočné nároky. Viac informácií nájdete v Záloha a Obnova

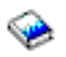

.

### **Obmedzenia názvu dátového zdroja (DSN)**

ODBC ovládač iSeries Access podporuje nastavenie DSN na pridelenie prístupu len čítať k databáze. ODBC ovládač iSeries Access podporuje nastavenia dátového zdroja na len na čítanie a čítať-volať. Tieto nastavenia môžu pomôcť zabrániť operáciám neúmyselného vymazania a aktualizácie, i keď nie sú bezpečné.

## **Programové bezpečnostné stratégie ODBC**

Zvážte nasledovné programové bezpečnostné stratégie ODBC.

### **Obmedzenie prístupu programu k databáze**

Správcovia systémov často potrebujú obmedziť prístup k určitým súborom, danému programu, alebo sade programov. Programátor ″zelenej obrazovky″ by uskutočnil obmedzenia pomocou oprávnenia privlastneného programom. Podobná metóda môže byť použitá pri ODBC.

Uložené procedúry umožňujú programátorom ODBC implementovať oprávnenie privlastnené programom. Programátor možno nebude chcieť, aby používatelia mohli manipulovať s databázovými súbormi pomocou stolných aplikácií, napríklad pomocou Microsoft Access alebo Lotus 1-2-3. Namiesto toho programátor môže chcieť obmedziť aktualizácie databázy len na programátorovu aplikáciu. Na dosiahnutie toho musí byť užívateľský prístup do databázy obmedzený zabezpečením objektovej úrovne alebo užívateľskými ukončovacími programami. Musí byť napísaná aplikácia na odosielanie požiadaviek na dáta do uloženej procedúry a zabezpečenie, aby uložená procedúra aktualizovala databázu.

### **Obmedzenie využívania CPU používateľom**

<span id="page-25-0"></span>ODBC veľmi uľahčuje prístup k dátam iSeries. Negatívnym dôsledkom toho je, že používatelia môžu náhodne, bez toho, že by si to uvedomili, vytvoriť dotazy veľmi intenzívne využívajúce CPU. ODBC pracuje s interaktívnou prioritou úloh a to môže veľmi nepriaznivo ovplyvniť výkon systému. iSeries podporuje **ovládač dotazov**. ODBC môže vyvolať ovládač dotazov (napríklad pomocou PC aplikácie) vo volaní uložení procedúry. Alebo môžu API ODBC vyvolať veliteľa cestou parametra uplynutia vyhradeného času dotazu. Aj užívateľský ukončovací program môže zaviesť ovládač dotazov do úlohy ODBC. Časový limit je špecifikovaný v parametri QRYTIMLMT CL príkazu CHGQRYA. Na nastavenie tejto hodnoty môže byť použitý aj súbor volieb dotazov (QAQQINI).

Ďalšie informácie obsahuje publikácia *SQL Reference*. Pozrite si online HTML verziu tejto publikácie, alebo si vytlačte PDF verziu spomedzi online publikácií DB2 Universal Database for iSeries.

Taktiež si pozrite [Spravovanie Client Access Express hostiteľských serverov](rzaiihostserver.htm) kvôli ďalším informáciám.

## **Auditné protokoly (monitorovanie zabezpečenia)**

Na monitorovanie zabezpečenia môžu byť použité viaceré protokoly. QHST, protokol histórie, obsahuje správy, ktoré sa týkajú bezpečnostných zmien uskutočnených v systéme. Pre podrobné monitorovanie funkcií týkajúcich sa bezpečnosti môže byť povolený QAUDJRN. Hodnota \*SECURITY protokoluje nasledovné funkcie:

- Zmeny oprávnenia pre objekt
- v Operácie vytvárania, zmeny, vymazania, zobrazenia a obnovenia užívateľských profilov
- Zmeny vlastníctva objektu
- Zmeny programov (CHGPGM), ktoré preberajú profil vlastníka
- v Zmeny systémových hodnôt a sieťových atribútov
- Zmeny smerovania podsystému
- v Opätovné nastavenie hesla QSECOFR na dodávanú hodnotu pomocou DST
- v Požadovanie štandardného hesla bezpečnostného úradníka DST
- Zmeny auditovacieho atribútu objektu

Viac informácií nájdete v IBM Security - Reference

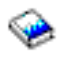

.

## **Súvisiace informácie pre ODBC bezpečnosť**

Podrobné bezpečnostné prehľady a pomoc pre implementáciu týchto stratégií je k dispozícii prostredníctvom poradenskej linky IBM (1-800-274-0015). Pozrite si prosím nasledujúce pre hĺbkové informácie o špecifických témach:

- [Správa hostiteľských serverov](rzaiihostserver.htm)
- IBM Bezpečnosť Odkaz

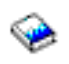

• Záloha a obnovenie

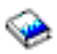

• DB2 Universal Database for iSeries

## **Odstraňovanie problémov ODBC**

Nasledujúca téma poskytuje všeobecné odporúčania pre vyhľadávanie a riešenie bežných ODBC chýb iSeries Access for Windows:

- <span id="page-26-0"></span>• Diagnostické a výkonové [nástroje ODBC](rzaiiodbc62.HTM)
- [Chybové](rzaiiodbc23.HTM) správy
- v [Riešenie problémov spojenia servera iSeries](rzaiiodbc25.HTM#HDRHDRNOCONNECT)
- Bežné [chyby ODBC](rzaiiodbc34.HTM#HDRHDRCOMMONERRORS)
- v [Zhromažďovanie informácií](rzaiiodbc54.HTM#HDRHDRINFOIBMSUPPT) pre podporu od IBM

## **Diagnostické a výkonové nástroje ODBC**

Nasledujúce tabuľky obsahujú nástroje ODBC diagnostiky a výkonu, ako pre klienta, tak aj pre server: **Nástroje na strane klienta**

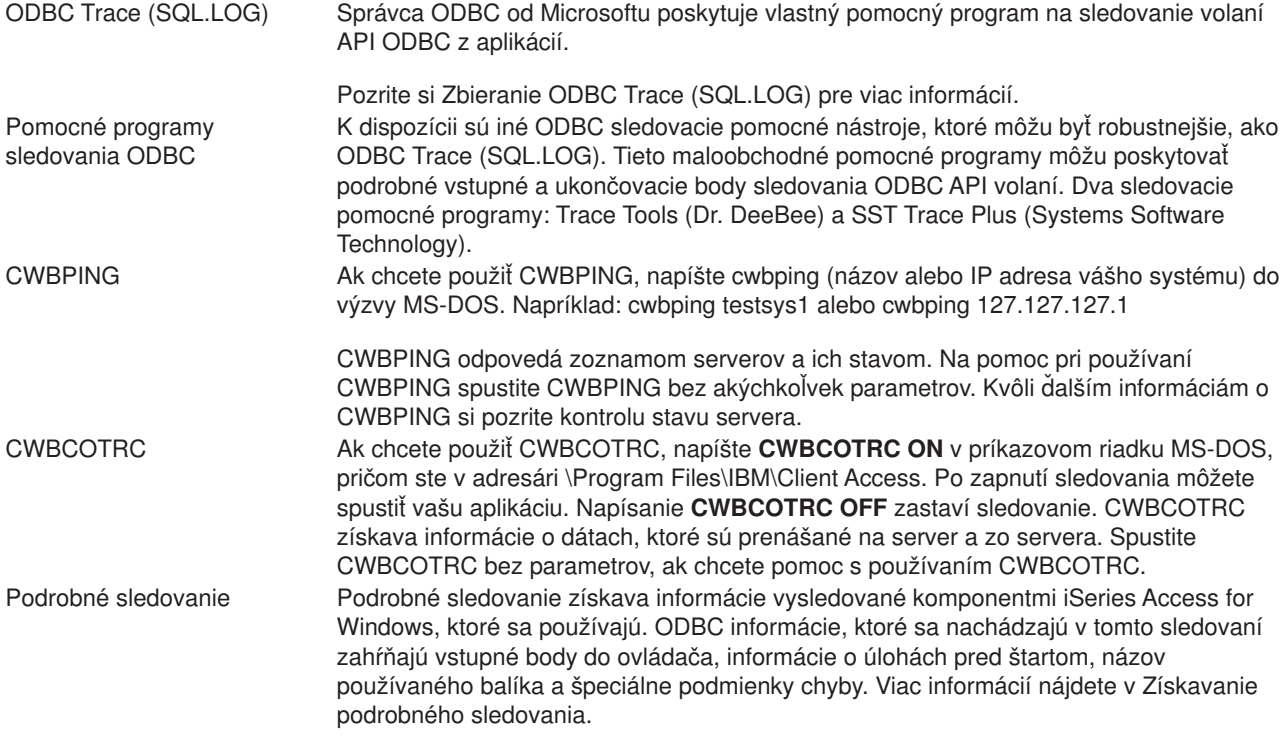

### **Nástroje na strane servera**

Sledovanie komunikácie Sledovanie komunikácie bude sledovať a formátovať komunikáciu ľubovoľného typu, ktorá má popis linky (token ring a Ethernet). Je to nástroj na identifikáciu mnohých problémov. Je tiež užitočnou pomôckou na určenie, kde dochádza k znižovaniu výkonu. Použite časovú známku a polia pútača na

zmeranie, ako dlho trvá spracovanie požiadavky.

<span id="page-27-0"></span>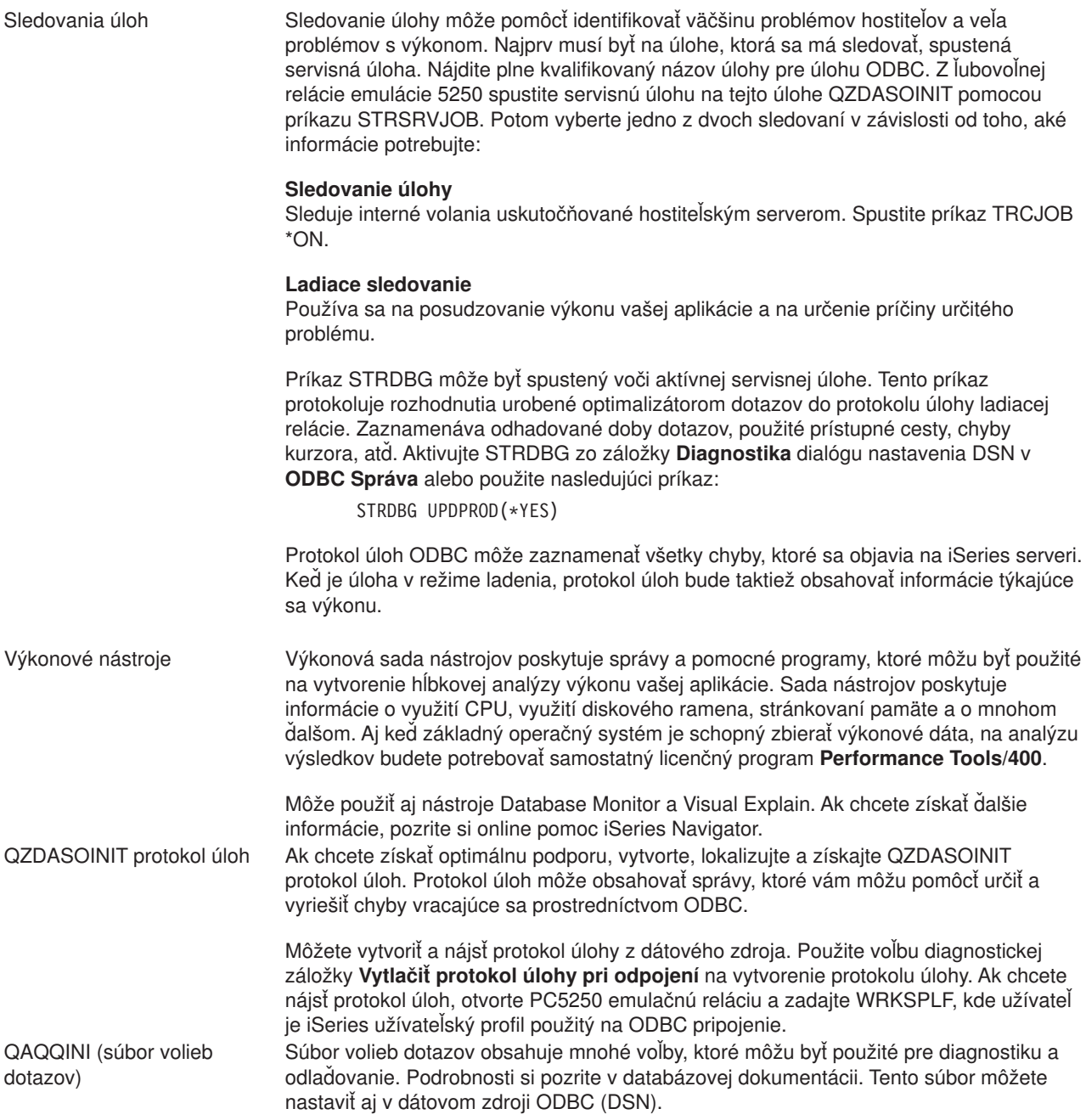

## **ODBC chybové hlásenia iSeries Access**

Ak nastane chyba, iSeries Access ODBC ovládač vráti SQLSTATE (ODBC chybový kód) a chybovú správu. Ovládač získa tieto informácie z chýb, ktoré zistil ovládač, i z chýb vrátených pomocou DBMS.

Pri chybách, ktoré sa objavia v dátovom zdroji, iSeries Access ODBC ovládač mapuje vrátenú pôvodnú chybu na vhodné SQLSTATE. Keď iSeries Access ODBC ovládač, ako aj Microsoft Driver Manager zistia chybu, vytvoria vhodné SQLSTATE. ODBC ovládač iSeries Access vracia chybovú správu založenú na správe vrátenej DBMS.

Pri chybách, ktoré sa objavia v iSeries Access ODBC ovládači, alebo v Microsoft Driver Manager iSeries Access ODBC ovládač vráti chybovú správu založenú na texte asociovanom s SQLSTATE.

## **Formát chybnej správy**

<span id="page-28-0"></span>Chybové správy majú nasledovný formát: [dodávateľ][komponent ODBC][dátový zdroj] chybová správa

Predpony v hranatých zátvorkách ([]) identifikujú zdroj chyby. Nasledujúca tabuľka ukazuje hodnoty týchto predčíslí vrátených iSeries Access ODBC ovládačom.

Keď sa vyskytne chyba v dátovom zdroji, predpony [dodávateľ] a [komponent ODBC] identifikujú dodávateľa a názov komponentu ODBC, ktorý dostal chybu z dátového zdroja.

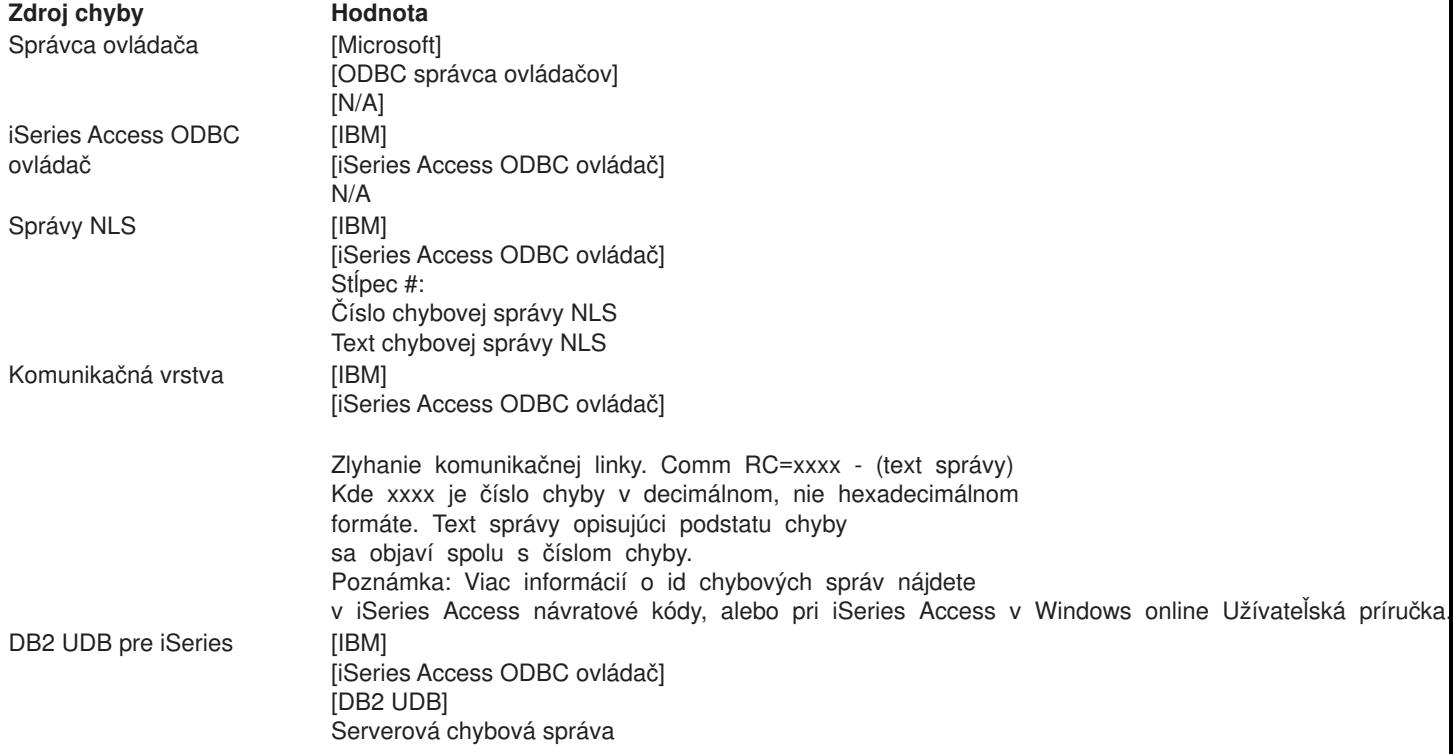

### **Prezeranie textu DB2 UDB pre iSeries chybovej správy:**

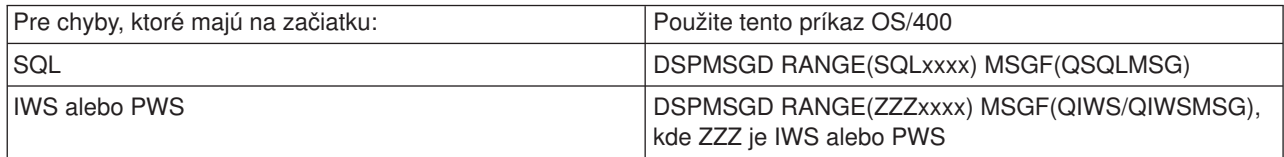

Ak potrebujete pomoc pri ďalších chybových správach ODBC, pozrite si Bežné [chyby ODBC.](rzaiiodbc34.HTM)

Chybové správy NLS, alebo komunikačných chýb môžete vyhľadávať a prezerať v iSeries Access for Windows online Užívateľskej príručke, v téme pomoci Servis, Chybové a sledovacie správy.

## **Riešenie problémov spojenia servera iSeries**

Každé spojenie ODBC komunikuje s jedným programom databázového servera, ktorý beží na serveri iSeries. Tomuto programu sa hovorí **program hostiteľského servera**. Názov programu Databázového servera používaného s TCP/IP je **QZDASOINIT**. Zvyčajne je umiestnený v subsystéme QSYS, avšak môže byť nastavený oddelene správcom systému.

Za normálnych podmienok je tento program vyvolaný transparentne a o od používateľa sa nevyžaduje žiadna činnosť okrem overenia, či sú v chode správne podsystémy a komunikačné protokoly. Podrobnosti o správe úloh hostiteľského servera nájdete v [Správa hostiteľského servera iSeries Access for Windows.](rzaiihostserver.htm)

Najbežnejším znakom zlyhania pripojenia je chybové hlásenie z ODBC ovládača spomínajúce zlyhanie komunikačného spojenia.

Ak sa ODBC nemôže pripojiť k serveru iSeries server, vykonajte nasledovné úlohy riešenia problémov:

- [Skontrolujte stav servera](rzaiiodbc26.HTM)
- v Overte si, či sú [v chode správne podsystémy](rzaiiodbc28.HTM)
- Overte si, [či bežia správne predspustené úlohy](rzaiiodbc29.HTM)
- Zvážte [ďalšie veci súvisiace s TCP/IP](rzaiiodbc30.HTM)

*Kontrola stavu servera:* Produkt iSeries Access for Windows má špeciálny príkaz na overenie stavu hostiteľských serverov:

CWBPING systemname

kde systemname je názov systému.

Príkaz by mal vrátiť niečo podobné nasledovnému:

```
To cancel the CWBPING request, press CTRL-C or CTRL=BREAK
I - Verifying connection to system MYSYSTEM...
I - Successfully connected to server application: Central Client
I - Successfully connected to server application: Network File
I - Successfully connected to server application: Network Print
I - Successfully connected to server application: Data Access
I - Successfully connected to server application: Data Queues
I - Successfully connected to server application: Remote Command
I - Successfully connected to server application: Security
I - Successfully connected to server application: DDM
I - Successfully connected to server application: Telnet
I - Successfully connected to server application: Management Central
I - Connection verified to system MYSYSTEM
```
### **Poznámky:**

- v Pre fungovanie ODBC musia byť databázové a bezpečnostné servery funkčné.
- v Ak sa zobrazí správa hovoriaca, že pripojenie je konfigurované na používanie SSL, pripojenie môže byť používané len 32-bitovými aplikáciami. Používanie pripojenia prostredníctvom 64-bitového iSeries Access ODBC ovládača, alebo 64-bitového iSeries Access OLE DB provider zlyhá. Ak sa chcete úspešne pripojiť k iSeries serveru za použitia 64-bitových aplikácií, musíte najprv nakonfigurovať toto pripojenie, aby nepoužívalo SSL.

*Overenie, či sú podsystémy aktívne:* Úlohy ODBC spájané pomocou TCP/IP (QZDASOINIT) budú bežať v podsystéme QSERVER. Overte si, či tento podsystém beží. Môže byť potrebné ručne spustiť podsystém QSERVER. Vydajte preto nasledujúci príkaz:

STRSBS QSERVER

Aby sa podsystém spúšťal automaticky pri IPL, modifikujte štartovaciu procedúru IPL (štandardne je QSYS/QSTRUP) tak, aby obsahovala príkaz STRSBS QSERVER.

Okrem podsystému QSERVER musí bežať aj podsystém QSYSWRK.

*Overenie, či bežia predspustené úlohy:* IBM dodáva podsystém QSERVER nakonfigurovaný na používanie predspustených úloh, aby sa zvýšil výkon pri inicializácii/štartovaní úlohy. Ak sú predspustené úlohy v podsystéme nakonfigurované, úloha MUSÍ byť kvôli spojeniu aktívna. Predspustená úloha používaná pre spojenie TCP/IP je:

• QZDASOINIT - Program servera

Overenie, či predspustená úloha beží:

WRKACTJOB SBS(QSERVER)

Príslušná predspustená úloha má byť aktívna:

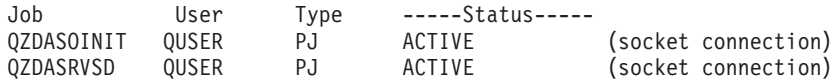

*Zváženie ďalších vecí súvisiacich s TCP/IP:* Overte si, či je TCP/IP spustený, nasledujúcim príkazom:

NETSTAT \*CNN

**Poznámka:** Ak chcete overiť, že je TCP/IP spustené s iSeries Navigator, už musíte mať nakonfigurovaný váš server s TCP/IP, potom urobte nasledovné:

- 1. V iSeries Navigator si vyberte váš server —> Sieť.
- 2. Kliknite pravým tlačidlom na TCP/IP Konfigurácia a vyberte si Pomocné programy.
- 3. Zvoľte si Ping.
- 4. Zadajte názov hostiteľa, alebo TCP/IP adresu a kliknite na Ping Now.

Použite príkaz STRTCP na spustenie požadovaného protokolu, ak nebeží.

Overte si prehľadaním informácií vrátených z príkazu NETSTAT \*CNN, či bežia potrebné démony:

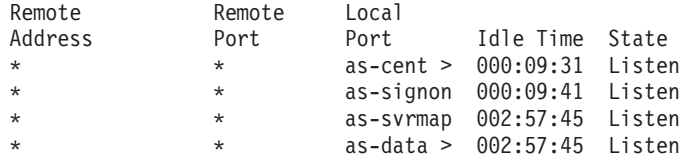

Použite príkaz STRHOSTSVR SERVER(\*ALL) na ich spustenie, ak je to potrebné.

- Overte si, či beží QZDASRVSD, soketový démon ODBC.
	- as-database má byť v stave počúvania
	- WRKJOB QZDASRVSD by malo byť použité na skontrolovanie protokolu úlohy démona na akékoľvek chybové správy.
- Overte si, či soketový démon QZSOMAPD beží v podsystéme QSYSWRK.
	- as-svrmap má byť v stave počúvania, čo ukáže NETSTAT \*CNN.
	- WRKJOB QZSOMAPD by malo byť použité na skontrolovanie protokolu úlohy démona na akékoľvek chybové správy.

PC nájde soket používaný databázovým serverom tak, že sa pripojí k soketu mapovača servera. Vyberie soket, ktorý používa as-database. Potom sa pripojí k správnemu soketu, ktorý je monitorovaný démonom súborového servera QZDASRVSD. Démon servera spojí klientské spojenie s predspustenou úlohou QZDASOINIT v QSERVER. Po potvrdení užívateľského profilu a hesla a presunutí užívateľského profilu do predspustenej úlohy beží úloha podobne ako úloha QZDASOINIT. Ak sa jedná o prvé pripojenie urobené pre toto PC, tak sú použité dva iné servery: Centrálny server pre licencovanie a prihlasovací server pre overenie id užívateľa/hesla.

Viac informácií o overení toho, či je TCP/IP spustené, si pozrite Bežné TCP/IP problémy.

## <span id="page-31-0"></span>**Bežné chyby ODBC**

Nasledujúca téma poskytuje všeobecné odporúčania pre vyhľadávanie a riešenie bežných ODBC chýb iSeries Access for Windows:

- Chyby  $SQL$
- [Chyby uloženej procedúry](rzaiiodbc47.HTM#HDRHDRSPERRORS)
- [Nesprávny výstup a nepredvídateľné](rzaiiodbc53.HTM#HDRHDROUTPUTERRORS) chyby ODBC

## *Chyby SQL:*

- [SQL0113 Názov &1 nie je povolený.](rzaiiodbc37.HTM)
- v SQL0114 Relačná [databáza &1 nie je rovnaká](rzaiiodbc38.HTM) ako aktuálny server &2
- [SQL0204 MYSYSCONF nenájdené](rzaiiodbc40.HTM)
- [SQL0208 ORDER BY stĺpec nie je vo výsledkovej tabuľke](rzaiiodbcsql0208.HTM)
- SQL0900 Aplikačný [proces nie je v pripojenom stave](rzaiiodbc41.HTM)
- [SQL0901 Chyba systému SQL](rzaiiodbcsql0901.HTM)
- v [SQL5001 Kvalifikátor stĺpca alebo tabuľka &2 nie sú](rzaiiodbc42.HTM) definované.
- [SQL5016 Názov objektu &1 nie je pre konvenciu pomenovávania platný.](rzaiiodbc43.HTM)
- [SQL0104 Token &1 nie je platný. Platné](rzaiiodbc44.HTM) tokeny: &2
- [SQL7008 &1 v &2 nie je pre operáciu platné. Kód príčiny je 3](rzaiiodbc45.HTM)

**Poznámka:** Viac informácií o SQL chybách nájdete v SQL správy a kódy DB2 Univerzálnej databázy pre iSeries.

*Chyby uloženej procedúry:* Typické chyby uloženej procedúry sú nasledovné:

- SQL0444 Externý [program &A v &B nie je nájdený](rzaiiodbc49.HTM) (DB2 UDB pre iSeries SQL)
- V parametroch OUTPUT a INPUT OUTPUT neboli vrátené žiadne dáta
- [SQL0501 Kurzor CRSR000x nie je otvorený](rzaiiodbc51.HTM)

*SQL0444 - Externý program &A v &B nie je nájdený (DB2 UDB pre iSeries SQL):* SQL0444 sa vygeneruje pri vykonávaní alebo pri pokyne na vykonanie, ak databázový server dokáže nájsť deklaráciu procedúry, ale nedokáže nájsť objekt programu. Externý program musí byť v mieste špecifikovanom v systémových katalógových tabuľkách. Všimnite si, že toto umiestnenie je definované konvenciou pomenovávania a štandardnou kolekciou pri definovaní procedúry (pomocou CREATE PROCEDURE), a nie v čase volania procedúry. Ak chcete skontrolovať umiestnenie definované pre názov externého programu uloženej procedúry, spustite dotaz v QSYS2.SYSPROCS a poznamenajte si hodnotu názvového poľa ″EXTERNAL\_NAME″.

*V parametroch OUTPUT a INPUT\_OUTPUT neboli vrátené žiadne dáta:* Tento problém by mohol byť spôsobený niečím z nasledovného:

- v API ODBC **SQLBindParameter** nesprávne špecifikovalo **fParamType** ako SQL\_PARAM\_INPUT.
- DECLARE PROCEDURE bolo použité namiesto CREATE PROCEDURE a rozšírená dynamická podpora je deaktivovaná.
- v Programátor nesprávne deklaroval parameter ako IN v CREATE alebo DECLARE PROCEDURE.
- Program uloženej procedúry nesprávne vrátil parameter.

v

*SQL0501 - Kurzor CRSR000x neotvorený:* Pre navrátenie dát pri používaní vloženého SQL v programoch ILE musíte špecifikovať kompilačnú voľbu ACTGRP(\*CALLER), a nie štandardné \*NEW.

Overte si, či program vykonáva návrat namiesto výstupu.

<span id="page-32-0"></span>Ak program uloženej procedúry vykonáva výstup namiesto návratu, musíte nastaviť voľbu **Close SQL Cursor** pre \*ENDACTGRP. Ak je voľba Close SQL Cursor nastavená na \*ENDMOD, kurzor bude zatvorený skôr, než budú dáta vybraté.

Overte si tiež, či CREATE PROCEDURE špecifikuje správny počet výsledkových sád. Zvlášť dôležité je to pri používaní výsledkových sád vo forme polí.

*Nesprávny výstup a nepredvídateľné chyby ODBC:* Skontrolujte, či iSeries Access ODBC ovládač a program databázového servera sa zhoduje s úrovňami kódov. Skontrolujte nutné požiadavky na PTF pre každé PTF, ktoré objednáte, alebo v súbore readme.txt servisného balíka. Ak problémy pretrvávajú, overte si, či máte deaktivovanú voľbu predvýberu v dátovom zdroji ODBC. Voľba predvýberu by sa nemala používať, ak aplikácia používa SQLExtendedFetch alebo SQLFetchScroll ODBC API, alebo ak si nie ste v tom istý.

Všimnite si, že kurzory výsledkovej sady uloženej procedúry sú len dopredné a sú iba na čítanie.

### **Binárne alebo hexadecimálne dáta namiesto znakov ASCII**

**Štandardná hodnota parametra prekladu je nastavená na nekonvertovanie binárnych dát (CCSID 65535) na text. CCSID je spojené so súbormi, tabuľkami a dokonca aj poliami (stĺpcami). Toto CCSID určuje, ktorá tabuľka konverzie bude použitá na konverziu dát, napríklad z EBCDIC na ASCII. CCSID 65535 často identifikuje prvotné dáta (binárne alebo hexadecimálne), napríklad bitovo mapovanú grafiku, ktorá je jazykovo nezávislá. Nezvolením konverzie binárnych dát (CCSID 65535) na text sa zaistí, že prvotné dáta nebudú poškodené.**

**Nastavenie parametra prekladu na konvertovanie binárnych dát (CCSID 65535) na text aktualizuje CCSID, ktoré je spojené s dátami k CCSID úlohy. Toto nastavenie parametra môže spôsobiť poškodenie dát, ak sú dáta skutočne binárne.**

## **Zhromažďovanie informácií pre podporu od IBM**

Na to, aby vám personál podpory IBM mohol poskytovať najlepšie služby, majte k dispozícii určité informácie, keď otvárate záznam problému pre podporu od IBM. Kvôli zhromaždeniu týchto informácií vykonajte nasledovné úlohy:

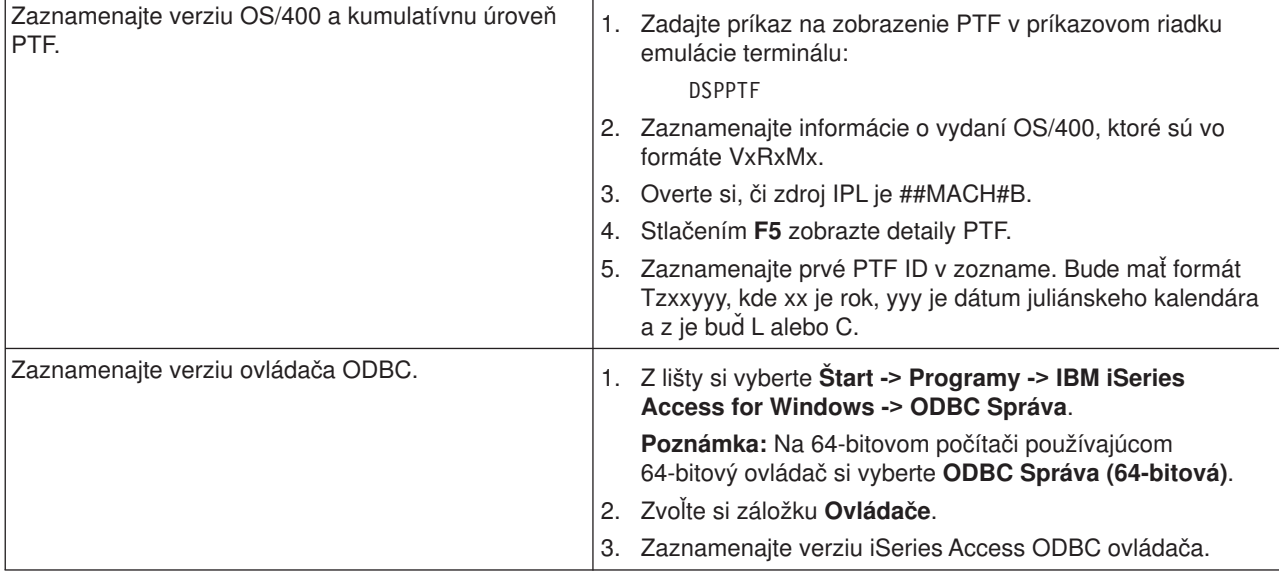

<span id="page-33-0"></span>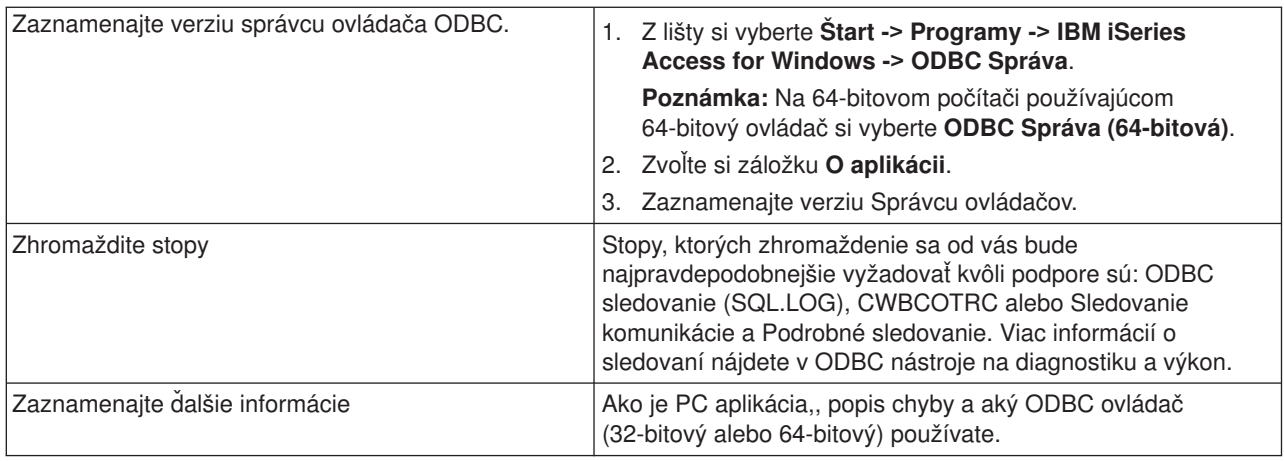

## **Správa hostiteľských serverov**

Táto téma poskytuje stručný popis serverových funkcií, ktoré bežia na iSeries serveri a technické informácie špecifické pre hostiteľské servery, ktoré sa používajú iSeries Access for Windows produktom. Toto nie sú všetky servery používané iSeries Access for Windows a táto téma sa netýka všetkých serverov na hostiteľskom (iSeries) systéme.

## **Hostiteľské servery OS/400**

Hostiteľské servery spracovávajú požiadavky z klientskych PC alebo zariadení, ako napríklad spúšťanie aplikácie, podávanie dotazov do databázy, tlač dokumentu, či dokonca vykonávanie zálohovania alebo procedúry obnovy. Počítače iSeries sú plne funkčnými servermi schopnými súčasne vykonávať mnohé úlohy týkajúce sa súborov, databáz, aplikácií, multimédií, pošty, tlače, faxovania a bezdrôtovej komunikácie. Keď tieto úlohy vykonávajú viaceré servery, správa serverov a koordinácia sa stáva zložitou. Ak máte všetky servery v jednom integrovanom systéme, veľmi sa znížia celkové náklady a zložitosť spravovania vašej siete.

Tieto servery sa používajú iSeries Access for Windows, ale sú navrhnuté tak, aby ich mohli používať aj iné klientské produkty. Táto téma sa zameriava na to, ako sa tieto servery používajú iSeries Access for Windows.

## **Pridanie alebo odstránenie voľby hostiteľského servera OS/400**

Všetky servery OS/400, ktoré sú tu rozoberané, sú optimalizované servery a sú zahrnuté do základnej voľby OS/400. Ak chcete použiť funkciu iSeries Navigator iSeries Access for Windows, nainštalujte voľbu Hostiteľský server.

Ak nepoužívate žiadny iSeries Access for Windows produkty, alebo iSeries NetServer a chceli by ste odstrániť voľbu OS/400 Hostiteľský server, mali by ste ukončiť subsystémy používané týmito servermi pred odstránením tejto voľby. Ukončite podsystém QBASE alebo QCMN (pre servery s podporou APPC), podsystémy QSYSWRK a QUSRWRK (pre hostiteľské servery s podporou soketov) a podsystém QSERVER (pre databázový a súborový server). Ak sa pokúsite vymazať túto voľbu, pokým je niektorý z týchto podsystémov aktívny, môžu sa vyskytnúť problémy.

## • Hostiteľské [servery OS/400](rzaiicahstsvr.htm)

Táto téma popisuje mnoho z hostiteľských serverov, ktoré sú bežné v klientovi iSeries Access for Windows a súvisiacich objektoch. Servery si môžete prezerať podľa typy, alebo podľa ich funkcie v iSeries Access for Windows.

<span id="page-34-0"></span>• [Používanie hostiteľských serverov](rzaiimst27.HTM)

Táto téma opisuje proces komunikácie klient/server a jeho riadenie. Okrem toho táto téma uvádza relevantné systémové hodnoty a podsystémy iSeries a opisuje, ako sa majú identifikovať, zobrazovať a spravovať úlohy servera na iSeries.

• [Používanie ukončovacích programov](rzaiimst31.HTM) Táto téma ukazuje, ako sa majú písať a registrovať ukončovacie programy. V tejto časti môžete nájsť aj parametre ukončovacieho programu a príklady programov.

## **Hostiteľské servery OS/400**

Tieto informácie pokrývajú len servery používané iSeries Access for Windows. Nezahŕňajú všetky servery v hostiteľskom (iSeries) systéme. iSeries Access for Windows hostiteľské servery zahŕňajú:

## **Hostiteľské [servery s iSeries Access for Windows funkciou](rzaiihstsvrbyfnctn.htm)**

Hostiteľské servery uvedené podľa ich pridelenej funkcie v iSeries Access for Windows.

## **[Súborový](rzaiimst17.HTM) server**

Súborový server umožňuje klientom ukladať informácie a pristupovať k informáciám, napríklad k súborom a programom umiestneným na serveri iSeries.

### **[Databázový](rzaiimst18.HTM) server**

Pre Dátový prenos, ODBC, iSeries Navigator databázu, SQL APIs (DB APIs) a iSeries Access pre službu Windows OLE DB provider.

## **[Server frontu dát](rzaiimst19.HTM)**

Poskytuje prístup k dátovým frontom na serveri iSeries.

### **[Sieťový](rzaiimst20.HTM) tlačový server**

Poskytuje podporu vzdialenej tlače a ďalšie funkcie správy tlače.

### **[Centrálny server](rzaiimst21.HTM)**

Poskytuje také služby ako napríklad správu licencií a iné funkcie klientskej správy.

### **[Server vzdialeného príkazu a volania programu](rzaiimst22.HTM)**

Umožňuje PC aplikáciám vydať príkazy a vyvolať programy v OS/400 a vrátiť výsledky klientovi.

### **[Prihlasovací](rzaiimst23.HTM) server**

Poskytuje funkcie správy hesiel pre hostiteľské servery s podporou soketov.

### **Mapovač [portu servera](rzaiimst24.HTM)**

Poskytuje klientovi požadujúcemu spojenie číslo portu aktuálneho servera.

## **Hostiteľské servery s iSeries Access for Windows funkciou**

Nasledujúca tabuľka ukazuje podsadu serverov, ktoré sa používajú s niektorou z funkcií iSeries Access for Windows.

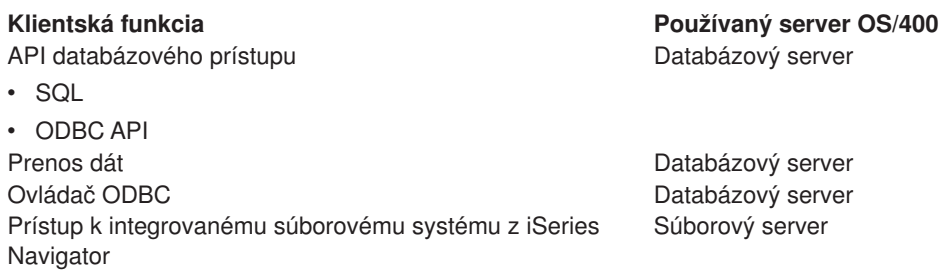

<span id="page-35-0"></span>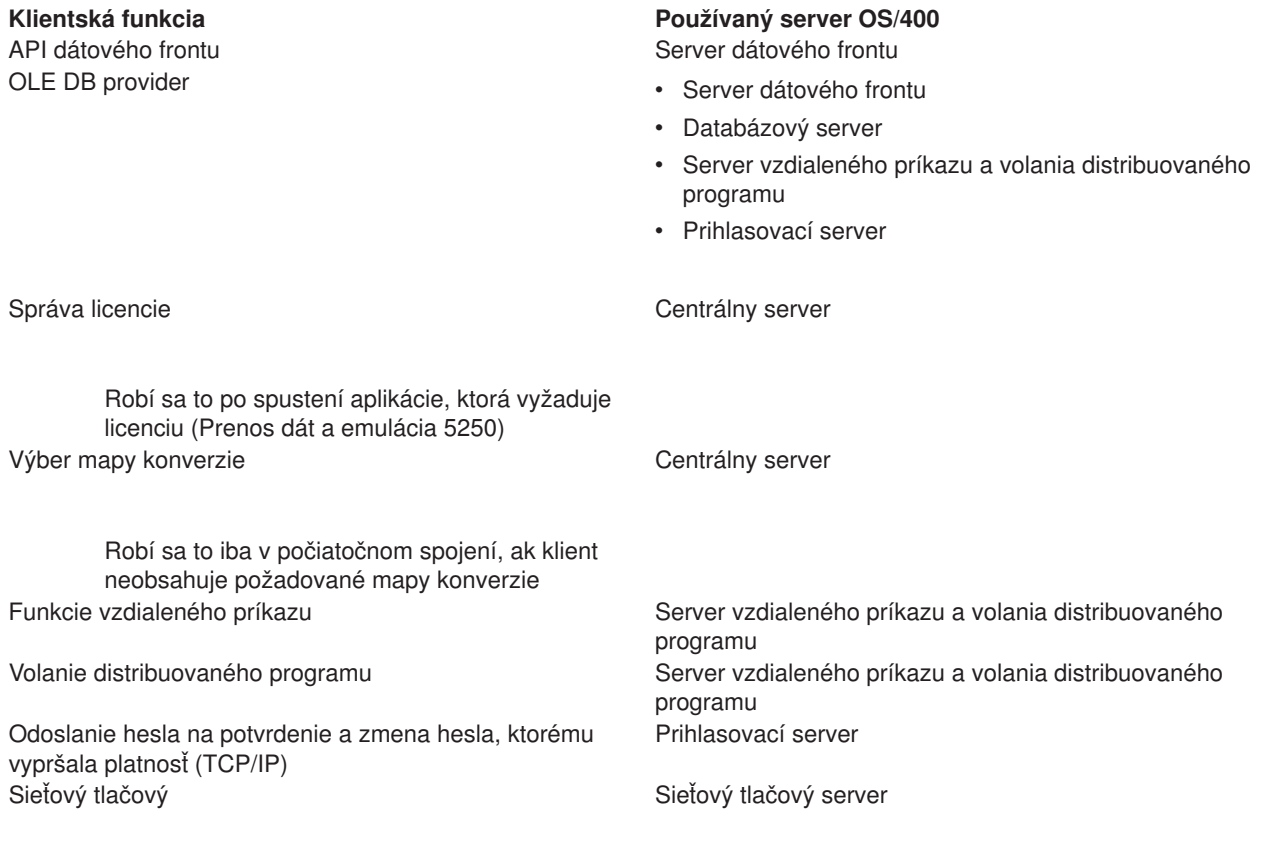

GUI a programovacie rozhrania.

Viac informácií nájdete v iSeries Access for Windows Servery a požadované porty APAR

## **Súborový Server**

Súborový server umožňuje klientom ukladať informácie a pristupovať k informáciám, napríklad k súborom a programom umiestneným na serveri iSeries. Súborový server OS/400 je spojený rozhraním s integrovaným systémom súborov na serveri iSeries. Klienti používajú na interakciu so súborovými systémami svoje vlastné rozhranie namiesto užívateľských rozhraní integrovaného systému súborov a API.

Integrovaný systém súborov je súčasťou programu OS/400. Podporuje prúdový vstup/výstup a podobnú správu pamäte, akú majú osobné počítače a operačné systémy UNIX. Zároveň integruje všetky informácie, ktoré sa ukladajú na server iSeries.

Kľúčové charakteristiky integrovaného systému súborov sú nasledovné:

- v Podpora ukladania informácií v prúdových súboroch, čo sú súbory, ktoré obsahujú dlhé, spojité reťazce dát. Týmito reťazcami môžu byť napríklad texty dokumentov alebo obrazové prvky v obrázkoch. Dokumenty, ktoré sa ukladajú v zložkách iSeries, sú prúdovými súbormi. Inými príkladmi prúdových súborov sú PC súbory a súbory v systémoch UNIX. Podpora prúdových súborov je určená na efektívne používanie aplikácií klient/server.
- v Hierarchická štruktúra adresárov, ktorá umožňuje, aby objekty boli usporiadané ako vetvy stromu. Ak sa chcete dostať k objektu, špecifikujte cestu z adresárov do objektu.
- v Spoločné rozhranie, ktoré používateľom a aplikáciám umožňuje prístup do prúdových súborov, databázových súborov, dokumentov a iných objektov, ktoré sú uložené na serveri iSeries.
Servery iSeries môžu podporovať viaceré rôzne systémy súborov s podobnými rozhraniami. Systém súborov umožňuje používateľom a aplikáciám prístup k špecifikovaným segmentom pamäte, ktoré sú usporiadané ako logické jednotky. Týmito logickými jednotkami sú súbory, adresáre, knižnice a objekty.

Kvôli zoznamu iSeries súborových systémov si pozriteÚvod do integrovaného súborového systému. Viac informácií o integrovanom súborovom systéme nájdete v Databázové a súborové systémy.

Súborový server OS/400 môže poskytnúť klientom prístup do všetkých súborových systémov iSeries, alebo iba do QDLS, čo závisí od podpory poskytovanej klientskym produktom.

Programy uvedené v nasledujúcej tabuľke patria k tomuto serveru.

#### **Objekty súborového servera**

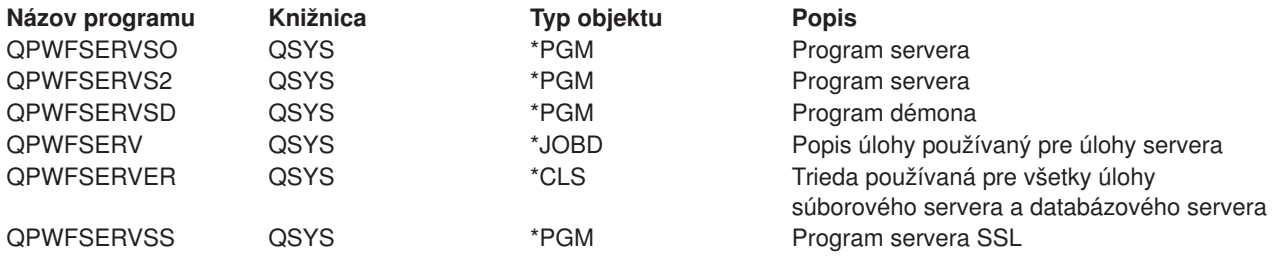

### **Databázový server**

Databázový server umožňuje klientom prístup k funkciám, ktoré sú v DB2/400. Tento server poskytuje:

- Podporu pre vzdialený SQL prístup
- Prístup k dátam cez rozhranie ODBC
- v Databázové funkcie (napríklad vytváranie a vymazávanie súborov a pridávanie a odstraňovanie členov súborov)
- v Vyhľadávacie funkcie na získavanie informácií o databázových súboroch, ktoré sú v systéme (napríklad katalógové funkcie SQL)

Okrem toho môžete pri databázovom serveri použiť architektúru distribuovanej relačnej databázy (DRDA). Táto téma poskytuje informácie o používaní nasledovných položiek s DRDA:

- [Balíky SQL](rzaiimst38.HTM)
- [Konvencie pomenovávania v DRDA](rzaiimst39.HTM)
- v Pravidlá [a obmedzenia DRDA](rzaiimst40.HTM)

Ak chcete získať ďalšie informácie o DRDA, pozrite si Programovanie distribuovanej databázy

Programy uvedené v nasledujúcej tabuľke patria k tomuto serveru.

#### **Programy databázového servera**

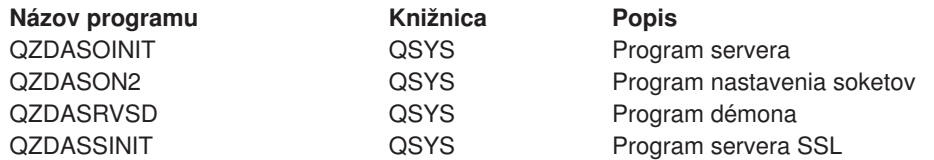

#### **Poznámka:**

\*PGM objekty QZDANDB, QZDAROI, QZDASQL a QZDACMDP používa databázový server.

*Balíky SQL:* Balíky SQL spájajú príkazy SQL v aplikačnom programe s relačnou databázou. Používajú sa na zvýšenie výkonu aplikácií, ktoré používajú podporu dynamického SQL tak, že povolia aplikácii znovu použiť informácie o požiadavkách SQL. Databázový server je aplikačný program, ktorý používa dynamické požiadavky SQL. Podporuje používanie balíkov pre často používané príkazy SQL, takže určité viazané informácie môžu byť použité znovu.

Ak chcete získať ďalšie informácie, pozrite si:

- [Názvy balíkov SQL](rzaiimstsqlname.HTM)
- [Odstraňovanie balíkov SQL](rzaiimstsqlclean.HTM)

*Názvy balíkov SQL:* Databázový server môže byť používaný ako brána pre iné relačné databázy, ktoré používajú DRDA. Databázový server automaticky vytvára jeden alebo viac balíkov SQL na cieľovej relačnej databáze. Názvy balíkov sú generované podľa atribútov, aktuálne používaných serverom.

<h8>Názvy balíkov, ak relačná databáza nie je server iSeries

Ak relačná databáza (RDB) nie je server iSeries, balíček sa vytvorí v zbierke nazvanej QSQL400 na aplikačnom serveri. Ak RDB je server iSeries, tak balíček sa vytvorí v knižnici QGPL. Ak aplikačný server nie je server iSeries, názov balíka je QZD**abcde**, kde **abcde** zodpovedá použitým špecifickým voľbám syntaktického analyzátora. Nasledujúca tabuľka ukazuje voľby pre názov balíka.

# **Pole Popis poľa Voľby a** Formát dátumu v ISO, JIS  $\cdot$  USA  $\cdot$  EUR v JUL **b** Formát času v JIS  $\cdot$  USA  $\cdot$  EUR, ISO **c** Potvrdené riadenie/ desatinný oddeľovač v \*CS/bodka • \*CS/čiarka • \*CHG/bodka • \*CHG/čiarka • \*RR/bodka • \*RR/čiarka **d**  $\bigcirc$  Oddeľovač reťazca v apostrof • úvodzovky **e** Maximálny povolený počet príkazov v balíku v 0 - 64  $\cdot$  1 - 256  $\cdot$  2 - 512  $\cdot$  3 - 1024

## **Voľby v poliach názvu balíka**

### **Názvy balíkov, ak relačná databáza je iSeries server**

Ak aplikačný server je server iSeries, názov balíka je QZDA**abcdef**, kde **abcdef** zodpovedá použitým špecifickým voľbám syntaktického analyzátora.

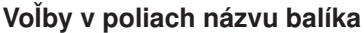

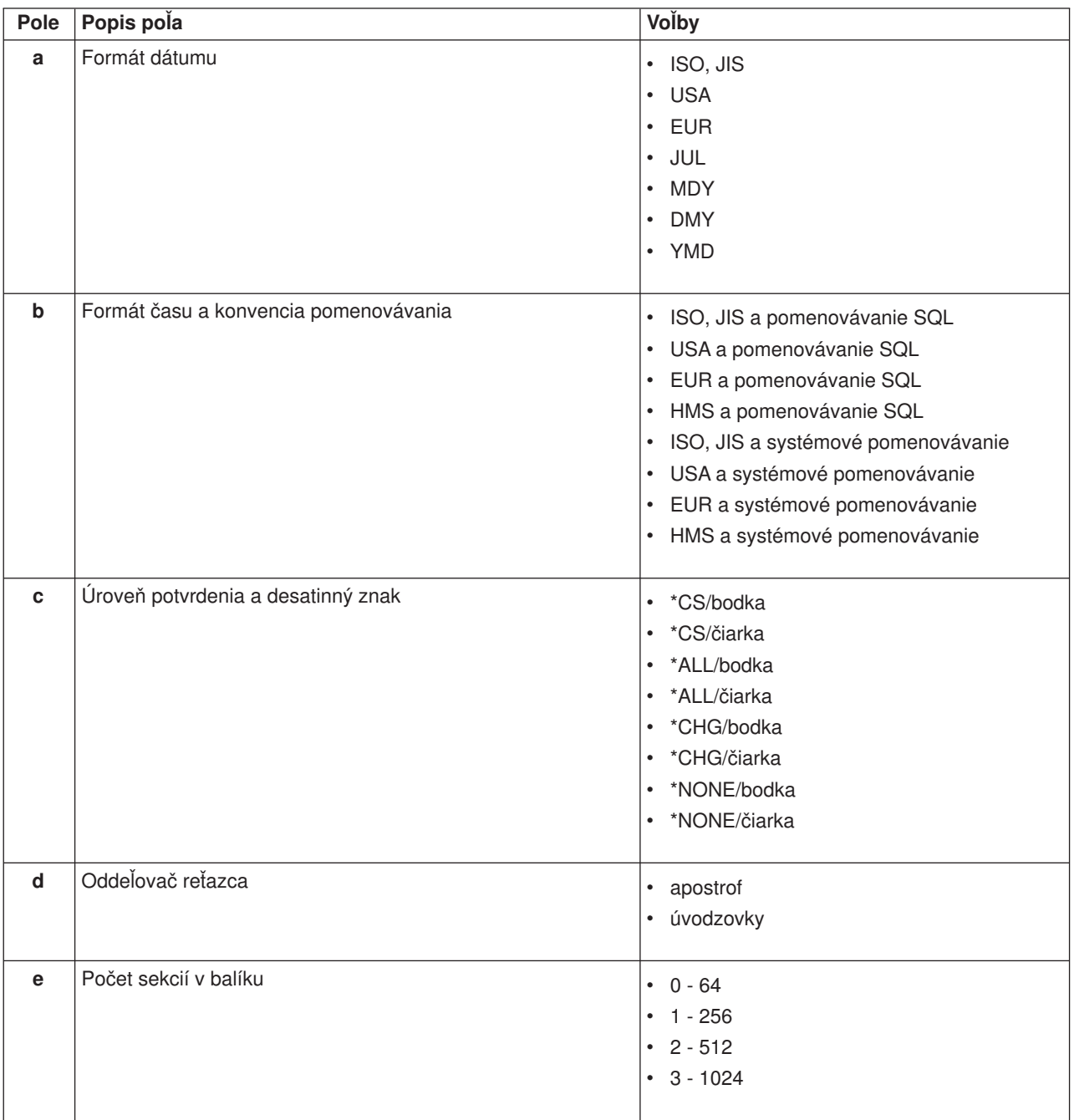

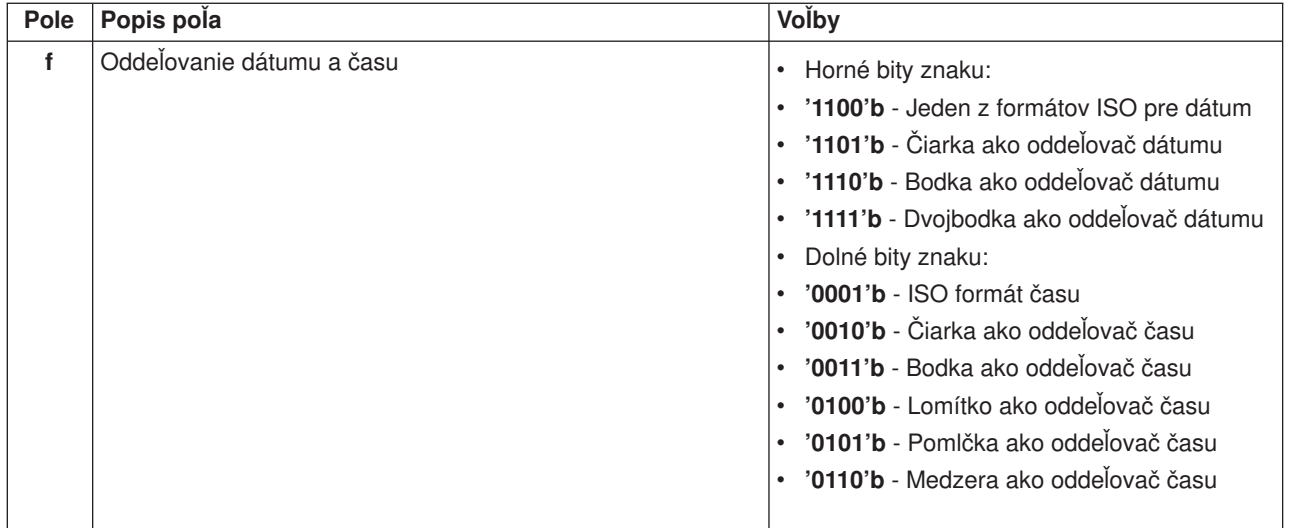

*Odstraňovanie balíkov SQL:* Balíky používané pre funkcie DRDA sa vo vašom systéme vytvárajú automaticky podľa potreby. Možno budete chcieť tieto balíky periodicky odstraňovať. Na vymazanie balíkov použite príkaz Delete SQL Package (DLTSQLPKG).

Vymažte balíky iba ak sa nepoužívajú často. Balíček sa vytvorí znovu, ak to bude potrebné, ale výkon sa značne zníži, keď sa balíček vytvára druhýkrát.

*Konvencie pomenovávania príkazov:* Nasledujúca tabuľka uvádza prehľad konvencií pomenovávania uvedených do platnosti databázovým serverom.

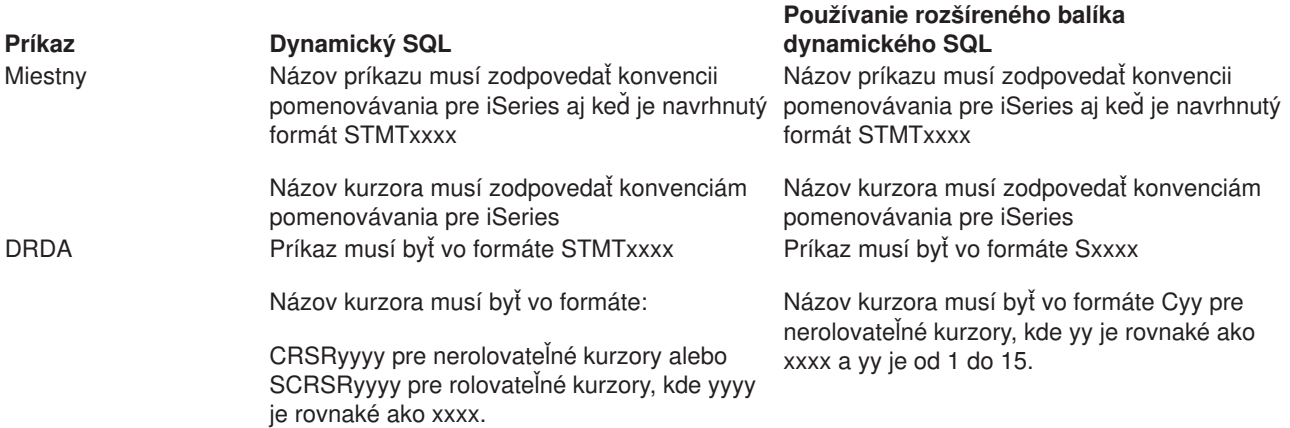

#### **Konvencie pomenovávania príkazov**

#### **Poznámky:**

- 1. Konvencia pomenovávania pre názvy príkazov nie je uplatňovaná v lokálnom systéme, takže klientská aplikácia môže zdieľať pripravené príkazy s aplikáciou iSeries pomocou API systému QSQPRCED.
- 2. Server pridá prázdny znak na začiatok každého názvu príkazu vo formáte STMTxxxx. Hostiteľská aplikácia musí potom pridať začiatočný prázdny znak do zdieľaných príkazov s klientskymi aplikáciami, ktoré používajú formát STMTxxxx. Server nepridá začiatočný prázdny znak, ak názov príkazu nie je vo formáte STMTxxxx.

*Pravidlá a obmedzenia pri používaní DRDA:* Pri používaní databázového servera ako brány do iných RDB s použitím DRDA treba dodržiavať určité obmedzenia vo funkciách.

Nasledujúca tabuľka ukazuje funkcie, ktoré majú obmedzenia, keď ste pripojený do vzdialeného systému z databázového servera.

#### **Funkčné obmedzenia DRDA**

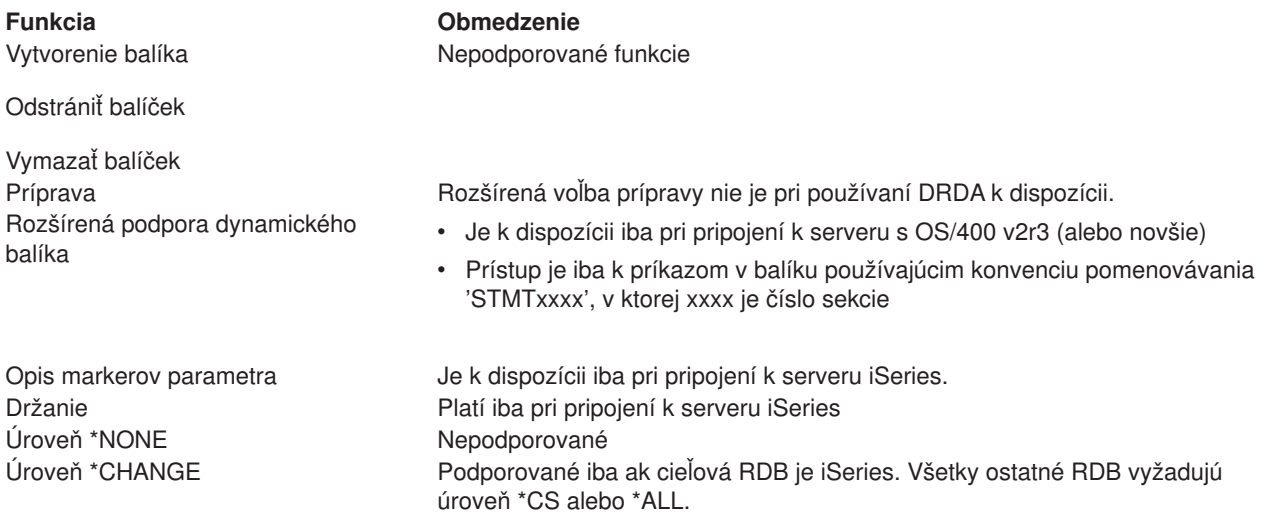

### **Server frontu dát**

Dátový front je objekt, ktorý používajú aplikačné programy pre komunikáciu. Aplikácie môžu používať dátové fronty na odovzdávanie dát medzi úlohami. Viaceré úlohy iSeries môžu posielať alebo prijímať dáta z jedného dátového frontu.

iSeries Access for Windows poskytuje API, ktoré môžu umožniť PC aplikáciám pracovať s iSeries dátovými frontami s rovnakou ľahkosťou, ako to môžu robiť iSeries aplikácie. Tým sa rozširuje komunikácia aplikácií iSeries tak, že zahŕňa aj procesy bežiace na vzdialenom PC.

Programy uvedené v nasledujúcej tabuľke patria k tomuto serveru.

#### **Program servera dátového frontu poskytnutý na používanie s podporou soketov**

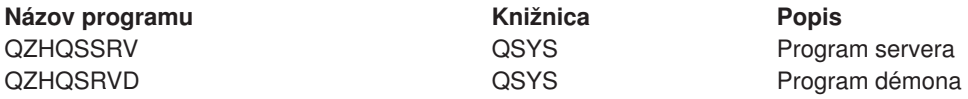

### **Sieťový tlačový server**

Sieťový tlačový server OS/400 umožňuje zdokonalené klientské ovládanie tlačových prostriedkov na serveri iSeries. Tento tlačový server poskytuje každému klientovi pri požadovaní obsluhy tlače nasledovné možnosti:

#### **Pomocný výstupný súbor**

Vytváranie, hľadanie, otváranie, čítanie, zapisovanie, zatváranie, zdržanie, uvoľnenie, vymazanie, presunutie, odoslanie, volanie výstupného programu, menenie atribútov, výber správy, odpovedanie na správu, výber atribútov a výpis

#### **Zapisovacia úloha**

Spustenie, ukončenie a výpis

#### **Tlačové zariadenie**

Výber atribútov a výpis

#### **Výstupný front**

Zdržanie, uvoľnenie, vyčistenie, výpis a výber atribútov

#### **Knižnica**

Výpis

### **Tlačový súbor**

Výber atribútov, menenie atribútov a výpis

### **Sieťový tlačový server**

Menenie atribútov a výber atribútov

Programy uvedené v nasledujúcej tabuľke patria k tomuto serveru.

#### **Sieťový tlačový server**

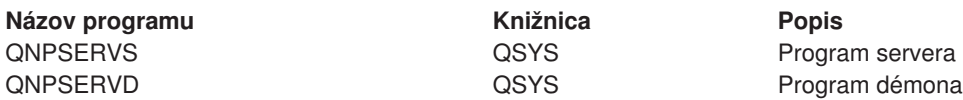

### **Centrálny server**

Centrálny server poskytuje klientom nasledovné služby:

• Správa licencie

Počiatočná požiadavka buď z Prenosu dát, alebo z PC5250 rezervuje licenciu pre tohoto iSeries Access for Windows užívateľa. Server zostane aktívny, pokým neuplynie časový limit zdržania vydania. Licencia bude držaná, pokým nebude vydaná, alebo pokým sa neskončí úloha servera. Ak chcete vidieť, ktoré licencie sú rezervované, použite iSeries Navigator na prezretie systémových vlastností iSeries.

• Získať mapu konverzie

Centrálny server vyberá mapy konverzií pre klientov, ktorí ich potrebujú. Tieto mapy konverzií sa obvykle používajú pri konverziách z ASCII na EBCDIC a z EBCDIC na ASCII. Klient môže požadovať mapu tak, že zadá správny zdroj, cieľový identifikátor kódovanej sady znakov (CCSID) a tabuľku kódových bodov na konverziu. Server potom vráti klientovi správne mapovanie na používanie.

Programy uvedené v nasledujúcej tabuľke patria k tomuto serveru.

#### **Programy centrálneho servera**

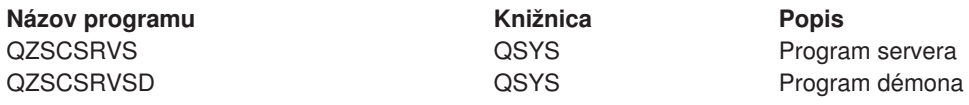

## **Server vzdialeného príkazu a volania distribuovaného programu**

Vzdialený príkaz a server distribuovaného volania programov umožňuje užívateľom a aplikáciám vydávať iSeries CL príkazy a volať programy.

Vzdialený príkaz umožňuje používateľovi vykonať viaceré príkazy v rovnakej úlohe. Tiež poskytuje lepšiu bezpečnostnú kontrolu pre používateľov iSeries s obmedzenými možnosťami (LMTCPB =\*YES) v ich užívateľskom profile.

Podpora volania distribuovaného programu umožňuje aplikáciám volať iSeries programy a odovzdávať parametre (vstupné a výstupné). Po vykonaní programu na serveri iSeries sú hodnoty výstupných parametrov vrátené klientskej aplikácii. Tento proces umožňuje aplikáciám ľahký prístup na zdroje iSeries bez starostí s komunikáciou a konverziami, ktoré sa musia uskutočniť.

Programy uvedené v nasledujúcej tabuľke patria k tomuto serveru.

#### **Programy servera vzdialeného príkazu a volania distribuovaného programu**

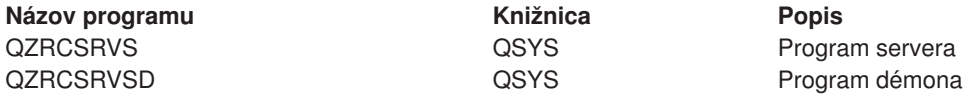

#### **Prihlasovací server**

Prihlasovací server poskytuje zabezpečenie pre klientov. Táto bezpečnostná funkcia zabraňuje prístupu k systému užívateľmi v heslami s ukončenou platnosťou, schvaľuje heslá užívateľských profilov a vracia informácie o bezpečnosti užívateľského profilu na použitie s ukladaním hesiel do pamäti cache a správou aplikácií iSeries Navigator.

Programy uvedené v nasledujúcej tabuľke patria k tomuto serveru.

#### **Programy prihlasovacieho servera**

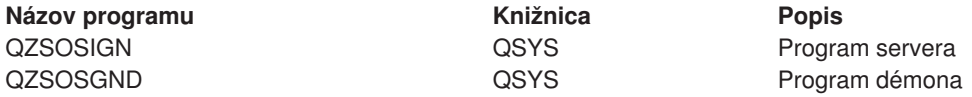

#### **Mapovač portu servera**

Mapovač portu poskytuje klientovi spôsob, ako nájsť port pre určitú službu (server). Mapovač portu hľadá porty v tabuľke služieb TCP/IP.

Program uvedený v nasledujúcej tabuľke patrí k tomuto serveru.

#### **Mapovač portu servera**

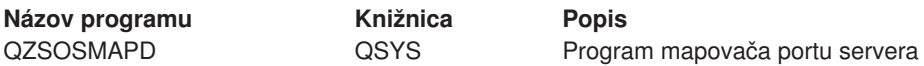

# **Používanie OS/400 hostiteľských serverov**

Táto téma opisuje, ako sa majú riadiť úlohy serverov OS/400. Opisuje podsystémy, v ktorých servery pracujú, objekty, ktoré servery ovplyvňujú, a spôsoby, ako sa majú spravovať tieto prostriedky.

Servery dodávané s programom OS/400 si na to, aby mohli správne pracovať, obvykle nevyžadujú žiadne zmeny vo vašej existujúcej systémovej konfigurácii. Budú nastavené a nakonfigurované, keď nainštalujete OS/400. Možno budete chcieť zmeniť spôsob, ako systém riadi úlohy servera, aby to vyhovovalo vašim potrebám, aby ste mohli riešiť problémy, zlepšiť výkon systému, alebo si iba zobrazovať úlohy v systéme. Na to, aby ste mohli robiť také zmeny a spĺňať požiadavky na spracovávanie, musíte vedieť, ktoré objekty ovplyvňujú jednotlivé časti systému a ako máte tie objekty zmeniť. Na to, aby ste naozaj rozumeli tomu, ako máte spravovať váš systém, pozrite si Riadenie práce skôr než budete pokračovať v čítaní tejto kapitoly.

#### **[Zavedenie komunikácie klient/server](rzaiimst28.HTM)**

Dozviete sa o procese spúšťania a ukončovania komunikácie medzi klientmi a hostiteľskými servermi. Táto téma zahŕňa aj čísla serverových portov pre každý server a opis démonov serverov a ich úlohy pri komunikácii.

#### **[Podsystémy v OS/400](rzaiimst29.HTM)**

Táto téma uvádza popisy podsystémov v OS/400 a objasňuje, ako sa môžu automaticky spúšťať a predspúšťať úlohy.

#### **Systémové [hodnoty na iSeries](rzaiimst26.HTM)**

Uvádza a opisuje dôležité systémové hodnoty v prostrediach klient/server.

### **[Identifikovanie serverových](rzaiimst30.HTM) úloh na iSeries**

Ukazuje, ako zobraziť serverové úlohy za použitia buď iSeries Navigator, alebo zelenej obrazovky.

### **[Používanie EZ a iSeries Navigator s hostiteľskými servermi](rzaiimst41.HTM)**

Opisuje, ako sa dá zistiť, či je požadovaná komunikačná cesta aktívna, a ako ju možno spustiť, ak je to potrebné.

## **Zavedenie komunikácie klient/server**

Komunikácia klient/server sa zavedie nasledujúcimi krokmi:

- 1. Pre spustenie úlohy servera, ktorá využíva podporu soketovej komunikácie, sa klientsky systém spojí s číslom portu príslušného servera.
- 2. Musí byť spustený démon servera (príkazom STRHOSTSVR), aby čakal na klientovu požiadavku na spojenie a prijal ju. Po prijatí požiadavky na spojenie démon servera zadá internú požiadavku na priradenie klientského spojenia úlohe servera.
- 3. Táto úloha servera môže byť predspustenou úlohou alebo dávkovou úlohou, ktorá sa zadáva pri spracovávaní požiadavky na klientské spojenie, ak sa predspustené úlohy nepoužívajú. Všetku ďalšiu komunikáciu s klientom vykonáva úloha servera. Počiatočná výmena dát zahŕňa užívateľský profil a heslo, prislúchajúce klientskému používateľovi.
- 4. Akonáhle užívateľský profil a heslo sú potvrdené, úloha servera sa prepne na tento užívateľský profil a zmení úlohu pomocou množstva atribútov definovaných pre užívateľský profil, ku ktorým patrí napríklad kód účtu a výstupný front.

Ak potrebujete ďalšie informácie, pozrite si:

- [Čísla portov pre hostiteľské](rzaiimstsvrprtnum.HTM) servery
- [Spúšťanie hostiteľských serverov](rzaiistrhostsvr.htm)
- v Ukončenie [činnosti hostiteľských serverov](rzaiiendinghost.htm)

#### **Komunikácia server klient**

iSeries Access for Windows používa TCP/IP na komunikáciu s iSeries systémovými servermi. Optimalizované servery používajú na komunikáciu s klientmi podporu soketov OS/400. Podpora soketov OS/400 je kompatibilná so soketmi Berkeley Software Distributions 4.3 v TCP/IP. Podpora soketov sa poskytuje s produktom 5769-TC1, ktorý sa inštaluje na server iSeries.

Ak potrebujete ďalšie informácie o komunikácii, pozrite si príručku TCP/IP Configuration and Reference.

*Čísla portov hostiteľských serverov:* Každý typ servera má svoj vlastný démon, ktorý čaká na porte prichádzajúce požiadavky na klientské spojenie. Existujú však aj výnimky. Napríklad funkcia prenosu cez sokety používa démon databázového servera; server sieťovej mechaniky používa démon súborového servera a virtuálny tlačový server používa démon sieťového tlačového servera. Okrem toho aj démon mapovača servera čaká a počúva na špecifikovanom porte a umožňuje klientovi získať aktuálne číslo portu pre špecifikovaný server.

Každý démon servera počúva na porte s číslom, ktoré je uvedené v tabuľke služieb pre špecifikovaný názov služby. Napríklad démon sieťového tlačového servera pri počiatočnej poskytnutej konfigurácii počúva na porte číslo 8474, ktorý je spojený s názvom služby 'as-netprt'. Démon mapovača servera čaká na známom porte. Známe číslo portu mapovača servera je 449. Známe číslo portu je vyhradené na výlučné používanie hostiteľských serverov OS/400. Preto položka služby 'as-svrmap' nesmie byť z tabuľky služieb odstránená.

Čísla portov pre každý démon nie sú pevne stanovené; tabuľku služieb možno modifikovať tak, že sa použijú iné čísla portov, ak si vaša inštalácia také zmeny vyžaduje. Môžete zmeniť, kde je číslo portu získavané zo záložky iSeries Navigator vlastnosti pripojenia systému. Názov služby však musí zostať taký istý, aký je uvedený v nasledujúcich tabuľkách. V opačnom prípade by démony serverov nemohli zaviesť číslo portu, na ktorom sa majú prijímať požiadavky pre klientské spojenie.

Ak je pridaná nová položka do tabuľky služieb, ktorá určuje službe odlišné číslo portu, všetky predtým existujúce položky tabuľky služieb pre ten názov služby majú byť odstránené. Odstránením týchto položiek sa eliminuje duplicita názvov služieb a možné nepredvídateľné výsledky pri spustení démona servera.

#### **[Čísla portov pre hostiteľské](rzaiiservicesandports.htm) servery a serverový mapovač**

Prezerať číslo portu každého servera pre optimalizované servery a mapovač servera, ktoré používajú sokety cez TCP komunikačnú podporu a tie, ktoré používajú Secure Sockets Layer (SSL).

*Spúšťanie hostiteľských serverov:* Na spustenie hostiteľských serverov OS/400 použite CL príkaz STRHOSTSVR. Tento príkaz spúšťa démony hostiteľských serverov a démon mapovača serverov. Pokúša sa spustiť aj predspustenú úlohu, priradenú k tomuto serveru.

**Poznámka:** Na konfiguráciu vášho systému môžete použiť iSeries Navigator, takže servery sa spustia automaticky, keď spustíte Transmission Control Protocol (TCP) príkazom STRTCP. Najnovšie dodané systémy to vykonávajú štandardne.

Každý typ servera hostiteľa má [démon servera.](rzaiidaemon.htm#HDRHDRDAEMON) V systéme je jediný démon mapovača serverov. Klientská PC aplikácia používa číslo portu na pripojenie k démonu hostiteľského servera. Démon servera akceptuje prichádzajúcu požiadavku na pripojenie a smeruje ju na úlohu servera pre spracovanie.

Hodnoty príkazu STRHOSTSVR:

#### SERVER

**\*ALL** Spúšťa všetky démony serverov hostiteľov a démon mapovača servera.

#### **\*CENTRAL**

Spúšťa centrálny démon servera v podsystéme QSYSWRK. Úloha démona je QZSCSRVSD a predspustená úloha servera je QZSCSRVS.

#### **\*DATABASE**

Spúšťa démon servera databázy v podsystéme QSERVER. Úloha démona je QZDASRVSD a príslušné predspustené úlohy servera sú QZDASOINIT, QZDASSINIT a QTFPJTCP.

#### **\*DTAQ**

Spúšťa démon servera frontu dát v podsystéme QSYSWRK. Úloha démona je QZHQSRVD a príslušná predspustená úloha servera je QZHQSSRV.

**\*FILE** Spúšťa démona súborového servera v podsystéme QSERVER. Úloha démona je QPWFSERVSD a príslušné predspustené úlohy servera sú QPWFSERVSO, QPWSERVSS a QPWFSERVS2.

### **\*NETPRT**

Spúšťa démon sieťového tlačového servera v podsystéme QSYSWRK. Úloha démona je QNPSERVD a príslušné predspustené úlohy servera sú QNPSERVS a QIWVPPJT.

#### **\*RMTCMD**

Spúšťa démon servera vzdialeného príkazu a volania distribuovaného programu v podsystéme QSYSWRK. Úloha démona je QZRCSRVSD a príslušná predspustená úloha servera je QZRCSRVS.

#### **\*SIGNON**

Spúšťa démon servera prihlásenia v podsystéme QSYSWRK. Úloha démona je QZSOSGND a príslušná predspustená úloha servera je QZSOSIGN.

#### **\*SVRMAP**

Spúšťa démon mapovača servera v podsystéme QSYSWRK. Úloha démona je QZSOSMAPD.

**Poznámka:** Ak beží úloha démona v adresári QSYSWRK, príslušná predspustená úloha servera beží štandardne v adresári QUSRWRK. Okrem toho predspustené úlohy databázového servera budú štandardne bežať v podsystéme QUSRWRK.

Voliteľný parameter:

### **RQDPCL**

Určuje, ktoré komunikačné protokoly musia byť aktívne, aby sa démoni na hostiteľských serveroch spustili.

#### **Jedinečné hodnoty:**

**\*ANY** TCP/IP komunikačný protokol musí byť aktívny v čase zadania príkazu STRHOSTSVR. Ak TCP/IP nie je aktívne, bude vydaná úniková správa PWS300D a démoni hostiteľského servera sa nespustia. Taktiež bude vydaná diagnostická správa (PWS3008), ak nie je TCP/IP aktívne.

#### **\*NONE**

V čase zadania príkazu STRHOSTSVR nemusia byť aktívne žiadne komunikačné protokoly, aby sa spustili démoni hostiteľského servera.Pre protokoly, ktoré nie sú aktívne nebudú vydané žiadne správy.

**\*TCP** TCP/IP komunikačný protokol musí byť aktívny v čase zadania príkazu STRHOSTSVR. Ak nie je TCP/IP aktívne, bude vydaná diagnostická správa PWS3008 a úniková správa PWS300D a démoni hostiteľského servera nebudú spustené.

### *Príklad: STRHOSTSVR:* **Príklad 1: Spustenie všetkých démonov hostiteľského servera** STRHOSTSVR(\*ALL)

Spúšťa všetky démony serverov a démon mapovača servera, kým je aktívny aspoň jeden komunikačný protokol.

### **Príklad 2: Ak chcete spustiť špecifických serverových démonov**

STRHOSTSVR SERVER(\*CENTRAL \*SVRMAP) RQDPCL(\*NONE)

Spúšťa démon centrálneho servera a démon mapovača servera v podsystéme QSYSWRK, aj keď nie je aktívny žiadny komunikačný protokol.

### **Príklad 3 : Špecifikácia jedného požadovaného protokolu:**

STRHOSTSVR SERVER(\*ALL) RQDPCL(\*TCP)

Tento príkaz spustí všetkých démonov hostiteľských serverov a démona serverového mapovača v QSYSWRK subsystéme, pokiaľ je TCP/IP aktívne.

*Ukončenie hostiteľských serverov:* Na ukončenie činnosti hostiteľských serverov OS/400 použite CL príkaz ENDHOSTSVR. Tento príkaz ukončí všetky démony hostiteľských serverov a démon mapovača servera. Ak serverový démon skončí, zatiaľ čo sú servery tohto typu pripojené ku klietskym aplikáciám, serverová úloha zostane aktívna pokiaľ neskončí komunikácia s klientskou aplikáciou, s výnimkou zadania voliteľného parametra ENDACTCNN. Následné požiadavky na spojenie z uvedenej klientskej aplikácie s daným serverom budú neúspešné, kým sa démon servera znova nespustí.

Ukončenie démona mapovača servera neovplyvní žiadne existujúce spojenia klienta na úlohy servera. Následné požiadavky z klientskej aplikácie na pripojenie k mapovaču servera budú neúspešné, kým sa mapovač servera opäť nespustí.

Parameter ENDACTCNN môže byť zadaný kvôli ukončeniu aktívnych pripojení k \*DATABASE a \*FILE serverom. Spôsobí to ukončenie úloh servera, ktoré obsluhujú tieto pripojenia. Aktívne pripojenia môžu byť skončené len, ak sa taktiež končí zodpovedajúca úloha démona. Ak je zadané kľúčové slovo \*DATABASE úlohy QZDASOINIT a QZDASSINIT s aktívnymi pripojeniami budú ukončené. Ak je zadané kľúčové slovo \*FILE úlohy QPWFSERVSO a QPWFSERVSS s aktívnymi pripojeniami budú ukončené.

**Poznámka:** Ak používate na ukončenie démona, ktorý nie je aktívny, príkaz ENDHOSTSVR, dostanete diagnostickú správu. Použite ENDHOSTSVR SERVER(\*ALL), ak chcete ukončiť všetky aktívne démony. S hodnotou \*ALL sa nezobrazí diagnostická správa.

#### Hodnoty príkazu ENDHOSTSVR:

#### SERVER

**\*ALL** Ukončí démony serverov a démon mapovača servera, ak je aktívny. V prípade použitia systém nepovolí žiadne ďalšie špeciálne hodnoty.

#### **\*CENTRAL**

Ukončuje démon centrálneho servera v podsystéme QSYSWRK.

#### **\*DATABASE**

Ukončuje démon servera databázy v podsystéme QSERVER.

## **\*DTAQ**

Ukončuje démon servera frontu dát v podsystéme QSYSWRK.

**\*FILE** Ukončuje démon súborového servera v podsystéme QSERVER.

### **\*NETPRT**

Ukončuje démon sieťového tlačového servera v podsystéme QSYSWRK.

#### **\*RMTCMD**

Ukončuje démon servera vzdialeného príkazu a volania distribuovaného programu v podsystéme QSYSWRK.

### **\*SIGNON**

Ukončuje démon servera prihlásenia v podsystéme QSYSWRK.

### **\*SVRMAP**

Ukončuje démon mapovača servera v podsystéme QSYSWRK.

#### **Voliteľný parameter**

#### **ENDACTCNN**

Určuje, či budú aktívne pripojenia pre zadané servery ukončené.

#### **Jediná hodnota**

#### **\*NONE**

Aktívne spojenia nebudú ukončené.

#### **Špecifické serverové hodnoty**

#### **\*DATABASE**

Aktívne pripojenia obsluhované serverovými úlohami QZDASOINIT a QZDASSINIT budú ukončené. Serverové úlohy obsluhujúce tieto pripojenia budú taktiež ukončené.

**\*FILE** Aktívne pripojenia obsluhované serverovými úlohami QPWFSERVO a QPWFSERVSS budú ukončené. Serverové úlohy obsluhujúce tieto pripojenia budú taktiež ukončené.

Tu nájdete nejaké ENDHOSTSVR [príklady.](rzaiiendhostsvrex.htm)

*Príklad: ENDHOSTSVR:* **Príklad 1: Ukončenie všetkých démonov hostiteľského servera** ENDHOSTSVR SERVER(\*ALL)

Tento príkaz ukončuje všetky démony serverov a démon mapovača servera.

#### **Príklad 2: Ak chcete ukončiť špecifických serverových démonov**

ENDHOSTSVR SERVER(\*CENTRAL \*SVRMAP)

Ukončuje démon centrálneho servera a démon mapovača servera.

#### **Príklad 3: Upravenie špecifických serverových démonov a aktívnych pripojení**

ENDHOSTSVR SERVER(\*CENTRAL \*DATABASE) ENDACTCNN(\*DATABASE)

Tento príkaz ukončuje démon centrálneho servera v QSYSWRK subsystéme a démona databázového servera v QSERVER subsystéme. Navyše, aktívne pripojenia k \*DATABASE serveru a QZDASOINIT a QZDASSINIT serverové úlohy, ktoré obsluhujú tieto pripojenia budú ukončené.

#### **Podsystémy v serveri iSeries**

Nasledujúce podsekcie popisujú, ktoré systémom zadané podsystémy sa používajú pre každú z funkcií servera. Tieto časti tiež podrobne uvádzajú, ako súvisia popisy podsystému s úlohami servera.

Popis podsystému definuje ako, kde a v akom množstve sa dostáva práca do podsystému a ktoré prostriedky podsystém používa na jej vykonanie.

#### **Podsystémy používané pre úlohy servera**

#### **Používanie automaticky spúšťaných úloh**

Automaticky spúšťané úlohy vykonávajú jednorazovú inicializáciu alebo uskutočňujú opakovanú prácu, ktorá prislúcha určitému podsystému. Automaticky spúšťané úlohy prislúchajúce určitému podsystému sú automaticky spúšťané pri každom spustení podsystému.

#### **Používanie úloh pred štartom**

*Podsystémy používané pre úlohy servera:* Úlohy servera sú nakonfigurované na beh v rôznych podsystémoch v závislosti od ich funkcie. Nasledujúce podsystémy sa používajú pre úlohy servera.

#### **QSYSWRK**

Všetky úlohy démona (s výnimkou úlohy démona súborového servera a úlohy démona databázového servera) bežia v tomto podsystéme. Úlohy démona súborového servera a databázového servera bežia v podsystéme QSERVER.

#### **QUSRWRK**

Toto je podsystém, v ktorom bežia úlohy pre tieto servery:

- Sieťový tlačový
- Vzdialeného príkazu/volania programu
- Centrálny
- Dátového frontu
- Prihlasovací
- Databáza

## **QSERVER**

Súborový server, k nemu prislúchajúca úloha démona a úloha démona databázového servera musia bežať v tomto podsystéme.

Ak tento podsystém nie je aktívny, požiadavky na nadviazanie spojenia so súborovým serverom alebo databázovým serverom zlyhajú.

### **Automatické spúšťanie subsystémov**

Podsystém QSYSWRK sa spúšťa automaticky, keď uskutočníte IPL, bez ohľadu na hodnotu špecifikovanú pre riadiaci podsystém.

Ak použijete štandardný štartovací program poskytnutý so systémom, tak podsystémy QSERVER a QUSRWRK sa spustia automaticky, keď uskutočníte IPL. Štartovací program systému je definovaný v systémovej hodnote QSTRUPPGM a jeho štandardná hodnota je QSTRUP QSYS.

Ak chcete zmeniť štartovanie systému, môžete zmeniť systémovú hodnotu QSTRUPPGM a vyvolať váš vlastný program. Dodaný program QSTRUP v QSYS môžete použiť ako základ pre štartovací program, ktorý vytvoríte.

**Poznámka:** Ak používate databázový server, alebo súborový server a urobili ste zmeny v spúšťaní systému, musíte zabezpečiť, aby programy spúšťané pri štarte spúšťajú sybsystém QSERVER.

Začatím v V5R1, TCP/IP je automaticky spúšťané systémom bez požadovania zmeny programu spúšťania systému. Hostiteľské servery sú spúšťané automaticky pri spustení TCP/IP. Keď je TCP/IP spustený, zaistí, že QUSRWRK a QSERVER sa spustia pred spustením hostiteľských serverov.

Pri štíhlej inštalácii V5R1 (alebo novší) na systém, ktorý mal vydanie pred V5R1 a ak štartovací program používaný systémom bol zmenený, aby spúšťal TCP/IP, potom systém automaticky spustí TCP/IP a pokus štartovacieho programu zlyhá.

Atribút IPL, STRTCP, môže vynútiť, že systém nebude automaticky spúšťať TCP/IP pri IPL. Odporúča sa ponechať túto hodnotu na dodávanom nastavení \*YES, (spustiť TCP/IP), ale v prípade nutnosti je táto voľba k dispozícii.

*Používanie automaticky spúšťaných úloh:* Podsystém QSERVER má automaticky spúšťanú úlohu definovanú pre úlohy súborového servera a databázového servera. Ak táto úloha nebeží, servery sa nemôžu spustiť. Subsystém neskončí pri zmiznutí úlohy. Ak sa vyskytne problém s touto úlohou, možno budete chcieť ukončiť a reštartovať podsystém QSERVER.

Podsystém QSYSWRK má automaticky spúšťanú úlohu definovanú pre všetky optimalizované servery. Táto úloha monitoruje udalosti zaslané pri vydaní príkazu STRTCP. Týmto spôsobom úlohy serverového démona môžu dynamicky určiť, kedy sa TCP/IP stalo aktívnym. Úlohy démonov potom začnú načúvať na vhodných portoch. Ak nie je úloha automatického spustenia aktívna a TCP/IP je spustené, pričom sú hostiteľské servery aktívne, musí byť zadaná nasledujúca sekvencia príkazov, aby sa začalo používanie TCP/IP:

- 1. ENDHOSTSVR \*ALL
- 2. STRHOSTSVR \*ALL

Automaticky spúšťaná úloha je pomenovaná QZBSEVTM. Ak táto úloha nie je aktívna, možno ju spustiť vydaním nasledujúceho príkazu:

QSYS/SBMJOB CMD(QSYS/CALL PGM(QSYS/QZBSEVTM)) JOB(QZBSEVTM) JOBD(QSYS/QZBSEJBD) PRTDEV(\*USRPRF) OUTQ(\*USRPRF) USER(QUSER) PRTTXT(\*SYSVAL) SYSLIBL(\*SYSVAL) CURLIB(\*CRTDFT) INLLIBL(\*JOBD) SRTSEQ (\*SYSVAL) LANGID(\*SYSVAL) CNTRYID(\*SYSVAL) CCSID(\*SYSVAL)

**Poznámka:** Súčasne môže bežať iba jedna inštancia programu QZBSEVTM.

*Používanie predspustených úloh:* Predspustená úloha je dávková úloha, ktorá sa spustí predtým, než program vo vzdialenom systéme iniciuje komunikáciu so serverom. Spustené úlohy využívajú položky predspustených úloh v popise podsystému na určenie, ktorý program, trieda a spoločná pamäťová oblasť sa použije pri spustení úloh. V rámci položky vopred predspustenej úlohy musíte špecifikovať atribúty pre podsystém na použitie, vytvorenie a riadenie spoločnej oblasti predspustených úloh.

Predspustené úlohy zvyšujú výkon, keď iniciujete pripojenie k serveru. Položky predspustených úloh sú definované v rámci podsystému. Predspustené úlohy sa stávajú aktívnymi pri spustení daného podsystému, alebo ich možno ovládať príkazmi Start Prestart Job (STRPJ) a End Prestart Job (ENDPJ).

Systémové informácie, ktoré sa týkajú predspustených úloh (napríklad DSPACTPJ), používajú výraz 'program start request' výlučne na indikáciu zadaných požiadaviek na spustenie predspustených úloh, i keď tieto informácie sa môžu týkať predspustenej úlohy, ktorá bola spustená v dôsledku požiadavky na soketové spojenie.

#### **Poznámky:**

- v Predspustené úlohy môžu byť použité znovu, ale neexistuje žiadne automatické odstránenie pre predspustenú úlohu, keď bola použitá a následne vrátená do spoločnej oblasti. Počet opätovných použití predspustenej úlohy je určený špecifikovanou hodnotou pre maximálny počet použití (MAXUSE) v CL príkazoch ADDPJE alebo CHGPJE. Znamená to, že prostriedky, ktoré používa jeden používateľ predspustenej úlohy, musia byť pred skončením používania predspustenej úlohy odstránené. Inak si tieto prostriedky uchovajú rovnaký stav pre nasledujúceho používateľa, ktorý používa predspustenú úlohu. Napríklad súbor, ktorý otvoril a nezatvoril jeden používateľ predspustenej úlohy, zostáva otvorený a dostupný nasledujúcemu používateľovi rovnakej predspustenej úlohy.
- v Štandardne niektoré serverové úlohy bežia v QUSRWRK alebo QSERVER. Používaním iSeries Navigator môžete nakonfigurovať niektoré, alebo všetky z týchto serverov, aby bežali v subsystéme vášho výberu.
	- 1. Dvakrát kliknite na **iSeries Navigator —> Sieť —> Servery —> iSeries Access**.
	- 2. Kliknite pravým tlačidlom na server, pre ktorý chcete konfigurovať subsystémy a vyberte si **Vlastnosti**.
	- 3. Nakonfigurovať server za použitia stránky Subsystémy.

Ak presúvate úlohy zo štandardného subsystému, musíte:

- 1. Vytvorte popis vášho vlastného subsystému.
- 2. Pridajte vaše vlastné úlohy spúšťané pred štartom za použitia príkazu ADDPJE. Nastavte parameter STRJOBS na \*YES.

Ak to nespravíte, vaše úlohy budú bežať v štandardnom subsystéme.

Všetky OS/400 servery, ktoré sú podporované komunikačným rozhraním soketov podporujú úlohy pred štartom.

Sú to tieto servery:

Sieťový tlačový server Server vzdialených príkazov a distribuovaného volania programov Centrálny server Databázový server Zabezpečený databázový server

Súborový server Zabezpečený súborový server Server frontu dát Prihlasovací server (jedinečný pre servery používajúce podporu soketovej komunikácie)

Nasledujúce zoznamy poskytujú každý zo vstupných atribútov pre úlohy pred štartom a počiatočné hodnoty, ktoré sú konfigurované pre hostiteľské servery za použitia komunikačnej podpory soketov.

#### **Popis subsystému**

Podsystém, ktorý obsahuje položky predspustených úloh.

#### **Server OS/400 Hodnota**

Sieťový tlačový QUSRWRK Vzdialeného príkazu/volania programu QUSRWRK Centrálny QUSRWRK Databázový QUSRWRK Zabezpečený databázový QUSRWRK Súborový QSERVER Zabezpečený súborový QSERVER Dátového frontu QUSRWRK Prihlasovací QUSRWRK

#### **Knižnica/názov programu**

Program volaný pri spúšťaní úlohy pred štartom.

#### **Server OS/400 Hodnota**

Sieťový tlačový QSYS/QNPSERVS Vzdialeného príkazu/volania programu QSYS/QZRCSRVS Centrálny QSYS/QZSCSRVS Databázový QSYS/QZDASOINIT Zabezpečený databázový QSYS/QZDASSINIT Súborový **QSYS/QPWFSERVSO** Zabezpečený súborový **Christian Community Community Community** CONSING QSYS/QPWFSERVSS Dátového frontu QSYS/QZHQSSRV Prihlasovací QSYS/QZSOSIGN

#### **Užívateľský profil**

Užívateľský profil, pod ktorým úloha beží. Je to ten, ktorý úloha ukáže ako užívateľský profil. Pri prijatí požiadavky spustenia serveru od klienta, funkcia úlohy pred štartom prepne na užívateľský profil, ktorý je prijatý v tejto požiadavke.

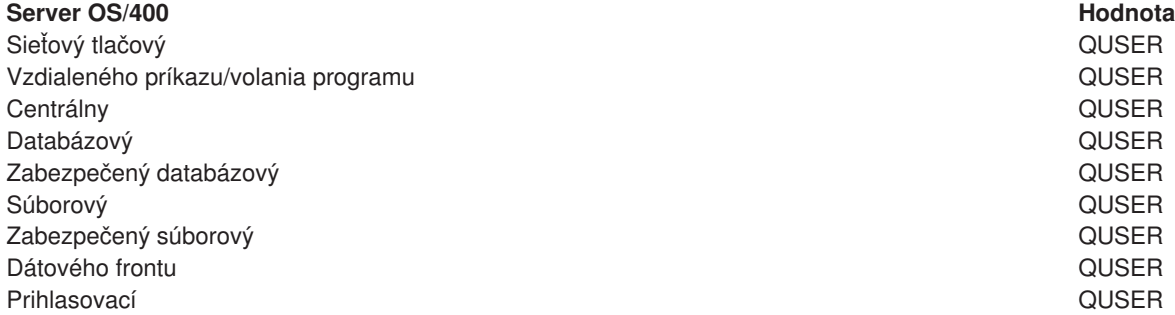

**Názov úlohy** Názov úlohy pri jej spustení.

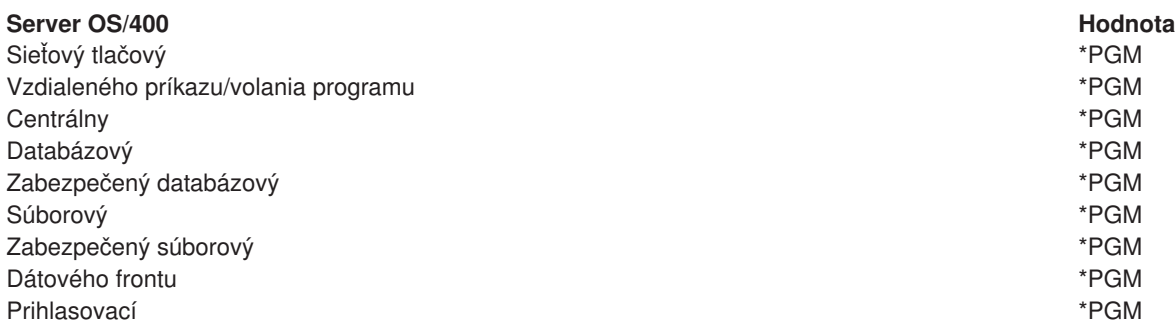

#### **Popis úlohy**

Popis úlohy používaný pre predspustenú úlohu. Všimnite si, že ak je zadané \*USRPRF, bude použitý popis úlohy pre profil, pod ktorým beží táto úloha. Znamená to, že bude použitý popis úlohy z QUSER. Niektoré atribúty z požadujúceho popisu úlohy užívateľa sú taktiež použité; napríklad, tlačiarenské zariadenie a výstupná fronta sú použité z požadujúceho popisu úlohy užívateľa.

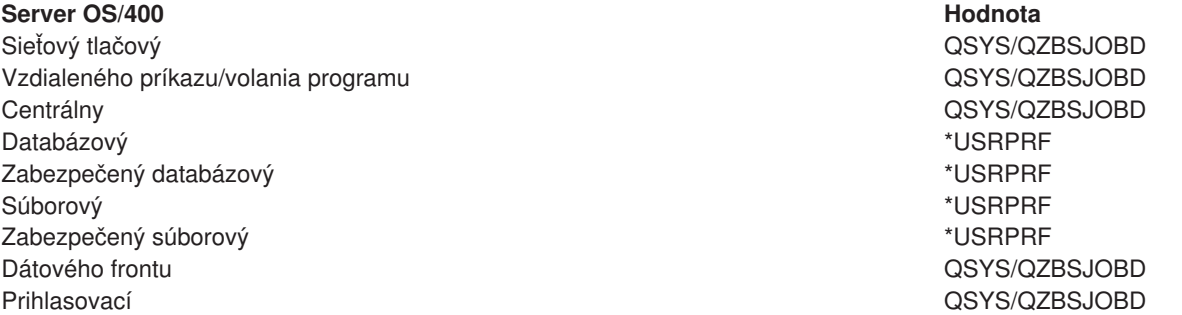

### **Spustiť úlohy**

Indikuje, či predspustené úlohy sa majú automaticky spúšťať pri spúšťaní systému. Tieto položky predspustených úloh sú dodávané s hodnotou spúšťania úloh \*YES na zaistenie, aby úlohy servera boli dostupné. Príkaz STRHOSTSVR spúšťa každú úlohu pred spustením ako časť jeho spracúvania.

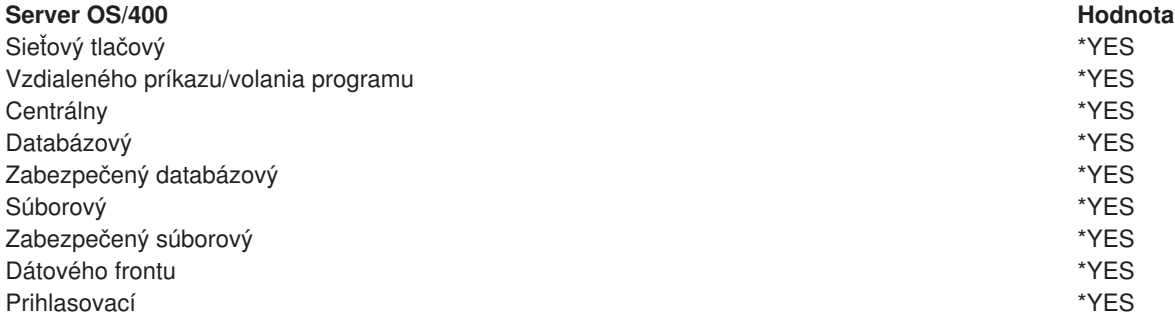

#### **Počiatočný počet úloh**

Počet úloh, ktoré sú spúšťané pri spúšťaní podsystému. Táto hodnota je nastaviteľná, aby vyhovovala vášmu konkrétnemu prostrediu a potrebám.

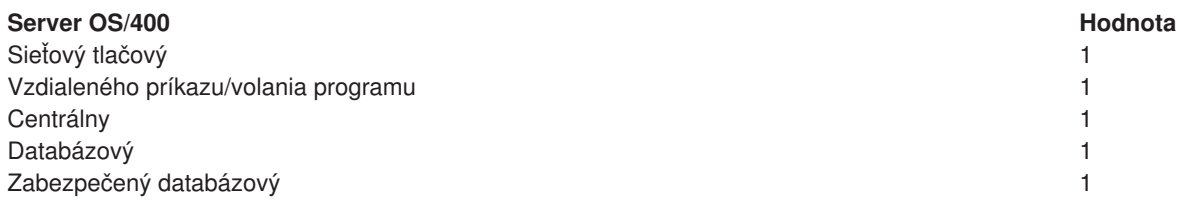

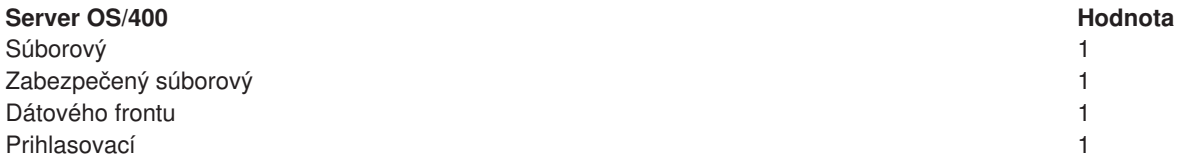

#### **Prah**

Minimálny počet dostupných predspustených úloh pre položku predspustených úloh. Keď sa dosiahne tento prah, ďalšie predspustené úlohy sa automaticky spustia. Prah udržuje určitý počet úloh v zoskupení.

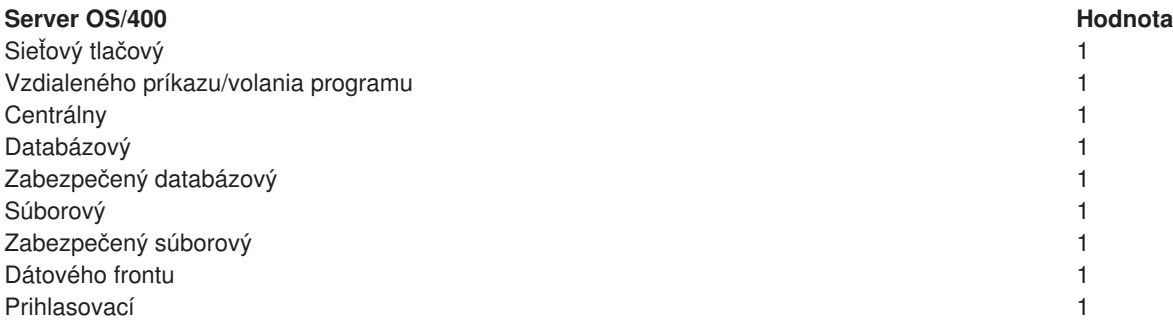

#### **Dodatočný počet úloh**

Počet dodatočný úloh pred spustením, ktoré sú spúšťané pri dosiahnutí prahu.

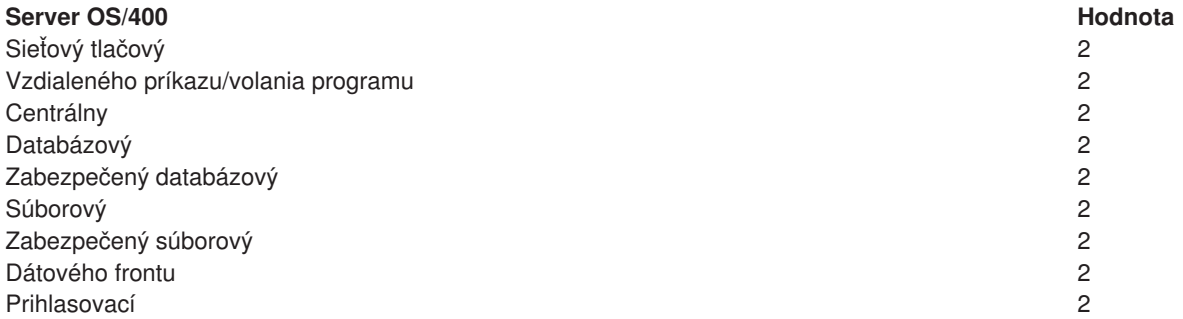

#### **Maximálny počet úloh**

Maximálny počet úloh pred spustením, ktoré môžu byť pre túto položku aktívne.

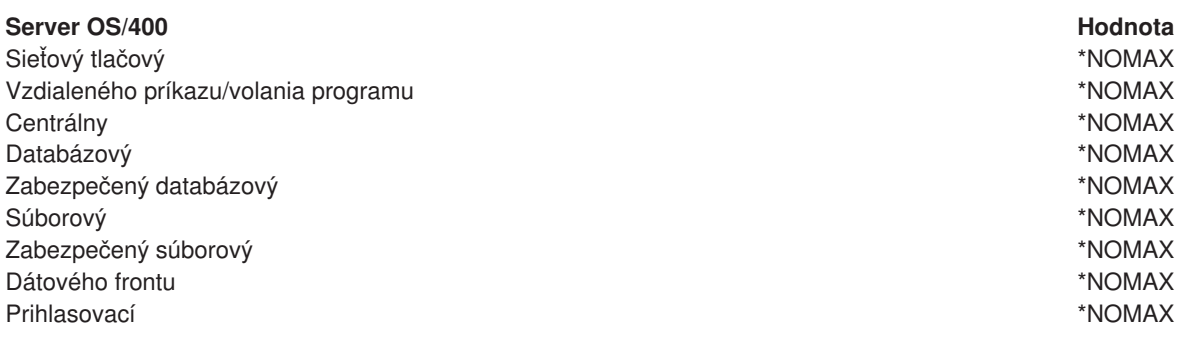

#### **Maximálny počet použití**

Maximálny počet použití úlohy. Hodnota 200 indikuje, že predspustená úloha sa ukončí po spracovaní 200 požiadaviek na spustenie servera.

**Poznámka:** Poznámka: poznámka: poznámka: Databázový server nepoužíva opakovane žiadne predspustené úlohy ani keď je táto hodnota nastavená na vyššiu hodnotu než 1.

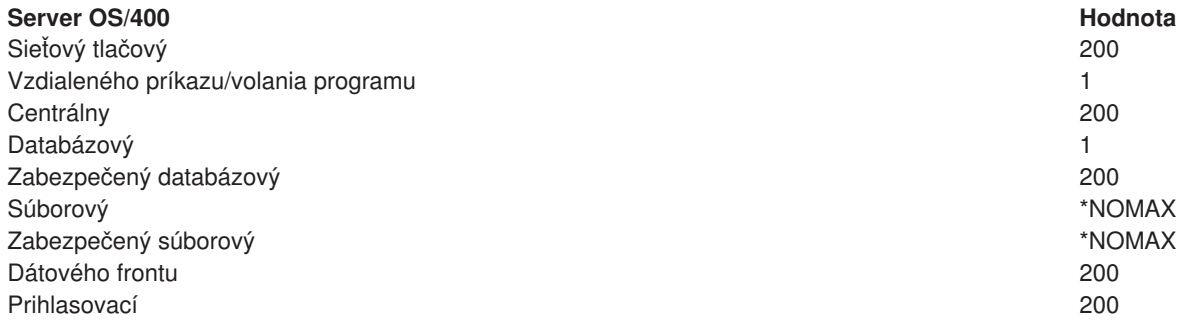

### **Čakanie na úlohu**

Spôsobuje to čakanie požiadavky klienta na pripojenie na použiteľnú serverovú úlohu, ak bol dosiahnutý maximálny počet úloh.

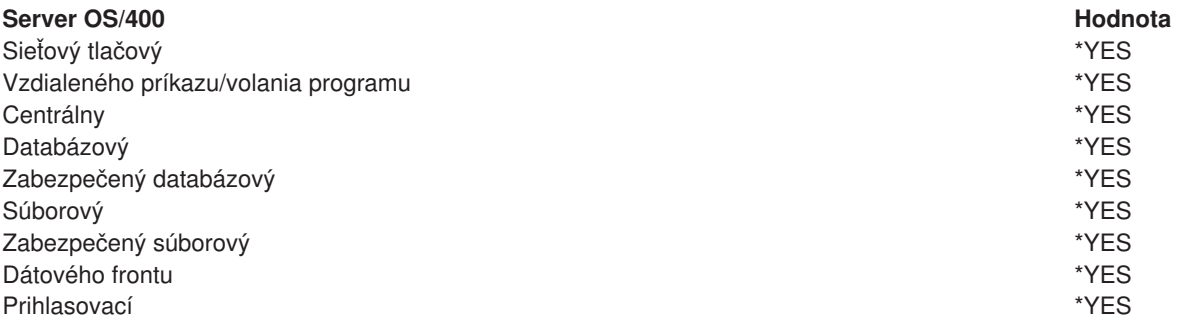

#### **Identifikátor spoločnej oblasti**

Identifikátor bloku subsystému, v ktorom beží táto úloha pred spustením.

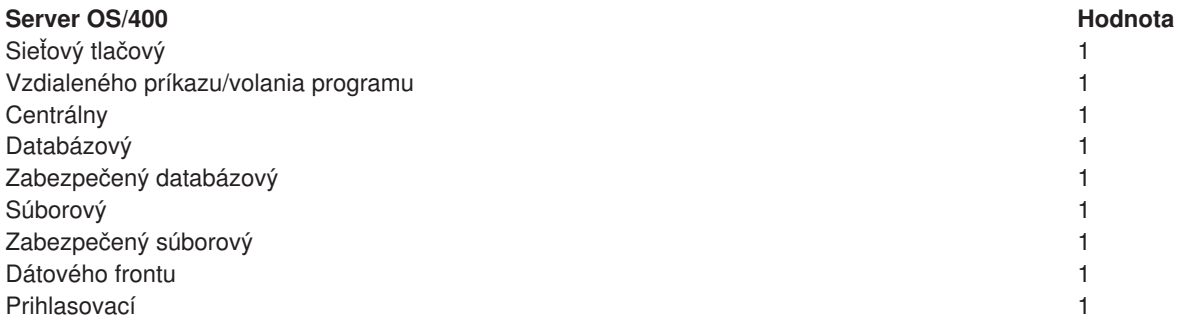

### **Trieda**

Názov knižnice triedy, pod ktorou beží úloha pred spustením.

## **Server OS/400 Hodnota**

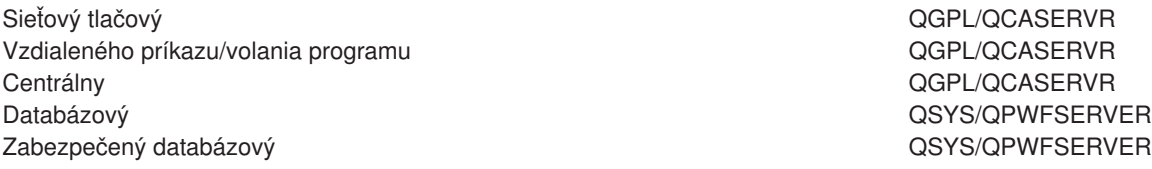

**Server OS/400 Hodnota** Súborový QSYS/QPWFSERVER Zabezpečený súborový **DESTACH AREA EXAMPLE A CONSTRUCT A CONSTRUCT A CONSTRUCT A CONSTRUCT A CONSTRUCT A CONSTRUCT A CONSTRUCT A CONSTRUCT A CONSTRUCT A CONSTRUCT A CONSTRUCT A CONSTRUCT A CONSTRUCT A CONSTRUCT A CONSTRUCT** Dátového frontu QGPL/QCASERVR Prihlasovací QGPL/QCASERVR

Ak hodnota spúšťaných úloh pre položku predspustených úloh bola nastavená na \*YES a ostatné hodnoty majú svoje počiatočné nastavenie, tak sa uskutočnia nasledovné činnosti pre každú položku predspustenej úlohy:

- v Keď je spustený podsystém, spustí sa jedna predspustená úloha pre každý server.
- v Keď sa spracováva prvá požiadavka na klientské spojenie pre určitý server, použije sa počiatočná úloha a prah je prekročený.
- Dodatočné úlohy pre ten server sa spustia v závislosti od počtu definovaného v položke predspustenej úlohy.
- Počet dostupných úloh je vždy najmenej jedna.
- v Podsystém periodicky kontroluje počet predspustených úloh, ktoré sú pripravené spracovať požiadavky a ukončí prebytočné úlohy. Podsystém vždy ponechá najmenej taký počet predspustených úloh, aký je špecifikovaný v parametri počiatočných úloh.

#### **Monitorovanie predspustených úloh**

Na monitorovanie predspustených úloh použite príkaz Display Active Prestart Jobs (DSPACTPJ). Napríklad na monitorovanie predspustených úloh pre prihlasovací server musíte poznať podsystém, v ktorom sú vaše predspustené úlohy (QUSRWRK alebo užívateľsky definovaný podsystém), a program (napríklad QZSOSIGN).

Príkaz DSPACTPJ poskytuje nasledovné informácie:

```
+--------------------------------------------------------------------------------+
        AS400597 Active Prestart Jobs (Display Active Prestart Jobs<br>16:39:25 16:39
| 01/12/95 16:39:25 |
|Subsystem .....: QUSRWRK Reset date.....: 01/11/95 |
|Program . . . . . : QZSOSIGN Reset time . . . . . : 16:54:50 |
| Library .....: QSYS Elapsed time....: 0023:12:21 |
| |
Prestart jobs:
 Current number \dots \dots \dots \dots \dots \dots \dots \dots 10
 Average number . . . . . . . . . . . . . . . . . 8.5
 Peak number . . . . . . . . . . . . . . . . . : 25
| |
Prestart jobs in use:
 | Current number................: 5 |
 Average number . . . . . . . . . . . . . . . . . 4.3
 Peak number . . . . . . . . . . . . . . . . . . 25
| |
| |
| More... |
| |
| |
 ++--------------------------------------------------------------------------------+
| 01/12/95 16:39:25 |
|\text{Subsystem} \dots \dots: QUSRWRK Reset date\dots \dots: 01/11/95 |
|Program . . . . . : QZSOSIGN Reset time . . . . . : 16:54:50 |
| Library .....: QSYS Elapsed time....: 0023:12:21 |
| |
| |
| |
Program start requests:
```
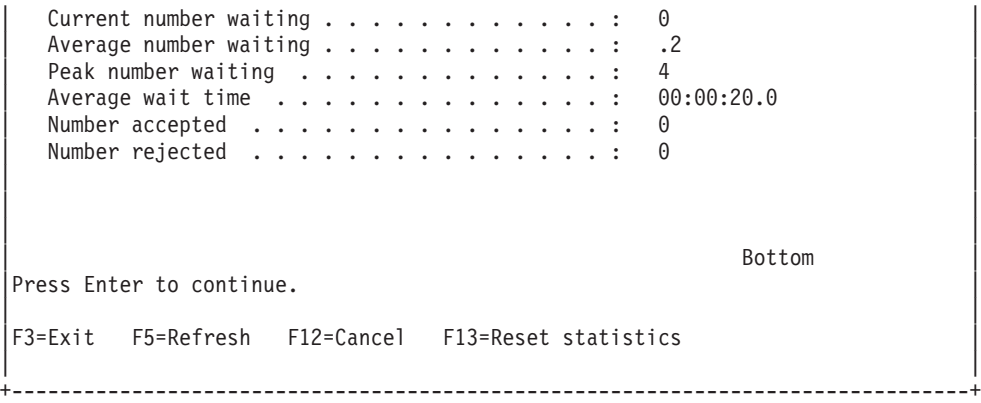

### **Riadenie predspustených úloh**

Stlačením klávesu **(F5)** pri zobrazovaní Display Active Prestart Jobs môžete obnoviť prezentované informácie pre aktívnu predspustenú úlohu. Informácie o požiadavkách na štartovanie programu môžu indikovať, či potrebujete zmeniť dostupný počet predspustených úloh. Ak tieto informácie indikujú, že požiadavky na štartovanie programu čakajú na dostupnú predspustenú úlohu, môžete zmeniť predspustené úlohy príkazom Change Prestart Job Entry (CHGPJE).

Ak požiadavky na štartovanie programu nie sú vybavované rýchlo, môžete uskutočniť ľubovoľnú kombináciu nasledovného:

- Zvýšiť prah
- Zvýšiť hodnotu parametra pre počiatočný počet úloh (INLJOBS)
- Zvýšiť hodnotu parametra pre dodatočný počet úloh (ADLJOBS)

Dôležité je zaistiť, aby pre každú požiadavku existovala dostupná predspustená úloha.

#### **Odstránenie položiek predspustených úloh**

Ak sa rozhodnete, že nechcete, aby servery používali funkciu predspustenej úlohy, musíte urobiť nasledovné:

1. Ukončite predspustené úlohy príkazom End Prestart Job (ENDPJ).

Predspustené úlohy ukončené príkazom ENDPJ sa spustia pri nasledujúcom spustení podsystému, ak je pre spustenie úloh zadané \*YES v položke predspustenej úlohy, alebo ak je vydaný príkaz STRHOSTSVR pre špecifikovaný typ servera. Ak iba ukončíte predspustenú úlohu a neurobíte nasledujúci krok, tak všetky požiadavky na spustenie určitého servera zlyhajú.

2. Odstráňte položky predspustenej úlohy v popise podsystému príkazom Remove Prestart Job Entry (RMVPJE).

Položky predspustenej úlohy, ktoré sa odstránia príkazom RMVPJE, sú natrvalo odstránené z popisu podsystému. Akonáhle je položka odstránená, nové požiadavky pre server budú úspešné.

#### **Položky smerovania**

Keď je úloha démona nasmerovaná do podsystému, úloha používa položky smerovania v popise podsystému. Položky smerovania pre úlohy démona hostiteľského servera sú pridané do popisu podsystému, keď sa vydá príkaz STRHOSTSVR. Tieto úlohy sa spúšťajú pod užívateľským profilom QUSER. Pre úlohy démona, ktoré sú zadávané do podsystému QSYSWRK, sa používa front úloh QSYSNOMAX. Pre úlohy démona, ktoré sú zadávané do podsystému QSERVER, sa používa front úloh QPWFSERVER.

Úlohy servera bežia v rovnakom podsystéme ako im zodpovedajúca úloha démona. Charakteristiky úloh servera sú braté z položky ich predspustenej úlohy. Ak sa pre servery nepoužívajú predspustené úlohy, tak úlohy servera sa spúšťajú s charakteristikami im zodpovedajúcej úlohy démona.

Nasledujúce údaje predstavujú počiatočnú konfiguráciu v podsystémoch, ktoré dodáva IBM, pre každú z úloh démona servera.

#### **Démon sieťového tlačového servera**

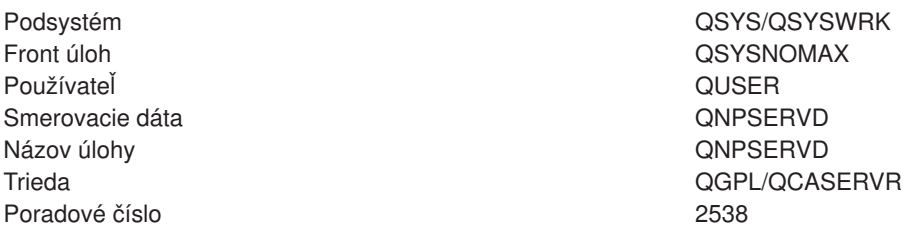

#### **Démon servera vzdialeného príkazu/volania programu**

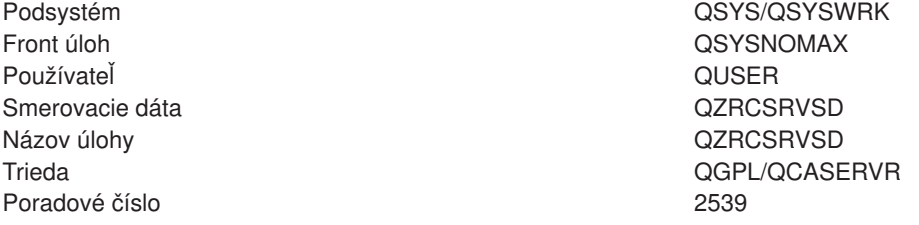

#### **Démon centrálneho servera**

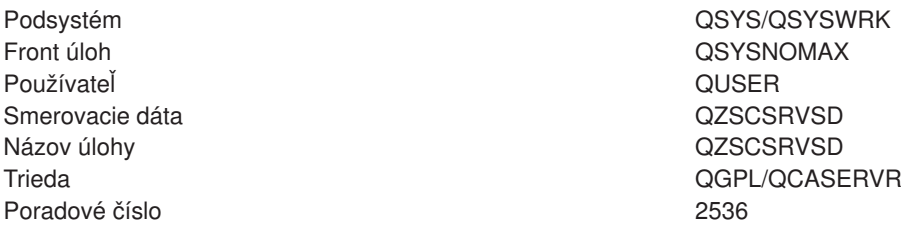

#### **Démon databázového servera**

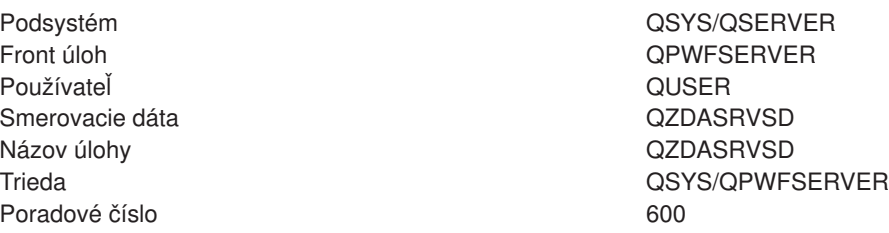

#### **Démon súborového servera**

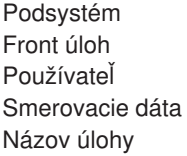

QSYS/QSERVER **OPWFSERVER** QUSER QPWFSERVSD QPWFSERVSD

Trieda QSYS/QPWFSERVER Poradové číslo 200

## **Démon servera dátového frontu**

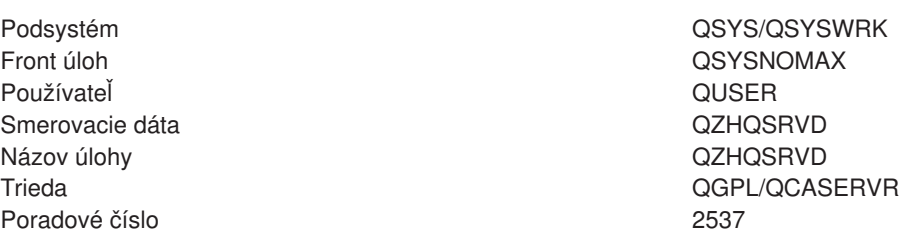

#### **Démon prihlasovacieho servera**

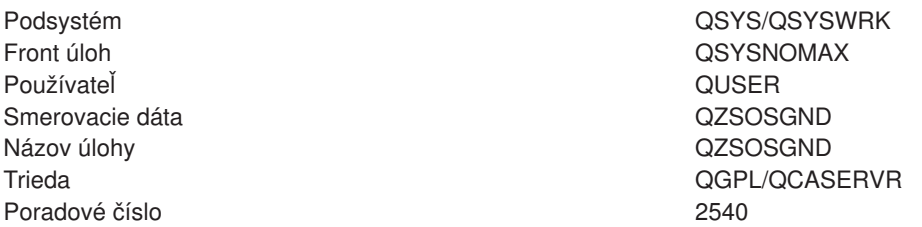

#### **Démon mapovača servera**

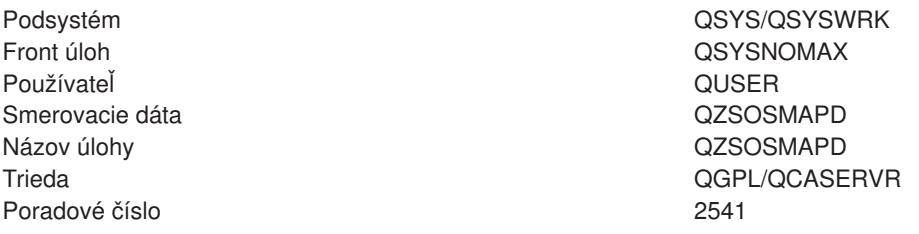

### **Systémové hodnoty na serveri iSeries**

Systémová hodnota obsahuje riadiace informácie, ktoré ovládajú určité časti systému. Používateľ môže zmeniť systémové hodnoty, aby definoval pracovné prostredie. Príkladmi systémových hodnôt sú systémový dátum a zoznam knižníc.

Server iSeries má veľa systémových hodnôt. Nasledujúce hodnoty sú zvlášť zaujímavé v prostredí klient/server.

#### **QAUDCTL**

Riadenie auditu. Táto systémová hodnota obsahuje zapínače a vypínače auditu objektovej a užívateľskej úrovne. Vykonané zmeny tejto systémovej hodnoty sú účinné okamžite.

## **QAUDENDACN**

Činnosť pri chybe auditovacieho žurnálu. Táto systémová hodnota špecifikuje, čo systém urobí, ak sa vyskytnú chyby, keď je položka auditovacieho žurnálu posielaná žurnálom bezpečnostného auditu operačného systému. Vykonané zmeny tejto systémovej hodnoty sú účinné okamžite.

### **QAUDFRCLVL**

Vynútenie auditovacieho žurnálu. Táto systémová hodnota špecifikuje počet položiek auditovacieho žurnálu, ktoré môžu byť zapísané do žurnálu bezpečnostného auditu predtým, než budú dáta žurnálových položiek musieť byť presunuté do pomocnej pamäte. Vykonané zmeny tejto systémovej hodnoty sú účinné okamžite.

#### **QAUDLVL**

Úroveň bezpečnostného auditu. Vykonané zmeny tejto systémovej hodnoty sú účinné okamžite pre všetky úlohy bežiace v systéme.

#### **QAUTOVRT**

Určuje, či systém má automaticky vytvárať virtuálne zariadenia. Používa sa to pri odovzdávaní obrazovkovej stanice a pri reláciách Telnet.

#### **QCCSID**

Identifikátor kódovanej znakovej sady, ktorý identifikuje:

- Špecifickú sadu identifikátorov kódovacej schémy
- v Identifikátory znakovej sady
- Identifikátory kódovej stránky
- v Ďalšie informácie týkajúce sa kódovania, ktoré jednoznačne identifikujú reprezentáciu kódovaného grafického znaku, ktorú systém potrebuje.

Táto hodnota je založená na jazyku, ktorý je nainštalovaný v systéme. Určuje, či dáta musia byť skonvertované predtým, než sú prezentované používateľovi. Štandardná hodnota je 65535, čo znamená, že tieto dáta nie sú konvertované.

#### **QCTLSBSD**

Popis riadiaceho podsystému

#### **QDSPSGNINF**

Určuje, či sa obrazovka informácií o prihlasovaní zobrazí po prihlásení sa za použitia 5250 emulačných funkcií (funkcia pracovnej stanice, PC5250).

#### **QLANGID**

Identifikátor implicitného jazyka pre systém. Určuje implicitné CCSID pre úlohu používateľa, ak CCSID úlohy je 65535. Klienti a servery používajú túto implicitnú hodnotu CCSIID úlohy na určenie správnej konverzie pre dáta, ktoré si vymieňa klient so serverom.

### **QLMTSECOFR**

Riadi, či používateľ so špeciálnym oprávnením pre všetky objekty (\*ALLOBJ) alebo pre službu (\*SERVICE) môže používať ľubovoľné zariadenie. Ak je táto hodnota nastavená na 1, tak všetci používatelia so špeciálnymi oprávneniami \*ALLOBJ alebo \*SERVICE musia mať špeciálne oprávnenie \*CHANGE na používanie zariadenia.

Ovplyvňuje to virtuálne zariadenia pre emuláciu 5250. Dodávaná hodnota je 1. Ak chcete, aby sa autorizovaní užívatelia prihlasovali na PC, musíte im buď dať špeciálne oprávnenie k zariadeniu a radiču, ktoré toto PC používa, alebo zmeniť túto hodnotu na 0.

#### **QMAXSIGN**

Kontroluje počet za sebou nasledujúcich neplatných pokusov o prihlásenie lokálnymi, alebo vzdialenými užívateľmi. Akonáhle sa dosiahne hodnota QMAXSIGN, systém určí ďalšiu činnosť pomocou systémovej hodnoty QMAXSGNACN.

Ak hodnota QMAXSGNACN je 1 (vypnúť zariadenie), tak hodnota QMAXSIGN neovplyvní používateľa, ktorý zadá nesprávne heslo na PC pri spúšťaní spojenia.

Predstavuje to potenciálne bezpečnostné riziko pre používateľov PC. QMAXSGNACN má byť nastavené buď na 2 alebo na 3.

#### **QMAXSGNACN**

Určuje, čo systém urobí, keď sa na ktoromkoľvek zariadení dosiahne maximálny počet pokusov o prihlásenie. Môžete špecifikovať 1 (vypnúť zariadenie), 2 (vyradiť užívateľský profil) alebo 3 (vypnúť zariadenie a vyradiť užívateľský profil). Dodávaná hodnota je 3.

#### **QPWDEXPITV**

Počet dní, počas ktorých je heslo platné. Vykonané zmeny tejto systémovej hodnoty sú účinné okamžite.

#### **QPWDLMTAJC**

Obmedzenia používania susediacich čísiel v hesle. Zmeny tejto systémovej hodnoty nadobudnú účinnosť pri nasledujúcej zmene hesla.

#### **QPWDLMTCHR**

Obmedzuje používanie určitých znakov v hesle. Zmeny tejto systémovej hodnoty nadobudnú účinnosť pri nasledujúcej zmene hesla.

### **QPWDLMTREP**

Obmedzuje používanie opakovaných znakov v hesle. Zmeny tejto systémovej hodnoty nadobudnú účinnosť pri nasledujúcej zmene hesla.

#### **QPWDLVL**

Určuje úroveň podpory hesla pre systém, čo zahŕňa dĺžku hesla, ktorú bude server iSeries podporovať, typ používaného šifrovania pre heslá a to, či budú heslá NetServera AS/400 pre klientov Windows 95/98/ME zo systému odstránené. Zmeny tejto systémovej hodnoty budú účinné pri nasledujúcom IPL.

**Výstraha!** Ak nastavíte túto hodnotu na podporu dlhých hesiel, musíte aktualizovať všetky klientské PC pre podporu dlhých hesiel (Express V5R1) pred nastavením tejto hodnoty. V opačnom prípade sa všetci klienti pred V5R1 nebudú môcť prihlásiť na server iSeries.

#### **QPWDMAXLEN**

Maximálny počet znakov v hesle. Zmeny tejto systémovej hodnoty nadobudnú účinnosť pri nasledujúcej zmene hesla.

#### **QPWDMINLEN**

Minimálny počet znakov v hesle. Zmeny tejto systémovej hodnoty nadobudnú účinnosť pri nasledujúcej zmene hesla.

#### **QPWDPOSDIF**

Ovláda polohu znakov v novom hesle. Zmeny tejto systémovej hodnoty nadobudnú účinnosť pri nasledujúcej zmene hesla.

#### **QPWDRQDDGT**

Vyžaduje číslo v novom hesle. Zmeny tejto systémovej hodnoty nadobudnú účinnosť pri nasledujúcej zmene hesla.

#### **QPWDRQDDIF**

Určuje, či heslo musí byť odlišné od predchádzajúcich hesiel.

#### **QPWDVLDPGM**

Názov a knižnica programu potvrdzovania hesla, ktorý je dodávaný počítačovým systémom. Možno špecifikovať názov objektu i názov knižnice. Zmeny tejto systémovej hodnoty nadobudnú účinnosť pri nasledujúcej zmene hesla.

#### **QRMTSIGN**

Určuje, ako systém spracúva vzdialené požiadavky na prihlásenie. Relácia TELNET je momentálne vzdialenou požiadavkou na prihlásenie. Táto hodnota nasledovne ovplyvňuje viaceré činnosti:

- '\*FRCSIGNON': Od všetkých relácií vzdialeného prihlasovania sa vyžaduje, aby absolvovali normálne spracovanie prihlasovania.
- '\*SAMEPRF': Pre odovzdanie obrazovkovej stanice 5250 alebo funkciu pracovnej stanice, ak názvy zdrojového a cieľového užívateľského profilu sú rovnaké, tak prihlasovanie možno pri pokusoch o vzdialené prihlasovanie obísť. Pri používaní TELNET možno prihlasovanie obísť.
- \*VERIFY': Po overení, či používateľ má prístup do systému, systém používateľovi povolí obísť prihlasovanie.
- v '\*REJECT': Nepovolí žiadne vzdialené prihlasovanie pre odovzdanie obrazovkovej stanice 5250 alebo funkciu pracovnej stanice. Keď je QRMTSIGN je nastavený na \*REJECT, užívateľ sa ešte

stále môže prihlásiť do systému za použitia TELNET. Tieto relácie budú normálne spracovávané. Ak chcete zamietnuť všetky požiadavky TELNET na systém, ukončite činnosť serverov TELNET.

v '*program library'*: Používateľ môže špecifikovať program a knižnicu (čiže \*LIBL) na rozhodnutie, ktoré vzdialené relácie sú povolené a z ktorých umiestnení možno automaticky prihlásiť ktoré užívateľské profily. Táto voľba je platná iba pre odovzdávanie.

Táto hodnota špecifikuje aj názov programu na spustenie, ktorý určuje, ktoré vzdialené relácie majú byť povolené.

Dodávaná hodnota je \*FRCSIGNON. Ak chcete, aby užívatelia boli schopní použiť funkciu obídenia prihlásenia 5250 emulátora, zmeňte túto hodnotu na \*VERIFY.

#### **QSECURITY**

Úroveň systémového zabezpečenia. Zmeny tejto systémovej hodnoty nadobudnú účinnosť pri nasledujúcom IPL.

- 20 znamená, že systém vyžaduje na prihlásenie heslo.
- v 30 znamená, že systém vyžaduje zabezpečenie heslom pri prihlasovaní a objektové zabezpečenie pri každom prístupe. Musíte mať oprávnenie na prístup ku všetkým systémovým prostriedkom.
- 40 znamená, že systém vyžaduje zabezpečenie heslom pri prihlasovaní a objektové zabezpečenie pri každom prístupe. Programy, ktoré sa budú snažiť pristupovať k objektom cez nepodporované rozhrania, zlyhajú.
- v 30 znamená, že systém vyžaduje zabezpečenie heslom pri prihlasovaní a užívatelia musia mať oprávnenie na prístup k objektom a systémovým zdrojom. Zabezpečenie a integrita knižnice QTEMP a objektov užívateľskej domény budú presadené. Programy, ktoré sa budú snažiť pristupovať k objektom cez nepodporované rozhrania alebo ktoré sa budú snažiť odovzdať nepodporované hodnoty parametrov, zlyhajú.

#### **QSTRUPPGM**

Program, ktorý beží pri spúšťaní riadiaceho podsystému, alebo pri spúšťaní systému. Tento program vykonáva nastavovacie funkcie, ako spúšťanie subsystémov.

#### **QSYSLIBL**

Systémová časť zoznamu knižníc. Táto časť zoznamu knižníc je prehľadávaná pred ktoroukoľvek inou časťou. Niektoré klientské funkcie používajú tento zoznam na vyhľadávanie objektov.

### **Identifikácia úloh servera na serveri iSeries**

Možno zistíte, že používanie emulátora alebo rozhrania zelenej obrazovky sťažuje spájanie nejakej úlohy s určitým osobným počítačom alebo s jednotlivou klientskou funkciou. Schopnosť identifikovať určitú úlohu je požiadavkou pre zisťovanie problémov a určovanie výkonových súvislostí. Na identifikáciu vašich serverových úloh môžete použiť rozhranie iSeries Navigator.

- 1. Dvakrát kliknite na ikonu **iSeries Navigator**.
- 2. Otvorte **Network** kliknutím na **+**.
- 3. Otvorte **Servers** kliknutím na **+**.
- 4. Vyberte si typ serverov, pre ktorý chcete vidieť úlohy (napríklad, TCP/IP alebo iSeries Access for Windows).
- 5. Keď sa v pravej sekcii ukážu servery, kliknite pravým tlačidlom myši na server, ktorého úlohy chcete vidieť, a kliknite na **Server Jobs**. Otvorí sa ďalšie okno ukazujúce úlohy servera spolu s používateľom, typom úlohy, stavom úlohy a časom a dátumom vstupu do systému pre daný server.

Nasledujúce časti poskytujú informácie o tom, ako sa môžu identifikovať úlohy servera pomocou tradičného rozhrania zelenej obrazovky.

- [Podsystémy v serveri iSeries](rzaiimst29.HTM)
- Názvy [úloh iSeries](rzaiimstas400jobname.HTM)
- [Zobrazovanie](rzaiimstdspjob.HTM) úloh servera
- [Zobrazovanie protokolu histórie](rzaiimstdsphist.HTM)
- Zobrazenie [úloh servera pre používateľa](rzaiimstdspjob4usr.HTM)

*Názvy úloh pre iSeries:* Názov úlohy, ktorý sa používa v iSeries, pozostáva z troch častí:

- Jednoduchý názov úlohy
- Užívateľské ID
- Číslo úlohy (vzostupné poradie)

Úlohy servera sa riadia viacerými konvenciami:

- Názov úlohy
	- Pre nepredspustené úlohy názov úlohy servera je názov programu servera.
	- Predspustené úlohy používajú názov, ktorý je definovaný v položke predspustenej úlohy.
	- Úlohy, ktoré sú spúšťané servermi, používajú názov popisu úlohy alebo daný názov, ak sú to dávkové úlohy (toto robí súborový server).
- Užívateľské ID
	- Je vždy QUSER, bez ohľadu na to, či sa používajú predspustené úlohy.
	- Protokol úlohy ukazuje, ktorí používatelia úlohu použili.
- Riadenie práce vytvára číslo úlohy.

*Zobrazovanie úloh servera:* Na identifikáciu úloh servera možno použiť dve metódy. Prvou metódou je použitie príkazu WRKACTJOB. Druhou metódou je zobrazenie protokolu histórie na určenie, ktorú metódu ktorý klient používa.

<h7>Zobrazovanie aktívnych úloh pomocou WRKACTJOB

Príkaz WRKACTJOB ukazuje všetky aktívne úlohy, ako aj démony serverov a démon mapovača servera.

Nasledujúce obrázky ukazujú vzorový stav s použitím príkazu WRKACTJOB. Na obrázkoch sú ukázané iba úlohy súvisiace so servermi. Musíte stlačiť **(F14)**, aby ste videli dostupné predspustené úlohy.

Na obrázkoch sú ukázané nasledujúce typy úloh:

- v **(1)** Démon mapovača servera
- v **(2)** Démony serverov
- v **(3)** Predspustené úlohy serverov

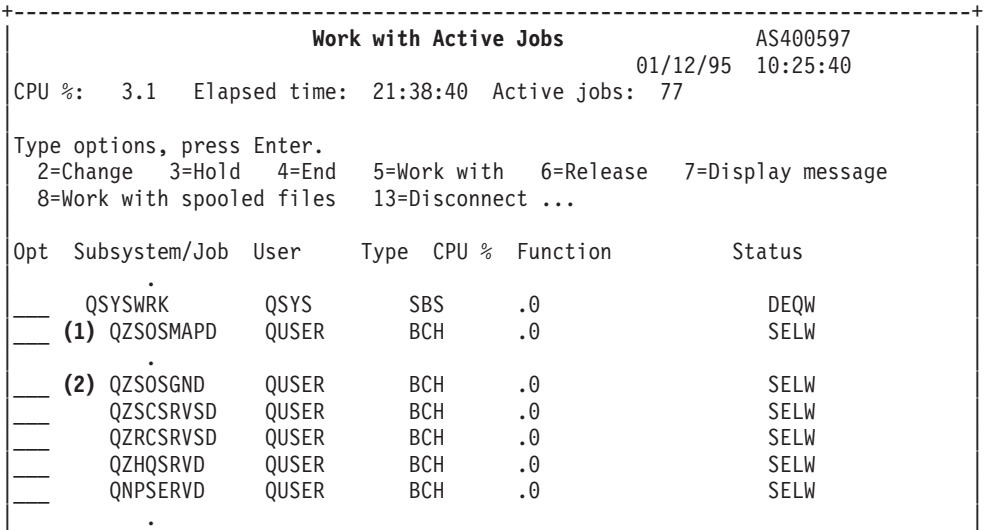

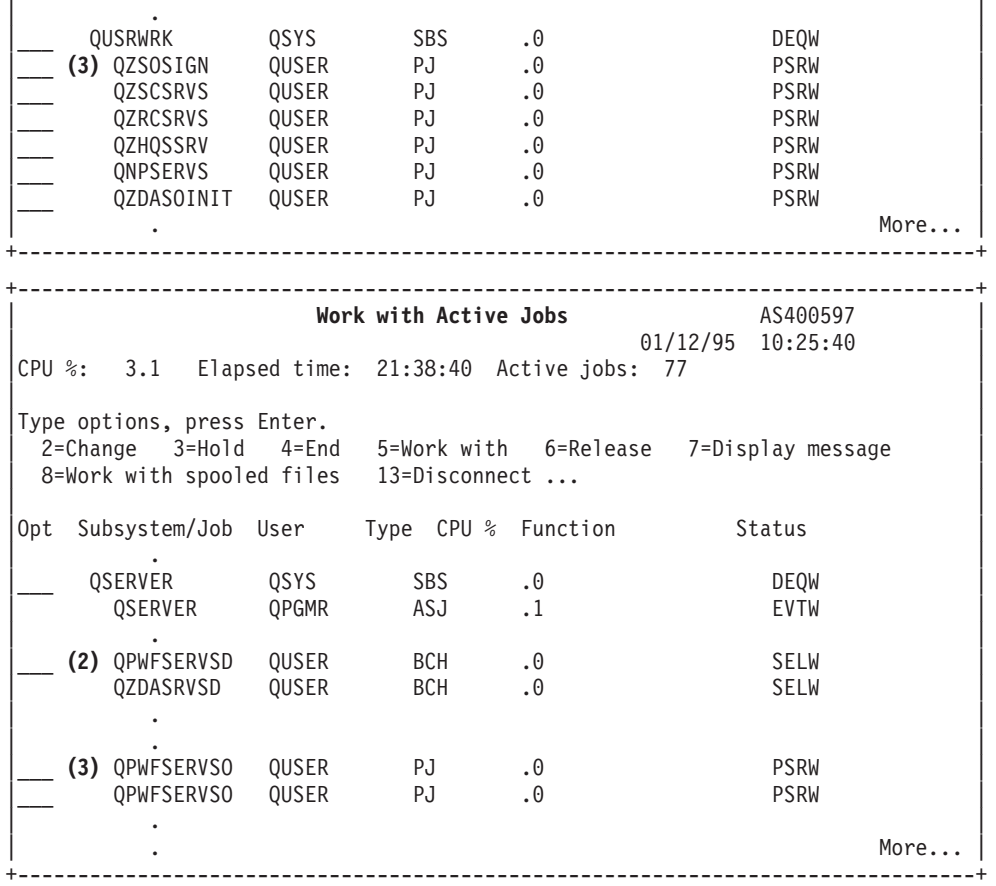

Ukázané sú nasledujúce typy úloh:

- **ASJ** Automaticky spúšťaná úloha pre podsystém
- PJ Predspustené úlohy servera
- **SBS** Úlohy monitora podsystému
- **BCH** Úlohy démona servera a démona mapovača servera

*Zobrazovanie protokolu histórie:* Vždy keď sa klientsky používateľ úspešne pripojí k úlohe servera, tá úloha je presunutá, aby bežala pod profilom toho klientského používateľa. Na určenie, ktorá úloha prislúcha určitému klientskému používateľovi, môžete zobraziť protokol histórie príkazom DSPLOG. Hľadajte správy, ktoré majú na začiatku:

- CPIAD0B (pre správy prihlasovacieho servera)
- CPIAD09 (pre správy týkajúce sa všetkých ostatných serverov)

*Zobrazenie úloh servera pre používateľa:* Postup zobrazenia úloh servera pre určitého používateľa

- 1. Otvorte **iSeries Navigator** (dvojkliknite na ikonu).
- 2. Kliknite na **Users and Groups**, a potom na **All Users**.
- 3. Kliknite pravým tlačidlom myši na používateľa, pre ktorého chcete vidieť úlohy servera.
- 4. Vyberte **User Objects**, a potom kliknite na **Jobs**. Uvidíte okno zobrazujúce všetky úlohy servera pre toho používateľa.

Môžete použiť aj príkaz WRKOBJLCK. Zadajte užívateľský profil a \*USRPRF.

## **Používanie EZ-Setup a iSeries Navigator s hostiteľskými servermi**

EZ-Setup a iSeries Navigator sa môžu pripájať k prihlasovacej centrále a programy vzdialenej kontroly/distribuované volajú servery bez toho, aby komunikačný protokol bežal na iSeries serveri. To znamená, že EZ-Setup sa môže pripájať predtým, ako bol STRTCP spustený. Použitá cesta umožňuje, aby EZ-Setup vykonal určité počiatočné nastavenie iSeries pred nakonfigurovaním alebo spustením akýchkoľvek komunikačných protokolov. Táto téma opisuje, ako sa má určiť, či komunikačná cesta, ktorú používa EZ-Setup a Operations Console je aktívna, a ako sa má uskutočniť reštartovanie, ak je nutné.

Ak potrebujete informácie o konfigurácii spojenia, ktoré používa EZ-Setup, pozrite si online pomoc pre EZ-Setup.

Komunikačná cesta, ktorú používa EZ-Setup, vyžaduje, aby v podsystéme QSYSWRK bežali tri úlohy QNEOSOEM. Podsystém QSYSWRK má pre túto komunikačnú cestu automaticky spúšťanú úlohu. Automaticky spúšťaná úloha QNEOSOEM zaradí dve ďalšie úlohy s názvom QNEOSOEM do podsystému QSYSWRK. Ak jedna z úloh nie je aktívna, spustite ju vydaním nasledujúceho príkazu:

```
QSYS/SBMJOB CMD(QSYS/CALL PGM(QSYS/QNEOSOEM)) JOB(QNEOSOEM)
JOBD(QSYS/QNEOJOBD) JOBQ(QSYS/QSYSNOMAX) PRTDEV(*JOBD) OUTQ(*JOBD)
USER(*JOBD) PRTTXT(*JOBD) SYSLIBL(*SYSVAL) INLLIBL(*JOBD)
LOGCLPGM(*YES) MSGQ(*NONE) SRTSEQ(*SYSVAL) LANGID(*SYSVAL)
CNTRYID(*SYSVAL) CCSID(*SYSVAL)
```
Tento príkaz spustí všetky tri úlohy QNEOSOEM, ak to bude potrebné.

## **Používanie ukončovacích programov servera**

Ukončovacie programy umožňujú systémovým správcom riadiť, ktoré aktivity má klientsky používateľ povolené pre každý zo špecifikovaných serverov. Všetky servery podporujú ukončovacie programy napísané používateľom. Táto téma opisuje, ako môžu byť ukončovacie programy použité a ako ich možno konfigurovať. Uvádza tiež vzorové programy, ktoré môžu pomôcť ovládať prístup k funkciám servera.

- [Registrácia ukončovacích programov](rzaiimst32.HTM)
- [Písanie ukončovacích programov](rzaiimst33.HTM)
- [Parametre ukončovacieho programu](rzaiimst35.HTM)
- Vzorové [ukončovacie programy](rzaiimst34.HTM)

**Poznámka:** Prečítajte si [Vzdanie sa práva k príkladom kódu](rzaiicodedisclaimer.htm) kvôli dôležitým právnym informáciám.

## **Registrácia ukončovacích programov**

Na to, aby servery vedeli, ktorý ukončovací program majú vyvolať, ak majú nejaký vyvolať, musíte svoj ukončovací program zaregistrovať. Ukončovací program môžete zaregistrovať pomocou registračného prostriedku OS/400.

### **Práca s Registračným prostriedkom**

Na registráciu ukončovacieho programu pomocou registračného prostriedku použite príkaz Work with Registration Information (WRKREGINF).

```
+--------------------------------------------------------------------------------+
           | Work with Registration Info (WRKREGINF) |
| |
Type choices, press Enter.
| |
| Exit point........... *REGISTERED |
| Exit point format . . . . . . . *ALL Name, generic*, *ALL | |
| Output . . . . . . . . . . . . . * *, *PRINT |
| |
      +--------------------------------------------------------------------------------+
```
Stlačením Enter zobrazte zaregistrované ukončovacie body.

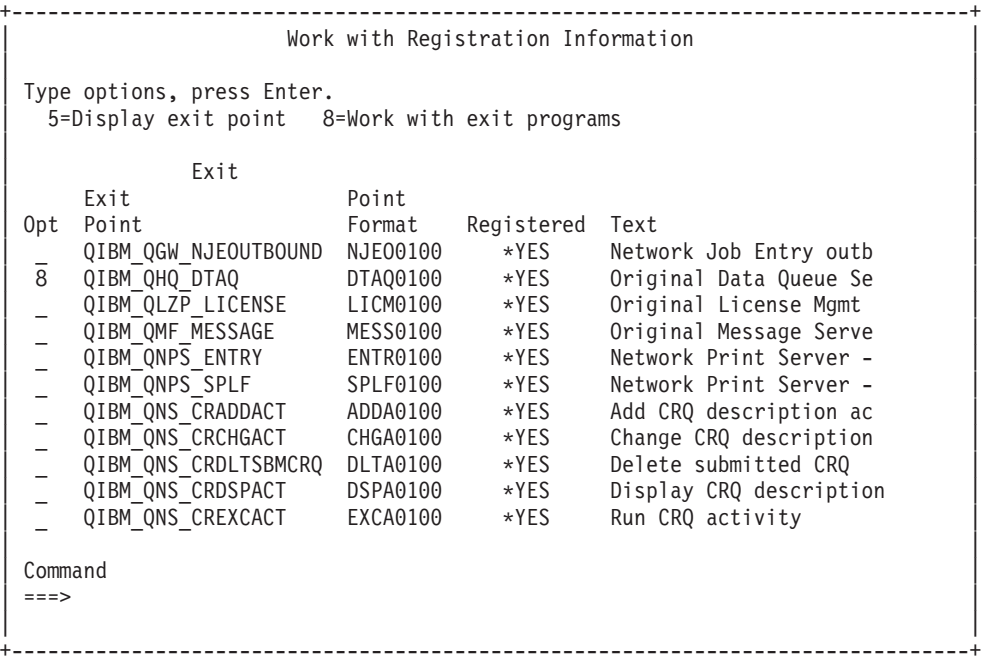

Vyberte voľbu 8 na prácu s ukončovacími programami pre ukončovací bod definovaný pre server, s ktorým by ste chceli pracovať.

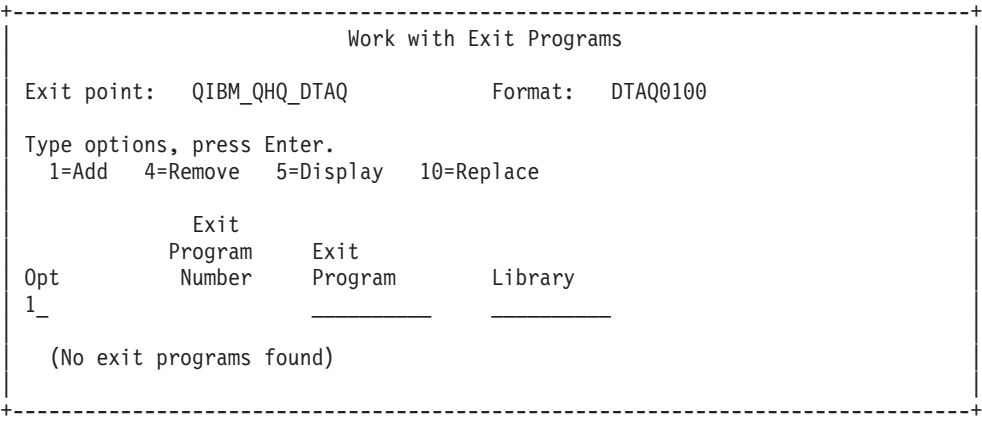

Použite voľbu 1 na pridanie ukončovacieho programu k ukončovaciemu bodu.

#### **Poznámky:**

- v Ak je ukončovací program už definovaný, musíte ho odstrániť predtým, než budete môcť zmeniť názov programu.
- v Aj keď registračný prostriedok môže podporovať viaceré užívateľské ukončenia pre určitý ukončovací bod a názov formátu, servery vždy vyberú ukončovací program 1.
- Musíte ukončiť a reštartovať predspustené úlohy, aby zmena nadobudla účinnosť.

```
+--------------------------------------------------------------------------------+
               Add Exit Program (ADDEXITPGM)
| |
Type choices, press Enter.
| |
|Exit point...........> QIBM_QHQ_DTAQ |
Exit point format \ldots.....> DTAQ\overline{0}100 Name
|Program number.........>1 1-2147483647, *LOW, *HIGH |
| Program ............ MYPGM Name |
```
Názov aplikácie QNPSERVR

**QIBM\_QNPS\_SPLF** (Sieťový tlačový server)

**60** iSeries: Spravovanie iSeries Access for Windows

| Library ........... **MYLIB** Name, \*CURLIB | Text 'description' . . . . . . . \*BLANK | | +--------------------------------------------------------------------------------+

Zadajte názov vášho programu a knižnicu pre program v tomto ukončovacom bode.

Rovnaký program je použiteľný pre viaceré ukončovacie body. Program môže používať dáta, ktoré sa posielajú ako vstup na určenie, ako sa má narábať s rôznymi typmi požiadaviek.

V nasledujúcej časti sú uvedené ukončovacie body a názvy formátov pre každý zo špecifikovaných serverov OS/400.

## **QIBM\_QPWFS\_FILE\_SERV** (Súborový server)

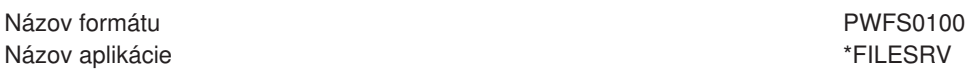

## **QIBM\_QZDA\_INIT** (Iniciácia databázového servera)

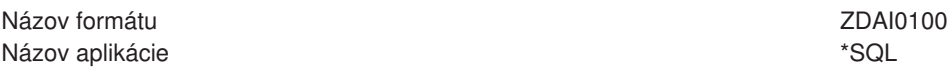

**QIBM\_QZDA\_NDB1** (Vlastné databázové požiadavky databázové servera)

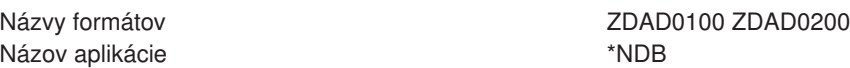

## **QIBM\_QZDA\_SQL1** (SQL požiadavky databázového servera)

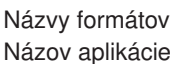

ZDAQ0100 ZDAQ0200 \*SQLSRV

### **QIBM\_QZDA\_ROI1** (Požiadavky na informácie o výbere objektu databázového servera)

Názov formátu SPLF0100

Názov aplikácie \*RTVOBJINF

Názvy formátov zDAR0100 ZDAR0200

## **QIBM\_QZHQ\_DATA\_QUEUE** (Server dátového frontu)

Názov formátu ZHQ00100 Názov aplikácie \* bartov a pozorie \*DATAQSRV \* \*DATAQSRV \* \* bartov a pozorie \* \* bartov \* \* bartov \* \* bartov

### **QIBM\_QNPS\_ENTRY** (Sieťový tlačový server)

Názov formátu ENTR0100 Názov aplikácie QNPSERVR

**QIBM QZSC LM** (Požiadavky správy licencie centrálneho servera)

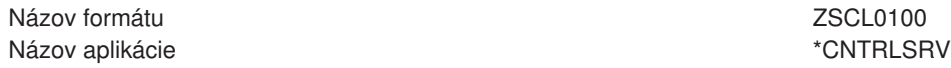

#### **QIBM\_QZSC\_NLS** (Požiadavky NLS centrálneho servera)

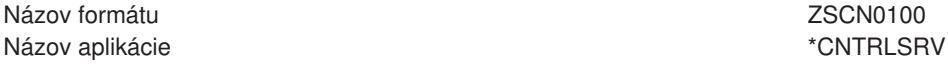

**QIBM\_QZRC\_RMT** (Server vzdialeného príkazu a volania distribuovaného programu)

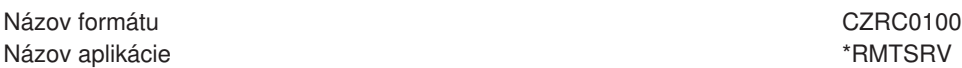

**QIBM\_QZSO\_SIGNONSRV** (Prihlasovací server)

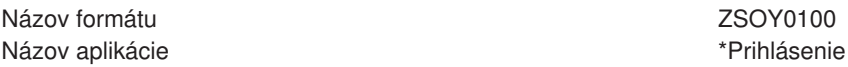

## **Písanie ukončovacích programov**

Keď špecifikujete ukončovací program, servery odovzdajú ukončovaciemu programu pred spustením vašej požiadavky nasledovné dva parametre:

- 1-bajtovú hodnotu návratového kódu
- v štruktúru obsahujúcu informácie o vašej požiadavke (Táto štruktúra je odlišná pre každý z ukončovacích bodov.)

Keď špecifikujete ukončovací program, servery odovzdajú ukončovaciemu programu pred spustením vašej požiadavky nasledovné dva parametre:

- 1-bajtovú hodnotu návratového kódu
- v štruktúru obsahujúcu informácie o vašej požiadavke (Táto štruktúra je odlišná pre každý z ukončovacích bodov.)

Tieto dva parametre umožňujú ukončovaciemu programu určiť, či je možné vašej požiadavke vyhovieť. Ak ukončovací program nastaví návratový kód na X'F1', server požiadavku povolí. Ak je návratový kód nastavený na X'F0', server požiadavku zamietne. Ak sú nastavené iné hodnoty než X'F1' alebo X'F0', výsledky budú rôzne v závislosti od toho, na ktorý server sa uskutočňuje prístup.

Rovnaký program je použiteľný pre viaceré servery a ukončovacie body. Program dokáže určiť, ktorý server je volaný a ktorá funkcia sa používa tým, že sa pozrie na dáta v štruktúre druhého parametra.

[Parameter Formáty pre ukončovacie programy](rzaiimst35.HTM) dokumentuje štruktúry druhého parametra, ktoré sa posielajú ukončovacím programom. Tieto informácie môžete použiť na napísanie vašich vlastných ukončovacích programov.

## **Parametre ukončovacieho programu**

Táto téma uvádza dátovú štruktúru druhého parametra pre formáty ukončovacích bodov každého zo serverov OS/400.

- [Súborový](rzaiimstexfile.HTM) server
- [Databázový](rzaiimstexdb.HTM) server
- [Server frontu dát](rzaiimstexdata.HTM)
- [Sieťový](rzaiimstexnet.HTM) tlačový server
- [Centrálny server](rzaiimstexcentral.HTM)
- [Server vzdialeného príkazu a volania distribuovaného programu](rzaiimstexremcmd.HTM)
- [Prihlasovací](rzaiimstexsignon.HTM) server

*Súborový server:* Súborový server má definovaný jeden ukončovací bod:

### QIBM\_QPWFS\_FILE\_SERV Formát PWFS0100

Ukončovací bod QIBM\_QPWFS\_FILE\_SERV je definovaný na spúšťanie ukončovacieho programu pre nasledovné typy požiadaviek súborového servera:

- Zmeniť atribúty súboru
- v Vytvoriť prúdový súbor alebo vytvoriť adresár
- v Vymazať súbor alebo vymazať adresár
- Vypísať atribúty súboru
- Premiestniť
- Otvoriť prúdový súbor
- Premenovať
- Vymedziť konverzáciu

**Poznámka:** Poznámka: Pri súborovom serveri je názov ukončovacieho programu rozpoznaný pri aktivácii podsystému QSERVER. Ak zmeníte názov programu, musíte ukončiť a reštartovať podsystém, aby zmena nadobudla účinnosť.

#### **Ukončovací bod QIBM\_QPWFS\_FILE\_SERV formát PWFS0100**

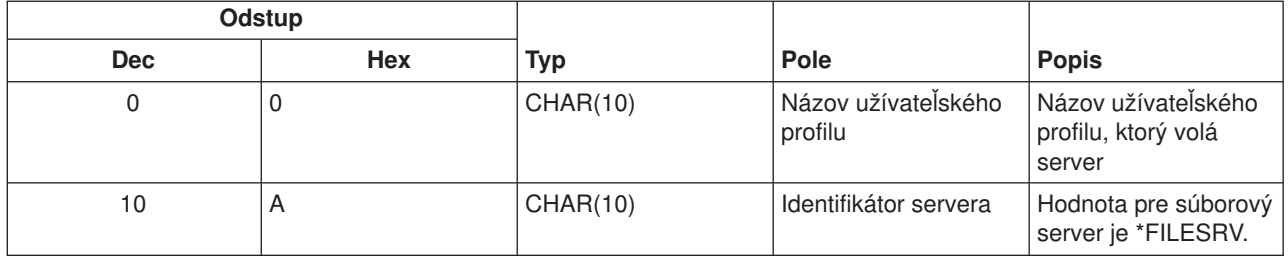

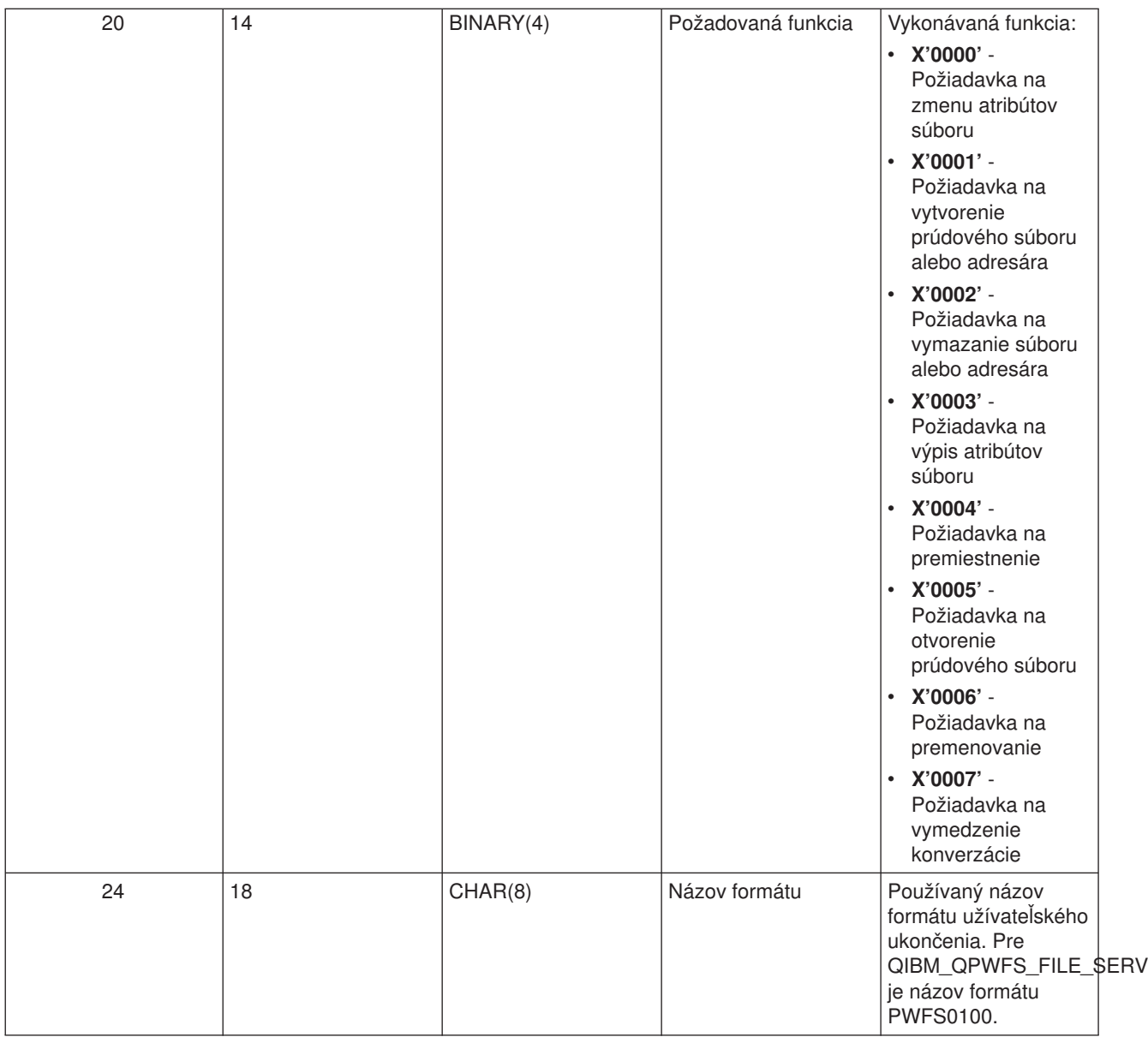

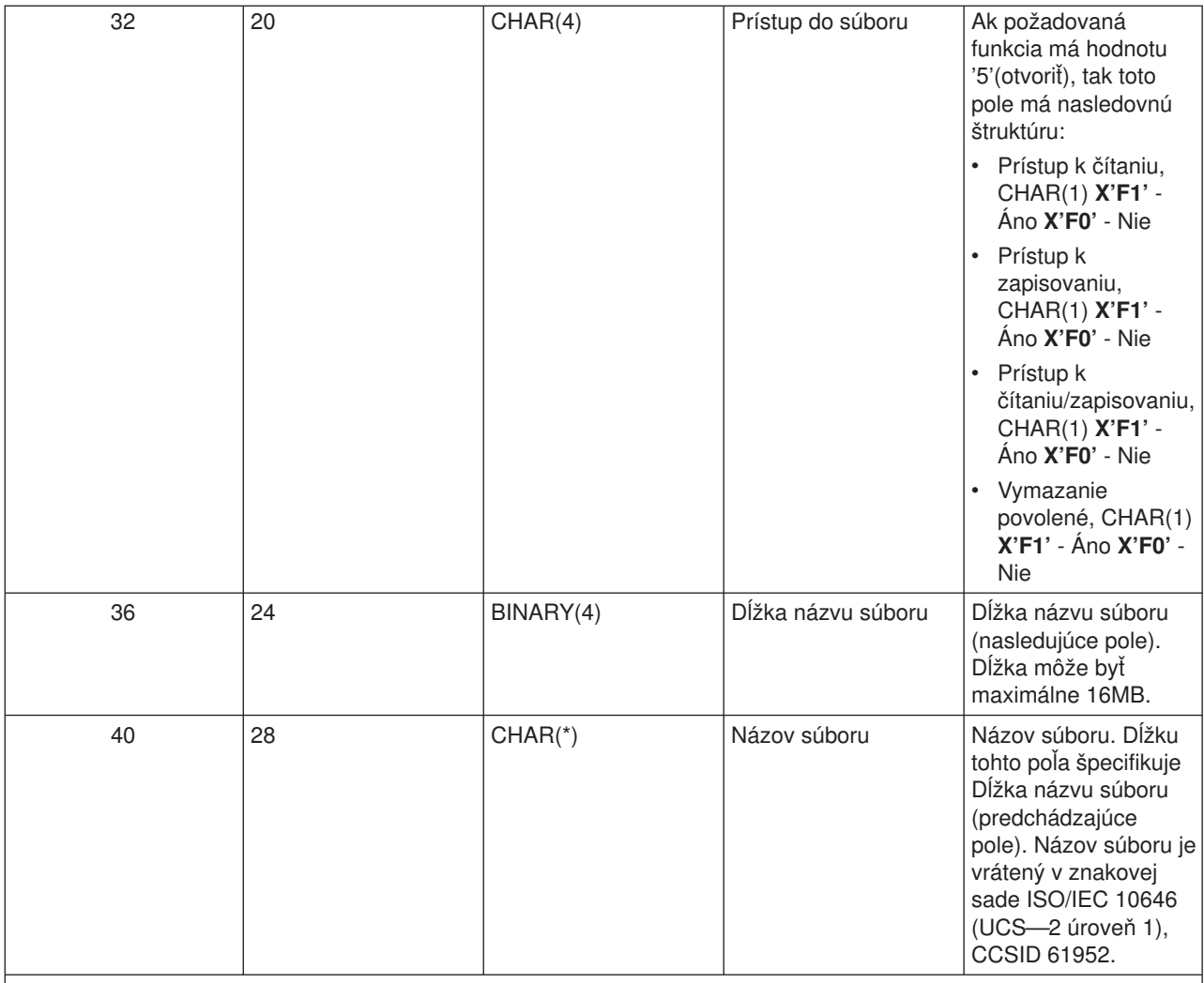

#### **Poznámka:**

- v Tento formát je definovaný členom EPWFSEP v súboroch H, QRPGSRC, QRPGLESRC, QLBLSRC a QCBLLESRC v knižnici QSYSINC.
- v Ďalšie informácie o znakovej sade ISO/IEC 10646 (UCS—2 úroveň 1) si pozrite v *Information Standard, ISO/IEC 10646—1: Information technology — Universal—Octet Character Set (UCS) — Part 1: Architecture and Basic Multilingual Plane*, reference number ISO/IEC 10646—1: 1993(E).

Dostupné API na konverziu na a z UCS—2 úrovne 1 sú iconv() a CDRCVRT.

*Databázový server:* Databázový server našiel štyri rôzne odlišné definované ukončovacie body:

- 1. QIBM\_QZDA\_INIT
	- Volaný pri spustení servera
- 2. QIBM\_QZDA\_NDB1
	- v Volaný pre pôvodné databázové požiadavky
- 3. QIBM\_QZDA\_SQL1
	- Volaný pre SQL požiadavky
- 4. QIBM\_QZDA\_SQL2
	- Volaný pre SQL požiadavky
- 5. QIBM\_QZDA\_ROI1
	- v Volaný pre získanie požiadaviek na informácie o objektoch a funkcie SQL katalógu

Dva ukončovacie body pre pôvodnú databázu a získavanie informácií o objekte majú dva definované formáty v závislosti od typu požadovanej funkcie.

Ukončovací bod QIBM\_QZDA\_INIT je definovaný, aby spustil ukončovací program pri inicializácii servera. Ak je program definovaný pre tento ukončovací bod, je volaný zakaždým pri inicializácii databázového servera.

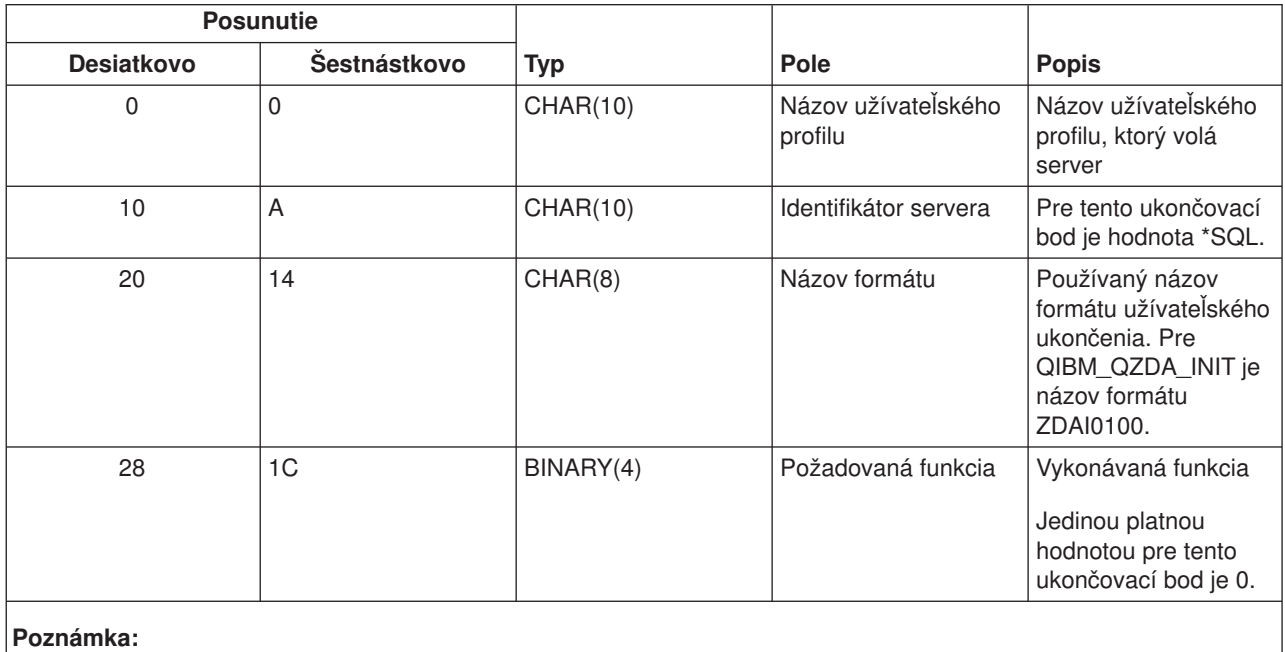

## **Ukončovací bod QIBM\_QZDA\_INIT formát ZDAI0100**

Tento formát je definovaný členom EZDAEP v súboroch H, QRPGSRC, QRPGLESRC, QLBLSRC a QCBLLESRC v knižnici QSYSINC.

Ukončovací bod QIBM\_QZDA\_NDB1 je definovaný, aby spustil ukončovací program pre pôvodnú databázovú požiadavku pre databázový server. Pre tento ukončovací bod sú definované dva formáty. Formát ZDAD0100 sa používa pre nasledujúce funkcie:

- Vytvoriť zdrojový fyzický súbor
- v Vytvoriť databázový súbor založený na existujúcom súbore
- Pridať, zmazať, vymazať člena databázového súboru
- v Nahradiť databázový súbor
- v Vymazať nahradenie databázového súboru
- Vymazať súbor

Formát ZDAD0200 sa používa, keď je prijatá požiadavka na pridanie knižníc do zoznamu knižníc.

### **Ukončovací bod QIBM\_QZDA\_NDB1 formát ZDAD0100**

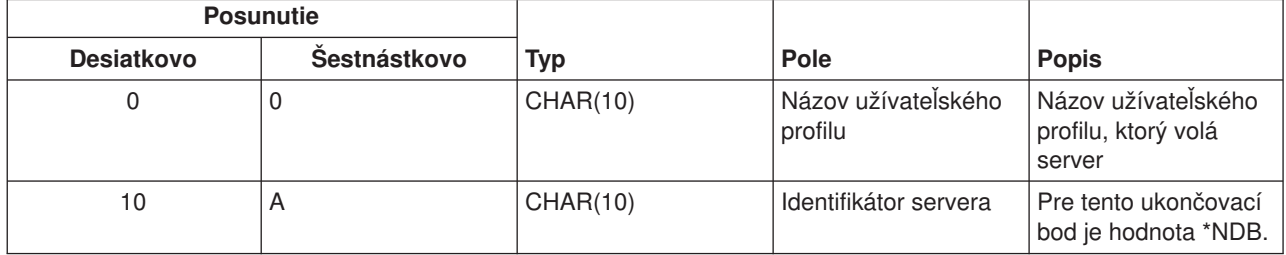

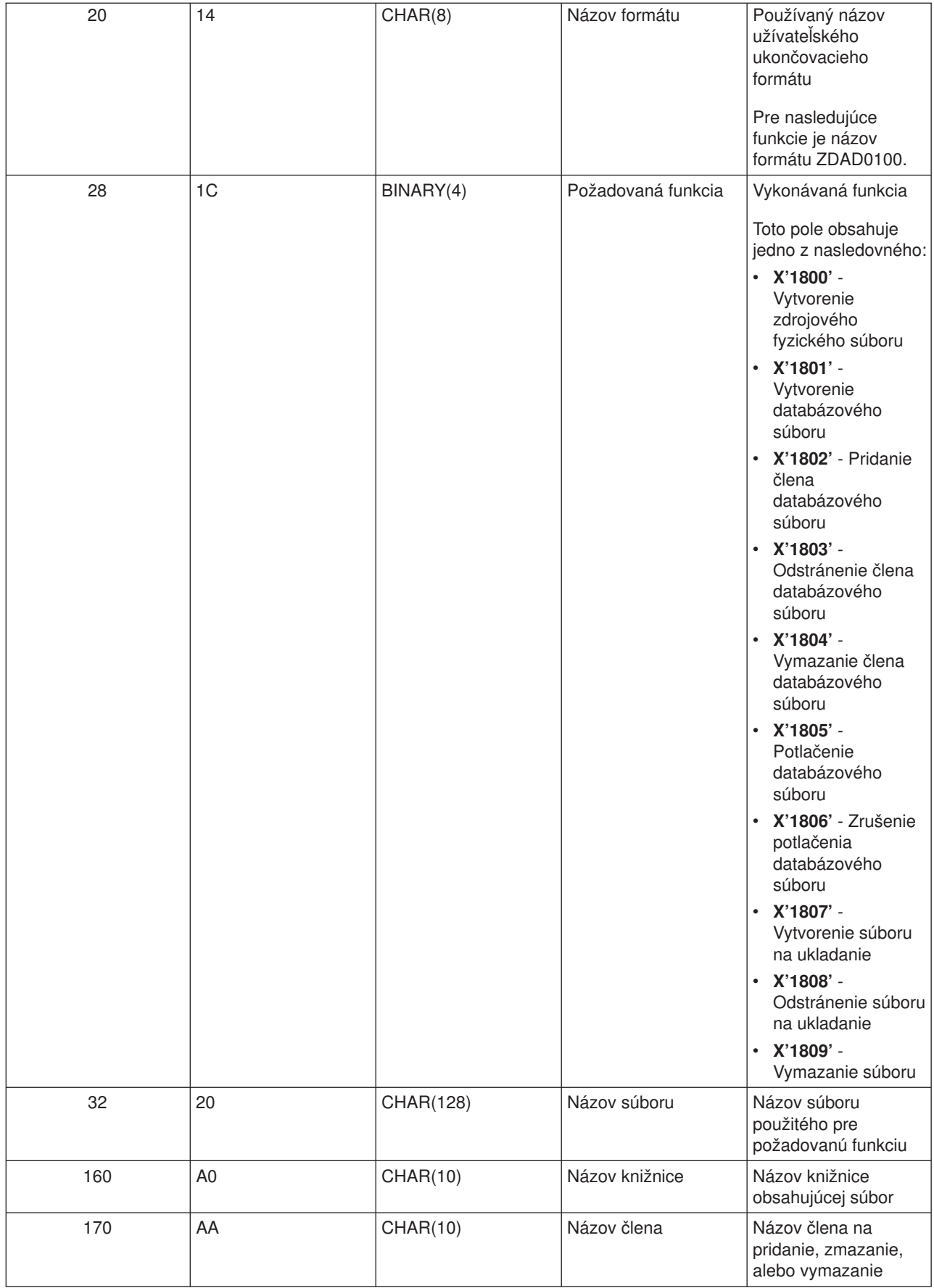
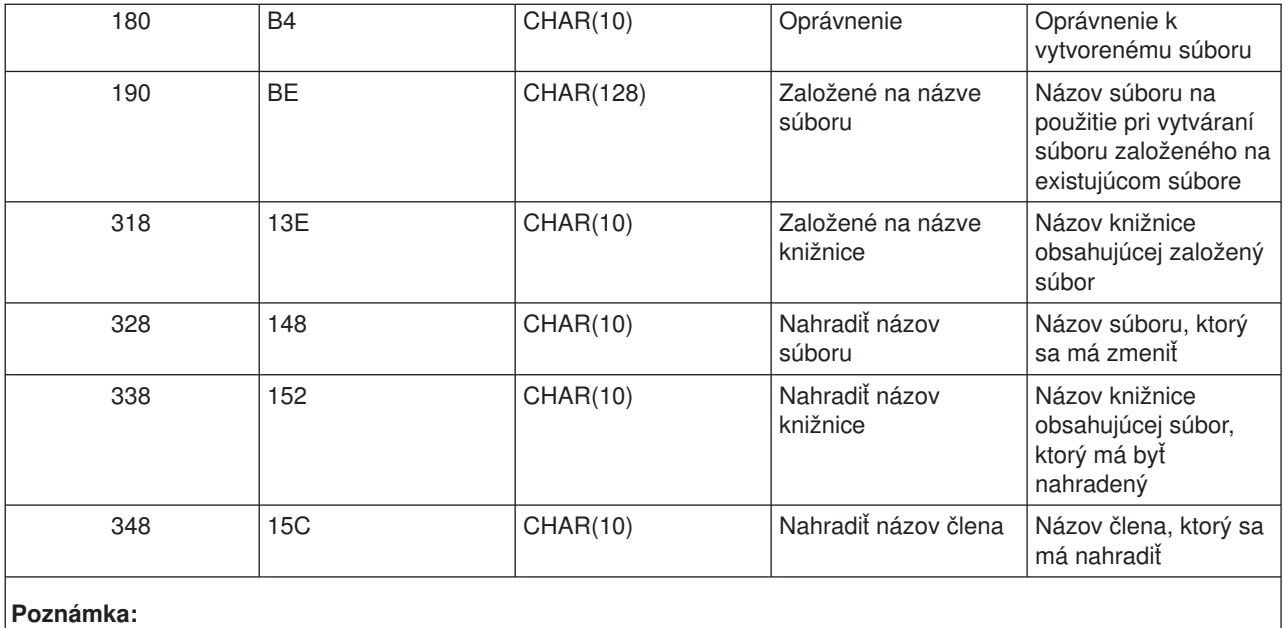

Tento formát je definovaný členom EZDAEP v súboroch H, QRPGSRC, QRPGLESRC, QLBLSRC a QCBLLESRC v knižnici QSYSINC.

### **Ukončovací bod QIBM\_QZDA\_NDB1 formát ZDAD0200**

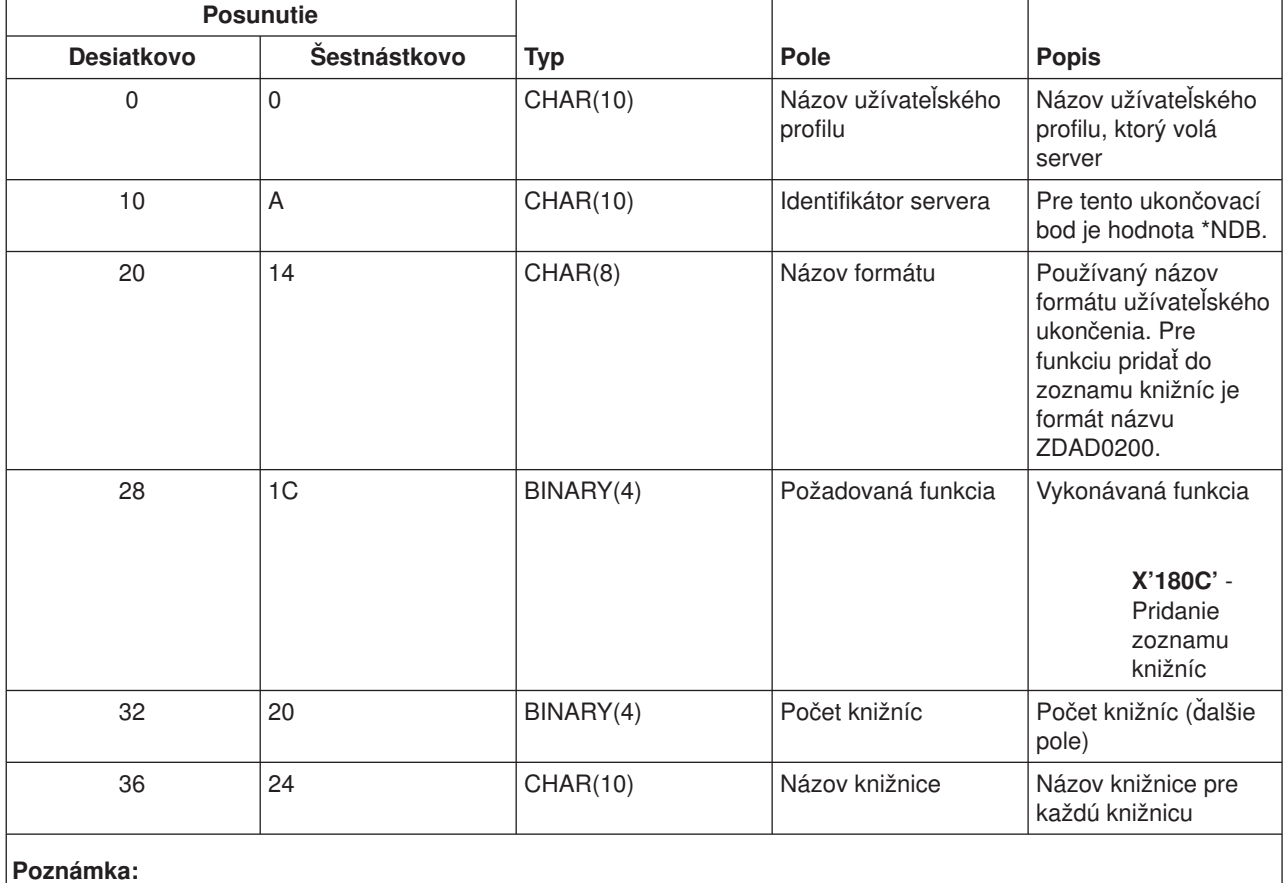

Tento formát je definovaný členom EZDAEP v súboroch H, QRPGSRC, QRPGLESRC, QLBLSRC a QCBLLESRC v knižnici QSYSINC.

Ukončovací bod QIBM\_QZDA\_SQL1 je definovaný, aby spustil ukončovací bod pre určité databázové požiadavky, ktoré sú prijaté pre databázový server. Pre tento ukončovací bod je definovaný iba jeden formát. Nasledujú funkcie, ktoré spôsobujú zavolanie ukončovacieho programu:

- Príprava
- Otvoriť
- Vykonať
- Pripojiť
- Vytvorenie balíka
- Odstrániť balíček
- v Vymazať balíček
- Vyvolať tok
- Okamžite vykonať
- v Pripraviť a popísať
- v Pripraviť a vykonať, alebo pripraviť a otvoriť
- Otvoriť a vyvolať
- v Vykonať, alebo otvoriť

## **Ukončovací bod QIBM\_QZDA\_SQL1 formát ZDAQ0100**

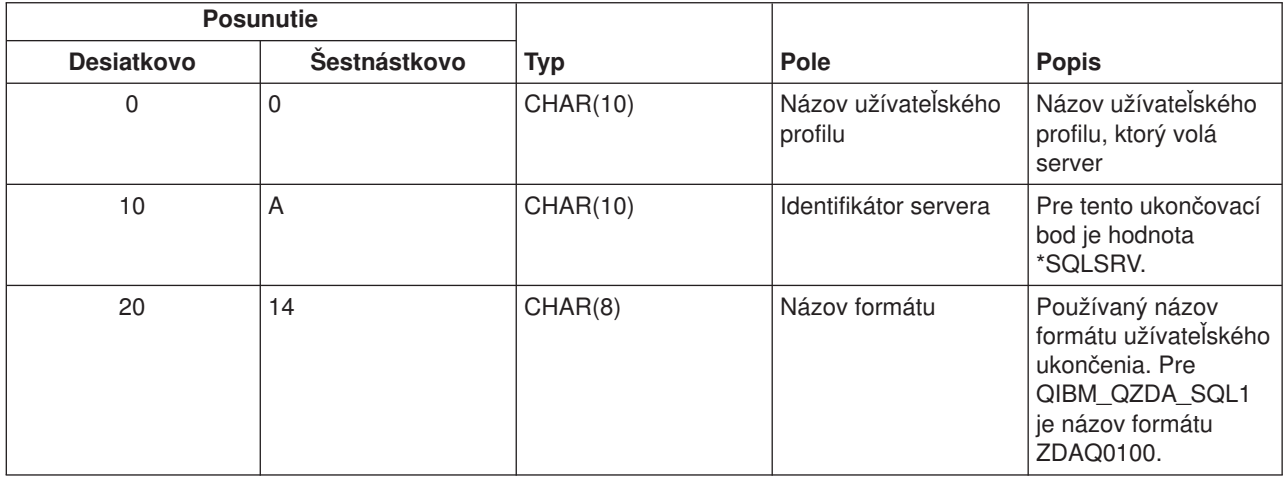

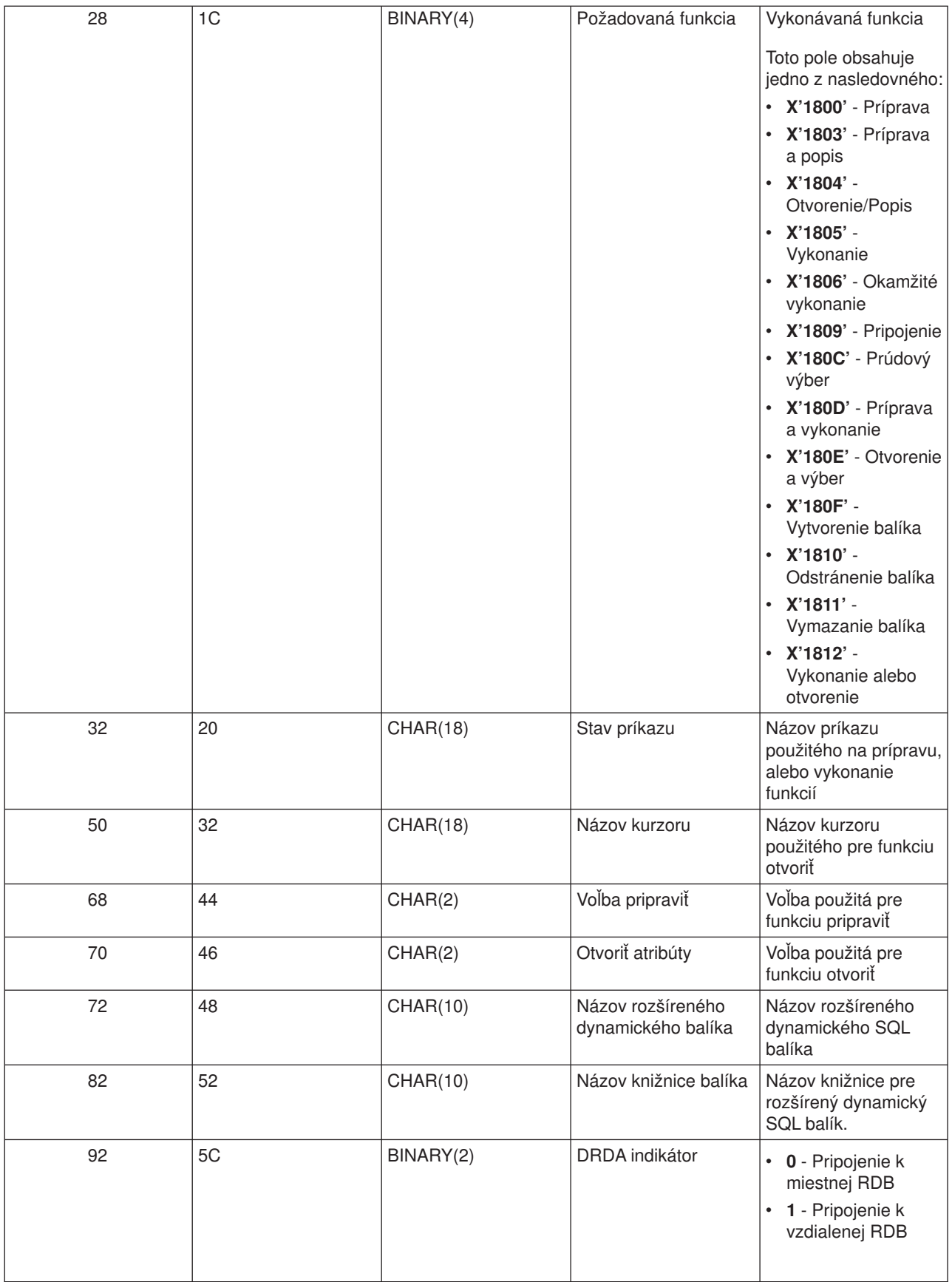

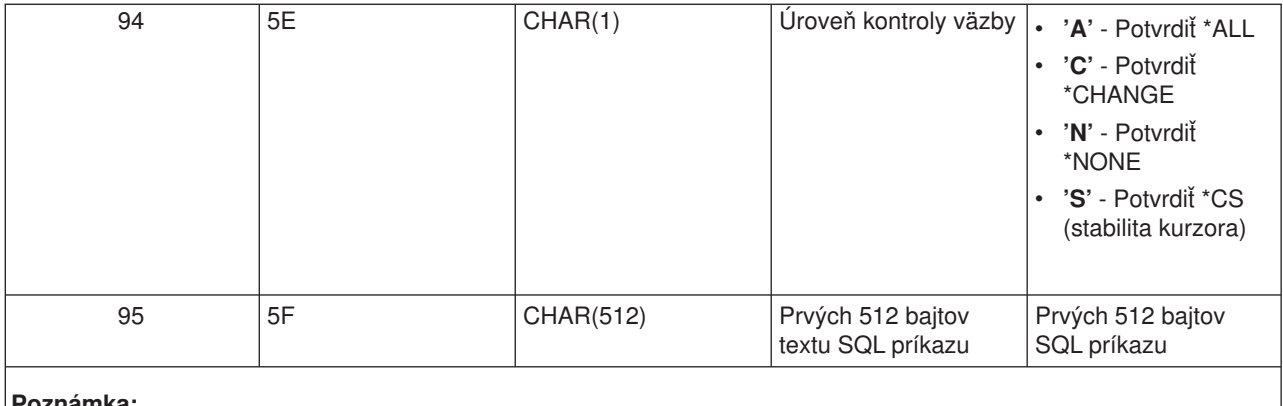

Tento formát je definovaný členom EZDAEP v súboroch H, QRPGSRC, QRPGLESRC, QLBLSRC a QCBLLESRC v knižnici QSYSINC.

Ukončovací bod QIBM\_QZDA\_SQL2 je definovaný, aby spustil ukončovací bod pre určité SQL požiadavky, ktoré sú prijaté pre databázový server. Ukončovací bod QIBM\_QZDA\_SQL2 má prednosť pred ukončovacím bodom QIBM\_QZDA\_SQL1. Ak je program zaregistrovaný pre ukončovací bod QIBM\_QZDA\_SQL2, bude vyvolaný a program pre ukončovací bod QIBM\_QZDA\_SQL1 nebude vyvolaný. Nasledujú funkcie, ktoré spôsobujú zavolanie ukončovacieho programu:

- Príprava
- Otvoriť
- Vykonať
- Pripojiť
- Vytvorenie balíka
- v Odstrániť balíček
- Vymazať balíček
- Vyvolať tok
- Okamžite vykonať
- Pripraviť a popísať
- v Pripraviť a vykonať, alebo pripraviť a otvoriť
- Otvoriť a vyvolať
- v Vykonať, alebo otvoriť

## **Tabuľka A-6. Ukončovací bod QIBM\_QZDA\_SQL2 formát ZDAQ0200**

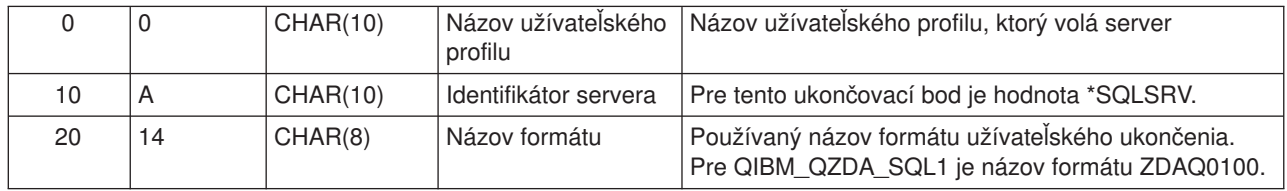

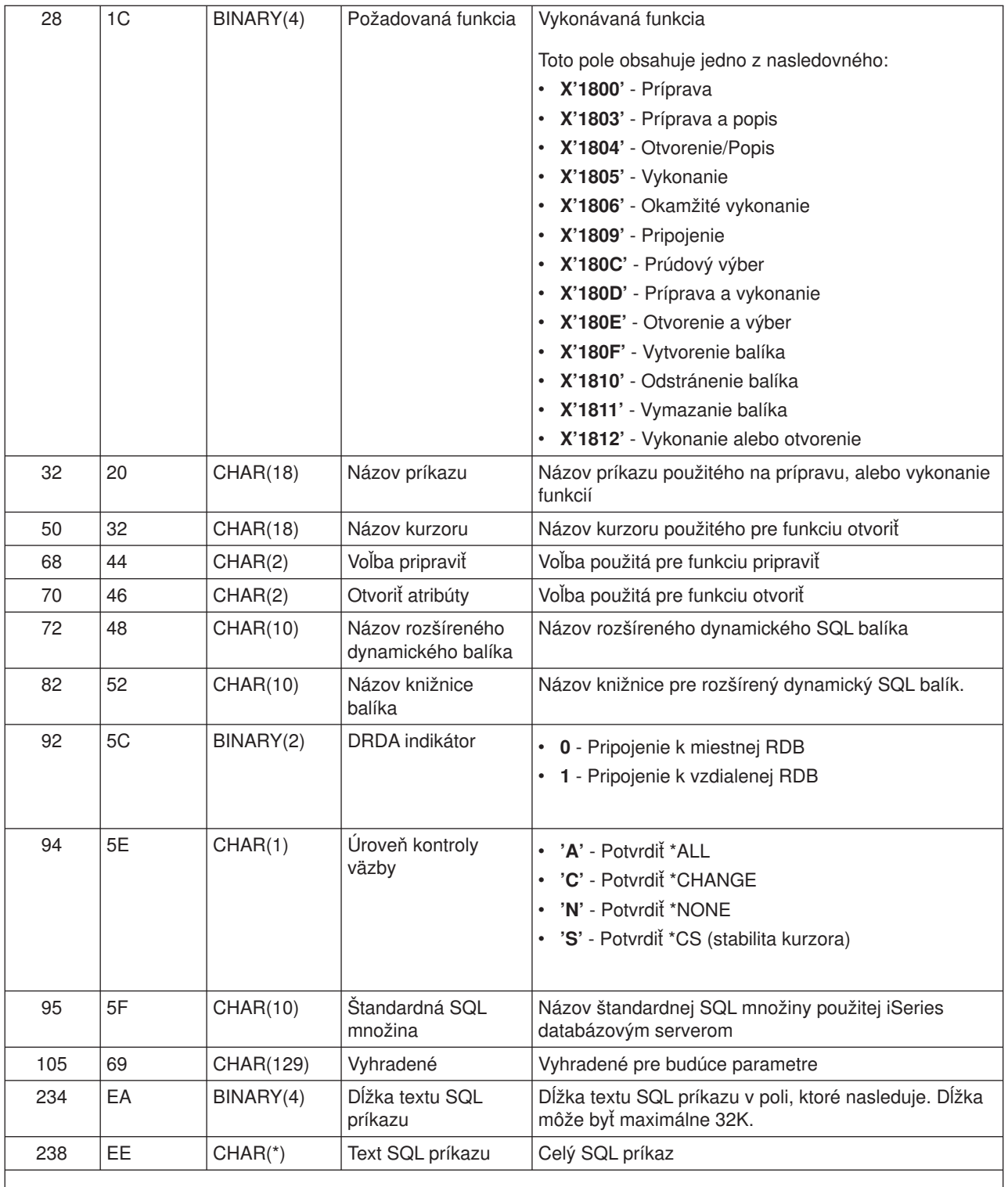

Tento formát je definovaný členom EZDAEP v súboroch H, QRPGSRC, QRPGLESRC, QLBLSRC a QCBLLESRC v knižnici QSYSINC.

Ukončovací bod QIBM\_QZDA\_ROI1 je definovaný, aby spustil ukončovací program pre požiadavky, ktoré získavajú informácie o určitých objektoch pre databázový server. Rovnako sa používa pre SQL katalógové funkcie.

Tento ukončovací bod má dva definované formáty. Tieto formáty sú popísané dolu.

Formát ZDAR0100 sa používa pre požiadavky na získanie informácií pre nasledujúce objekty:

- Knižnica (alebo množina)
- Súbor (alebo tabuľka)
- Pole (alebo stĺpec)
- Index
- v Relačná databáza (alebo RDB)
- SQL balík
- v Príkaz SQL balíka
- Člen súboru
- Formát záznamu
- Špeciálne stĺpce

Formát ZDAR0200 sa používa pre požiadavky na získanie informácií pre nasledujúce objekty:

- Cudzie kľúče
- Primárne kľúče

## **Ukončovací bod QIBM\_QZDA\_ROI1 formát ZDAR0100**

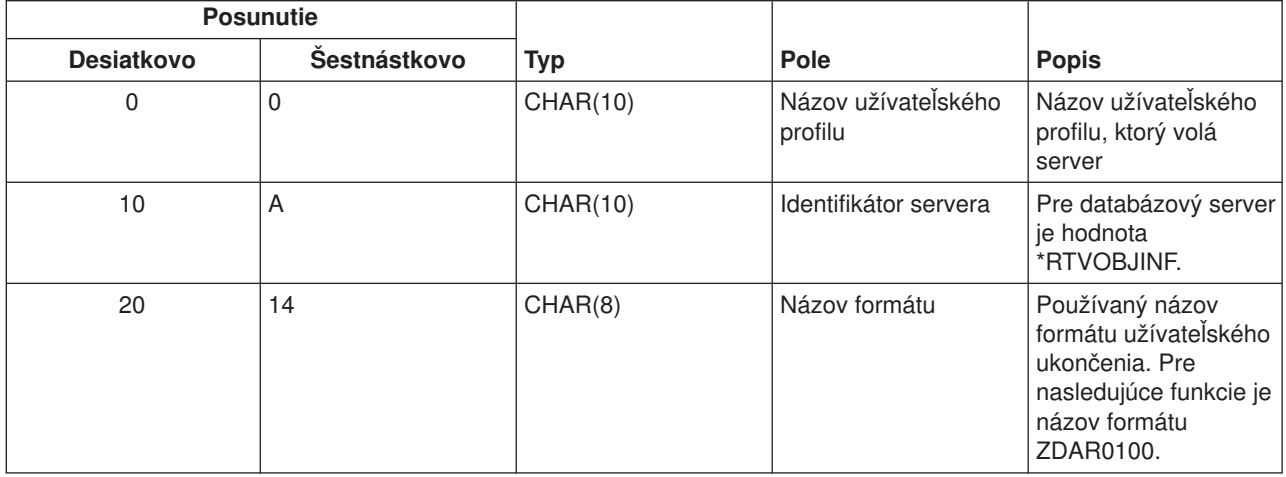

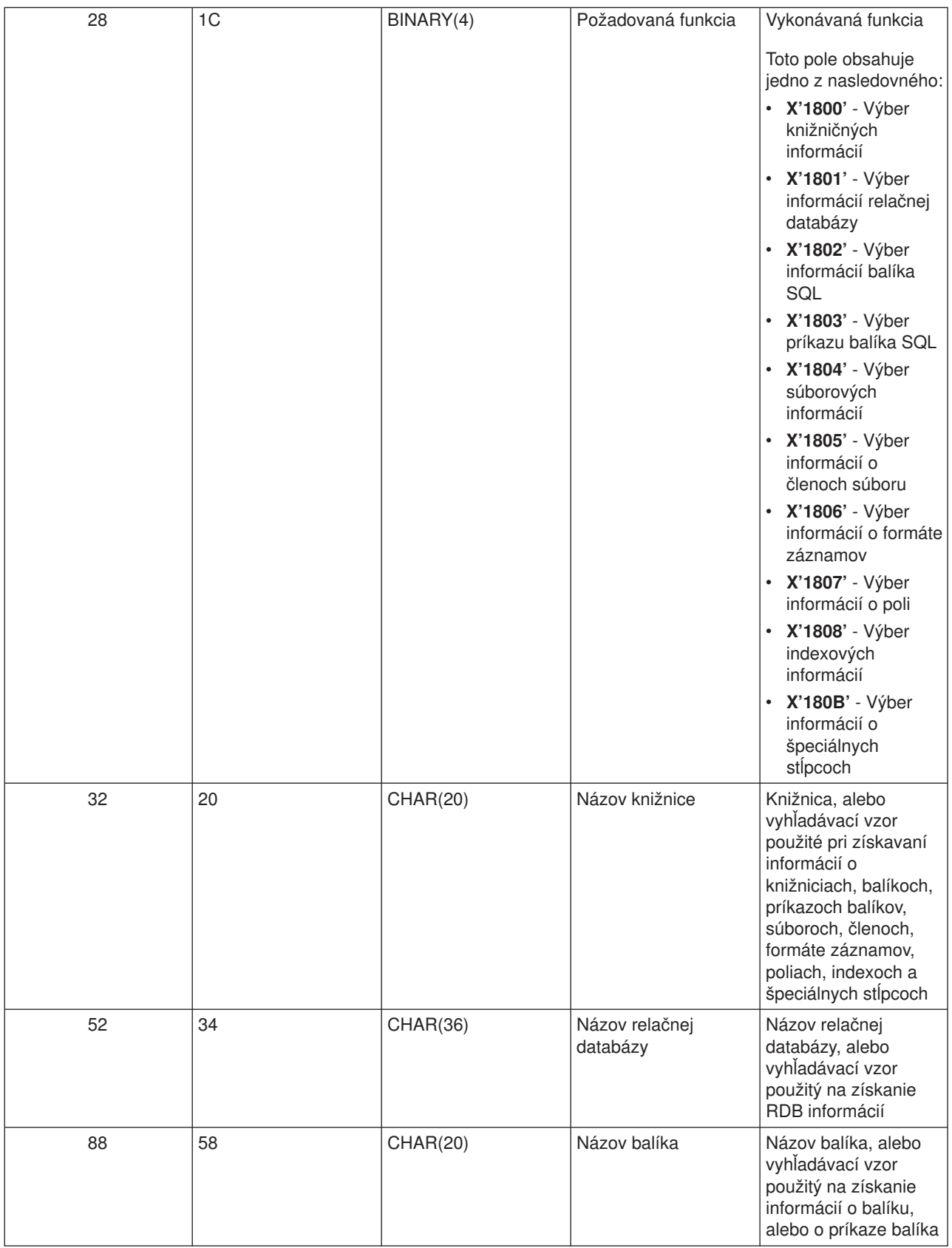

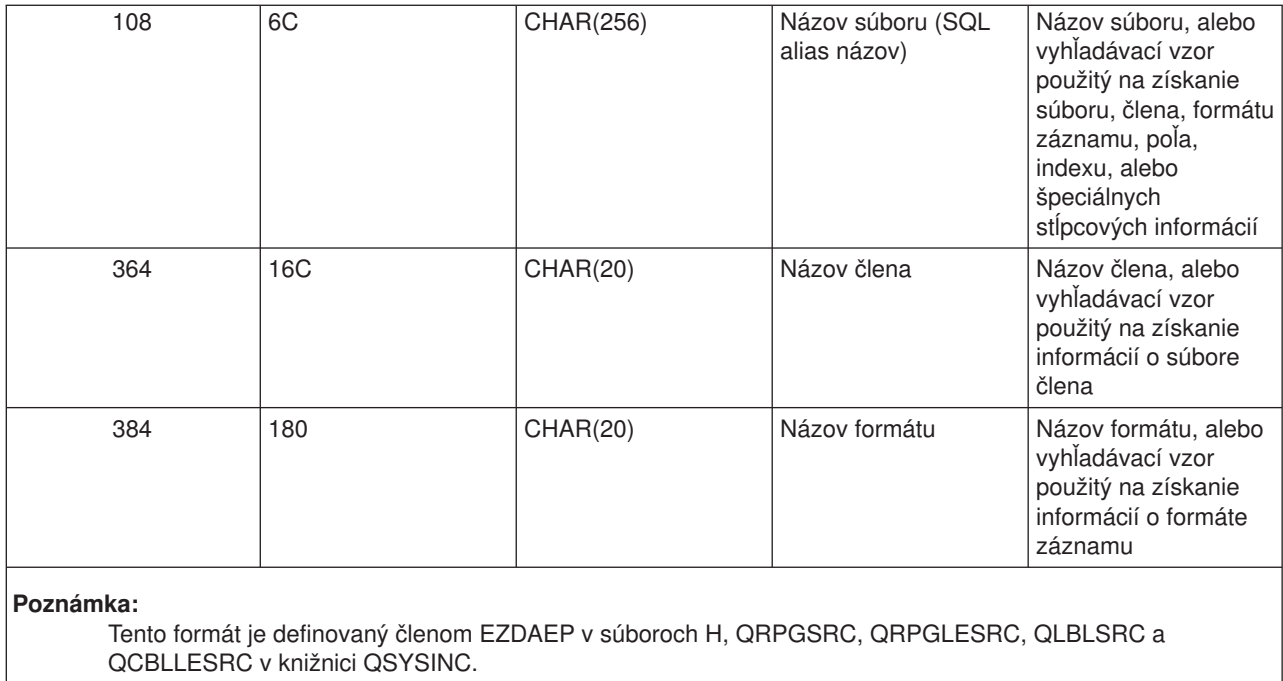

## **Ukončovací bod QIBM\_QZDA\_ROI1 formát ZDAR0200**

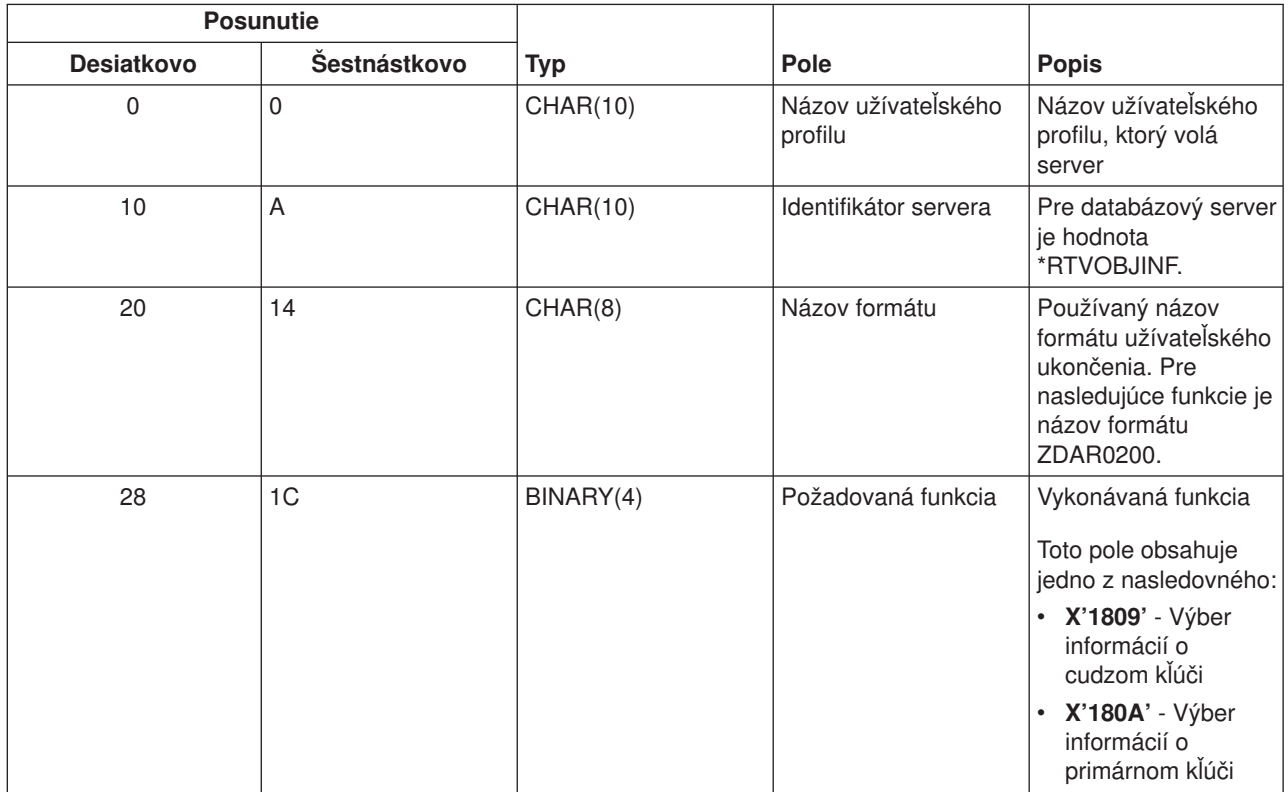

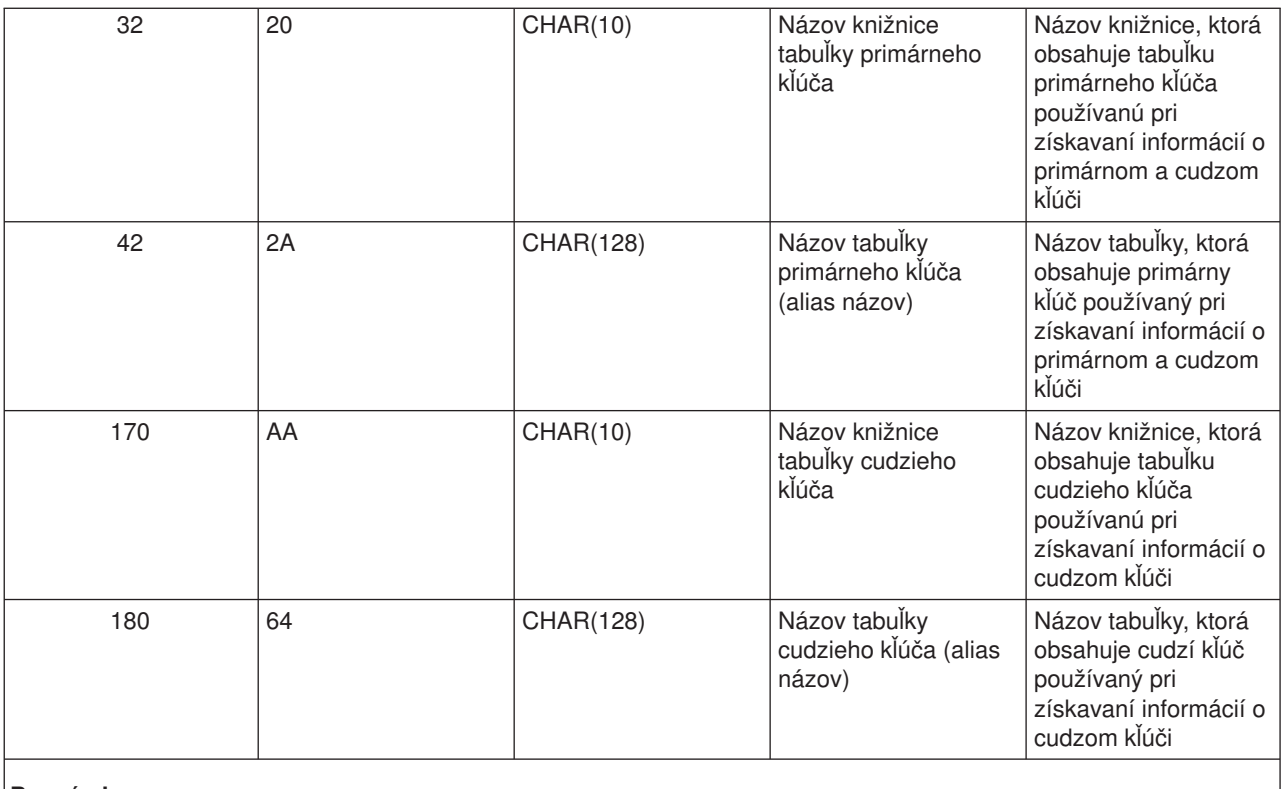

Tento formát je definovaný členom EZDAEP v súboroch H, QRPGSRC, QRPGLESRC, QLBLSRC a QCBLLESRC v knižnici QSYSINC.

*Server dátového frontu:* Server dátového frontu má definovaný jeden ukončovací bod:

## QIBM\_QZHQ\_DATA\_QUEUE formát ZHQ00100

Ukončovací bod QIBM\_QZDA\_SQL2\_SERV je definovaný na spúšťanie ukončovacieho programu, keď sú prijímané nasledovné požiadavky servera dátového frontu:

- Dotaz
- Prijatie
- Vytvorenie
- Vymazanie
- Odoslanie
- Odstránenie
- Zrušenie
- Pohľad

## **Ukončovací bod QIBM\_QZDA\_INIT formát ZDAI0100**

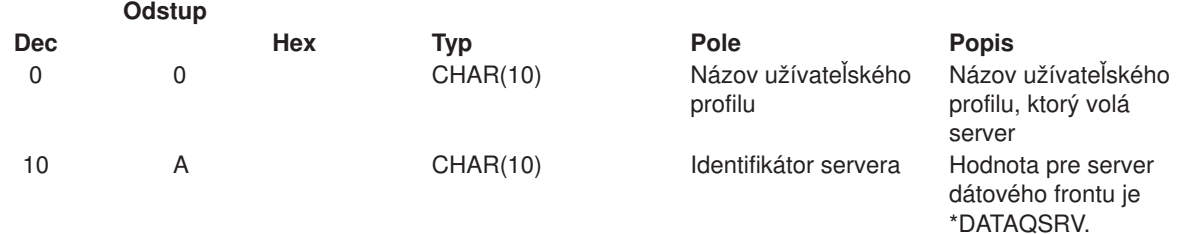

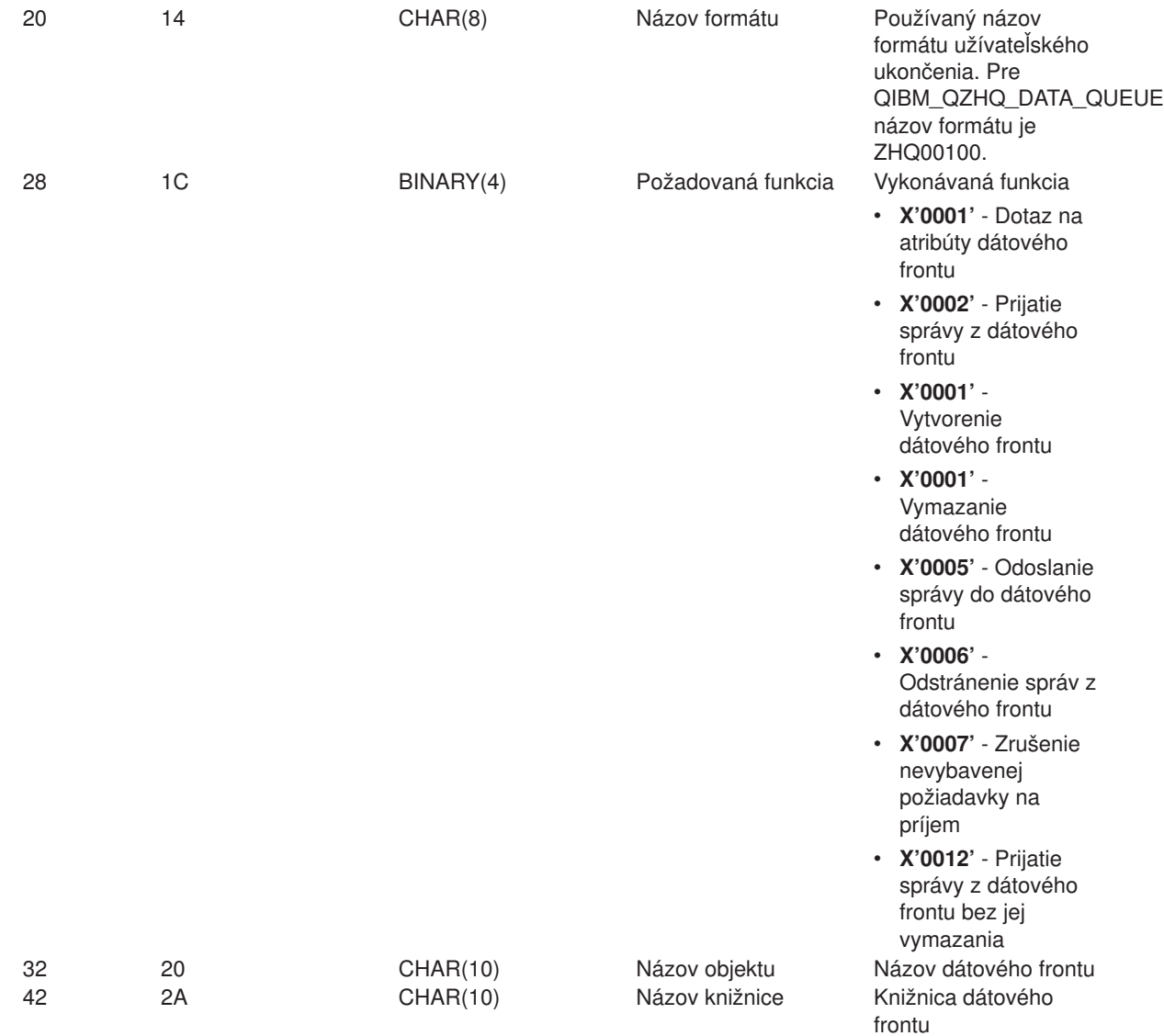

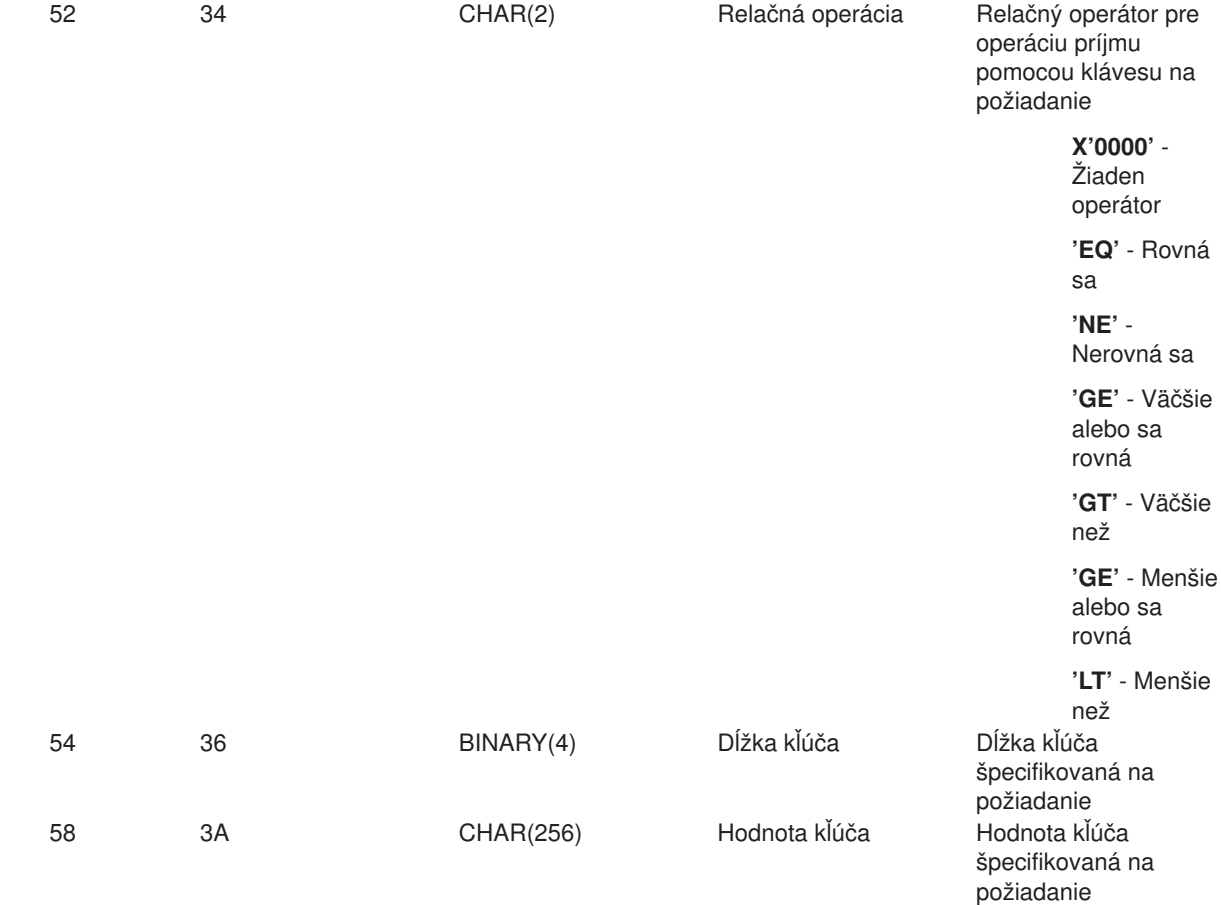

Tento formát je definovaný členom EZHQEP v súboroch H, QRPGSRC, QRPGLESRC, QLBLSRC a QCBLLESRC v knižnici QSYSINC.

*Sieťový tlačový server:* Sieťový tlačový server má definované dva ukončovacie body:

- 1. QIBM\_QNPS\_ENTRY formát ENTR0100
	- Volaný pri spustení servera
- 2. QIBM\_QNPS\_SPLF formát SPLF0100
	- Volaný na spracovanie existujúceho pomocného výstupného súboru

Ukončovací bod QIBM\_QNPS\_ENTRY\_SERV je definovaný na spúšťanie ukončovacieho programu, keď je spustený sieťový tlačový server. Ukončovací program môže byť použitý na overenie prístupu k serveru. Ak potrebujete ďalšie informácie, pozrite si *Printer Device Programming*, SC41-5713-03 .

#### **Ukončovací bod QIBM\_QNPS\_ENTRY formát ENTR0100**

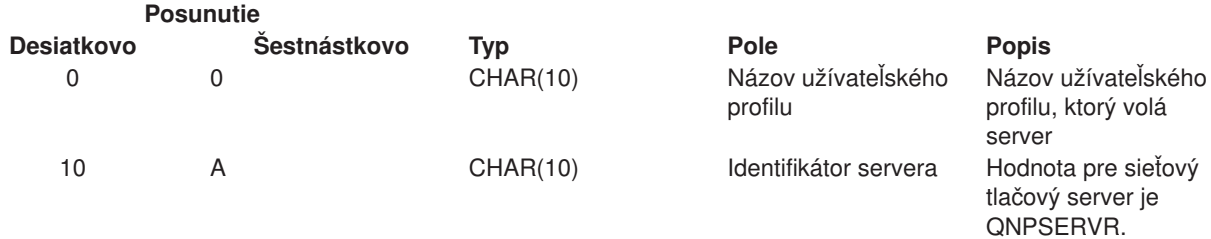

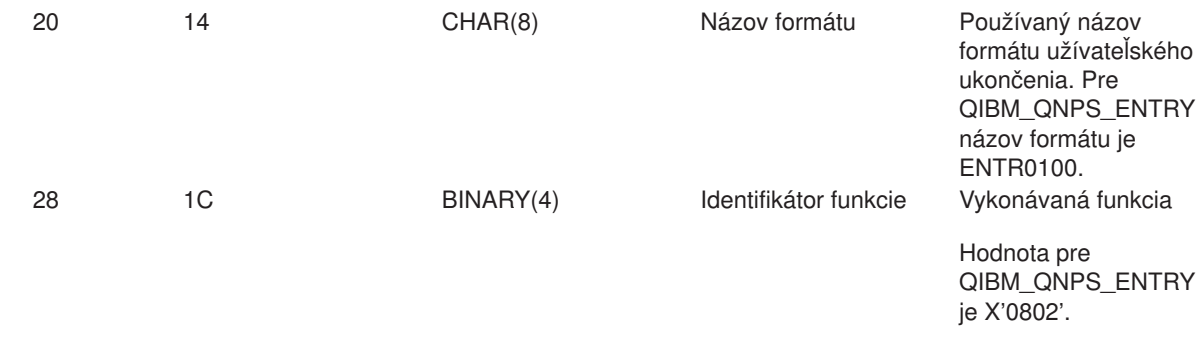

Tento formát je definovaný členom ENPSEP v súboroch H, QRPGSRC, QRPGLESRC, QLBLSRC a QCBLLESRC v knižnici QSYSINC.

Ukončovací bod QIBM\_QNPS\_SPLF je definovaný na spúšťanie ukončovacieho programu potom, čo sieťový tlačový server prijme požiadavku na spracovanie existujúceho pomocného výstupného súboru. Program môže byť použitý na vykonanie funkcie na pomocnom výstupnom súbore, napríklad na faxovanie súboru. Ak potrebujete ďalšie informácie, pozrite si *Printer Device Programming*, SC41-5713-03 .

## **Ukončovací bod QIBM\_QNPS\_SPLF formát SPLF0100**

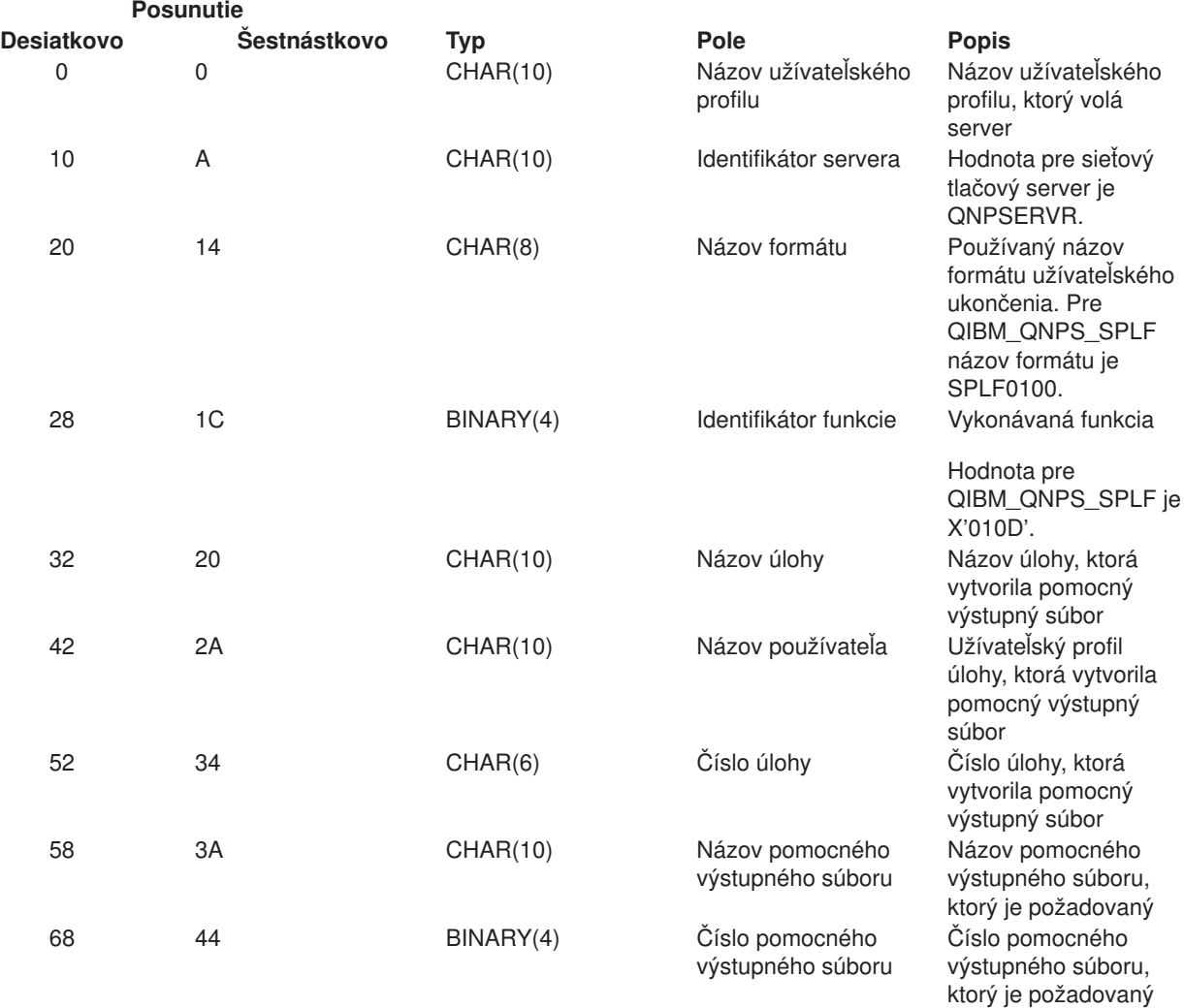

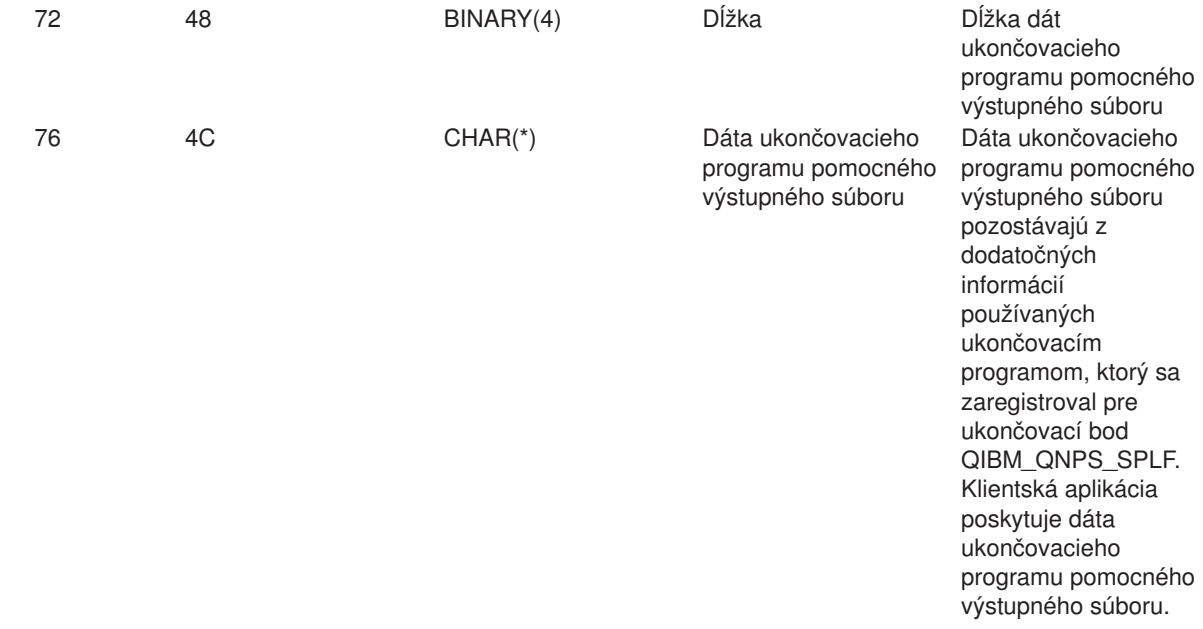

Tento formát je definovaný členom ENPSEP v súboroch H, QRPGSRC, QRPGLESRC, QLBLSRC a QCBLLESRC v knižnici QSYSINC.

*Centrálny server:* Centrálny server má definované tri ukončovacie body:

- 1. QIBM\_QZSC\_LM formát ZSCL0100
	- Volaný pre požiadavky správy licencie
- 2. QIBM\_QZSC\_SM formát ZSCS0100
	- Volaný pre požiadavky systémovej správy
- 3. QIBM\_QZSC\_NLS formát ZSCN0100
	- v Volaný pre požiadavky tabuľky konverzií

Ukončovací bod QIBM\_QZSC\_LM\_SERV je definovaný na spúšťanie ukončovacieho programu pre všetky požiadavky správy licencie prijaté centrálnym serverom.

#### **Ukončovací program QIBM\_QZSC\_LM formát ZSCL0100**

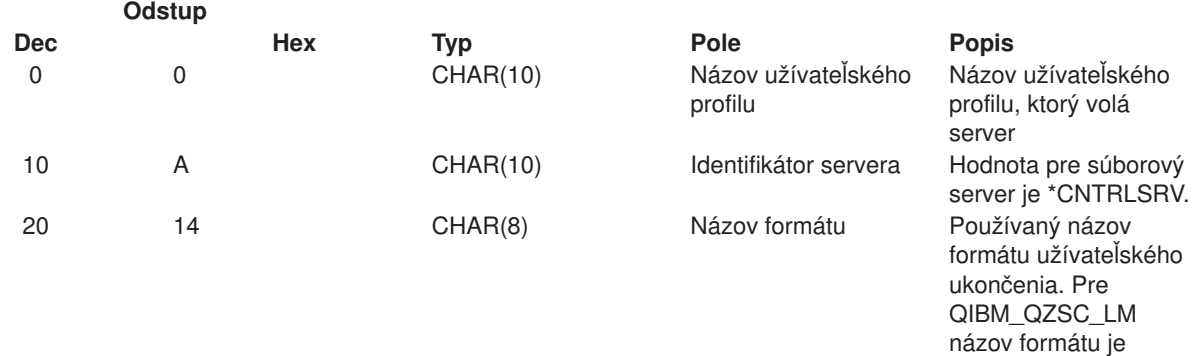

ZSCL0100.

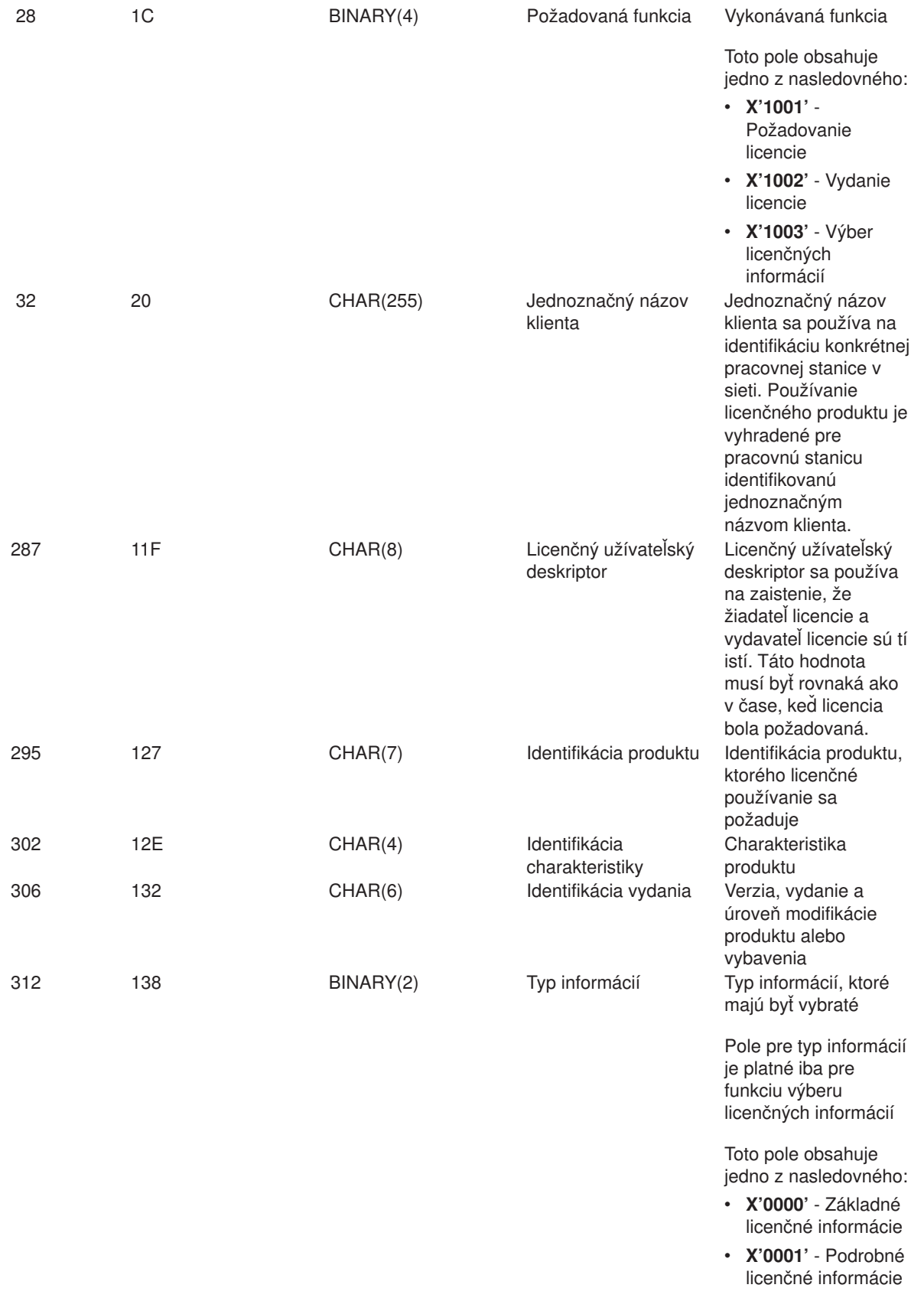

Tento formát je definovaný členom EZSCEP v súboroch H, QRPGSRC, QRPGLESRC, QLBLSRC a QCBLLESRC v knižnici QSYSINC.

Ukončovací bod QIBM\_QZSC\_SM je definovaný na spúšťanie ukončovacieho programu pre všetky požiadavky klientskej správy prijaté centrálnym serverom.

#### **Ukončovací program QIBM\_QZSC\_SM formát ZSCS0100**

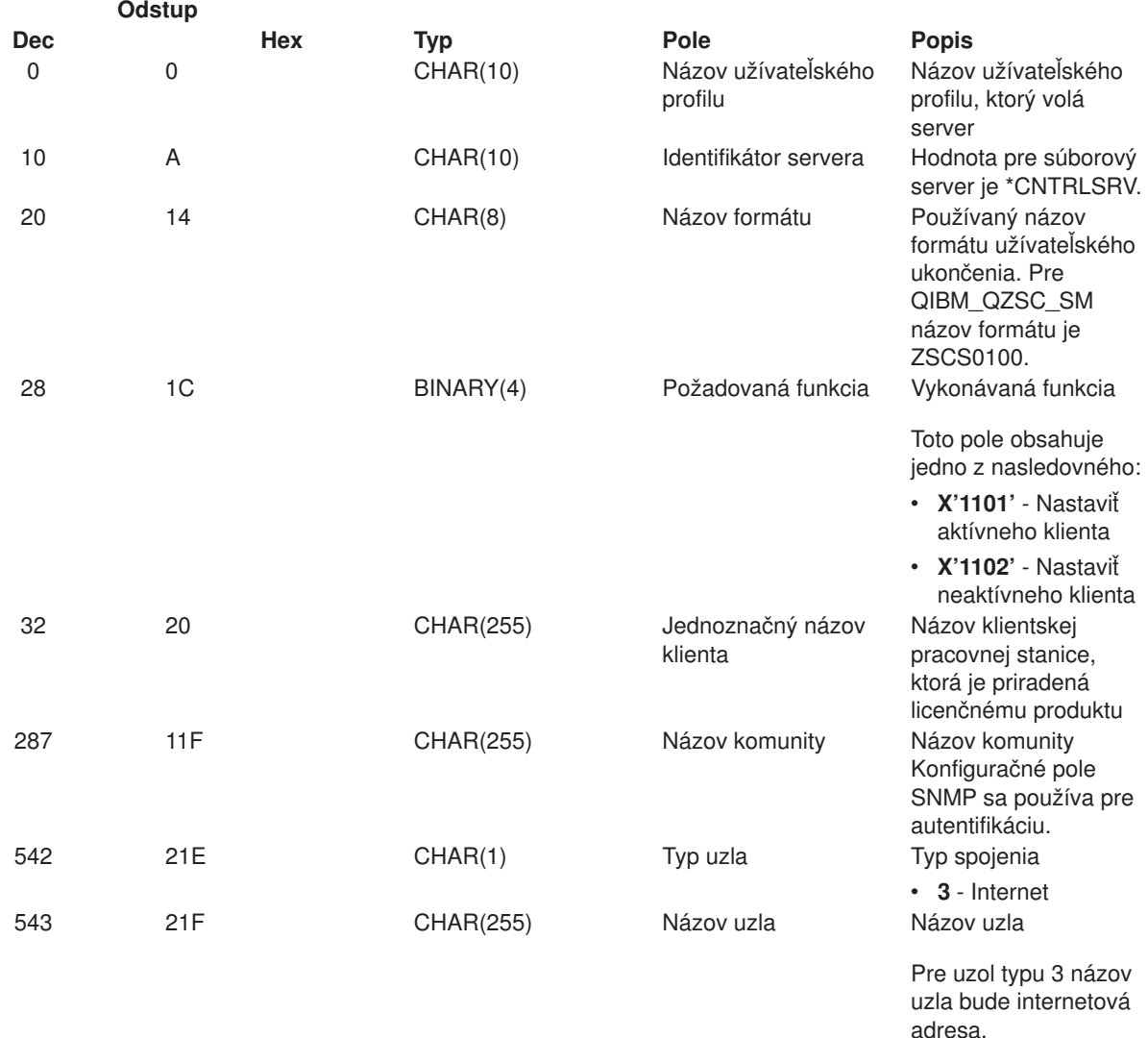

#### **Poznámka:**

Tento formát je definovaný členom EZSCEP v súboroch H, QRPGSRC, QRPGLESRC, QLBLSRC a QCBLLESRC v knižnici QSYSINC.

Ukončovací bod QIBM\_QZSC\_NLS je definovaný na spúšťanie ukončovacieho programu, keď centrálny server prijíma požiadavku na výber konverznej mapy.

## **Ukončovací program QIBM\_QZSC\_NLS formát ZSCN0100**

**Odstup**

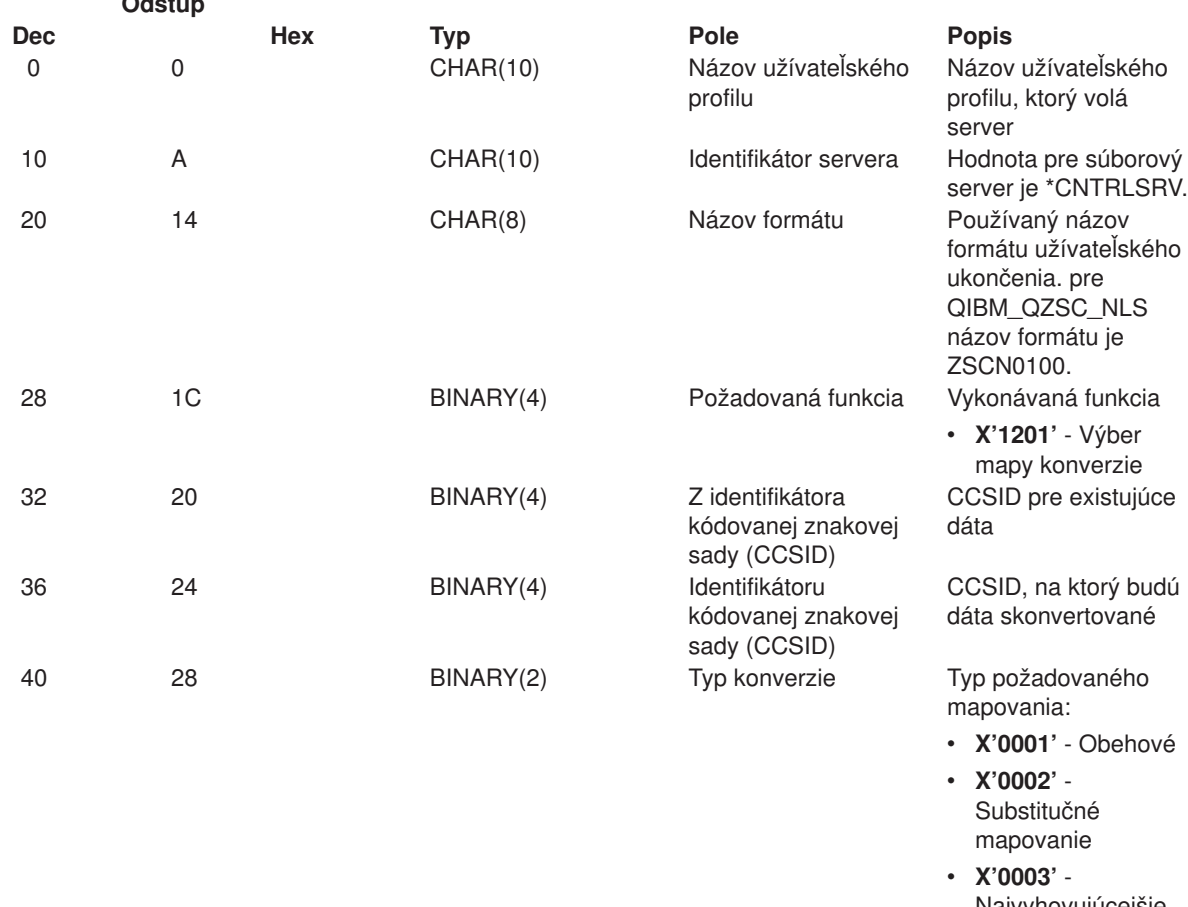

Najvyhovujúcejšie mapovanie

server

#### **Poznámka:**

Tento formát je definovaný členom EZSCEP v súboroch H, QRPGSRC, QRPGLESRC, QLBLSRC a QCBLLESRC v knižnici QSYSINC.

*Server vzdialeného príkazu a volania distribuovaného programu:* Server vzdialeného príkazu/volania distribuovaného programu má definovaný jeden ukončovací bod:

#### QIBM\_QZRC\_RMT formát CZRC0100

Ukončovací bod QIBM\_QZRC\_RMT je definovaný na volanie programu pre požiadavky vzdialeného príkazu alebo volania distribuovaného programu.

Formát polí parametrov je rôzny podľa typu požiadavky.

#### **Požiadavky vzdialeného príkazu pre ukončovací bod QIBM\_QZRC\_RMT formátu CZRC0100**

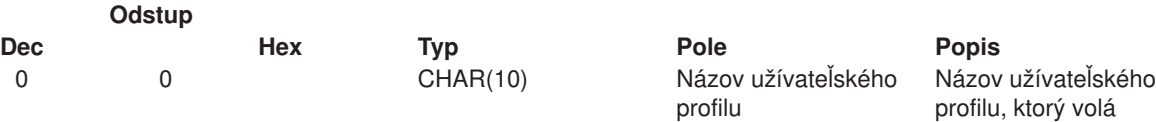

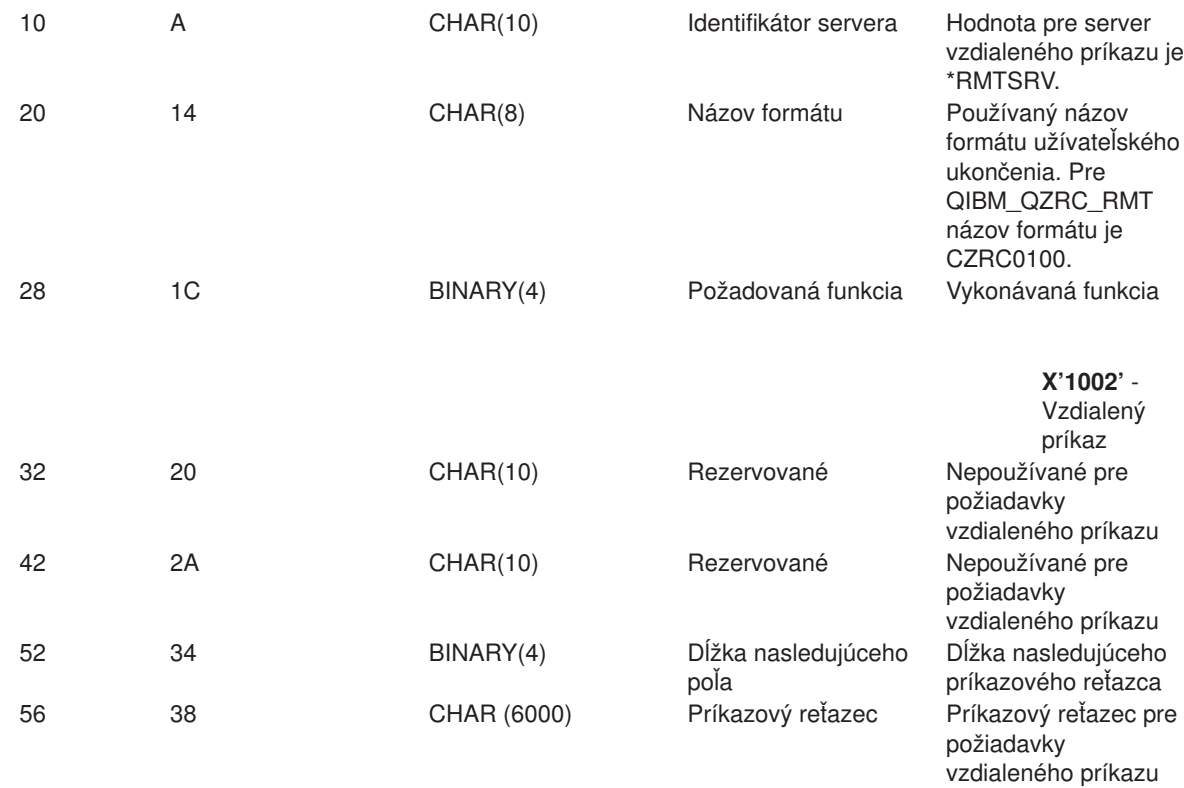

## **Požiadavky volania distribuovaného programu pre ukončovací bod QIBM\_QZRC\_RMT formátu CZRC0100**

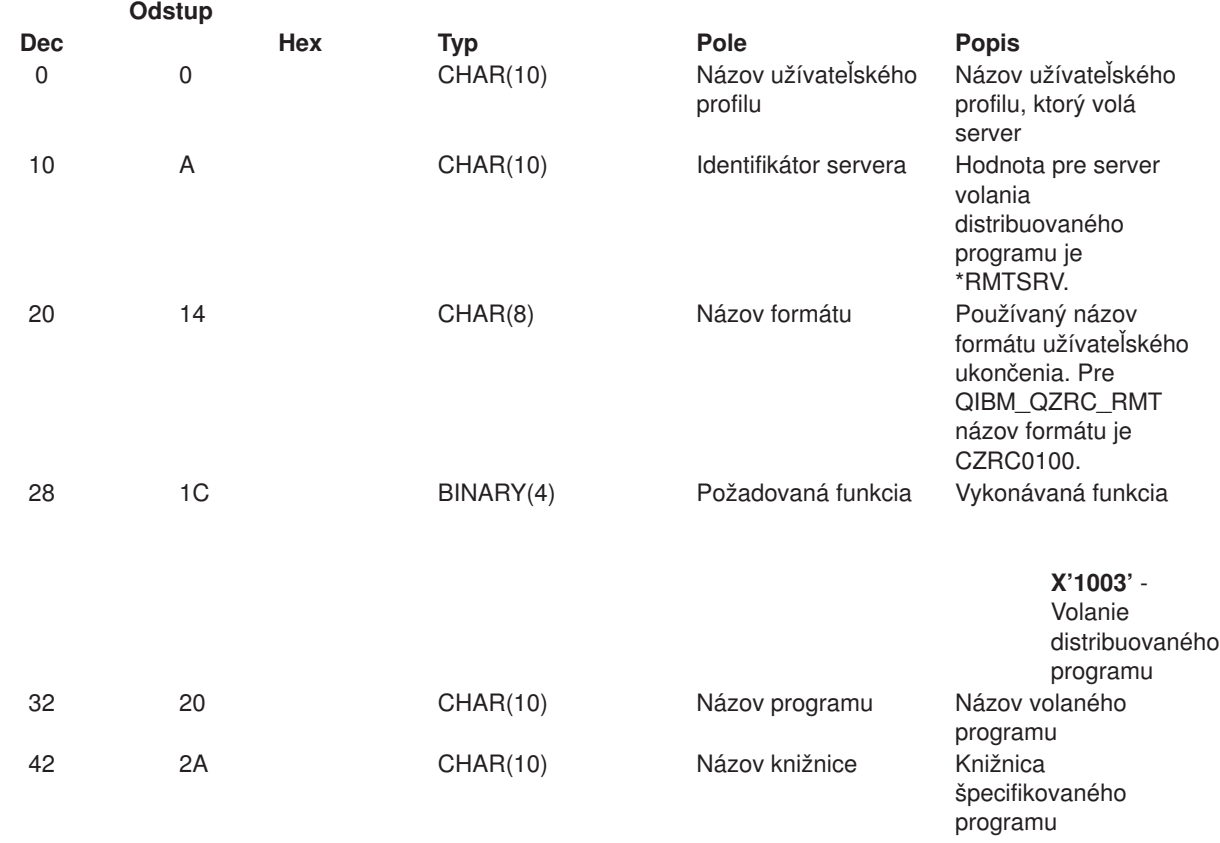

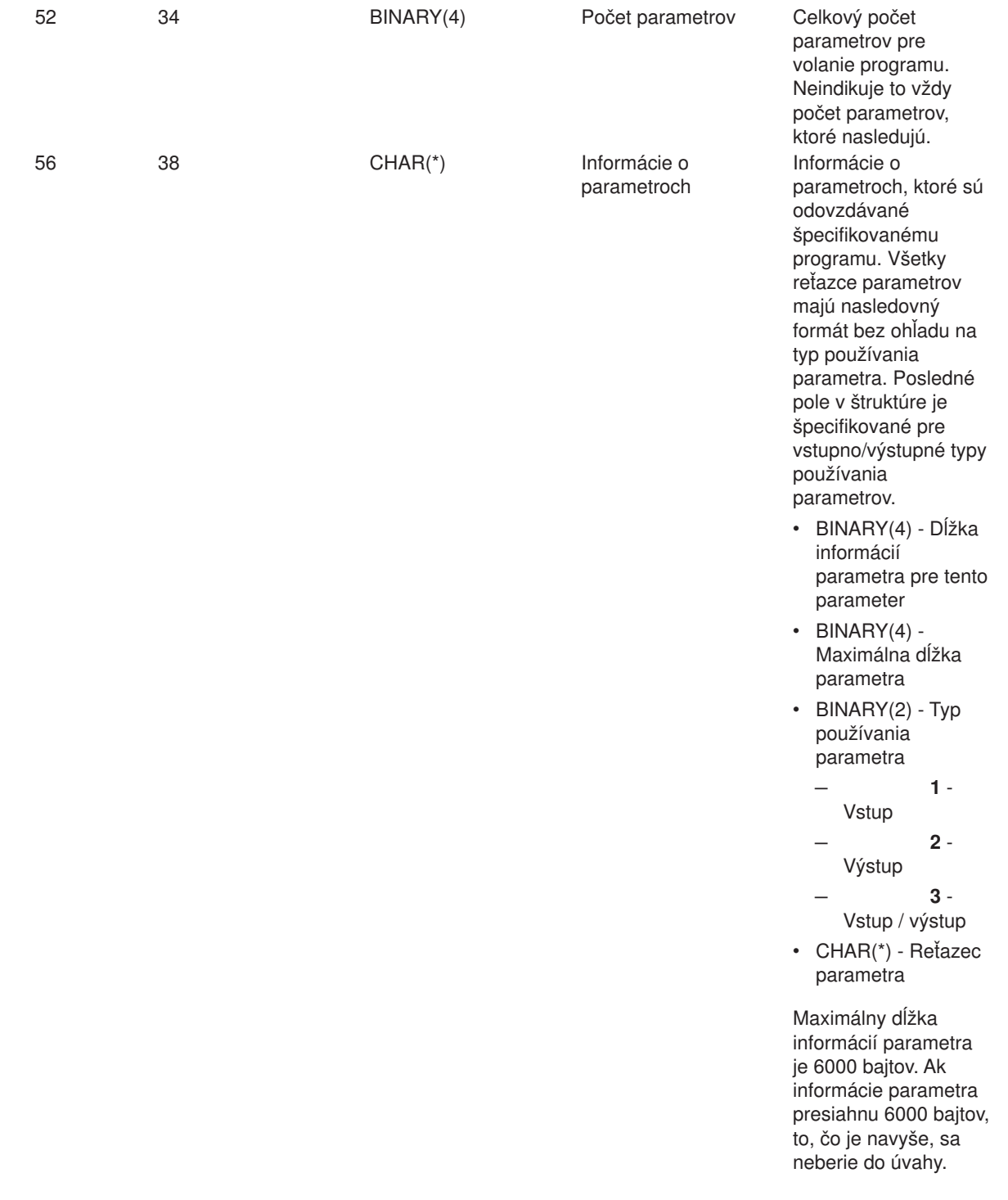

*Prihlasovací server:* Prihlasovací server má definovaný jeden ukončovací bod:

QIBM\_QZSO\_SIGNONSRV formát ZSOY0100

Ukončovací bod QIBM\_QZDA\_SQL2\_SERV je definovaný na spúšťanie ukončovacieho programu, keď sú prijímané nasledovné požiadavky prihlasovacieho servera:

- v Získať prihlasovacie informácie
- Zmena hesla

• Vygenerovanie autentifikačného tokenu

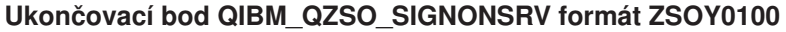

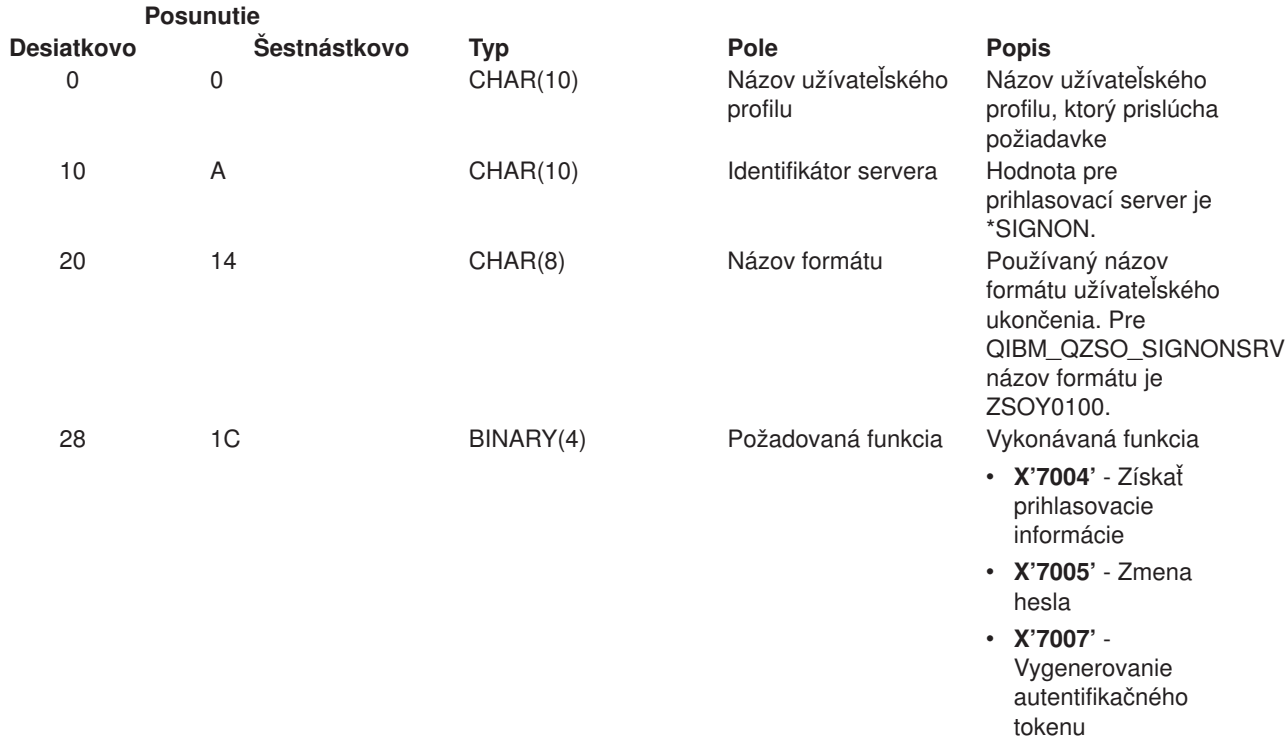

## **Príklady: Ukončovacie programy**

Vzorové ukončovacie programy v tejto časti neukazujú všetky možné programovacie zvažovania alebo techniky, ale môžete si tieto príklady prezrieť predtým, než začnete s vlastným návrhom a kódovaním.

#### **Informácie o vzdaní sa práva ku kódu**

IBM vám udeľuje neexkluzívnu licenciu na autorské práva na všetky vzory programovacieho kódu, z ktorých môžete vytvárať podobné funkcie prispôsobené vašim vlastným špecifickým potrebám.

Všetky vzorové kódy sú poskytnuté IBM len pre ilustratívne účely. Tieto príklady neboli dôkladne otestované pri všetkých podmienkach. IBM preto nemôže garantovať, alebo predpokladať spoľahlivosť, použiteľnosť, alebo fungovanie týchto programov.

Všetky tu obsiahnuté programy sú poskytnuté ″AKO SÚ″ bez záruk akéhokoľvek druhu. Zahrnuté záruky neporušovania práv, predajnosti a vhodnosti pre akýkoľvek zvláštny účel sú vyslovene popreté.

- Príklady: Vytváranie ukončovacích programov s RPG
- v Príklady: Vytváranie ukončovacích programov s Riadiacim jazykom

*danie sa práva k príkladom kódu:* ″../../synch.js″> Príklady: Vytváranie ukončovacích programov s RPG

Nasledujúci príklad ilustruje, ako možno zostaviť užívateľský ukončovací program s RPG\*.

**Poznámka:** Prečítajte si [Vzdanie sa práva k príkladom kódu](rzaiicodedisclaimer.htm) kvôli dôležitým právnym informáciám.

\*\* OS/400 SERVERS - SAMPLE USER EXIT PROGRAM \*\* \*\* THE FOLLOWING RPG PROGRAM UNCONDITIONALLY \*\* ACCEPTS ALL REQUESTS. IT CAN BE USED AS A SHELL \*\* FOR SPECIFIC APPLICATIONS. NOTE: REMOVE THE \*\* SUBROUTINES AND CASE STATEMENT ENTRIES FOR THE SERVERS \*\* THAT DO NOT REQUIRE \*\* SPECIFIC EXIT PROGRAM HANDLING FOR BETTER PERFORMANCE. \*\* E\* E\* NECESSARY ARRAY DEFINITIONS FOR TRANSFER FUNCTION E\* AND REMOTE SQL E\* E TFREQ 4096 1 E RSREQ 4107 1 I\* I\* IPCSDTA DS I 10 USERID I 11 20 APPLID I\* I\* SPECIFIC PARAMETERS FOR VIRTUAL PRINTER I\* I 21 30 VPFUNC I 31 40 VPOBJ I 41 50 VPLIB I 71 750VPIFN I 76 85 VPOUTQ I 86 95 VPQLIB I\* I\* SPECIFIC PARAMETERS FOR MESSAGING FUNCTION I 21 30 MFFUNC I\* I\* SPECIFIC PARAMETERS FOR TRANSFER FUNCTION  $I\,\star$ I 21 30 TFFUNC I 31 40 TFOBJ I 41 50 TFLIB I 51 60 TFMBR I 61 70 TFFMT I 71 750TFLEN I 764171 TFREQ I\* I\* SPECIFIC PARAMETERS FOR FILE SERVER I\* I\* NOTE: FSNAME MAY BE UP TO l6MB. I\* FSNLEN WILL CONTAIN THE ACTUAL SIZE OF FSNAME. I\* I B 21 240FSFID I 25 32 FSFMT I 33 33 FSREAD I 34 34 FSWRIT I 35 35 FSRDWR I 36 36 FSDLT I B 37 400FSNLEN I 41 296 FSNAME I\* I\* SPECIFIC PARAMETERS FOR DATA QUEUES  $\frac{I*}{I}$ 21 30 DQFUNC I 31 40 DQQ I 41 50 DQLIB I 70 750DQLEN I 76 77 DQROP I 78 820DQKLEN I 83 338 DQKEY

\*\*

I\* I\* SPECIFIC PARAMETERS FOR REMOTE SQL I\* I 21 30 RSFUNC<br>I 21 30 RSFUNC 31 40 RSOBJ I 41 50 RSLIB I 51 ST ST RSCMT I 52 52 RSMODE<br>I 53 53 RSCID 53 RSCID I 54 71 RSSTN I 72 75 RSRSV I 764182 RSREQ I\* I\* SPECIFIC PARAMETERS FOR NETWORK PRINT SERVER I\* I 21 28 NPFT I B 29 320NPFID I\* THE FOLLOWING PARAMETERS ADDITIONAL FOR FORMAT SPLF0l00 I 33 42 NPJOBN I 43 52 NPUSRN I 53 58 NPJOB# I 59 68 NPFILE I B 69 720NPFIL# I B 73 760NPLEN<br>I 77 332 NPDATA 77 332 NPDATA I\* I\* Data Queue server: I\* I\* QIBM\_QZHQ\_DATA\_QUEUE format ZHQ00100 I\* I 21 28 DQOFMT I B 29 320DQOFID I 33 42 DQOOBJ I 43 52 DQOLIB 53 54 DQOROP I B 55 580DQOLEN I 59 314 DQOKEY I\* I\* Specific PARAMETERS FOR CENTRAL SERVER I\* I 21 28 CSFMT I B 29 320CSFID I\* Central server: I\* I\* QIBM\_QZSC\_LM format ZSCL0l00 for license management calls I\* I\* I 33 287 CSLCNM I 288 295 CSLUSR I 296 302 CSLPID I 303 306 CSLFID I 307 312 CSLRID I B 313 3140CSLTYP I\* I\* Central server: I\* I\* QIBM\_QZSC\_LM format ZSCS0l00 for system management calls I\* I\* I 33 287 CSSCNM<br>I 288 542 CSSCNY 288 542 CSSCMY I 543 543 CSSNDE<br>I 544 798 CSSNNM 544 798 CSSNNM I\*

I\* Central server: I\* I\* QIBM\_QZSC\_LM format ZSCN0l00 for retrive conversion map calls I\* I\* I 21 30 CSNXFM I 29 320CSNFNC I B 33 360CSNFRM I B 37 400CSNTO I B 41 420CSNCNT I\* I\* SPEClFIC PARAMETERS FOR DATABASE SERVER I\* I 21 28 DBFMT I B 29 320DBFID I\* I\* THE FOLLOWING PARAMETERS ADDITIONAL FOR FORMAT ZDAD0l00 I 33 160 DBDFIL I 161 170 DBDLIB I 171 180 DBDMBR I 181 190 DBDAUT I 191 318 DBDBFL I 319 328 DBDBLB I 329 338 DBDOFL I 339 348 DBDOLB I 349 358 DBDOMB I\* I\* THE FOLLOWING PARAMETERS ADDITIONAL FOR FORMAT ZDAD0200 I B 33 360DBNUM I 37 46 DBLIB2 I\* I\* THE FOLLOWING PARAMETERS ADDITIONAL FOR FORMAT ZDAQ0l00 I 33 50 DBSTMT I 51 68 DBCRSR I 69 70 DBOPI I 71 72 DBATTR I 73 82 DBPKG I 83 92 DBPLIB I B 93 940DBDRDA I 95 95 DBCMT I 96 351 DBTEXT I\* THE FOLLOWING PARAMETERS REPLACE DBTEXT FOR FORMAT ZDAQ0200 I 96 105 DBSQCL I B 133 1360DBSQLN I 137 392 DBSQTX I\* THE FOLLOWING PARAMETERS ADDITIONAL FOR FORMAT ZDAR0l00 I 33 52 DBLIBR I 53 88 DBRDBN I 89 108 DBPKGR I 109 364 DBFILR I 365 384 DBMBRR I 385 404 DBFFT I\* THE FOLLOWING PARAMETERS ADDITIONAL FOR FORMAT ZDAR0200 I 33 42 DBRPLB I 43 170 DBRPTB I 171 180 DBRFLB I 181 308 DBRFTB I\* I\* Remote Command/Distributed Program Call server: I\* I\* QIBM\_QZRC\_RMT format CZRC0100 I\* RCPGM AND RCLIB ARE NOT USED FOR REMOTE COMMAND CALLS I\* I 21 28 RCFMT I B 29 320RCFID I 33 42 RCPGM I 43 52 RCLIB

I B 53 560RCNUM<br>I 57 312 RCDAT/ 57 312 RCDATA I\* I\* signon server: I\* I\* QIBM\_QZSO\_sign-onSRV format ZSOY0l00 for TCP/IP signon server I\* I 21 28 SOXFMT<br>I 29 320SOFID B 29 320SOFID I\* I\*\*\*\*\*\*\*\*\*\*\*\*\*\*\*\*\*\*\*\*\*\*\*\*\*\*\*\*\*\*\*\*\*\*\*\*\*\*\*\*\*\*\*\*\*\*\*\*\*\*\*\*\*\*\*\*\*\*\*\*\*\*\* I\* I '\*VPRT ' C #VPRT<br>I '\*TFRFCL ' C #TRFCI I '\*TFRFCL'<br>I '\*FILESRV' C #TRFCL<br>I '\*MSGFCL' C #MSGF I '\*FILESRV '<br>I '\*MSGECL ' I '\*MSGFCL ' C #MSGF<br>
I '\*DQSRY ' C #DQSR<br>
I '\*RQSRY ' C #RQSR<br>
I '\*SQL ' C #SQL<br>
I '\*SQL ' C #SQL<br>
I '\*NDR I '\*DQSRV ' C #DQSRV I '\*RQSRV ' C #RQSRV I '\*SQL ' C #SQL I '\*NDB ' C #NDBSV I '\*SQLSRV ' C #SQLSV I '\*NUD<br>
I '\*SQLSRV ' C #SQLSV<br>
I '\*RTVOBJINF' C #RTVOB<br>
I '\*DATAQSRV ' C #DATAQ<br>
I '\*QNPSERVR ' C #QNPSV<br>
I '\*CNTRLSRV ' C #CNTRL I \*DATAQSRV ' I '\*QNPSERVR ' C #QNPSV I '\*CNTRLSRV' C #CNTRL<br>I '\*RMTSRV' C #RMTSV '\*RMTSRV ' C #RMTSV<br>'\*sign-on ' C #SIGN I '\*sign-on ' C #SIGN I\* C\* C\* EXIT PROGRAM CALL PARAMETERS C\* \*ENTRY PLIST C PARM RTNCD 1 C PARM PCSDTA C\* C\* INITIALIZE RETURN VALUE TO ACCEPT REQUEST C\* MOVE '1' RTNCD C\* C\* COMMON PROCESSING C\* COMMON LOGIC GOES HERE C\* C\* PROCESS BASED ON SERVER ID C\* C APPLID CASEQ#VPRT VPRT C APPLID CASEQ#TRFCL TFR C APPLID CASEQ#FILE FILE C APPLID CASEQ#MSGF MSG C APPLID CASEQ#DQSRV DATAQ CASEQ#RQSRV C APPLID CASEQ#SQL SQLINT C APPLID CASEQ#NDBSV NDB C APPLID CASEQ#SQLSV SQLSRV C APPLID CASEQ#RTVOB RTVOBJ CASEQ#DATAQ ODATAQ C APPLID CASEQ#QNPSV NETPRT C APPLID CASEQ#CNTRL CENTRL C APPLID CASEQ#RMTSV RMTCMD C APPLID CASEQ#SIGN sign-on END C SETON LR C<sub>RETRN</sub> RETRN C\* C\* SUBROUTINES C\* C\*

```
C* VIRTUAL PRINT
C*
         VPRT BEGSR
C* SPECIFIC LOGIC GOES HERE
                 ENDSR
C*
C* TRANSFER FUNCTION
C*
C* THE FOLLOWING IS AN EXAMPLE OF SPECIFIC PROCESSING
C* THAT THE EXIT PROGRAM COULD DO FOR TRANSFER FUNCTION.
C*
C* IN THIS CASE, USERS ARE NOT ALLOWED TO SELECT
C* DATA FROM ANY FILES THAT ARE IN LIBRARY QIWS.
C*
         TFR BEGSR
C TFFUNC IFEQ 'SELECT'
C<br>C TFLIB ANDEQ'QIWS'<br>C MOVE '0'
C MOVE '0' RTNCD<br>C END
                 END
C ENDSR
C*
C*
C* FILE SERVER
C*
C FILE BEGSR
C* SPECIFIC LOGIC GOES HERE
C ENDSR
C*
C* MESSAGING FUNCTION
C*
C MSG BEGSR<br>C* SPECIFICLOGI
C* SPECIFIC LOGIC GOFS HERE<br>C ENDSR
                ENDSR
C* DATA QUEUES
C*<br>C
         DATAQ BEGSR
C* SPECIFIC LOGIC GOES HERE<br>C ENDSR
                ENDSR
C*
C* REMOTE SQL
C*
         RSOL BEGSR
C* SPECIFIC LOGIC GOES HERE
C ENDSR
C*
C* SERVERS
C*
C*
C* DATABASE INIT
C*<br>C
         SQLINT BEGSR
C* SPECIFIC LOGIC GOES HERE
C ENDSR
C*
C* DATABASE NDB (NATIVE DATABASE)
C*
C NDB BEGSR
C* SFECIFIC LOGIC GOES HERE<br>C ENDSR
                 ENDSR
C*
C* DATABASE SQL
C*
C SQLSRV BEGSR<br>C* SPECIFIC
C* SPECIFIC LOGIC GOES HERE
                 ENDSR
C*
C* DATABASE RETRIEVE OBJECT INFORMATION
```

```
C*
C RTVOBJ BEGSR
C* SPECIFIC LOGIC GOES HERE
C ENDSR
C*
C* DATA QUEUE SERVER
C*
C ODATAQ BEGSR<br>C* SPECIFIC
                SPECIFIC LOGIC GOES HERE
C ENDSR
C*
C* NETWORK PRINT
C*C NETPRT BEGSR<br>C* SPECIFIC
                SPECIFIC LOGIC GOES HERE
C ENDSR
C*
C* CENTRAL SERVER
C*
C*
C* THE FOLLOWING IS AN EXAMPLE OF SPECIFIC PROCESSING
C* THAT THE EXIT PROGRAM COULD DO FOR LICENSE MANAGEMENT.
C*C* IN THIS CASE, THE USER "USERALL" WILL NOT BE ALLOWED
C* TO EXECUTE ANY FUNCTIONS THAT ARE PROVIDED BY THE
C* CENTRAL SERVER FOR WHICH THIS PROGRAM IS A REGISTERED
C* EXIT PROGRAM - LICENSE INFORMATION, SYSTEM MANAGEMENT
C* OR RETRIVE A CONVERSION MAP.
C*
C CENTRL BEGSR
C<br>C USERID IFEQ'USERALL'<br>MOVE'0'
                 MOVE '0' RTNCD
C ENDIF
C* SPECIFIC LOGIC GOES HERE
C ENDSR
C*
C* REMOTE COMMAND/DISTRIBUTED PROGRAM CALL
C*
C* IN THIS CASE, THE USER "USERALL" WILL NOT BE ALLOWED
C* TO EXECUTE ANY REMOTE COMMANDS OR REMOTE PROGRAM CALLS
C*
C RMTCMD BEGSR
C USERID IFEQ 'USERALL'
C MOVE '0' RTNCD<br>C ENDIF
                  ENDIF
C ENDSR
C*
C* sign-on SERVER
C*C sign-on BEGSR<br>C* SPECIFIC
              SPECIFIC LOGIC GOES HERE
C ENDSR
```
*Príklady: Vytváranie ukončovacích programov s Riadiacim jazykom:* Nasledujúci príklad ilustruje, ako možno zostaviť užívateľský ukončovací program v jazyku CL (control language).

**Poznámka:** Prečítajte si [Vzdanie sa práva k príkladom kódu](rzaiicodedisclaimer.htm) kvôli dôležitým právnym informáciám.

```
/******************************************************************/
/\star */
/* iSeries SERVERS- SAMPLE USER EXIT PROGRAM */
/\star */
/* THE FOLLOWING CONTROL LANGUAGE PROGRAM UNCONDITIONALLY */
/* ACCEPTS ALL REQUESTS. IT CAN BE USED AS A SHELL FOR DEVELOPING */
/* EXIT PROGRAMS TAILORED FOR YOUR OPERATING ENVIRONMENT. *//\star */
/\star */
```

```
/******************************************************************/
PGM PARM(&STATUS &REQUEST)
/* * * * * * * * * * * * * * * * * * * */
/\star */
/* PROGRAM CALL PARAMETER DECLARATIONS */
/\star */
/* * * * * * * * * * * * * * * * * * * */
DCL VAR(&STATUS) TYPE(*CHAR) LEN(1) /* Accept/Reject indicator */
/* *//* Note: Request is declared as *CHAR LEN(2000) because that is */
/* the limit in CL. The actual length of REQUEST is 4171. *//* */
DCL VAR(&REQUEST) TYPE(*CHAR) LEN(2000) /* Parameter structure */
/***********************************/
/\star */
/* PARAMETER DECLARES */
\frac{1}{\sqrt{2}} */
/***********************************/
/* COMMON DECLARES */
DCL VAR(&USER) TYPE(*CHAR) LEN(10)
/* User ID
DCL VAR(&APPLIC) TYPE(*CHAR) LEN(10)
/* Server ID */DCL VAR(&FUNCTN) TYPE(*CHAR) LEN(10) /* Function being performed *//* VIRTUAL PRINT DECLARES */
DCL VAR(&VPOBJ) TYPE(*CHAR) LEN(10) /* Object name */
DCL VAR(&VPLIB) TYPE(*CHAR) LEN(10) /* Object library name */
DCL VAR(&VPLEN) TYPE(*DEC) LEN(5 0) /* Length of following fields*/
DCL VAR(&VPOUTQ) TYPE(*CHAR) LEN(10) /* Output queue name */
DCL VAR(&VPQLIB) TYPE(*CHAR) LEN(10) /* Output queue library name */
/* TRANSFER FUNCTION DECLARES */
DCL VAR(&TFOBJ) TYPE(*CHAR) LEN(10) /* Object name */
 DCL VAR(&TFLIB) TYPE(*CHAR) LEN(10) /* Object library name */
 DCL VAR(&TFMBR) TYPE(*CHAR) LEN(10) /* Member name */
 DCL VAR(&TFFMT) TYPE(*CHAR) LEN(10) /* Record format name */
 DCL VAR(&TFLEN) TYPE(*DEC) LEN(5 0) /* Length of request */
DCL VAR(&TFREQ) TYPE(*CHAR) LEN(1925) /*Transfer request statement*/
/* FILE SERVER DECLARES */
DCL VAR(&FSFID) TYPE(*CHAR) LEN(4) /* Function identifier */
DCL VAR(&FSFMT) TYPE(*CHAR) LEN(8) /* Parameter format */
DCL VAR(&FSREAD) TYPE(*CHAR) LEN(1) /* Open for read */
DCL VAR(&FSWRITE) TYPE(*CHAR) LEN(1) /* Open for write */
DCL VAR(&FSRDWRT) TYPE(*CHAR) LEN(1) /* Open for read/write */
DCL VAR(&FSDLT) TYPE(*CHAR) LEN(1) /* Open for delete */
DCL VAR(&FSLEN) TYPE(*CHAR) LEN(4) /* fname length */
DCL VAR(&FSNAME) TYPE(*CHAR) LEN(2000) /* Qualified file name */
/* DATA QUEUE DECLARES */
DCL VAR(\&DQQ) TYPE(*CHAR) LEN(10) /* Data queue name */
DCL VAR(&DQLIB) TYPE(*CHAR) LEN(10) /* Data queue library name */
DCL VAR(&DQLEN) TYPE(*DEC) LEN(5 0) /* Total request length */
DCL VAR(&DQROP) TYPE(*CHAR) LEN(2) /* Relational operator */
DCL VAR(&DQKLEN) TYPE(*DEC) LEN(5 0) /* Key length */
DCL VAR(&DQKEY) TYPE(*CHAR) LEN(256) /* Key value */
/* REMOTE SQL DECLARES */
DCL VAR(&RSOBJ) TYPE(*CHAR) LEN(10) /* Object name
DCL VAR(&RSLIB) TYPE(*CHAR) LEN(10) /* Object library name
DCL VAR(&RSCMT) TYPE(*CHAR) LEN(1) /* Commitment control level */
DCL VAR(&RSMODE) TYPE(*CHAR) LEN(1) /* Block/Update mode indicator*/
DCL VAR(&RSCID) TYPE(*CHAR) LEN(1) /* Cursor ID */
```
DCL VAR(&RSSTN) TYPE(\*CHAR) LEN(18) /\* Statement name \*/ DCL VAR(&RSRSU) TYPE(\*CHAR) LEN(4) /\* Reserved DCL VAR(&RSREQ) TYPE(\*CHAR) LEN(1925)/\* SQL statement \*/ /\* NETWORK PRINT SERVER DECLARES \*/ DCL VAR(&NPFMT) TYPE(\*CHAR) LEN(8) /\* Format name \*/ DCL VAR(&NPFID) TYPE(\*CHAR) LEN(4) /\* Function identifier \*/ /\* THE FOLLOWING PARAMETERS ADDITIONAL FOR FORMAT SPLF0l00 \*/ DCL VAR(&NPJOBN) TYPE(\*CHAR) LEN(10)/\* Job name \*/ DCL VAR(&NPUSRN) TYPE(\*CHAR) LEN(10)/\* User name \*/ DCL VAR(&NPJOB#) TYPE(\*CHAR) LEN(6) /\* Job number \*/ DCL VAR(&NPFILE) TYPE(\*CHAR) LEN(10)/\* File name \*/<br>DCL VAR(&NPFIL#) TYPE(\*CHAR) LEN(4) /\* File number \*/  $\text{TPE}(\star \text{CHAR})$  LEN(4) /\* File number \*/ DCL VAR(&NPLEN) TYPE(\*CHAR) LEN(4) /\* Data Length \*/ DCL VAR(&NPDATA) TYPE(\*CHAR) LEN(2000) /\* Data \*/ DCL VAR(&DBNUM) TYPE(\*CHAR) LEN(4) /\* Number of libraries  $*$ DCL VAR(&DBLIB2) TYPE(\*CHAR) LEN(10) /\* Library name \*/ /\* DATA QUEUE SERVER DECLARES \*/ DCL VAR(&DQFMT) TYPE(\*CHAR) LEN(8) /\* Format name DCL VAR(&DQFID) TYPE(\*CHAR) LEN(4) /\* Function IDENTIFIER<br>DCL VAR(&DQOOBJ) TYPE(\*CHAR) LEN(10) /\* Object name DCL VAR(&DQOOBJ) TYPE(\*CHAR) LEN(10) /\* Object name<br>DCL VAR(&DQOLIB) TYPE(\*CHAR) LEN(10) /\* Library name DCL VAR(&DQOLIB) TYPE(\*CHAR) LEN(10) /\* Library name \*/ DCL VAR(&DQOROP) TYPE(\*CHAR) LEN(2) /\* Relational operator DCL VAR(&DQOLEN) TYPE(\*CHAR) LEN(4) /\* Key length  $\star/$ DCL VAR(&DQOKEY) TYPE(\*CHAR) LEN(256) /\* Key \*/ /\* CENTRAL SERVER DECLARES \*/ DCL VAR(&CSFMT) TYPE(\*CHAR) LEN(8) /\* Format name \*/ DCL VAR(&CSFID) TYPE(\*CHAR) LEN(4) /\* Function identifier \*/ /\* THE FOLLOWING PARAMETERS ADDITIONAL FOR FORMAT ZSCL0100 \*/ DCL VAR(&CSCNAM) TYPE(\*CHAR) LEN(255) /\* Unique client name \*/ DCL VAR(&CSLUSR) TYPE(\*CHAR) LEN(8) /\* License users handle \*/ DCL VAR(&CSPID) TYPE(\*CHAR) LEN(7) /\* Product identification \*/ DCL VAR(&CSFID) TYPE(\*CHAR) LEN(4) /\* Feature identification \*/ DCL VAR(&CSRID) TYPE(\*CHAR) LEN(6) /\* Release identification \*/ DCL VAR(&CSTYPE) TYPE(\*CHAR) LEN(2) /\* Type of information req \*/ /\* THE FOLLOWING PARAMETERS ADDITIONAL FOR FORMAT ZSCS0100 \*/ DCL VAR(&CSCNAM) TYPE(\*CHAR) LEN(255) /\* Unique client name \*/ DCL VAR(&CSCMTY) TYPE(\*CHAR) LEN(255) /\* Community name \*/ DCL VAR(&CSNODE) TYPE(\*CHAR) LEN(1) /\* Node type \*/ DCL VAR(&CSNNAM) TYPE(\*CHAR) LEN(255) /\* Node name \*/ /\* THE FOLLOWING PARAMETERS ADDITIONAL FOR FORMAT ZSCN0100 \*/ DCL VAR(&CSFROM) TYPE(\*CHAR) LEN(4) /\* From CCSID \*/ DCL VAR(&CSTO) TYPE(\*CHAR) LEN(4) /\* To CCSID DCL VAR(&CSCTYP) TYPE(\*CHAR) LEN(2)  $/*$  Type of conversion /\* DATABASE SERVER DECLARES \*/ DCL VAR(&DBFMT) TYPE(\*CHAR) LEN(8) /\* Format name \*/ DCL VAR(&DBFID) TYPE(\*CHAR) LEN(4) /\* Function identifier \*/ /\* THE FOLLOWING PARAMETERS ADDITIONAL FOR FORMAT ZDAD0100 \*/ DCL VAR(&DBFILE) TYPE(\*CHAR) LEN(128) /\* File name \*/ DCL VAR(&DBLIB) TYPE(\*CHAR) LEN(10) /\* Library name \*/ DCL VAR(&DBMBR) TYPE(\*CHAR) LEN(10) /\* Member name DCL VAR(&DBAUT) TYPE(\*CHAR) LEN(10) /\* Authority to file<br>DCL VAR(&DBBFIL) TYPE(\*CHAR) LEN(128) /\* Based on file nam DCL VAR(&DBBFIL) TYPE(\*CHAR) LEN(128) /\* Based on file name \*/ DCL VAR(&DBBLIB) TYPE(\*CHAR) LEN(10) /\* Based on library name \*/ DCL VAR(&DBOFIL) TYPE(\*CHAR) LEN(10) /\* Override file name \*/ DCL VAR(&DBOLIB) TYPE(\*CHAR) LEN(10) /\* Override library name \*/ DCL VAR(&DBOMBR) TYPE(\*CHAR) LEN(10) /\* Override member name \*/ /\* THE FOLLOWING PARAMETERS ADDITIONAL FOR FORMAT ZDAD0200 \*/ DCL VAR(&DBNUM) TYPE(\*CHAR) LEN(4) /\* Number of libraries \*/ DCL VAR(&DBLIB2) TYPE(\*CHAR) LEN(10) /\* Library name \*/ /\* THE FOLLOWING PARAMETERS ADDITIONAL FOR FORMAT ZDAQ0100 \*/

DCL VAR(&DBSTMT) TYPE(\*CHAR) LEN(18) /\* Statement name \*/

DCL VAR(&DBCRSR) TYPE(\*CHAR) LEN(18) /\* Cursor name \*/ DCL VAR(&DBOPT) TYPE(\*CHAR) LEN(2) /\* Prepare option \*/ DCL VAR(&DBATTR) TYPE(\*CHAR) LEN(2) /\* Open attributes  $*$ / DCL VAR(&DBPKG) TYPE(\*CHAR) LEN(10) /\* Package name \*/ DCL VAR(&DBPLIB) TYPE(\*CHAR) LEN(10) /\* Package library name \*/ DCL VAR(&DBDRDA) TYPE(\*CHAR) LEN(2) /\* DRDA indicator \*/ DCL VAR(&DBCMT) TYPE(\*CHAR) LEN(1) /\* Commit control level \*/ DCL VAR(&DBTEXT) TYPE(\*CHAR) LEN(512) /\* First 512 bytes of stmt \*/ /\* THE FOLLOWING PARAMETERS ADDITIONAL FOR FORMAT ZDAR0100 \*/ DCL VAR(&DBLIBR) TYPE(\*CHAR) LEN(20) /\* Library name \*/ DCL VAR(&DBRDBN) TYPE(\*CHAR) LEN(36) /\* Relational Database name \*/ DCL VAR(&DBPKGR) TYPE(\*CHAR) LEN(20) /\* Package name \*/ DCL VAR(&DBFILR) TYPE(\*CHAR) LEN(256) /\* File name (SQL alias) \*/ DCL VAR(&DBMBRR) TYPE(\*CHAR) LEN(20) /\* Member name \*/ DCL VAR(&DBFFMT) TYPE(\*CHAR) LEN(20) /\* Format name  $\star/$ /\* THE FOLLOWING PARAMETERS ADDITIONAL FOR FORMAT ZDAR0200 \*/ DCL VAR(&DBPLIB) TYPE(\*CHAR) LEN(10) /\* Primary key table lib  $*/$ DCL VAR(&DBPTBL) TYPE(\*CHAR) LEN(128) /\* Primary key table \*/ DCL VAR(&DBFLIB) TYPE(\*CHAR) LEN(10) /\* Foreign key table lib  $*/$ DCL VAR(&DBFTBL) TYPE(\*CHAR) LEN(128) /\* Foreign key table \*/ /\* REMOTE COMMAND SERVER DECLARES \*/ DCL VAR(&RCFMT) TYPE(\*CHAR) LEN(8) /\* Format name \*/ DCL VAR(&RCFID) TYPE(\*CHAR) LEN(4) /\* Function identifier  $*$ / DCL VAR(&RCPGM) TYPE(\*CHAR) LEN(10) /\* Program name \*/ DCL VAR(&RCLIB) TYPE(\*CHAR) LEN(10) /\* Program library name \*/ DCL VAR(&RCNUM) TYPE(\*CHAR) LEN(4) /\* Number of parms or cmdlen \*/ DCL VAR(&RCDATA) TYPE(\*CHAR) LEN(6000)/\* Command string nor parms \*/ /\* SIGNON SERVER DECLARES \*/ DCL VAR(&SOFMT) TYPE(\*CHAR) LEN(8) /\* Format name \*/ DCL VAR(&SOFID) TYPE(\*CHAR) LEN(4) /\* Function identifier  $*$ / /\*\*\*\*\*\*\*\*\*\*\*\*\*\*\*\*\*\*\*\*\*\*\*\*\*\*\*\*\*\*\*\*\*\*\*/  $/\star$  $/*$  OTHER DECLARES  $*/$  $/\star$ /\*\*\*\*\*\*\*\*\*\*\*\*\*\*\*\*\*\*\*\*\*\*\*\*\*\*\*\*\*\*\*\*\*\*/ DCL VAR(&WRKLEN) TYPE(\*CHAR) LEN(5) DCL VAR(&DECLEN) TYPE(\*DEC) LEN(8 0) /\* \* \* \* \* \* \* \* \* \* \* \* \* \* \* \* \* \* \* \* \* \* \* \* \* \* \* \* \* \* \* \* \* \*/  $/\star$  \*/ /\* EXTRACT THE VARIOUS PARAMETERS FROM THE STRUCTURE \*/  $/\star$  \*/ /\* \* \* \* \* \* \* \* \* \* \* \* \* \* \* \* \* \* \* \* \* \* \* \* \*/ /\* HEADER \*/ CHGVAR VAR(&USER) VALUE(%SST(&REQUEST 1 10)) CHGVAR VAR(&APPLIC) VALUE(%SST(&REQUEST 11 10)) CHGVAR VAR(&FUNCTN) VALUE(%SST(&REQUEST 21 10)) /\* VIRTUAL PRINTER \*/ CHGVAR VAR(&VPOBJ) VALUE(%SST(&REQUEST 31 10)) CHGVAR VAR(&VPLIB) VALUE(%SST(&REQUEST 41 10)) CHGVAR VAR(&WRKLEN) VALUE(%SST(&REQUEST 71 5)) CHGVAR VAR(&VPLEN) VALUE(%BINARY(&WRKLEN 1 4)) CHGVAR VAR(&VPOUTQ) VALUE(%SST(&REQUEST 76 10)) CHGVAR VAR(&VPQLIB) VALUE(%SST(&REQUEST 86 10)) /\* TRANSFER FUNCTION \*/ CHGVAR VAR(&TFOBJ) VALUE(%SST(&REQUEST 31 10)) CHGVAR VAR(&TFLIB) VALUE(%SST(&REQUEST 41 10)) CHGVAR VAR(&TFMBR) VALUE(%SST(&REQUEST 51 10))

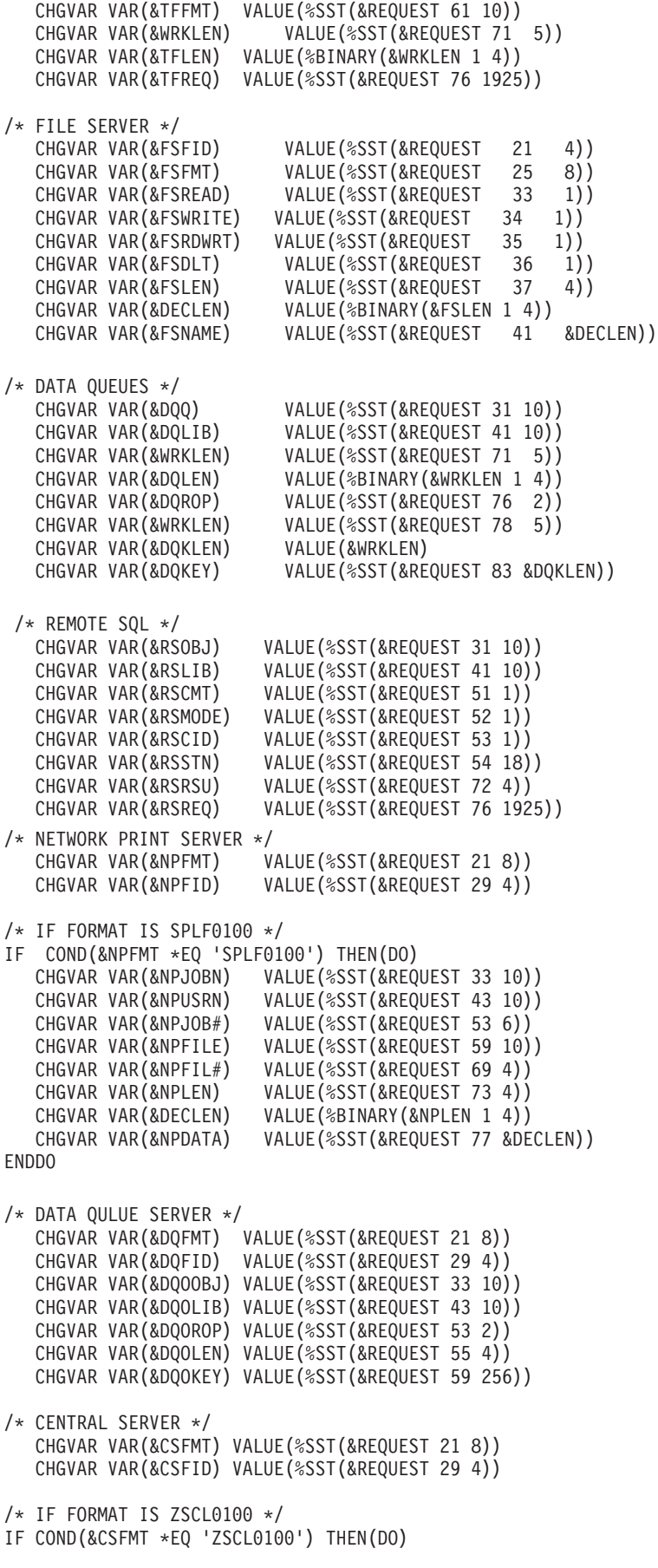

```
CHGVAR VAR(&CSCNAM) VALUE(%SST(&REQUEST 33 255))
   CHGVAR VAR(&CSLUSR) VALUE(%SST(&REQUEST 288 8))
  CHGVAR VAR(&CSPID) VALUE(%SST(&REQUEST 296 7))
  CHGVAR VAR(&CSFID) VALUE(%SST(&REQUEST 303 4))<br>CHGVAR VAR(&CSRID) VALUE(%SST(&REOUEST 307 6))
                       VALUE(%SST(&REQUEST 307 6))
  CHGVAR VAR(&CSTYPE) VALUE(%SST(&REQUEST 313 2))
ENDDO
/* IF FORMAT IS ZSCS0100 */
IF COND(&CSFMT *EQ 'ZSCS0100') THEN(DO)
  CHGVAR VAR(&CSCNAM) VALUE(%SST(&REQUEST 33 255))
 CHGVAR VAR(&CSCMTY) VALUE(%SST(&REQUEST 288 255))
 CHGVAR VAR(&CSNODE) VALUE(%SST(&REQUEST 543 1))
 CHGVAR VAR(&CSNNAM) VALUE(%SST(&REQUEST 544 255))
 ENDDO
/* IF FORMAT IS ZSCN0100 */
IF COND(&CSFMT *EQ 'ZSCN0100') THEN(DO)
 CHGVAR VAR(&CSFROM) VALUE(%SST(&REQUEST 33 4))
  CHGVAR VAR(&CSTO) VALUE(%SST(&REQUEST 37 4))
  CHGVAR VAR(&CSCTYP) VALUE(%SST(&REQUEST 41 2))
 FNDDO
/* DATABASE SERVER */
  CHGVAR VAR(&DBFMT) VALUE(%SST(&REQUEST 21 8))
  CHGVAR VAR(&DBFID) VALUE(%SST(&REQUEST 29 4))
/* IF FORMAT IS ZDAD0100 */
IF COND(&CSFMT *EQ 'ZDAD0100') THEN(DO)
  CHGVAR VAR(&DBFILE) VALUE(%SST(&REQUEST 33 128))
  CHGVAR VAR(&DBLIB) VALUE(%SST(&REQUEST 161 10))
  CHGVAR VAR(&DBMBR) VALUE(%SST(&REQUEST 171 10))
  CHGVAR VAR(&DBAUT) VALUE(%SST(&REQUEST 181 10))
  CHGVAR VAR(&DBBFIL) VALUE(%SST(&REQUEST 191 128))
  CHGVAR VAR(&DBBLIB) VALUE(%SST(&REQUEST 319 10))
  CHGVAR VAR(&DBOFIL) VALUE(%SST(&REQUEST 329 10))
  CHGVAR VAR(&DBOLIB) VALUE(%SST(&REQUEST 339 10))
  CHGVAR VAR(&DBOMBR) VALUE(%SST(&REQUEST 349 10))
ENDDO
/* IF FORMAT IS ZDAD0200 */
IF COND(&CSFMT *EQ 'ZDAD0200') THEN(DO)
 CHGVAR VAR(&DBNUM) VALUE(%SST(&REQUEST 33 4))
 CHGVAR VAR(&DBLIB2) VALUE(%SST(&REQUEST 37 10))
 ENDDO
/* IF FORMAT IS ZDAQ0100 */
IF COND(&CSFMT *EQ 'ZDAQ0100') THEN DO
  CHGVAR VAR(&DBSTMT) VALUE(%SST(&REQUEST 33 18))
   CHGVAR VAR(&DBCRSR) VALUE(%SST(&REQUEST 51 18))
  CHGVAR VAR(&DBSOPT) VALUE(%SST(&REQUEST 69 2))
  CHGVAR VAR(&DBATTR) VALUE(%SST(&REQUEST 71 2))
  CHGVAR VAR(&DBPKG) VALUE(%SST(&REQUEST 73 10))
  CHGVAR VAR(&DBPLIB) VALUE(%SST(&REQUEST 83 10))
  CHGVAR VAR(&DBDRDA) VALUE(%SST(&REQUEST 93 2))
  CHGVAR VAR(&DBCMT) VALUE(%SST(&REQUEST 95 1))
  CHGVAR VAR(&DBTEXT) VALUE(%SST(&REQUEST 96 512))
ENDDO
/* IF FORMAT IS ZDAR0100 */
IF COND(&CSFMT *EQ 'ZDAR0100') THEN DO
  CHGVAR VAR(&DBLIBR) VALUE(%SST(&REQUEST 33 20))
  CHGVAR VAR(&DBRDBN) VALUE(%SST(&REQUEST 53 36))
  CHGVAR VAR(&DBPKGR) VALUE(%SST(&REQUEST 69 2))
  CHGVAR VAR(&DBATTR) VALUE(%SST(&REQUEST 89 20))
  CHGVAR VAR(&DBFULR) VALUE(%SST(&REQUEST 109 256))
```

```
CHGVAR VAR(&DBMBRR) VALUE(%SST(&REQUEST 365 20))
  CHGVAR VAR(&DBFFMT) VALUE(%SST(&REQUEST 385 20))
FNDDO
/* THE FOLLOWING PARAMETERS ADDITIONAL FOR FORMAT ZDAR0200 */
/* IF FORMAT IS ZDAR0200 */
IF COND(&CSFMT *EQ 'ZDAR0200') THEN DO
  CHGVAR VAR(&DBPLIB) VALUE(%SST(&REQUEST 33 10))
  CHGVAR VAR(&DBPTBL) VALUE(%SST(&REQUEST 43 128))
  CHGVAR VAR(&DBFLIB) VALUE(%SST(&REQUEST 171 10))
  CHGVAR VAR(&DBFTBL) VALUE(%SST(&REQUEST 181 128))
ENDDO
/* REMOTE COMMAND SERVER */
  CHGVAR VAR(&RCFMT) VALUE(%SST(&REQUEST 21 8))
  CHGVAR VAR(&RCFID) VALUE(%SST(&REQUEST 29 4))
  CHGVAR VAR(&RCPGM) VALUE(%SST(&REQUEST 33 10))
  CHGVAR VAR(&RCLIB) VALUE(%SST(&REQUEST 43 10))
  CHGVAR VAR(&RCNUM) VALUE(%SST(&REQUEST 33 10))
  CHGVAR VAR(&RCDATA) VALUE(%SST(&REQUEST 57 6000))
/* SIGNON SERVER DECLARES */
  CHGVAR VAR(&SOFNT) VALUE(%SST(&REQUEST 21 8))
  CHGVAR VAR(&SOFID) VALUE(%SST(&REQUEST 29 4))
/***********************************/
/\star */
\frac{1}{x} BEGIN MAIN PROGRAM \frac{x}{x}/\star */
CHGVAR VAR(&STATUS) VALUE('1') /* INITIALIZE RETURN +
                        VALUE TO ACCEPT THE REQUEST */
/* ADD LOGIC COMMON TO ALL SERVERS */
/* PROCESS BASED ON SERVER ID */
IF COND(&APPLIC *EQ '*VPRT') THEN(GOTO CMDLBL(VPRT)) /* IF VIRTUAL PRINTER */
IF COND(&APPLIC *EQ '*TFRFCL') THEN(GOTO CMDLBL(TFR)) /* IF TRANSFER FUNCTIO*/
IF COND(&APPLIC *EQ '*FILESRV') THEN(GOTO CMDLBL(FLR)) /* IF FILE SERVERS */
IF COND(&APPLIC *EQ '*MSGFCL') THEN(GOTO CMDLBL(MSG)) /* IF MESSAGING FUNCT */
IF COND(&APPLIC *EQ '*DQSRV') THEN(GOTO CMDLBL(DATAQ)) /* IF DATA QUEUES */
IF COND(&APPLIC *EQ '*RQSRV') THEN(GOTO CMDLBL(RSQL)) /* IF REMOTE SQL */
 IF COND(&APPLIC *EQ '*SQL') THEN(GOTO CMDLBL(SQLINIT)) /* IF SQL */
 IF COND(&APPLIC *EQ '*NDB') THEN(GOTO CMDLBL(NDB)) /* IF NATIVE DATABASE */
IF COND(&APPLIC *EQ '*SQLSRV') THEN(GOTO CMDLBL(SQLSRV)) /* IF SQL */
IF COND(&APPLIC *EQ '*RTVOBJINF') THEN(GOTO CMDLBL(RTVOBJ)) /* IF RETRIEVE OB*/
IF COND(&APPLIC *EQ '*DATAQSRV') THEN(GOTO CMDLBL(ODATAQ)) /* IF D*/
IF COND(&APPLIC *EQ '*QNPSERVR') THEN(GOTO CMDLBL(NETPRT)) /* IF NETWORK PRI*/
IF COND(&APPLIC *EQ '*CNTRLSRV') THEN(GOTO CMDLBL(CENTRAL)) /* IF CENTRAL SER*/
 IF COND(&APPLIC *EQ '*RMTSRV') THEN(GOTO CMDLBL(RMTCMD)) /* IF RMTCMD/DPC */
 IF COND(&APPLIC *EQ '*SIGNON') THEN(GOTO CMDLBL(SIGNON)) /* IF SIGNON */
GOTO EXIT
/* * * * * * * * * * * * * * * * * * * * * * */
/* SUBROUTINES *//\star */
/* * * * * * * * * * * * * * * * * * * * * * */
/* VIRTUAL PRlNTER */
VPRT:
  /* SPECIFIC LOGIC GOES HERE */
  GOTO EXIT
/* TRANSFER FUNCTION */
```

```
/* SPECIFIC LOGIC GOES HERE */
  GOTO EXIT
/* FILE SERVERS */
 FLR:
   /* SPECIFIC LOGIC GOES HERE */
  GOTO EXIT
/* MESSAGING FUNCTION */
 MSG:
   /* SPECIFIC LOGIC GOES HERE */
  GOTO EXIT
/* DATA QUEUES */
  DATAQ:
   /* SPECIFIC LOGIC GOES HERE */
  GOTO EXIT
/* REMOTE SQL */
  RSQL:
  /* SPECIFIC LOGIC GOES HERE */
  GOTO EXIT
/* DATABASE INIT */
  SQLINIT:
  /* SPECIFIC LOGIC GOES HERE */
  GOTO EXIT
/* NATIVE DATABASE */
      NDB:
   /* SPECIFIC LOGIC GOES HERE */
  GOTO EXIT
/* DATABASE SQL */
  SQLSRV:
   /* SPECIFIC LOGIC GOES HERE */
  GOTO EXIT
/* RETRIEVE OBJECT INFORMATION */
  RTVOBJ:
   /* SPECIFIC LOGIC GOES HERE */
  GOTO EXIT
/* DATA QUEUE SERVER */
  ODATAQ:
   /* SPECIFIC LOGIC GOES HERE */
  GOTO EXIT
/* NETWORK PRINT SERVER */
 NETPRT:
   /* SPECIFIC LOGIC GOES HERE */
```
TFR:

```
GOTO EXIT
/* CENTRAL SERVER */
 CENTRAL:
  /* SPECIFIC LOGIC GOES HERE */
  GOTO EXIT
/* REMOTE COMMAND/DISTRIBUTED PROGRAM CALL */
 RMTCMD:
/* IN THIS CASE IF A USER ATTEMPTS TO DO A REMOTE COMMAND/DISTRIBUTED */
/* PROGRAM CALL AND HAS A USERID OF userid THEY WILL NOT BE ALLOWED TO */
/* CONTINUE. */IF COND(&USER *EQ 'userid') THEN(CHGVAR VAR(&STATUS) VALUE('0'))
     GOTO EXIT
/* SIGNON SERVER */
SIGNON:
 /* SPECIFIC LOGIC GOES HERE */
 GOTO EXIT
EXIT:
ENDPGM
```
## **Integrácia nových funkcií do iSeries Access pre Windows a iSeries Navigator**

iSeries Access for Windows vám umožňuje integrovať a distribuovať nové, alebo zmenené časti kódu, prispôsobené aplikácie, alebo nové funkcie do iSeries Access for Windows klienta. Tieto nové funkcie sa nazývajú zásuvné moduly a doplnky. Tieto funkcie môžete zahrnúť do iSeries Access pre Windows inštalácie, alebo migrácie, alebo ich môžete distribuovať Selektívnou inštaláciou. Po inštalácii ich môžete udržiavať pomocou Kontroly servisnej úrovne.

## **Inštalácia, odinštalovanie a [údržba zásuvných modulov](rzaiiintplugins.htm)**

Zásuvné moduly vám umožňujú integrovať nové funkcie, alebo aplikácie do iSeries Navigator. Tieto nové funkcie sa stávajú samostatne inštalovateľným komponentom, ktorý typicky pridáva:

- Priečinky a objekty do hierarchického stromu
- Voľby pri iSeries Navigator ponukách
- Stránky vlastností pre kartu vlastností pre priečinok alebo objekt

Viac informácií o zásuvných moduloch a o ich používaní nájdete v Vývoj iSeries Navigator zásuvných modulov.

#### **[Inštalácia, odinštalovanie a](rzaiiintaddin.htm) údržba doplnkov**

Doplnky vám poskytujú vhodný spôsob, ako distribuovať časti kódu cez vašu sieť s iSeries Access for Windows. Doplnky môžu byť ľubovoľnou kombináciou nasledovného:

- [Programy napísané](rzaiiaddprog.htm) užívateľom
- [Nekomprimované](rzaiiaddun.htm) súbory
- [Programy nastavenie produktu, alebo inštalačné](rzaiiaddsetprog.htm) obrazy

Všetky doplnky vyžadujú, aby súbor [ADDIN.INI](rzaiiaddini.htm) popisoval doplnok iSeries Access for Windows inštaláciu, Selektívnu inštaláciu a funkcie Skontrolovať servisnú úroveň.

**Poznámka:** Doplnok môže poskytovať vhodnú a jednoduchú metódu distribuovania súborov naprieč vašou sieťou. Avšak, ak zabudujete programy, alebo nastavovacie programy do doplnku, zvážte nasledovné doplnkové požiadavky a hľadiská.

## **Integrovanie doplnkov**

Doplnkové komponenty by mali byť v zdrojovom adresári na hostiteľovi. Potom môžete distribuovať doplnkové komponenty vašim používateľom ako súčasť inštalačného procesu alebo selektívnou inštaláciou. Po inštalácii používajte na prácu s aktualizáciami Kontrolu servisnej úrovne.

Ak potrebujete podrobnejšie informácie, pozrite si Distribúciu doplnkových komponentov.

## **Inštalácia a odinštalovanie doplnkov**

Ak je doplnok umiestnený v inštalačnom zdroji, objaví sa ako podkomponent iSeries Navigator. Ak doplnkový komponent na inštalačnom zdroji neexistuje, použite na jeho nainštalovanie Selektívnu inštaláciu po skončení inštalácie. Keď spustíte Selektívnu inštaláciu, uveďte umiestnenie doplnkového komponentu, ktorý chcete nainštalovať (pozrite si nasledujúcu tabuľku). Selektívna inštalácia zobrazí všetky doplnkové komponenty, ktoré sú dostupné pre inštaláciu na určitom mieste. Avšak niektoré voliteľne inštalovateľné komponenty iSeries Access for Windows sa neobjavia, ak klient a hostiteľ majú rôzne verzie OS/400.

Doplnky pre iSeries Access for Windows sú umiestnené v nasledujúcich adresároch:

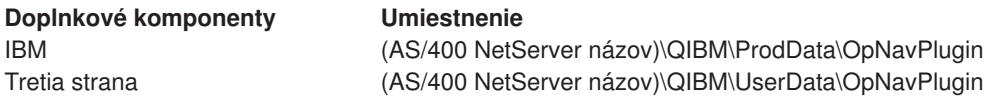

Doplnkové komponenty pre klientov Client Access for Windows NT/95 sú umiestnené v nasledujúcich adresároch:

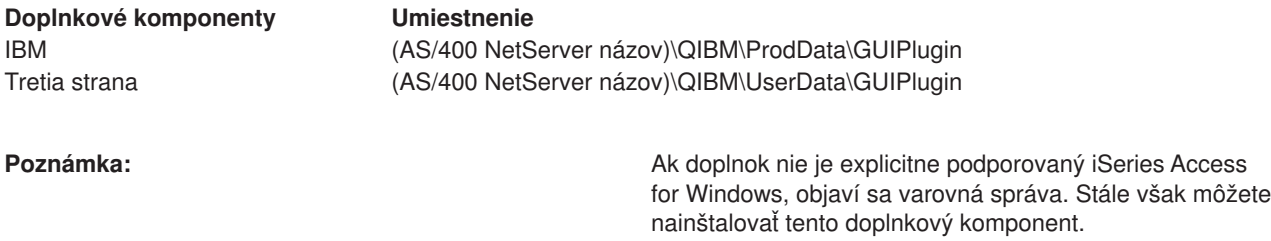

## **Rozšírenie alebo údržba doplnkov**

Ak chcete aktualizovať doplnkový komponent, jednoducho skopírujte aktualizované súbory do zdrojového adresára inštalácie doplnkových komponentov na hostiteľovi.

Kontrola servisnej úrovne bude uchovávať verziu doplnkového komponentu. Vždy, keď sa spustí kontrola servisnej úrovne, skontroluje zdrojový adresár inštalácie doplnkových komponentov na hostiteľovi, aby sa zistilo, či si doplnkový komponent vyžaduje aktualizáciu. Ak doplnok vyžaduje rozšírenie, Skontrolovať verziu začne program iSeries Access for Windows Selektívnej inštalácie v špeciálnom režime. Selektívna inštalácia potom zaktualizuje doplnkový komponent.

Viac informácií nájdete v Skontrolovať [servisnú úroveň.](rzaiicheckveradm.htm)

# **Integrácia doplnkov**

Doplnky môžete inštalovať a odinštalovať počas inštalácie alebo migrácie, alebo selektívnou inštaláciou. Po inštalácii ich môžete udržiavať pomocou Kontroly servisnej úrovne. Súbor [ADDIN.INI.](rzaiiaddini.htm) opisuje doplnok pre tieto funkcie.

## **Inštalácia, alebo odinštalovanie doplnkov**

Ak chcete zahrnúť doplnok s iSeries Access for Windows inštaláciou, umiestnite ho do preddefinovaného adresára na serveri, alebo inom inštalačnom zdroji. Inštalácia iSeries Access for Windows a Selektívna inštalácia budú hľadať doplnky v nasledujúcom adresári:

\QIBM\UserData\Ca400\Express\Addin\

Pri viacerých doplnkoch môžete zahrnúť dodatočné podadresáre.

Postup inštalácie doplnku:

- 1. Spustite inštaláciu iSeries Access for Windows, alebo spustite Selektívnu inštaláciu.
- 2. Navigujte cez panely a nainštalujte, alebo odstráňte akékoľvek iSeries Access pre Windows komponenty. Po nainštalovaní, alebo odobratí iSeries Access for Windows komponentov, sa objaví dialógové okno ″Inštalovať dodatočné súbory a programy″. Akékoľvek doplnky, ktoré iSeries Access for Windows nájde v rámci štruktúry preddefinovaného adresára, sa objavia so začiarkovacím políčkom vedľa.
- 3. Vyberte voľby, ktoré chcete na svoje PC nainštalovať alebo odznačte tie, ktoré chcete zo svojho PC odstrániť.
- 4. Navigujte cez všetky zostávajúce panely a iSeries Access for Windows nainštaluje všetky vami zvolené doplnky.

Ak chcete doplnok odinštalovať, spustite selektívnu inštaláciu. Po zobrazení dialógového okna výberu komponentu selektívna inštalácia zobrazí všetky nainštalované doplnky, ktoré môžete vybrať na odstránenie.

**Poznámka:** Selektívna inštalácia nemusí odstrániť všetky časti doplnku, ak doplnok obsahuje programy, ktoré zapisujú dáta na PC, inštalujú ďalšie súbory, alebo zapisujú hodnoty do registra. V týchto prípadoch musíte pridať k doplnku program, ktorý iSeries Access for Windows spúšťa pred odstránením súborov doplnku. Inštrukcie o pridávaní programov k doplnku nájdete v [ADDIN.INI.](rzaiiaddini.htm)

## **Rozšírenie alebo údržba doplnkov**

Ak chcete aktualizovať doplnok, jednoducho skopírujte aktualizované súbory do zdrojového inštalačného adresára doplnku na hostiteľovi: \QIBM\UserData\Ca400\Express\Addin.

Kontrola servisnej úrovne bude uchovávať verziu doplnku. Vždy, keď sa spustí kontrola servisnej úrovne, skontroluje zdrojový adresár inštalácie doplnkov na hostiteľovi, aby sa zistilo, či si doplnok vyžaduje aktualizáciu. Ak doplnok vyžaduje rozšírenie, Skontrolovať verziu začne program iSeries Access for Windows Selektívnej inštalácie v špeciálnom režime. Selektívna inštalácia potom zaktualizuje doplnok.

Viac informácií nájdete v Skontrolovať [servisnú úroveň.](rzaiicheckveradm.htm)

**Poznámka:** Inštalačný zdroj doplnku tam musí byť, keď sa spúšťa Kontrola servisnej úrovne.

## **Správa iSeries NetServer**

iSeries Access for Windows využíva výhody funkcie IBM Operačný systém/400 (OS/400): **IBM iSeries Support pre Windows Network Neighborhood (iSeries NetServer)** Táto funkcia umožňuje výdaj súborov a výdaj tlačenia. Je dostupná od verzie OS/400 V4R2. Predchádzajúci klienti, ako je Client Access for Windows 95/NT, mali obsluhu súborov a tlače v rámci klienta. Používanie schopností iSeries NetServer a nezahrnutie tejto podpory do iSeries Access for Windows klienta poskytuje viaceré výhody:

- Menší rozsah klienta PC.
- Úlohy v pozadí a démony už nie sú potrebné

iSeries Access for Windows využíva výhody iSeries NetServer na:

- Inštaláciu iSeries Access for Windows na PC z iSeries servera
- v Obsluhu súborov
- Obsluhu tlače

Kvôli kompletnej dokumentácii o nastavení, správe a používaní iSeries NetServer si pozrite iSeries NetServer. K týmto informáciám sa dostanete aj cez hlavnú navigačnú lištu Informačného centra. Ak ju chcete vidieť zvoľte si **Sieť > TCP/IP> iSeries**

# **Obmedzovanie používateľov politikami a správou aplikácií**

iSeries Access for Windows podporuje dve primárne metódy na implementáciu administratívnej kontroly nad vašou sieťou: Správa aplikácií a politiky. Správa aplikácií zakladá obmedzenia na iSeries užívateľskom profile a je spravovaná prostredníctvom iSeries Navigator. Správa aplikácií je k dispozícii vo V4R3 OS/400; niektoré funkcie však podporuje iba V4R4 alebo novšie. Politiky určujú konfiguračné nastavenia a obmedzenia a môžu byť aplikované na určité PC i na jednotlivé užívateľské profily Windows. Ako také poskytujú väčšiu diskrétnosť ako Správa aplikácií, ale ich nastavenie a správa sú výrazne ťažšie. Na to, aby ste mohli používať politiky, musíte si stiahnuť [Microsoft editor systémovej politiky](rzaiieditor.htm) a nakonfigurovať vaše osobné počítače a server iSeries na uchovávanie, vyberanie a aplikovanie politík, ktoré nastavíte. Vo všeobecnosti sa Správa aplikácií uprednostňuje, ak všetky funkcie, ktoré chcete obmedziť, možno povoliť pomocou Správy aplikácií a používaná verzia OS/400 podporuje Správu aplikácií.

Pre V5R2 Správa aplikácií pridala podporu pre Centrálne nastavenia. Podpora Centrálnych nastavení v Správe aplikácií poskytuje schopnosť riadiť väčšinu funkcií, ktoré iSeries Access for Windows kontroluje prostredníctvom nasledujúcich vzorov politík:

- Runtime obmedzenia (caerestr.adm)
- Vlastnosti prikázaného pripojenia (config.adm)
- konfiguračné politiky (caecfg.adm)

Viac informácií o Správe aplikácií a jej podpore Centrálnych nastavení nájdete v Čo je nového pri V5R2 - Správa aplikácií.

Ďalšie informácie o Správe aplikácií si pozrite v Správe aplikácií.

Ak sa chcete poučiť o politikách, pozrite si nasledovné témy:

- [Prehľad iSeries Access for Windows politík](rzaiipoloverview.htm)
- v [Nastavenie vášho systému na používanie politík](rzaiiconfiguration.htm)
- [Zoznam politík iSeries Access for Windows](rzaiipolicylisting.htm)

# **Prehľad iSeries Access for Windows politík**

Politiky môžete použiť na to, aby ste používateľom obmedzili určité činnosti a navrhli alebo požadovali určité konfiguračné charakteristiky. Politiky môžu byť aplikované na užívateľské profily Windows a na špecifikované
PC. Politiky však neovládajú zdroje servera iSeries a nie sú náhradou za zabezpečenie iSeries. Opis toho, čo môžete robiť s politikami, môžete nájsť v časti [Typy a rozsahy politík.](rzaiitypescope.htm)

### **Podpora politík vo vašej sieti**

Politiky sú v súborovom serveri. Zakaždým, keď sa užívatelia prihlásia na svoje Windows pracovné stanice, ich pracovná stanica stiahne všetky politiky, ktoré platia pre tento Windows užívateľský profil. Osobný počítač používateľa aplikuje politiky na register predtým, než používateľ čokoľvek na pracovnej stanici urobí. Každý operačný systém Windows obsahuje kód potrebný na stiahnutie politík.

Na využitie celej kapacity politík potrebujete:

- Primárny prihlasovací server
- Server politík

Ako server politík môžete použiť IBM iSeries Support for Windows Network Neighborhood (AS/400 NetServer). Použiť možno aj typy serverov Windows NT/2000 a Novell Netware.

Ďalšie informácie si pozrite v časti [Nastavenie vášho systému na používanie politík.](rzaiiconfiguration.htm)

### **Súbory politík**

Definície politík sú obsiahnuté vo vzoroch politík, ktoré organizujú politiky do kategórií. iSeries Access for Windows poskytuje päť vzorov politík, jeden pre každú z nasledujúcich funkcií:

- Obmedzenie iSeries Access for Windows funkcií pre daný systém (sysname.adm)
- Obmedzenie špecifickej iSeries Access for Windows funkcie pri behu (caerestr.adm)
- v Vymedzenie, ktoré komponenty môžu používatelia nainštalovať alebo odinštalovať (caeinrst.adm)
- Určenie alebo navrhnutie nastavení konfigurácie pre určité prostredia, systémy v týchto prostrediach a niektoré nakonfigurovateľné hodnoty pre tieto systémy (config.adm)
- Navrhnutie alebo určenie globálnych konfigurovateľných hodnôt (caecfg.adm)

Šablóny politík musíte vygenerovať pomocným programom CWBADGEN predtým, než budete vytvárať alebo modifikovať konkrétne politiky. Potom použite [Microsoft System Policy Editor](rzaiieditor.htm) na aktiváciu šablón a nastavenie politík, ktoré sú v nich. Po nastavení politík uložte zmeny do súboru politík, napríklad (nt)config.pol.

**Poznámka:** Pre Windows 95/98/Me a Windows NT/2000 musíte vytvárať a udržiavať politiky oddelene. (Politiky vytvorené pre Windows 95 nebudú fungovať v systéme NT.)

Ďalšie informácie si pozrite v časti [vytváranie politík.](rzaiicreatingpolicyfiles.htm)

# **Typy a rozsahy politík**

Každá politika iSeries Access for Windows poskytuje buď obmedzenie, alebo konfiguračnú politiku a môže pokrývať jednu, alebo viacero oblastí.

#### **Reštrikčné politiky**

Obmedzovacie politiky môžu byť zvyčajne nastavené na akýkoľvek rozsah a môžu mať nasledujúcich užívateľov:

- v Obmedziť, alebo povoliť používanie funkcie, alebo iSeries Access for Windows.
- v Zahrnúť obmedzenia pre inštaláciu a odinštalovanie komponentov, servisných balíkov, rozšírení, alebo celého produktu.
- v Začleníte niektoré ďalšie obmedzenia. Napríklad môžete obmedziť určitý typ dátového prenosu smerom von, alebo môžete obmedziť všetky typy dátových prenosov smerom von naraz za použitia serverovej politiky Zabrániť všetkých dátovým prenosom na iSeries servery.
- Ukrytie, alebo "zneaktívnenie" kontroly príčin, alebo bežne zvoliteľných volieb.
- Informujete používateľa, ak reštrikčná politika zabráni ukončenie funkcie, zvyčajne správou, ktorá sa zobrazí v konzole alebo okne.

## **Konfiguračné politiky**

Konfiguračné politiky môžu byť nastavené na rozsah užívateľa a môžu mať nasledujúcich užívateľov:

- v Predkonfigurovanie nastavení, ktoré by si koncoví používatelia bežne mohli nakonfigurovať sami.
- v Nakonfigurovanie hodnôt a charakteristík, ktoré používateľ môže bežne povoliť alebo nepovoliť, zoznamov prostredí a spojení.
- v ″Zneaktívniť″ prikázanú hodnotu. Keď konfiguračná politika určuje hodnotu, vstupné pole pre túto hodnotu nebude akceptovať zmeny.

Konfiguračné politiky môžu byť buď navrhnuté alebo nariadené.

- v Navrhnuté: Poskytnutá hodnota sa bude používať dovtedy, kým nebude explicitne nakonfigurovaná používateľom alebo nastavená aplikačným programom. Toto účinne nahradí normálnu štandardnú hodnotu, ktorú by použil iSeries Access for Windows, ale nevynucuje použitie tejto hodnoty — môže byť zadaná nová hodnota, ktorá nahradí navrhovanú hodnotu.
- v Nariadené: Použije sa poskytnutá hodnota ani používateľ, ani aplikačný program ju nemôže zmeniť.

## **Rozsahy politík**

Existujú tri rozsahy, v ktorých môže byť každá politika nastavená: rozsah počítača, užívateľský rozsah a rozsah spojenia iSeries. Niektoré politiky možno nastaviť na viac ako jeden rozsah, kým iné nie.

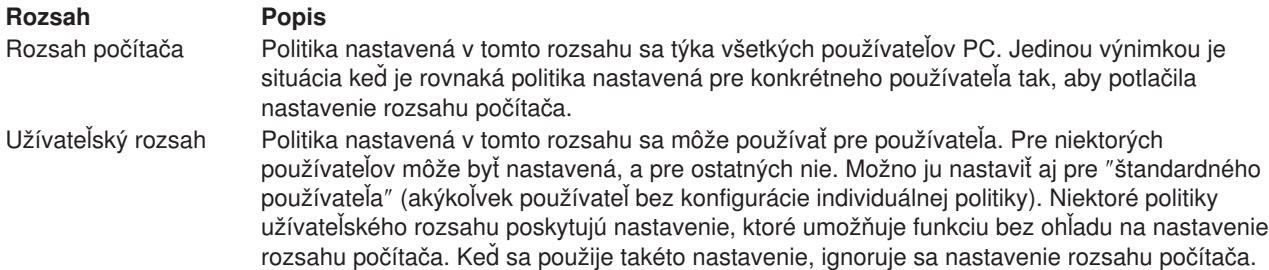

### **Rozsah Popis**

Rozsah spojenia iSeries (alebo ″pre systém″)

Niektoré politiky, ktoré môžu byť nastavené v užívateľskom rozsahu alebo v rozsahu počítača, môžu byť užšie nastavené do rozsahu spojenia iSeries v rámci užívateľského rozsahu alebo rozsahu počítača. Pri nastavení v rozsahu spojenia iSeries sa nastavenie politiky uplatní iba pri práci s pomenovaným systémom iSeries. Napríklad ak je reštrikčná politika nastavená na rozsah spojenia iSeries v užívateľskom rozsahu a systém iSeries sa volá SYS1 a používateľom je USER1, tak funkcia je obmedzená iba vtedy, keď USER1 pracuje so SYS1.

#### **Poznámka:**

Ak je politika nastavená v rozsahu spojenia iSeries, tak toto nastavenie má prednosť pred nastavením v užívateľskom rozsahu alebo v rozsahu počítača. Ak je napríklad štandardný užívateľský režim prikázaný pre používateľa USER1, aby ″použil štandardný užívateľský id″ ale nastavenie pre systém SYS1 má byť ″použiť užívateľský id a heslo Windows″, pri USER1 pripájaní k SYS1, použije sa jeho užívateľský id a heslo Windows. Keď sa USER1 pripája k akémukoľvek ďalšiemu systému, použije sa uvedený štandardný užívateľský id.

#### **Poznámka:**

Ak chcete umožniť nastavenie politiky v tomto rozsahu, musíte generovať a použiť jednu alebo obe nasledovné šablóny politiky:

- config.adm Šablóna nakonfigurovaných prostredí a spojení
- v sysname.adm Šablóna pre systém (podľa názvu systému iSeries)

# **Nastavenie vášho systému na používanie politík**

Ak chcete používať politiky iSeries Access for Windows, uskutočnite nasledujúce kroky:

- 1. [Nakonfigurujte server iSeries](rzaiias400syscfg.htm)
- 2. [Nakonfigurujte klientské](rzaiipconfiguration.htm) PC na zavádzanie politík zo servera iSeries
- 3. [Vytvorte súbory politík](rzaiicreatingpolicyfiles.htm)

# **Konfigurácia servera iSeries pre politiky**

Nasledujúce kroky použite na konfiguráciu vášho servera iSeries pre obsluhu politík. Tieto kroky predpokladajú, že máte vo vašej sieti Windows PC.

- Nakonfigurujte váš iSeries server ako iSeries NetServer, ak ste tak už neurobili.
- v Vytvorte adresár integrovaného súborového systému, aby skladoval vaše súbory politiky.

# **Konfigurácia klientskych PC pre politiky**

Vyžaduje sa určitá konfigurácia klientskych PC, aby mohli akceptovať zavádzanie politík z vášho systému iSeries.

- Systémy [Windows 95/98/Me](rzaiiwin95pccfg.htm)
- [Windows NT/2000/XP](rzaiiwinntfig.htm) systémy

Alternatívne, ak dáte súbor politík na NETLOGON na prihlasovacom serveri iSeries 400, tak PC používateľa automaticky zavedie súbor politík, keď sa používateľ prihlási do domény iSeries.

*Konfigurácia PC Windows 95/98/Me na akceptovanie politík:* Ak si chcete stiahnuť a prijať politiku pre váš PC Windows 95/98, vykonajte tieto kroky.

1. Sprístupniť iSeries NetServer prostredníctvom TCP/IP z vášho PC. Ak používate DNS (Domain Name Server) skontrolujte, či sa názov iSeries NetServer nachádza v tabuľke hostiteľov na DNS. Ak používate LMHOSTS súbor, uistite sa, že máte záznam pre iSeries NetServer. Ďalej sa uistite, že položka stanovuje direktívu #PRE, napríklad:

#### 9.4.3.240 QYOURSYS#PRE

2. Overte si, či váš PC dokáže komunikovať so serverom iSeries.

- 3. Povoľte užívateľské profily na pracovnej ploche Windows tak, aby mohol server poskytovať politiky pre každého používateľa.
	- a. Choďte na **Start —> Settings —> Control Panel —> Password**s.
	- b. Vyberte záložku **User Profiles**.
	- c. Uistite sa, že vybrané tlačidlo **Users can customize their preferences and desktop settings**.
	- d. Kliknite na **OK** a reštartujte počítač.

Zmeňte register tak, aby každý PC 95/98/Me vo vašej sieti mohol zaviesť súbor politík, ktorý vytvoríte. Môžete si stiahnuť nástroj, ktorý to urobí za vás. Stiahnite si cwbpoluz z: <http://www.ibm.com/eserver/iseries/access/cadownld.htm>

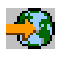

.

*Konfigurácia Windows NT/2000/XP PC na prijímanie politík:* Každá pracovná stanica Windows NT/2000/XP vo vašej sieti potrebuje stiahnuť súbor politiky, ktorý ste práve vytvorili. Môžete si stiahnuť nástroj, ktorý to urobí za vás. Stiahnite si cwbpoluz z http://www.as400.ibm.com/clientaccess/cadownld.htm

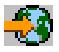

.

# **Vytváranie súborov politiky**

Ak chcete vytvárať, alebo meniť špecifické politiky, budete si musieť stiahnuť editor politiky od Microsoft, vygenerovať vzory politiky a vytvoriť, alebo zmeniť súbor politiky.

- 1. [Získajte editor politiky.](rzaiieditor.htm)
- 2. Vygenerujte vzorové [súbory pre iSeries Access for Windows.](rzaiicreatetemp.htm)
- 3. [Vytvorte súbory politiky.](rzaiicreatefile.htm)

**Poznámka:** Pre Windows 95/98/Me a Windows NT/2000/XP musíte vytvoriť a udržať politiky osobitne. (Politiky vytvorené pre Windows 95/98/Me nebudú fungovať na systéme Windows NT/2000/XP)

*Microsoft System Policy Editor:* Aby ste mohli vytvoriť vlastné súbory politiky, potrebujete editor politiky, ktorý poskytuje Microsoft. Aktuálna verzia editora politiky sa dodáva s Windows NT Server, Windows NT Workstation Resource Kit a Office 97 Resource Kit. Ďalej je dostupná na web stránke Microsoftu. Windows 2000 vyžaduje svoju vlastnú verziu editora politiky, ktorý sa dodáva s Windows 2000 Server verziami.

<http://www.microsoft.com>

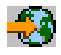

Hľadajte **editor politiky**. Staršia verzia editora politiky sa dodáva na inštalačnom CD pre Windows 95. Nepoužívajte túto verziu. Umožňuje vám stiahnuť si naraz iba jednu šablónu politiky.

Pri vyberaní súboru a inštalácii editora politiky a šablón postupujte podľa návodu dodaného s editorom.

*Vytváranie iSeries Access for Windows vzorov politiky:* iSeries Access for Windows obsahuje program, ktorý vytvára vzory politiky, ktoré potrebujete na riadenie politík.

- 1. Otvorte okno MS-DOS.
- 2. Choďte do adresára iSeries Access for Windows, zvyčajne umiestnený v: [C:]\Program Files\IBM\Client Access\
- 3. Napíšte príkaz a parameter, ktorým získate šablóny pre politiky, ktoré chcete nastaviť.

## **Príkazy šablón politiky**

#### Príkaz cwbadgen s parametrami **Popis** Popis

cwbadgen /ps S1034345 (kde s1034345 je systémový názov.) cwbadgen /std Generuje caecfg.adm (zahŕňa globálnu konfiguráciu),

Generuje šablónu pre nastavenie špecifickej politiky systému S1034345.adm. caeinrst.adm (zahŕňa obmedzenia inštalácie) a & caerestr.adm (zahŕňa obmedzenia času spustenia). cwbadgen /cfg config.adm Generuje config.adm (konfiguračná politika, založená na systémových konfiguráciách, ktoré boli na PC, z ktorého sa spúšťa tento príkaz). Zadajte názov súboru za argumentom /cfg. V tomto príklade súbor šablóny je config.adm.

Viac informácií o pomocnom programe cwbadgen

*Vytváranie a aktualizovanie súborov politiky:* Vytvorte súbory politiky na riadenie štandardných činností počítača alebo používateľa.

- 1. Dvojitým kliknutím na **poledit.exe** spustite editor politiky.
- 2. Choďte na **Options > Policy Template > Add**.
- 3. Choďte na umiestnenie, kde ste uložili súbory .adm, ktoré ste vytvorili vo vytváraných šablónach politiky.
- 4. Vyberte súbory .adm, ktoré chcete pridať a stlačte **Add**. Opakujte, kým nepridáte všetky súbory .adm, ktoré chcete použiť. Potom kliknite **OK**.
- 5. Vyberte **File > New Policy**.
- 6. Nastavte vašu politiku a uložte súbor politiky:

\\QYOURSYS\POLICIES\config.pol (pre Windows 95/98)

alebo:

\\QYOURSYS\POLICIES\ntconfig.pol (pre Windows NT)

Kde:

- - QYOURSYS je názov vášho AS/400 NetServera.
- POLICIES je názov zdieľanej zložky súborov na vašom AS/400 NetServeri.
- (nt) config.pol je názov vášho súboru politík.

Ak chcete aktualizovať súbor politiky, otvorte si súbor politiky pomocou editora politiky, vykonajte svoje zmeny a uložte súbor späť do uvedenej lokality.

**Poznámka:** Pre Windows 95/98/Me a Windows NT/2000 musíte vytvárať a udržiavať politiky oddelene. (Politiky vytvorené pre Windows 95 nebudú fungovať v systéme NT a platí to aj naopak.)

# **Zoznam politík iSeries Access for Windows**

iSeries Access for Windows podporuje Microsoft Systémové politiky. Správcovia môžu použiť politiku na riadenie, ktoré funkcie a nastavenia budú dostupné pre každého používateľa. Táto téma vymenúva všetky politiky, ktoré iSeries Access for Windows poskytuje a popisuje efekty a rozsah každej z nich.

Sady politík sú definované šablónovými súbormi. Môžete vytvárať vzory politík pre iSeries Access for Windows na PC s inštalovaným iSeries Access for Windows za použitia príkazu **cwbadgen**. Podrobnosti nájdete v časti o [vytváraní šablón politiky.](rzaiicreatetemp.htm)

- [Politiky podľa funkcie](rzaiibyfunction.htm) Uvádza politiky podľa funkcie, ktorú vykonávajú.
- [Politiky podľa](rzaiibytemplate.htm) šablóny Uvádza šablóny a im prislúchajúce politiky.

Všeobecný popis politík v iSeries Access for Windows nájdete v [Prehľad politík.](rzaiipoloverview.htm)

# **Politiky podľa funkcie**

Nasledujúca tabuľka zobrazuje Politiky iSeries Access for Windows podľa funkcie, na ktorú pôsobia.

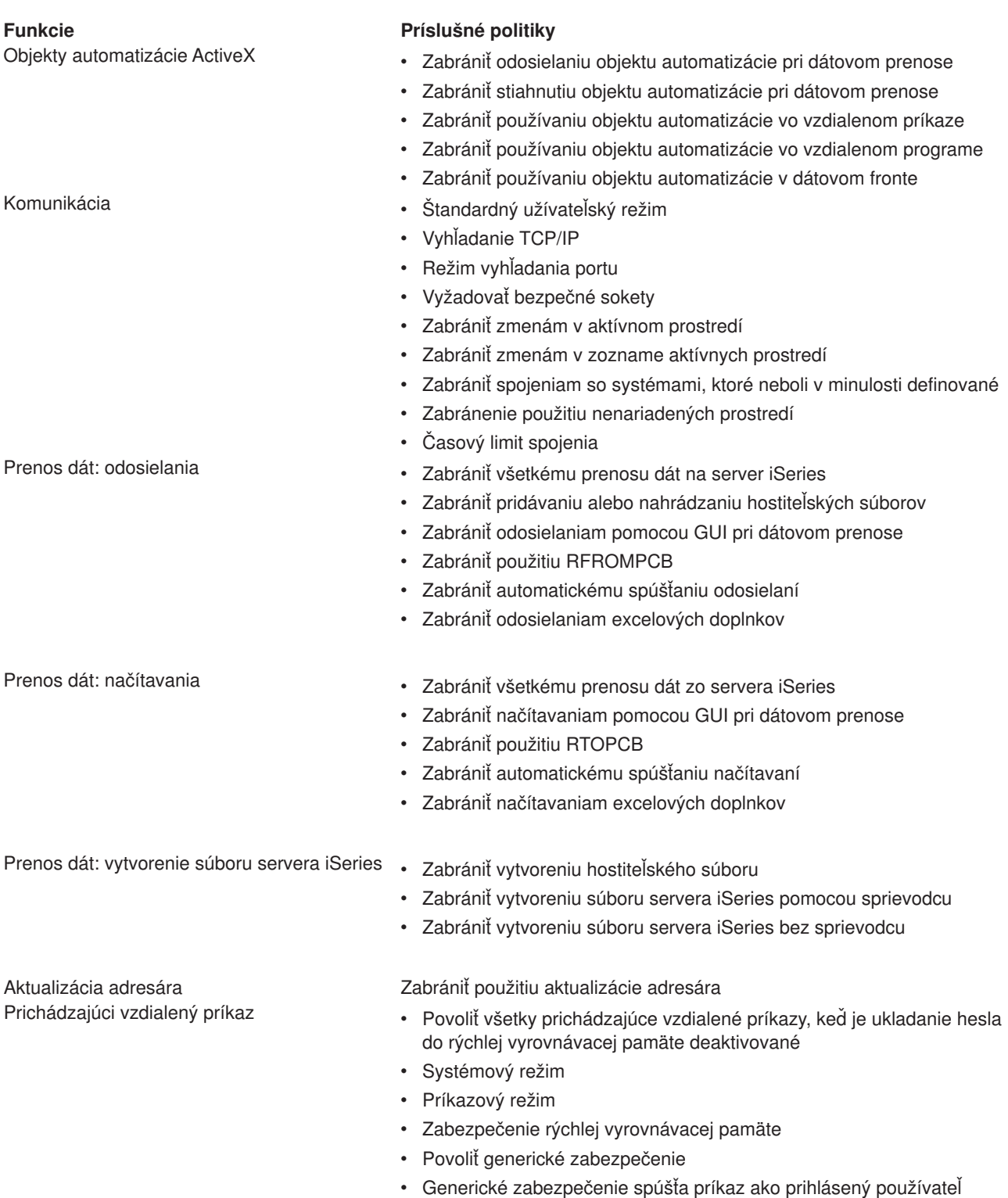

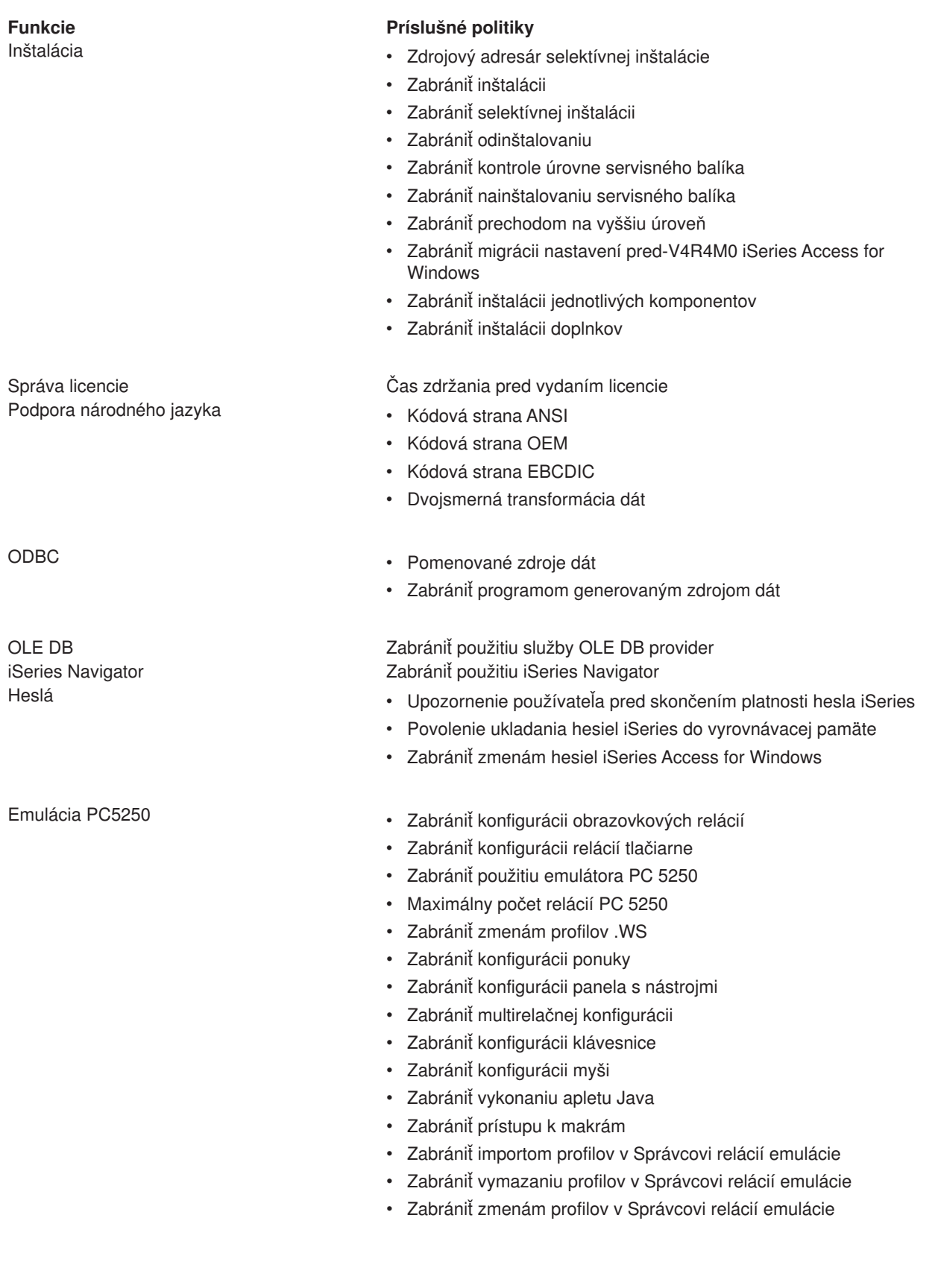

Príkazy PC v v [Cwblogon](rzaiicllogon.htm) v Cwblogon

## **Funkcie Príslušné politiky**

- 
- [Cwbcfg](rzaiiclcfg.htm)
- [Cwbback](rzaiiclback.htm)
- [Cwbrest](rzaiiclrest.htm)
- [Cwbenv](rzaiiclenv.htm)
- [cwbundbs](rzaiiclundbs.htm)
- [cwbrxd](rzaiiclrxd.htm)
- [Wrksplf](rzaiiclsplf.htm)
- [wrkmsg](rzaiiclmsg.htm)
- [wrkprt](rzaiiclprt.htm)
- [wrkusrj](rzaiiclusrj.htm)

- Servis **v** [Čas kontroly](rzaiiservicechkservicelvl.htm)
	- [Čas oneskorenia](rzaiiservicedelaytime.htm)
	- [Frekvencia](rzaiiservicefreq.htm)
	- Kopírovať [obraz do PC](rzaiiservicecopytopc.htm)
	- [Tichý](rzaiiservicesilent.htm) beh
	- [Servisná](rzaiiservicepath.htm) cesta
	- v [Automatický štart servisnej](rzaiiserviceautobckgrndjob.htm) úlohy v pozadí

Užívateľské rozhranie Zabrániť vytvoreniu ikon na pracovnej ploche

# **Politiky podľa šablóny**

Na ovládanie politík použite uvedené súbory šablón. Ďalšie informácie si pozrite v časti vytváranie šablón politiky.

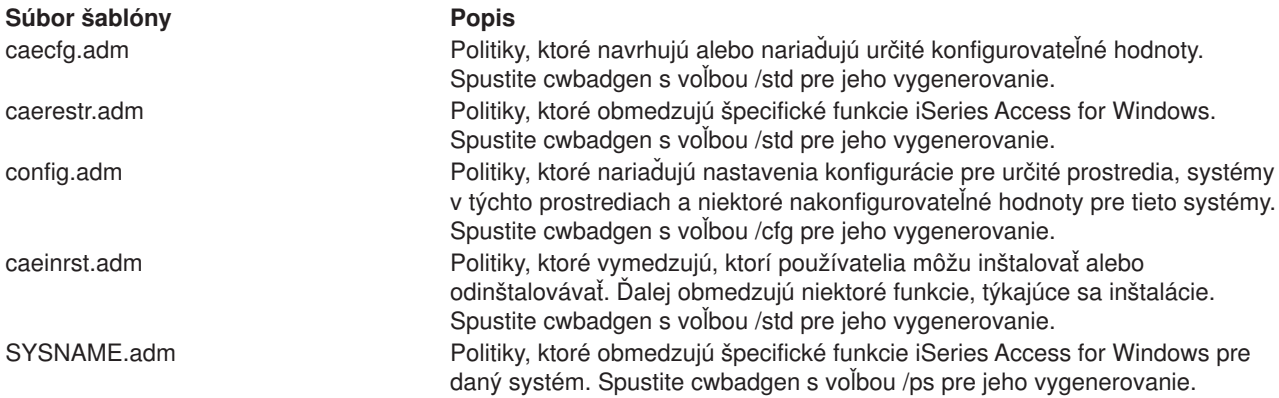

# **Správa SSL (Secure Sockets Layer)**

SSL (Secure Sockets Layer) je obľúbeným bezpečnostným opatrením, ktoré umožňuje PC klientovi PC overiť identitu servera, a šifruje všetky údaje a požiadavky. Používajte ho pri prenášaní citlivých dát medzi klientmi a servermi. Príkladom transakcií klient/server, ktoré obvykle využívajú výhody SSL, sú transfery kreditnej karty a bankové informácie. Pri používaní SSL sa znižuje výkon, keďže sa navyše spracúva šifrovanie a dešifrovanie.

iSeries Access for Windows zahŕňa voliteľne inštalovateľnú podporu pre Secure Sockets Layer (SSL) a spôsob, ako spravovať kľúčové databázy s **IBM Key Management**. Všetky funkcie iSeries Access for

Windows môžu komunikovať cez SSL s výnimkou Prichádzajúcich vzdialených príkazov a Ultimedia. Avšak na PC používajúcom Intel 64-bitový procesor, ako Itanium, len 32-bitové aplikácie a pripojenia môžu používať SSL. iSeries Access for Windows umožňuje SSL komunikáciu s iSeries serverom na 128-bitovej úrovni šifrovania.

Počnúc v5r1 je pre PC5250 k dispozícii klientská autentifikácia.

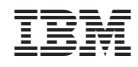

Vytlačené v USA